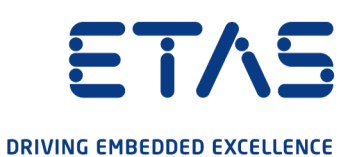

# ETAS ASCET-SE V6.4

# User Guide

www.etas.com

#### Copyright

The data in this document may not be altered or amended without special notification from ETAS GmbH. ETAS GmbH undertakes no further obligation in relation to this document. The software described in it can only be used if the customer is in possession of a general license agreement or single license. Using and copying is only allowed in concurrence with the specifications stipulated in the contract.

Under no circumstances may any part of this document be copied, reproduced, transmitted, stored in a retrieval system or translated into another language without the express written permission of ETAS GmbH.

© Copyright 2021 ETAS GmbH, Stuttgart

The names and designations used in this document are trademarks or brands belonging to the respective owners.

ASCET-SE V6.4 – User Guide R06 EN – 10.2021

## **Contents**

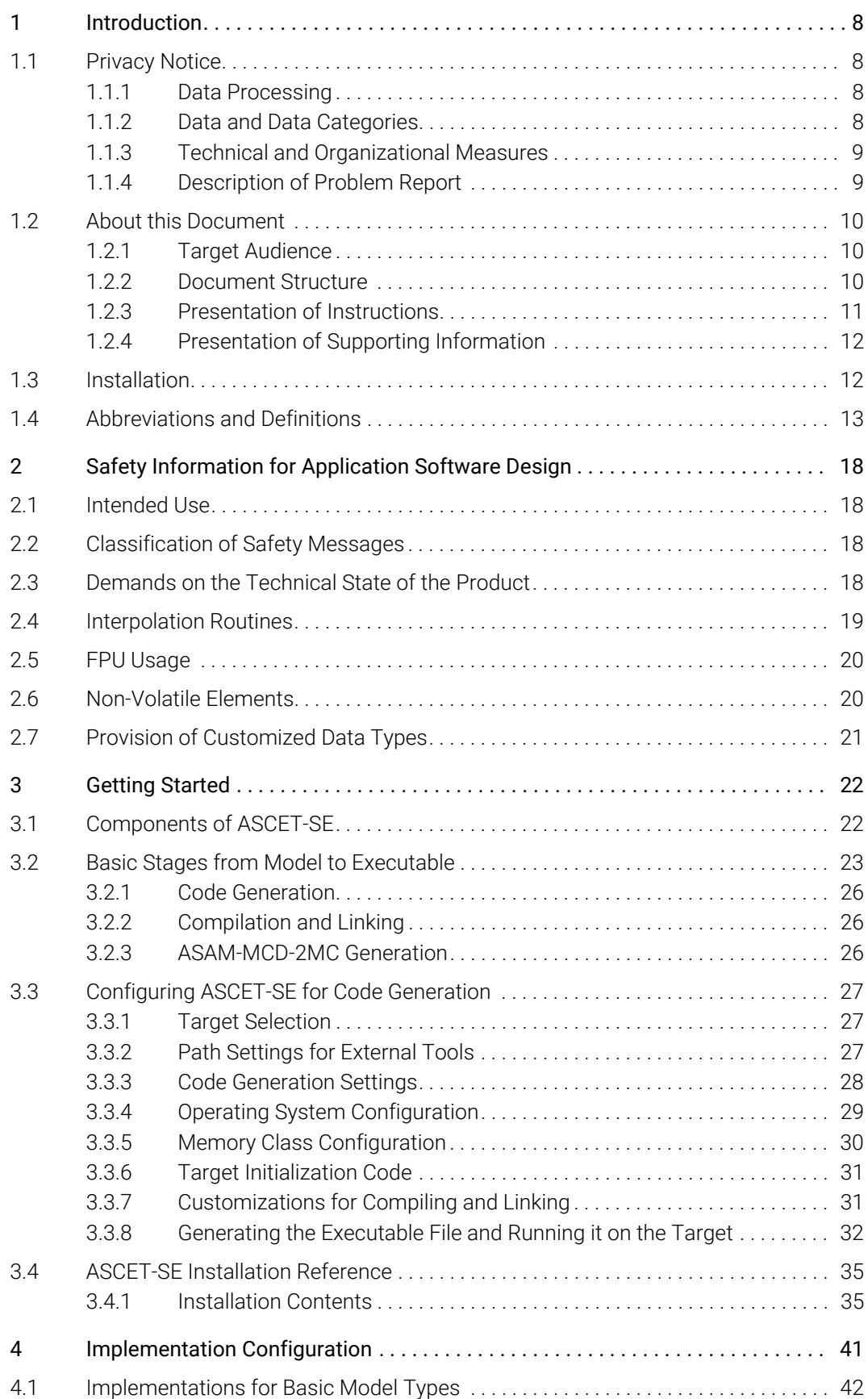

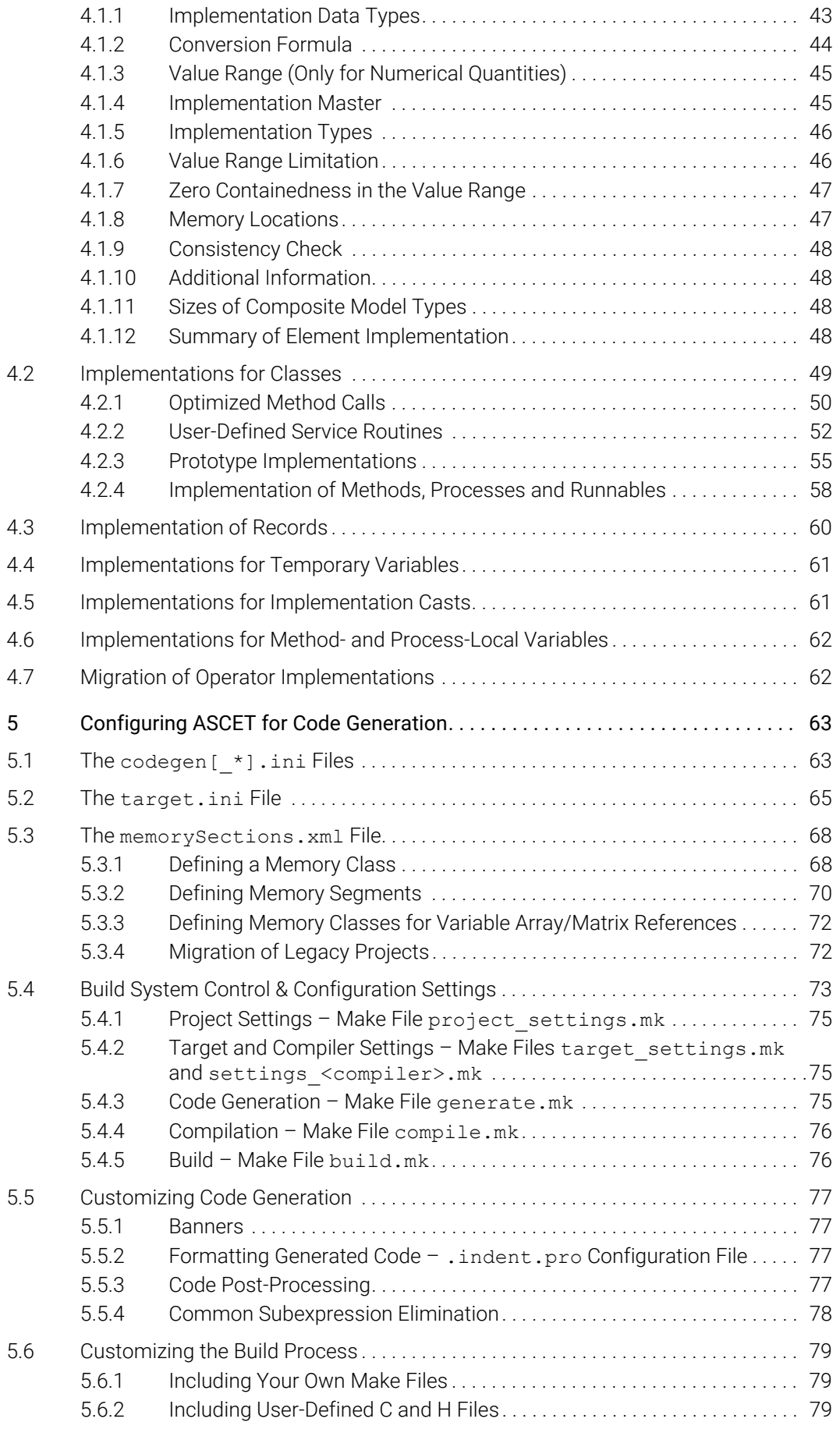

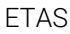

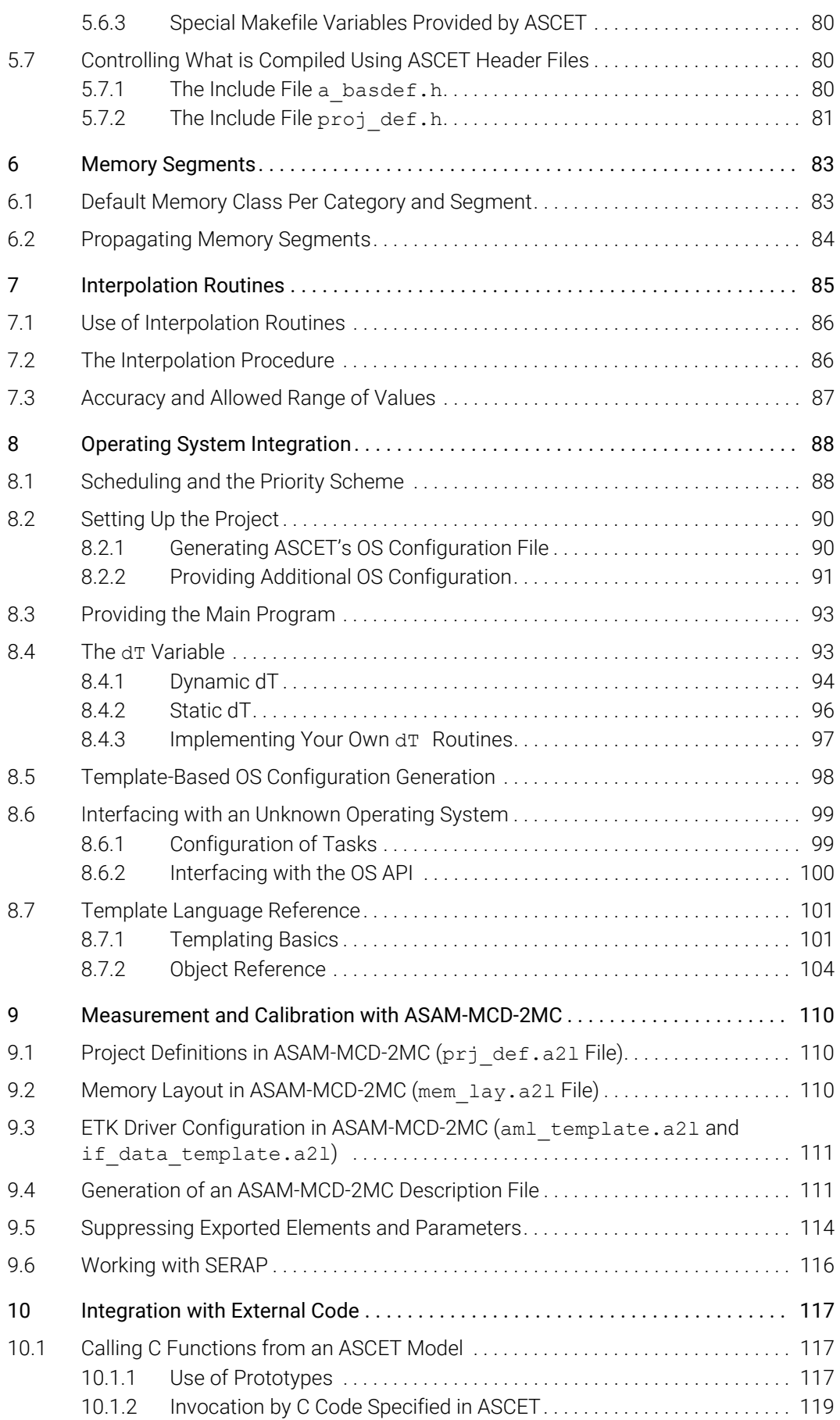

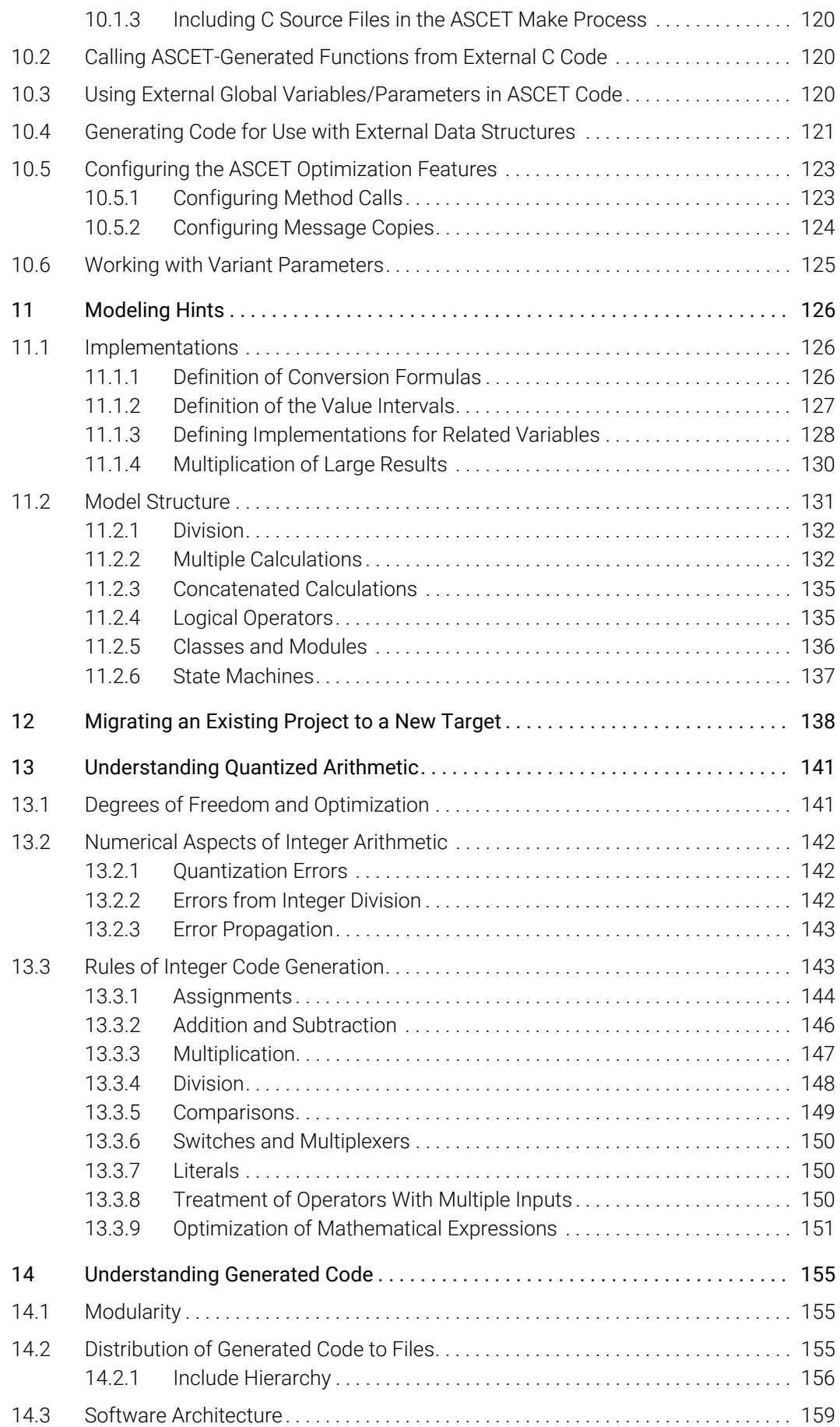

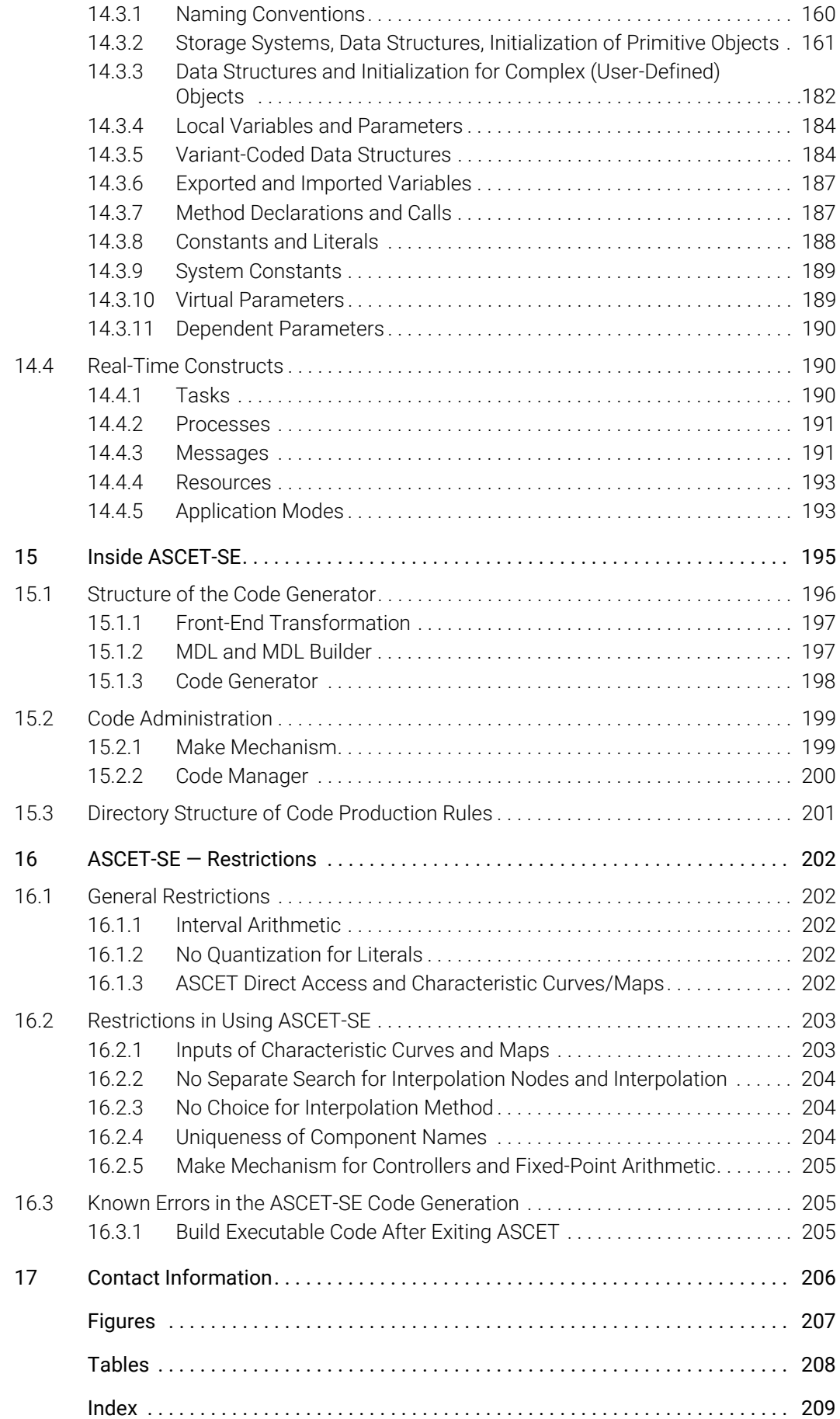

### <span id="page-7-0"></span>1 Introduction

ASCET-SE is a tool for the following purposes:

- generating target-specific C code for selected microcontrollers
- integrating the code with a target operating system or run-time environment
- (optionally) invoking the target-specific compiler and linker to generate an executable application and calibration configuration file (e.g. for use with ETAS' INCA tool)

In this user guide you will learn how to do the following:

- take models developed in ASCET-MD and define the attributes required by ASCET-SE to convert those models to C code
- define the real-time requirements of your system and how those requirements are realized on the target microcontroller
- integrate third-party C code with ASCET generated code
- understand the code ASCET generates
- build models in an efficient way

### <span id="page-7-1"></span>1.1 Privacy Notice

Your privacy is important to ETAS so we have created the following Privacy Statement that informs you which data are processed in ASCET, which data categories ASCET uses, and which technical measure you have to take to ensure the users' privacy. Additionally, we provide further instructions where this product stores and where you can delete personal or personal-related data.

### <span id="page-7-2"></span>1.1.1 Data Processing

Note that personal data or data categories are processed when using this product. As the controller, the purchaser undertakes to ensure the legal conformity of these processing activities in accordance with Art. 4 No. 7 of the General Data Protection Regulation (GDPR). As the manufacturer, ETAS GmbH is not liable for any mishandling of this data.

### <span id="page-7-3"></span>1.1.2 Data and Data Categories

Please note that this product creates files containing file names and file paths, e.g. for purposes of error analysis, ensuring correct deinstallation, referencing source libraries, or for communicating with third party programs.

The same file names and file paths may contain personal data, if they refer to the current user's personal directory or subdirectories (e.g.,  $c$ : \Users\ *<UserId>*\Documents\...).

If you do not want personal information to be included in the generated files, please make sure of the following:

- The workspace of the product points to a directory without personal reference.
- All settings in the product (see the menu option **Tools**  $\rightarrow$  **Options** in the product) refer to directories and file names without personal reference.
- All project settings in the product (see the menu option  $\text{File} \rightarrow$ Properties in the ASCET project editor) refer to directories and file names without personal reference.
- Windows environment variables (such as the temporary directory) refer to directories without personal reference because these environment variables are used by the product.

In this case, please also make sure that the users of this product have read and write access to the newly set directories.

When using the ETAS License Manager in combination with user-based licenses, particularly the following personal data or data categories are recorded for the purpose of license management:

- User data: UserID
- Communication data: IP address

As an option, the following personal data or data categories in particular may be recorded for the purpose of assisting development:

• Problem Report, see [section 1.1.4](#page-8-1) below

When using the ASCET add-on ASCET-DIFF, particularly the following personal data or data categories are recorded for the purposes of user-specific settings and user-specific log files:

• User data: UserID

#### <span id="page-8-0"></span>1.1.3 Technical and Organizational Measures

This product does not itself encrypt the personal data that it records. Please ensure that the data recorded is secured by means of suitable technical or organizational measures in your IT system, e.g. by using classic anti-theft and access protection.

Personal data in generated files can be deleted by tools in the operating system.

#### <span id="page-8-1"></span>1.1.4 Description of Problem Report Purpose:

When an error occurs, ASCET offers to send an error report to ETAS for troubleshooting. ETAS uses the personal information to have a contact person in case of system errors.

#### Personal Data:

The problem report may contain the following personal data or data category:

- user data
	- name and address entered during the installation process
	- UserID
- communication data
	- IP address

Additionally to the problem information that is entered by the users themselves, ASCET collects the available product-related log files in a zip archive to support the bug fixing process at ETAS. The zip file is named by using the pattern EtasLogFiles*<index number>*.zip and stored in the ETAS-specific log files directory.

This automatically created zip file contains the following:

- product-related log files created at installation time (necessary for uninstall action)
- ETAS log files stored in the ETAS log files directory matching the file name pattern \*.log
- recursive registry export of ETAS (32bit)-key (and sub keys): HKEY\_CURRENT\_USER\Software\ETAS
- registry export of ETAS (32bit)-key (and sub keys): HKEY\_LOCAL\_MACHINE\Software\ETAS

All ETAS-related log files in the ETAS-specific log files directory and the zip archives created by the Problem Report feature can be removed after closing all ETAS applications if they are no longer needed.

### <span id="page-9-0"></span>1.2 About this Document

#### <span id="page-9-1"></span>1.2.1 Target Audience

This ASCET-SE User Guide is a supplement to the ASCET documentation (Getting Started and online help). You should be familiar with the basic features and operation of ASCET before attempting to understand code generation.

This guide assumes you have:

- A a basic understanding of the C programming language
- B experience of compiling and linking C programs for embedded microcontrollers
- C knowledge of the target microcontroller.

### <span id="page-9-2"></span>1.2.2 Document Structure

The remainder of this manual is structured as follows:

• ["Safety Information for Application Software Design"](#page-17-4) 

Safety hints regarding the use of ASCET-SE.

• ["Getting Started"](#page-21-2) 

An overview of how to get started with ASCET-SE, and a description of the contents of the installation.

• ["Implementation Configuration"](#page-40-1) 

Explains how to configure the implementation of model elements so that code can be generated.

• ["Configuring ASCET for Code Generation"](#page-62-2) 

Explains how to configure ASCET-SE for C code generation, how the compilation and build process is controlled and how it can be customized.

• ["Memory Segments"](#page-82-2) 

Explains how ASCET-SE treats memory segments.

#### • ["Interpolation Routines"](#page-84-1)

Describes how to provide the service routines required by ASCET-SE to do interpolation in characteristic curves/maps.

#### • ["Operating System Integration"](#page-87-2)

Explains how ASCET-SE configured to generate code to integrate with an operating system to provide real-time scheduling of the application.

#### • ["Measurement and Calibration with ASAM-MCD-2MC"](#page-109-3)

Shows how to generate an ASAM-MCD-2MC A2L file for use in ECU calibration.

#### • ["Integration with External Code"](#page-116-3)

Explains how to integrate hand-written C code with ASCET-SE, to either call or be called by ASCET-SE at runtime, and how to integrate that code with the ASCET build process.

#### • ["Modeling Hints"](#page-125-3)

Provides some modeling hints that help ASCET-SE generate optimal code.

#### • ["Migrating an Existing Project to a New Target"](#page-137-1)

Describes how to migrate a project from an existing target to an new target.

#### • ["Understanding Quantized Arithmetic"](#page-140-2)

Explains the design choices and issues involved when using quantized (fixed point) arithmetic.

#### • ["Understanding Generated Code"](#page-154-3)

Explains the principles by which ASCET-SE generates code, the structure of the generated source code and provides a reference to how each part of a model is converted to C code.

#### • ["Inside ASCET-SE"](#page-194-1)

Provides a technical overview of how ASCET-SE works.

#### • ["ASCET-SE — Restrictions"](#page-201-5)

Describes the restrictions of ASCET-SE code generation.

#### • ["Contact Information"](#page-205-1)

Explains how to contact ETAS for technical support.

### <span id="page-10-0"></span>1.2.3 Presentation of Instructions

All activities executed by the user are displayed in a "use case" format. The target to be achieved is defined in the heading. The necessary steps for his are in a step-by-step guide:

#### Target definition

- 1. Step 1
	- Explanation
- 2. Step 2
- 3. Step 3
- > Result

### <span id="page-11-0"></span>1.2.4 Presentation of Supporting Information

### **NOTE**

Contains additional supporting information.

### <span id="page-11-1"></span>1.3 Installation

The installation of ASCET-SE is described in the ASCET installation guide.

Like all ETAS products, ASCET-SE requires a valid license file. The entitlement letter provides an URL from where a license file can be obtained. Licenses are installed and managed using the ETAS License Manager.

You can choose to install ASCET-SE in the *Silent mode*; see the ASCET installation guide, chapter "Command Line Installation". To select the target(s) to be installed, you can either define environment variables or edit the [SilentInstallation] section of the install.ini file.

If you want to use environment variables, you must define them in your environment before running the ASCET-SE installation program. The easiest way to do this is to write a batch file like this:

```
setlocal
set TRG_ANSI=true
set TRG C16X CLASSIC=false
set TRG_C16X_VX=false
set TRG_XCV2_VX=false
set TRG TRICORE=false
set TRG_FFMC16LX=true
set TRG HC12M=false
set TRG_HCS12XM=false
set TRG_HCS12XC=false
set TRG MPC55XX=true
set TRG_MPC56X=false
set TRG_NEC850=false
set TRG_SH2A=false
set TRG_TMS470=false
set TRG_EHOOKS=false
set TRG SELF CONTAINED MODE=true
ASCET-SE.exe /S
endlocal
```
Each variable denotes an ASCET-SE target. If set to true, the target will be installed. If set to false, the target will not be installed. If a target is not specified, then true is assumed by default.

TRG\_SELF\_CONTAINED\_MODE controls whether or not targets share common files. If set to true, each installed target directory (trg  $*$ ) will include a copy of all the common target files. You should choose this option if you plan to make target-specific changes to the common files.

If set to false, the common target files are installed in a shared common directory called common-se. You should choose this option if you want any changes in the common files to apply for all installed targets.

Instead of setting environment variables, you can configure installation parameters in the install.ini file. To do so, define the following entries in the [SilentInstallation] section:

```
[SilentInstallation]
TRG_ANSI=true
TRG_C16X_CLASSIC=false
TRG C16X VX=false
TRG XCV2 VX=false
TRG_TRICORE=false
TRG_FFMC16LX=true
TRG_HC12M=false
TRG_HCS12XM=false
TRG_HCS12XC=false
TRG_MPC55XX=true
TRG_MPC56X=false
TRG NEC850=false
TRG_SH2A=false
TRG_TMS470=false
TRG_EHOOKS=false
TRG SELF CONTAINED MODE=true
```
Values set in install.ini override environment variables.

### <span id="page-12-0"></span>1.4 Abbreviations and Definitions

#### ASAM-MCD

Association for Standardisation of Automation- and Measuring Systems, with the working groups **Measuring, Calibration, Diagnosis** 

#### ASAM-MCD-2MC file

Standard exchange format for program descriptions for calibration purposes.

#### ASCET

Development tool for control unit software

#### ASCET-MD

ASCET Modeling and Design

#### ASCET-SE

ASCET Software Engineering – integration package for microcontroller targets; allows the generation of an executable application for the target (control unit) with ASCET.

#### **AUTOSAR**

Automotive Open System Architecture; see <http://www.autosar.org/>

#### BD

Block Diagram

#### BDE

Block Diagram Editor

#### BLOB

Binary large object, interface-specific description data provided in ASAM-MCD-2MC files.

#### Class

A class is one of the component types in ASCET. Classes in ASCET are comparable to object-oriented classes. The functionality of a class is described by methods.

#### Code Generation

Code generation is the first step in the conversion of a physical model to executable code. The physical model is transformed into ANSI C code. Since the C code is partly compiler (and therefore target) dependent, different code for each target is produced.

#### Component

A component is the basic unit of reusable functionality in ASCET. Components can be specified as classes, modules, or state machines. Each component is built up of elements which are combined with operators to build up the functionality.

#### CPR

Code Production Rules

#### **ECCO**

Embedded Code Creator and Optimizer

#### **ECU**

Electronic Control Unit

#### ESDL

Embedded Software Description Language

#### **FTK**

Emulator test probe (German: Emulator-Testkopf)

#### Implementation

An implementation describes the transformation of the physical specification (model) to executable fixed point code. An implementation consists of a (linear) transformation formula, a limiting interval for the model values, and further information (as memory assignment) where necessary.

#### Implementation Cast

Element that provides the users the possibility to control the implementations of intermediate results in arithmetic chains without changing the physical representation of the elements in question.

#### Implementation Data Types

Implementation data types are the data types of the underlying C programming language, e.g. unsigned byte (uint8), signed word (sint16), float.

#### Implementation Types

Implementation types offer the user the possibility to define implementation once at the center of the project, and assign them as often as needed.

#### **INCA**

INtegrated Calibration and Acquisition Systems

#### Literal

A literal is used in the descriptions of components. A literal contains a string that is interpreted as a value, e.g. as a continuous or logical variable.

#### Memory class

A memory class is the name of the abstract memory area where a quantity is placed later in the electronic control unit.

#### Message

A message is a real-time language construct in ASCET for protected data exchange between concurrent processes.

#### Method

A method is part of the description of the functionality of a class in terms of object-oriented programming. A method has arguments and one return value.

#### Module

A module is one of the component types in ASCET. It describes a number of processes that can be activated by the operating system. A module cannot be used as a subcomponent within other components.

#### OIL

OSEK Implementation Language

#### OS

Operating System

#### OSEK

Working group "open systems for electronics in automobiles" (German: Arbeitskreis Offene Systeme für die Elektronik im Kraftfahrzeug)

#### OSEK operating system

Operating system conforming to the OSEK standard.

#### Parameter

A parameter (characteristic value, curve, or map) is an element whose value cannot be changed by the calculations executed in an ASCET model. It can, however, be calibrated during an experiment.

#### **Priority**

Each OS task has a priority, represented by a number. The higher the number, the higher the priority. The priority determines the order in which the tasks are scheduled.

#### Process

A process is program function called from an operating system task. Processes are specified in ASCET modules and do not have any arguments or return values. Inputs to and outputs from a process are handled by messages.

#### Project

A project describes an entire embedded software system. It contains components which define the functionality, an operating system specification, and a binding system which defines the communication.

#### RAM

Random Access Memory

#### Resource

A resource is used to model parts of an embedded system that can be used only mutually exclusively, e.g. timers. When such a part is accessed, it has to be reserved; after executing its task, it is released again. These reservations and releases are done using resources.

#### ROM

Read Only Memory

#### RTA-OSEK

ETAS' OSEK-compatible Real-Time Operating System.

#### RTE

AUTOSAR Run-Time Environment which provides the interface between software components, basic software, and operating systems.

#### **Scheduling**

Scheduling is the assigning of processes to tasks, and the definition of task activation by the operating system.

#### Scope

An element has one of two scopes: local (only visible inside a component) or global (defined inside a project).

#### SWC

Atomic AUTOSAR software component; the smallest non-dividable software unit in AUTOSAR.

#### **Target**

The hardware a program or an experiment runs on. In ASCET-SE, a target is specific to a combination of a microcontroller and compiler.

#### Task

A task is the entry point for functionality that is scheduled by an OS. Attributes of a task are its priority, its mode of scheduling and its operating mode. The functionality of a task in ASCET-SE is defined by a collection of processes. When a task runs the processes of a task are executed in the specified order.

#### Trigger

A trigger activates the execution of a task (in the scope of the operating system) or a state machine action.

#### Type

In an ASCET model, variables and parameters can have various types: cont (continuous), udisc (unsigned discrete), sdisc (signed discrete) or log (logic). Cont is used for physical quantities that can have any value; udisc for positive integer values, sdisc for negative integer values; and log is used for Boolean values (true or false). These types are not the same as the data types generated in the code.

#### Variable

A variable is an element that can be read and written during the execution of an ASCET model. The value of a variable can also be measured with the calibration system.

### <span id="page-17-0"></span>2 Safety Information for Application Software Design

<span id="page-17-4"></span>ASCET and ASCET-SE provide numerous mechanisms to ensure safe and consistent microcontroller code. Some details, however, cannot be checked by the code generator. This may be the case due to technical reasons or because the correctness of an implementation cannot be clearly determined in certain cases (e.g. because the correctness is related to the usage of a model).

This chapter describes some general points that should be paid attention to when designing application software in ASCET.

Please adhere to the ETAS Safety Advice and to the following safety information to avoid injury to yourself and others as well as damage to property.

### <span id="page-17-1"></span>2.1 Intended Use

ETAS GmbH cannot be made liable for damage which is caused by incorrect use and not adhering to the safety information.

### <span id="page-17-2"></span>2.2 Classification of Safety Messages

The safety messages used here warn of dangers that can lead to personal injury or damage to property:

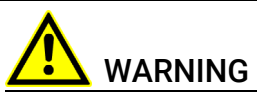

indicates a hazardous situation of medium risk, which could result in death or serious injury if not avoided.

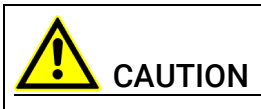

indicates a hazardous situation of low risk, which may result in minor or moderate injury if not avoided.

### *NOTICE*

indicates a situation, which may result in damage to property if not avoided.

### <span id="page-17-3"></span>2.3 Demands on the Technical State of the Product

The following special requirements are made to ensure safe operation:

Take all information on environmental conditions into consideration before setup and operation (see the documentation of your computer, hardware, etc.).

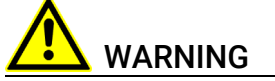

Wrongly initialized NVRAM variables can lead to unpredictable behavior of a vehicle or a test bench.

#### This behavior can cause harm or property damage.

ASCET projects that use the NVRAM possibilities of AUTOSAR expect a *userdefined* initialization that checks whether all NV variables are valid for the current project, both individually and in combination with other NV variables. If this is not the case, all NV variables have to be initialized with their (reasonable) default values.

Due to the NVRAM saving concept, this is *absolutely necessary* when projects are used in environments where any harm to people and equipment can happen when unsuitable initialization values are used (e.g. in-vehicle-use or at test benches).

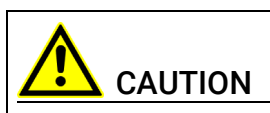

Wrong word size and/or compiler division lead to wrong compilable code. Wrong compilable code may lead to unpredictable behavior of a vehicle or test bench.

This behavior can cause harm or property damage.

When working with the EHOOKS target, you must ensure that word size and compiler division match the selected EHOOKS-DEV back end to avoid wrong compilable code.

See also the ASCET-SE V6.4 EHOOKS User Guide.

Further safety advice is given in the ASCET V6.4 safety manual (ASCET Safety Manual.pdf) available at ETAS upon request.

### <span id="page-18-0"></span>2.4 Interpolation Routines

Each ASCET-SE target is supplied with a pre-compiled interpolation routine library.

The interpolation routine library is provided for example only. It is not permitted to use the library in production code or within ECUs running in vehicles. The libraries are signed. Any use of them in a project will give the following warning:

WARNING(): Disclaimer for interpolation routines.txt(1): Invalid interpolation library linked. THE ETAS GROUP OF COMPANIES AND THEIR REPRESENTATIVES, AGENTS AND AFFILI-ATED COMPANIES SHALL NOT BE LIABLE FOR ANY DAMAGE OR INJURY CAUSED BY USE OF THIS ROUTINES

ASCET-SE is also supplied with the source code and scripts required to re-build the library. By re-building the library you take full responsibility for ensuring the correctness of the source code, the build process and the interpolation routines in the library.

### **NOTE**

The ETAS group of companies and their representatives, agents and affiliated companies shall not be liable for any damage or injury caused by use of these routines.

### <span id="page-19-0"></span>2.5 FPU Usage

ASCET-SE supports floating-point code generation. This is especially advantageous for microcontrollers with an on-chip floating-point unit (FPU).

However, if an application does not use floating-point, run time and stack consumption can be saved by not saving and restoring the FPU's floating point registers over task context switches. RTA-OSEK provides this type of optimization and ASCET-SE will automatically enable the optimization in the OS configuration if all processes and methods in a task do not use the FPU.

The information about whether or not a process or method uses the FPU is provided by a flag in the implementation information. By default, this flag is enabled, indicating the FPU is used. If the process or method does not use the FPU then the flag can be disabled.

It is the user's responsibility to ensure the FPU flag is only disabled when they are certain that no floating-point code is used in the process or method.

If the flag is disabled and the process or method uses the FPU then the floatingpoint context will not be saved and may be corrupted over a context switch, resulting in unpredictable application behavior.

If in doubt, leave the FPU flag enabled.

### <span id="page-19-1"></span>2.6 Non-Volatile Elements

ASCET-SE supports the handling of different memory classes, as described in chapter 5.3 "The [memorySections.xml](#page-67-2) File". Each memory area can either be volatile or non-volatile. For this reason, ASCET-SE checks the uniform usage of each memory class either for volatile elements or for non-volatile elements. If both properties are mixed within one memory class, an error message is generated.

Non-volatile variables are intended to remain in the ECU memory persistently, also after a re-boot of the ECU. For this reason, variables specified as non-volatile are not initialized, even if an initialization value can be entered in the respective data editor.

It is the user's responsibility to care for a correct explicit initialization of nonvolatile variables as a part of the function specification.

### <span id="page-20-0"></span>2.7 Provision of Customized Data Types

If customized data types are used then it is important to ensure that the types declared in a user def.h are sufficiently wide to hold values of the associated ASCET data type. For example, a customized data type which replaces sint8 must be wide enough to hold the value range -128..127.

ASCET cannot check for correct customized data type width, so it is essential that declarations are checked during other stages of the development process (for example by code review).

### <span id="page-21-0"></span>3 Getting Started

<span id="page-21-2"></span>ASCET-SE is a tool for generating software for embedded microcontrollers from an ASCET-MD model. ASCET-SE uses the project to hold configuration information.

Each ASCET project includes target-neutral code generation settings, an integration of ASCET modules and configuration settings for one or more targets as shown below:

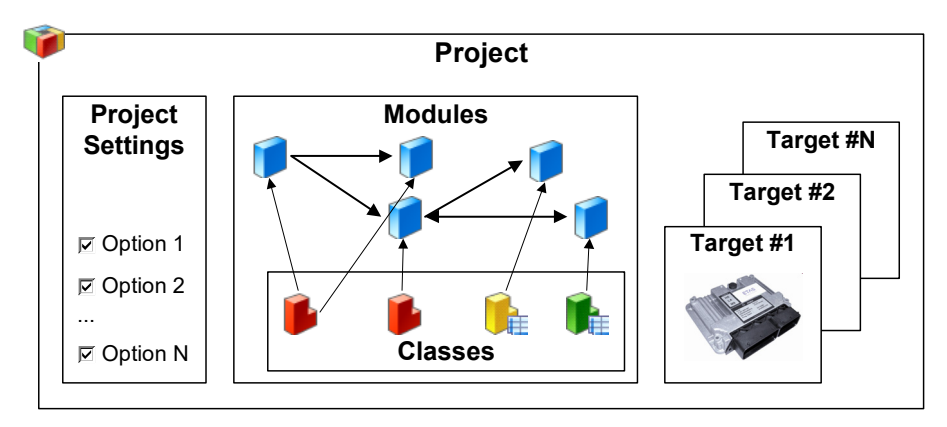

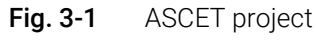

The ASCET online help provides more information about how to create ASCET projects.

To generate code using ASCET-SE, you need to configure a target. In ASCET-SE, a target is a specific combination of a microcontroller, a computing platform and a compiler.

Code generation produces C source code files that implement your ASCET project, and also produces configuration files for an underlying operating system (OS) or run-time environment (RTE). These configuration files capture the real-time requirements of the model, such as sampling rates and communication between models. These configuration files define what ASCET requires from the OS or RTE.

ASCET-SE supports code generation for:

- A OSEK Operating Systems (OSEK OS).
- B AUTOSAR Run-Time Environments (AUTOSAR RTE)

ASCET-SE provides dedicated OSEK OS support for ETAS' RTA-OSEK, however, code can be generated for use with any OSEK operating system and optionally for any OS with a similar scheduling model to OSEK OS.

### <span id="page-21-1"></span>3.1 Components of ASCET-SE

The ASCET-SE delivery includes:

- The ASCET-SE code generator tools.
- A set of configuration files for each supported target.
- A hex file reader.

These components have the following functions:

• The ASCET-SE code generator tools extend the ASCET system with target-neutral C code generation, OS/RTE configuration file generation and optional invocation of the compiler toolchain to build the ECU executable. All targets use the same core code generator.

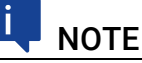

The modeling capabilities of ASCET are *not* included in the ASCET-SE shipment. They are subject to separate orders.

• The configuration files hold all the target-specific information needed by the ASCET-SE code generator to produce code for a particular embedded microcontroller that interfaces with a specific OS/RTE. In addition, the configuration files contain information on how to build the complete system with a supported compiler to produce an executable to run on an ECU.

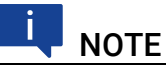

The RTA-OSEK operating system configuration tools and target plugins are *not* included in the ASCET-SE shipment.

Please contact your local ETAS sales office for a quotation

**NOTE** 

Target compilers and linkers are *not* included in the ASCET-SE shipment. They are subject to separate orders from the compiler vendor.

The *release notes* included in the ASCET-SE installation describe the compiler and linker versions that are supported.

• The *Hex file reader* extracts address information from the executable so that ASCET-SE can generate an ASAM-MCD-2MC file for measurement and calibration.

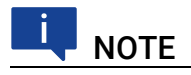

This applies *only* to the addresses of elements declared as ASCET elements.

### <span id="page-22-0"></span>3.2 Basic Stages from Model to Executable

The main stages in ASCET-SE code generation are:

- A Generation of C code by the code generator
- B Invocation of the compiler toolchain to compile and link the code to create an executable ready for the ECU
- C Generation of an ASAM-MCD-2MC file for measurement and calibration

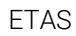

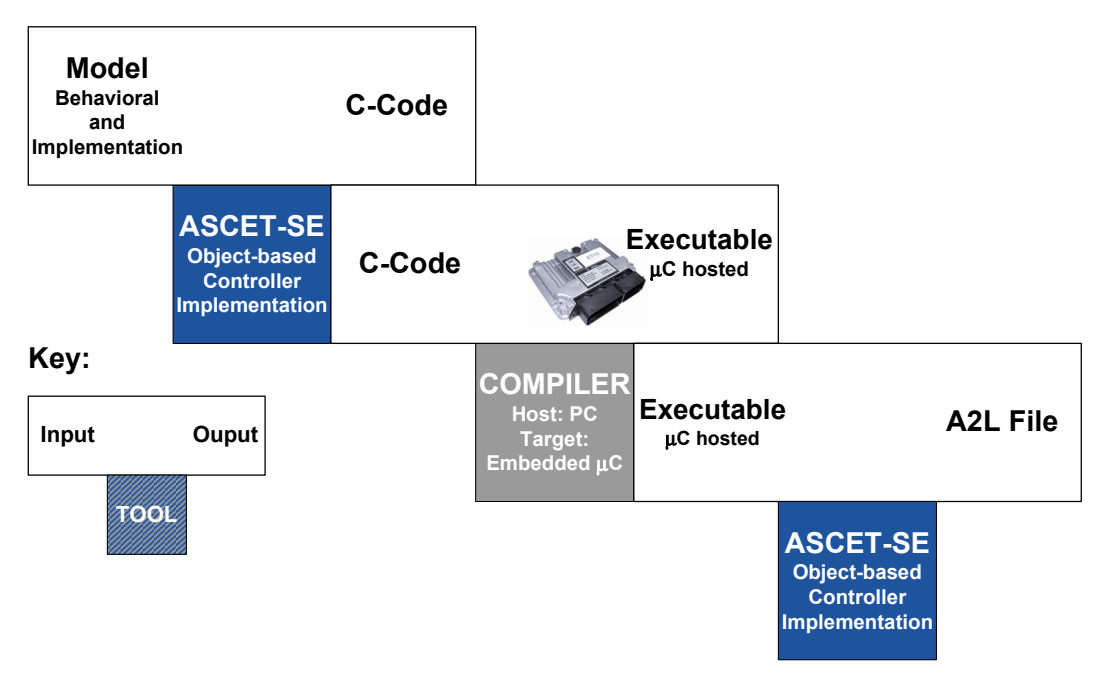

The following figure shows these stages in outline:

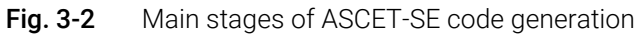

A more detailed view of what happens is shown in [Fig. 3-3](#page-24-0).The next three sections explain what happens in each stage

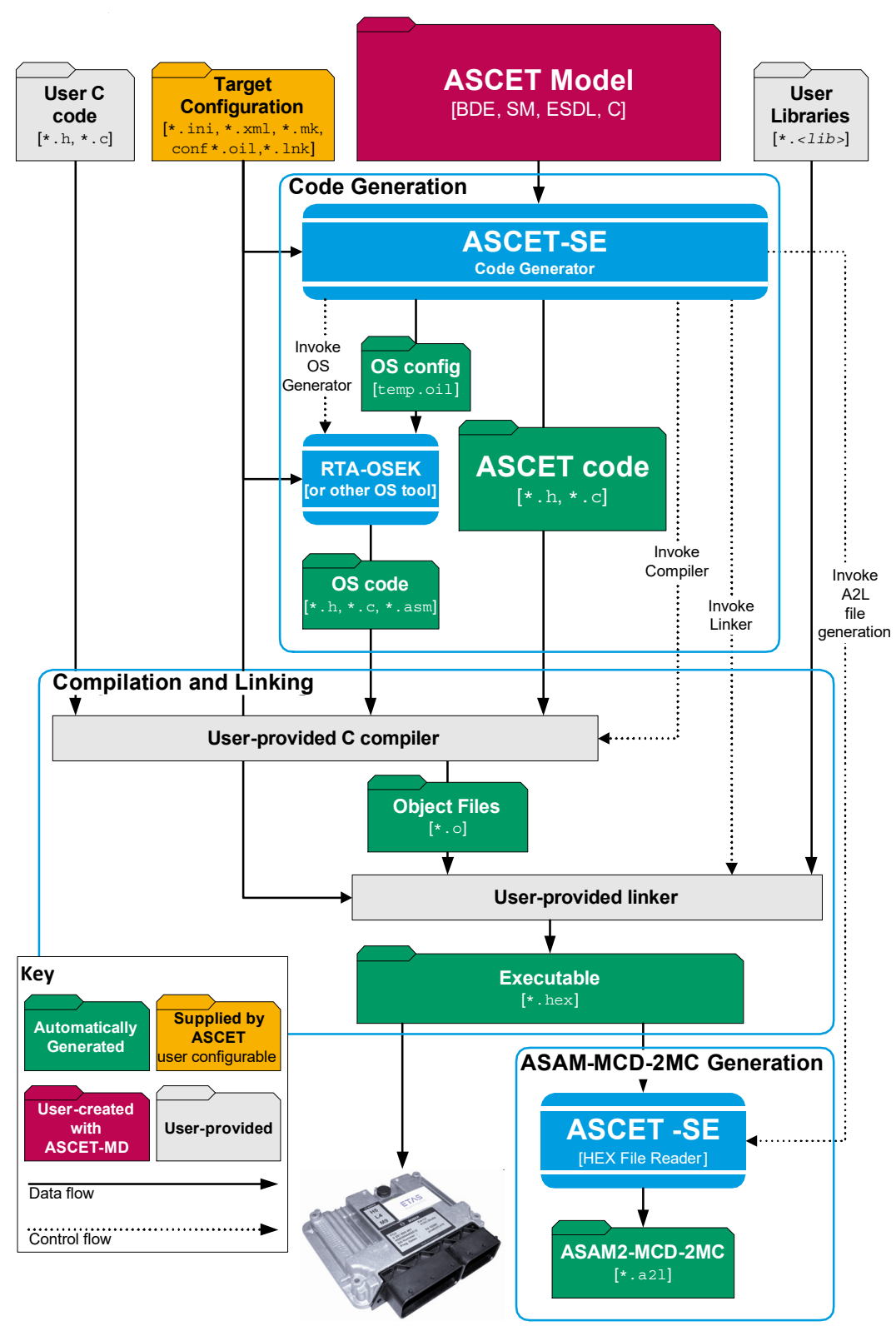

<span id="page-24-0"></span>Fig. 3-3 Basic stages in ASCET-SE code generation

#### <span id="page-25-0"></span>3.2.1 Code Generation

The main function of ASCET-SE is the conversion of the ASCET model into C code. Code generation in ASCET-SE always uses a complete model, i.e. a project in ASCET, for the chosen target. C source code files are generated for

- the project itself,
- each module,
- each class.
- each OS task body.

The software architecture, or mapping of model structures into code, is identical for all ASCET-SE targets. However, the code generator uses target-specific information provided by target configuration files to optimize code generation or customize the code where necessary. For example, the target configuration files can be used to tell ASCET-SE to generate compiler-specific pragmas to place code or data into specific memory sections, whether the hardware provides bit-addressable memory that can be used to optimize bit-fields for space etc.

ASCET-SE also generates an OS configuration file that defines all the OS objects required by the ASCET configuration and then runs the OS generator tools to generate the data structures required by the operating system.

The combination of the ACSET and OS code includes all variable and data definitions required to make the ASCET system work.

Code generated in this way will need to be built to produce a final executable. ASCET-SE supports two use cases for this process:

- A *additional programmer*, where the generated C code is exported to external files and can be used in an external (to ASCET) build process.
- B *integration platform*, where ASCET-SE uses your compiler toolchain to build the executable. This is described in the next section.

More detailed information about how the ASCET-SE code generator works can be found in [chapter 15.](#page-194-1)

### <span id="page-25-1"></span>3.2.2 Compilation and Linking

In the *integration platform* use case the target toolchain, comprising compiler, linker and locator, is driven from ASCET, so that the complete project can be built in a similar way to developing software with an Integrated Development Environment (IDE). The integration platform capabilities of ASCET-SE allow you to include non-ASCET C source code and/or libraries in the build process.

ASCET uses a "make"-based system to control the build process, but interaction is similar to the build for experimental targets: on selecting a menu option, the build is started, and when it completes without error, a complete executable program for the project that can be flashed to the ECU.

### <span id="page-25-2"></span>3.2.3 ASAM-MCD-2MC Generation

At the end of the build process, ASCET-SE uses the hex file reader to extract the addresses of all variables and parameters declared in the ASCET model from the generated hex file.

An ASAM-MCD-2MC description (commonly called an *A2L file*) can be generated, using a separate menu item, to supply information about the system to calibration systems like ETAS' INCA.

### <span id="page-26-0"></span>3.3 Configuring ASCET-SE for Code Generation

The following sections explain how to configure ASCET-SE for target code generation.

### <span id="page-26-1"></span>3.3.1 Target Selection

During installation, the user chooses the target(s) to install. ASCET-SE can generate code for any installed target.

Each target is installed in a directory named by the target microcontroller family *<install\_dir>*\target\trg\_*<targetname>*, for example:

*<install\_dir>*\target\trg\_c16x

*<install\_dir>*\target\trg\_mpc55xx

A special microcontroller independent target, called the ANSI-C target, is also provided that generates portable ANSI-C code. This is installed in:

*<install\_dir>*\target\trg\_ansi

Unlike embedded targets, the generated code does not include any compilerspecific intrinsics for memory mapping and data access on segmented or paged hardware architectures.

ANSI-C code can be used as a basis for supporting targets not supported by ASCET-SE.

In some cases, the supplied target will need to be customized for your specific microcontroller and/or operating system. Please observe the hints provided in this manual at the appropriate places. You are referred to the following sections in particular:

- • [section 3.3.5 "Memory Class Configuration"](#page-29-0)
- • [section 5.2 "The](#page-64-1) target.ini File"
- section 5.3 "The [memorySections.xml](#page-67-2) File"
- • [section 8.6 "Interfacing with an Unknown Operating System"](#page-98-2)

### <span id="page-26-2"></span>3.3.2 Path Settings for External Tools

ASCET needs to know where the compiler and OS tool chains are installed before it can use them to build ASCET applications. The paths for compiler and operating system must therefore be set in ASCET. If these tools have been installed before ASCET, then the ASCET installation process may be able to find them if they have been installed on the same host PC.

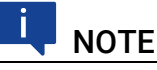

It is recommended that automatically identified toolchain paths are checked for correctness before building an ASCET project. In particular, check that the versions of the tools are compatible with the versions expected by ASCET.

#### To set Compiler and OS toolchain paths

- 1. In the ASCET Component Manager, select Tools  $\rightarrow$  Options. The "Options" dialog window opens.
- 2. Go to the "External Tools\Compiler" node.
- 3. Go to the subnode of your compiler, e.g., "Tasking Vx V2.x for  $C16x$ ".
- 4. Click on the button next to the "Tool Root Path" field.

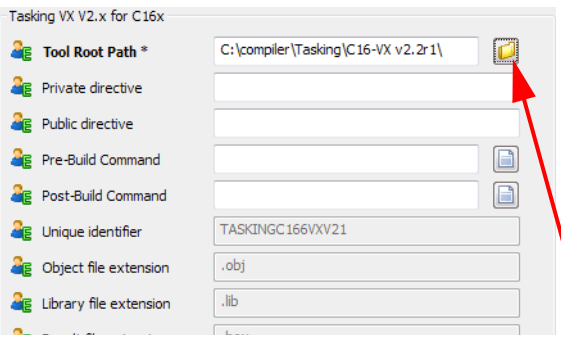

- 5. In the "Path Selection" window, select the path for the compiler/linker and close the window.
- 6. In the "Options" dialog window, go to the "Operating System" node.
- 7. Go to the subnode of the OS you want to use and select the OS Installation Path.

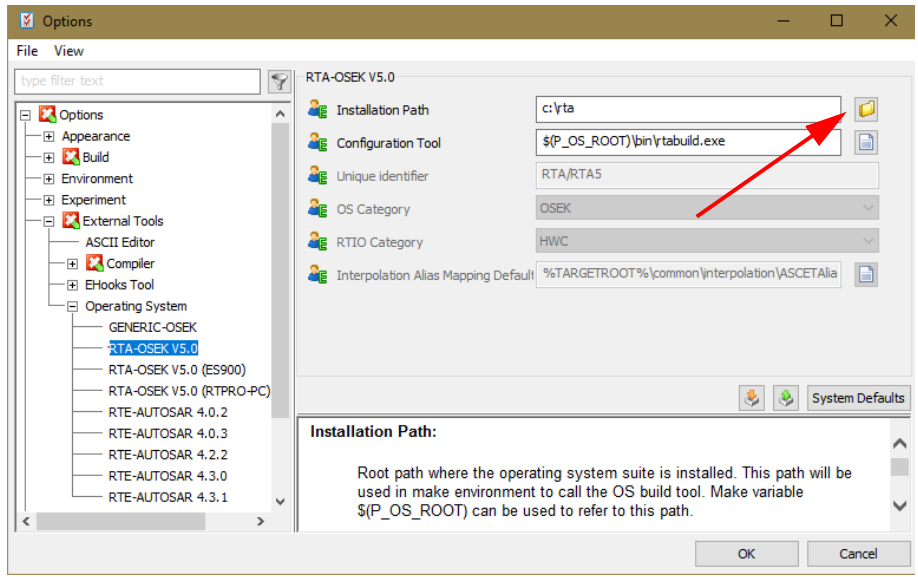

8. Click OK to accept the changes.

#### <span id="page-27-0"></span>3.3.3 Code Generation Settings

Code generation settings are specified on a per-project basis in ASCET's Project Editor. The settings control which compiler and OS are used for the build process.

#### To set the project options

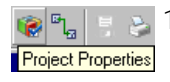

1. In the project editor, click the **Project Properties** button.

The "Project Properties" window opens in the "Build" node.

- 2. Select the target and the corresponding compiler.
- 3. Select a code generator.

The "Code Generator" combo box offers the entries Object Based Controller Implementation and Object Based Controller Physical.

4. Select the operating system.

A selection of the following operating systems is available:

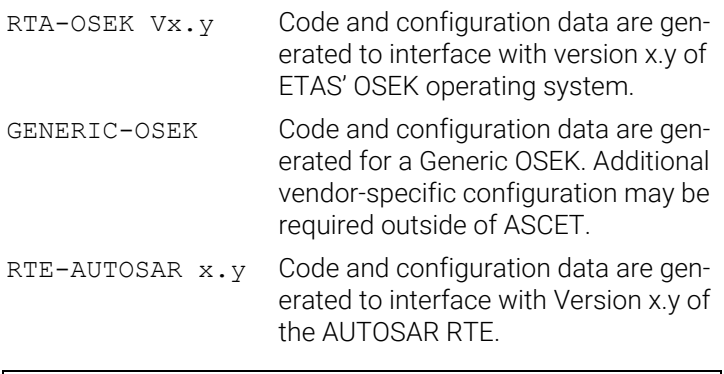

**NOTE** 

The RTE-AUTOSAR  $x. y$  operating systems are only available for the ANSI-C target.

- 5. Set the code generation options in the various subnodes.
- 6. Click  $OK$  to accept the changes.

More details on code generation settings are given in the ASCET online help.

#### <span id="page-28-0"></span>3.3.4 Operating System Configuration

Operating system configuration is used to configure how the OS is integrated with ASCET. OS integration includes mapping processes into tasks, defining task attributes settings, defining interrupt attributes, etc.

Configuration is done in the "OS" tab of the Project Editor (see the ASCET online help for additional details about the Project Editor).

ASCET assumes a priority-based pre-emptive operating system like OSEK OS. It is important to understand how the OS schedules tasks at runtime because this influences how ASCET processes (mapped into tasks) are scheduled.

Some basic guidance, including the restrictions which apply to OS integration, is provided in [section 8.1 "Scheduling and the Priority Scheme".](#page-87-3) Code generation errors will be issued if the restrictions mentioned there are not observed.

#### Ť **NOTE**

For the RTE-AUTOSAR "operating system", only ANSI-C code generation is supported and no operating system settings are required. Any settings you make in the "OS" tab for a newly created project that uses RTE-AUTOSAR are removed together with the "OS" tab itself when you close the project editor.

### <span id="page-29-0"></span>3.3.5 Memory Class Configuration

Unlike a PC, embedded microcontrollers usually require that data and code is located in specific sections of memory, often at specific addresses. Program code and static data (e.g. constants) is usually located in ROM. Dynamic data (i.e. variables) must be located in RAM.

Some microcontrollers also allow memory sections that can be addressed in different ways. For example, some sections might be addressable with an 8 or 16-bit address and other sections may only be accessible with a 32-bit address.

The arrangement of elements in the controller memory is determined by the *memory classes* they are assigned to in the implementation. In the ASCET data model, memory classes are represented simply by abstract names, freely selected by the user. Example names might be:

- IRAM Internal RAM
- IFLASH1 First bank of internal Flash ROM memory
- IFLASH2 Second bank of internal Flash ROM memory
- NEAR\_RAM RAM addressable with an 8-bit address
- FAR\_ROM ROM addressable with a 32-bit address

The definition of the names and the conversion to compiler-specific conventions for marking up the C code correctly is stored in a file called memorySections.xml in the target directory. ASCET-SE supplies a typical file for each target.

The section names defined in memorySections.xml are selectable in the implementation editor for each ASCET element.

During the second phase of code generation, ASCET-SE uses the conversion information in memorySections.xml to add the correct compiler intrinsics (usually #pragma statements) to the generated C code.

The use of memory classes is described in detail in [section 5.3 "The](#page-67-2)  [memorySections.xml](#page-67-2) File".

The assignment of actual memory addresses to these locations is done in the linker control file.

### <span id="page-30-0"></span>3.3.6 Target Initialization Code

Each ASCET target includes an example application which provides simple target configuration. By default, ASCET-SE uses the target configuration and the main program from this example when building a project. The following files are used:

```
<install_dir>\target\example\target.[hc]
<install_dir>\target\example\system_counter.c
```
These files contain a main program and the code required to initialize the target hardware to provide a 1ms periodic timer interrupt used to drive task scheduling. The interrupt handler itself is provided in system\_counter.c. This code must be reviewed for suitability in production projects.

If additional interrupts are defined in ASCET, then additional target code is required to configure the interrupt sources and (possibly) to initialize interrupt priority registers. You should consult your OS documentation for further information.

Note that ASCET assumes that memory sections have been initialized correctly for executing C programs. By default, ASCET uses the C start-up code (the code which executes before the main program is entered) provided by the compiler vendor for initializing the C environment.

### <span id="page-30-1"></span>3.3.7 Customizations for Compiling and Linking

The following settings are required in the linker/locator control file to customize for a specific hardware target:

- Locate the ASCET memory classes defined in memorySections.xml to the applicable physical memory space (see section ["Linker/Locator](#page-75-2)  [Control" on page 76](#page-75-2)).
- Locate the memory sections for the operating system into the physical memory space. Note that it may be necessary to tell the OS the location of the stack pointer. For specific instructions, refer to the OS documentation (for RTA-OSEK this information is given in the RTA-OSEK Binding manual for the target).

Compiler and linker invocation can be customized in the

project settings.mk make file (see [section 5.4.1](#page-74-3)). For example, special supplementary header files and pre-compiled objects can be integrated via this make file, as well as user-provided libraries (e.g. for drivers, external code, interpolation routines), compiler, assembler and linker options and some settings concerning the build process.

On some targets, additional configuration for time measurements may be required.

• Enter the *input frequency* and *timer prescale factor* in the project settings.mk file (see [section 5.4.1\)](#page-74-3).

Modifications are also possible in the target settings.mk configuration make file (see [section 5.4.1\)](#page-74-3), which contains compiler-specific configurations. However, changes in this file should be avoided, if possible.

### <span id="page-31-0"></span>3.3.8 Generating the Executable File and Running it on the Target

Before an application can be executed on the target microcontroller an executable file must be created. If a measurement and calibration tool will be used, then an ASAM-MCD-2MC file also needs to be generated. This section reviews the steps for generating source code, the executable, and the ASAM-MCD-2MC file.

Depending on the target, the following modifications may be necessary:

- Enter the memory layout into the ASAM-MCD-2MC data file mem lay.a21 (see [section 9.2](#page-109-4)).
- Enter global blobs for the ETK (TP and QP blobs) into the ASAM-MCD-2MC data files aml template.a2l and if data template.a2l (see [section 9.3](#page-110-2)).

The following sections explain each stage.

To generate the source code

## **NOTE**

Code can be generated and simulated for an ASCET module without a project context when using the code generator in physical experiment mode only.

Using other modes of the code generator require that modules are integrated into a project.

A default project can be defined for each class or module for that purpose. This is the only way to access the implementation information. Without project context, the conversion formulas as well as all implementations of imported entities are missing.

> 1. In the project or component editor, select **Build**  $\rightarrow$  **Generate** Code to generate source code.

Code can be generated for the entire project or any component (i.e., module or class). All the necessary components are generated automatically.

2. Select File  $\rightarrow$  Export  $\rightarrow$  Generated Code  $\rightarrow$  \* to save the source code to a file.

Until this step is performed, the code only exists internally within the ASCET code manager.

#### To generate executable code for the project

1. In the project editor, select **Build**  $\rightarrow$  **Build** to create an executable file.

Code for the complete project is generated, compiled, and linked. If no errors occur, an executable file in hexadec. format, named temp.\*, is created. The source and object code created during the code generation is stored in the ASCET database/workspace.

When generating an executable file, all files (including the source code) are created by default in the  $\langle \text{instal } \text{dir}\rangle$ \CGen directory. If the Keep files in Code Generation Directory option in the "Build" node of the ASCET options is

deactivated (see the ASCET online help), the content of the *<install\_dir>*\CGen directory is deleted whenever you exit your ASCET session.

#### Ť **NOTE**

To retain any of these files, they should be copied into another directory before ASCET is closed. Retrospectively activating the option has no effect for the running session.

The files generated in <install\_dir>\CGen are not compilable C source files.

If only the source code needs to be saved, then the code should be exported using File  $\rightarrow$  Export  $\rightarrow$  Generated Code  $\rightarrow$  \*. These menu options prompt you for a location in which to save the generated code provided the code was previously stored in the database/workspace during the code generation process.

ASCET's make mechanism does not take *all* dependencies (e.g., formula changes, etc.) into account for efficiency reasons. Some global side effects from changes in the model are therefore not recognized. After changes in the model structure, a complete regeneration should therefore be enforced via Build  $\rightarrow$  Touch  $\rightarrow$  Recursive before the generation of important code is started.

Once the executable is being generated, the ASAM-MCD-2MC data for the interface to the application system needs to be created.

#### To write the ASAM-MCD-2MC file

- 1. In the project editor, select **Tools**  $\rightarrow$  **ASAM-2MC**  $\rightarrow$  **Write** to generate the ASAM-MCD-2MC file.
	- The "Write ASAM-2MC To:" dialog window is displayed.
- 2. In the dialog window, enter the specific file name and select the specific storage directory.

#### П NOTE

If the ASAM-MCD-2MC file is to be stored, be careful when placing in the directory . \cGen\. The files in this directory may be deleted upon exiting ASCET, depending on the settings in the ASCET options (see the ASCET online help).

At this point, the user has everything that is needed to run the program on the target. The executable program can be loaded onto the controller or evaluation board, for instance, using a debugger or calibration system. The ASAM-MCD-2MC file is used by the calibration system (e.g., INCA) for calibration and measurement.

Other tools (e.g., logic analyzer, source level debugger) can be used if necessary, based on the user's preference.

#### 3.3.8.1 Differences for the ANSI-C Target

Linking is suppressed for the ANSI-C target due to undefined behavior for e.g. startup code, memory layout etc. This suppression is controlled by the noLinking option in the target.ini file; this option contains a list of all compilers for which linking is disabled.

If you use a compiler listed after the noLinking option, Build  $\rightarrow$  Build All and Build  $\rightarrow$  Rebuild All stop after the creation of the  $*$ . obj files and the following error message is shown in the monitor window:

Selected target "ANSI-C" / compiler "*<compiler name>*" combination does not support "Link Code" --- please refer to target description file ("c:\ETAS\ASCETx.y\ Target\trg\_ansi\target.ini")

For compilers as Microsoft Visual C++ , the calculation of physical addresses is meaningless. To suppress map file generation for these compilers,

target.ini offers the noMapFileGeneration option which contains a list of compilers for which no map files shall be generated.

Similarly, generation of an ASAM-MCD-2MC description needs access to the executable program file. As ANSI-C code generation usually does not produce an executable (because linking does not happen) the generation of an ASAM-MCD-2MC file is not possible.

It is recommended that the code generation option Generate Map File (see the "Project Properties" window or the ASCET online help for details) is deactivated in order to avoid the generation of the Virtual Address Table and the etas.map file. See also the notes in [section 9.4](#page-110-3).

The following table show which ASCET-SE features are supported by a default installation for which combinations of target and operating system.

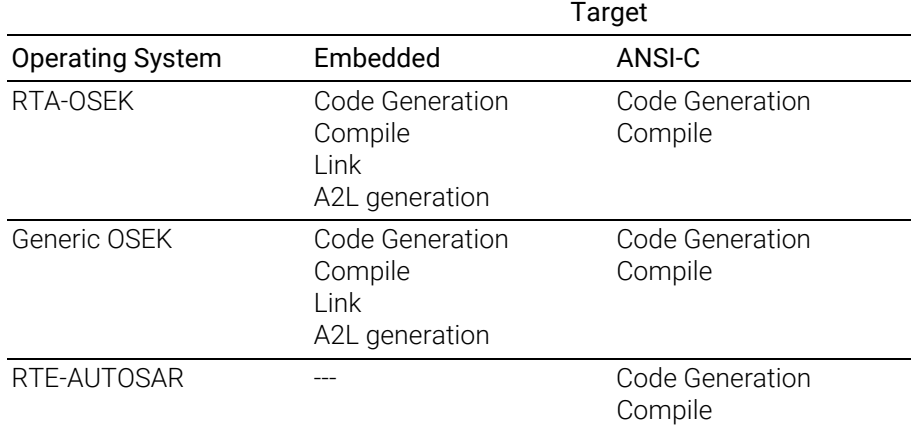

### <span id="page-34-0"></span>3.4 ASCET-SE Installation Reference

This section provides a quick reference to an ASCET-SE target installation directory *<install\_dir>*\target\trg\_*<targetname>*.

### <span id="page-34-1"></span>3.4.1 Installation Contents

Some important ASCET-SE files are listed and shortly described below. They are located in a subdirectory of the ASCET installation, i.e., relative to the <install\_dir>\ETAS\ASCET6.4 directory. The subdirectory is called .\target\trg\_<targetname>.

### 3.4.1.1 Directory .\target\trg\_*<targetname>*

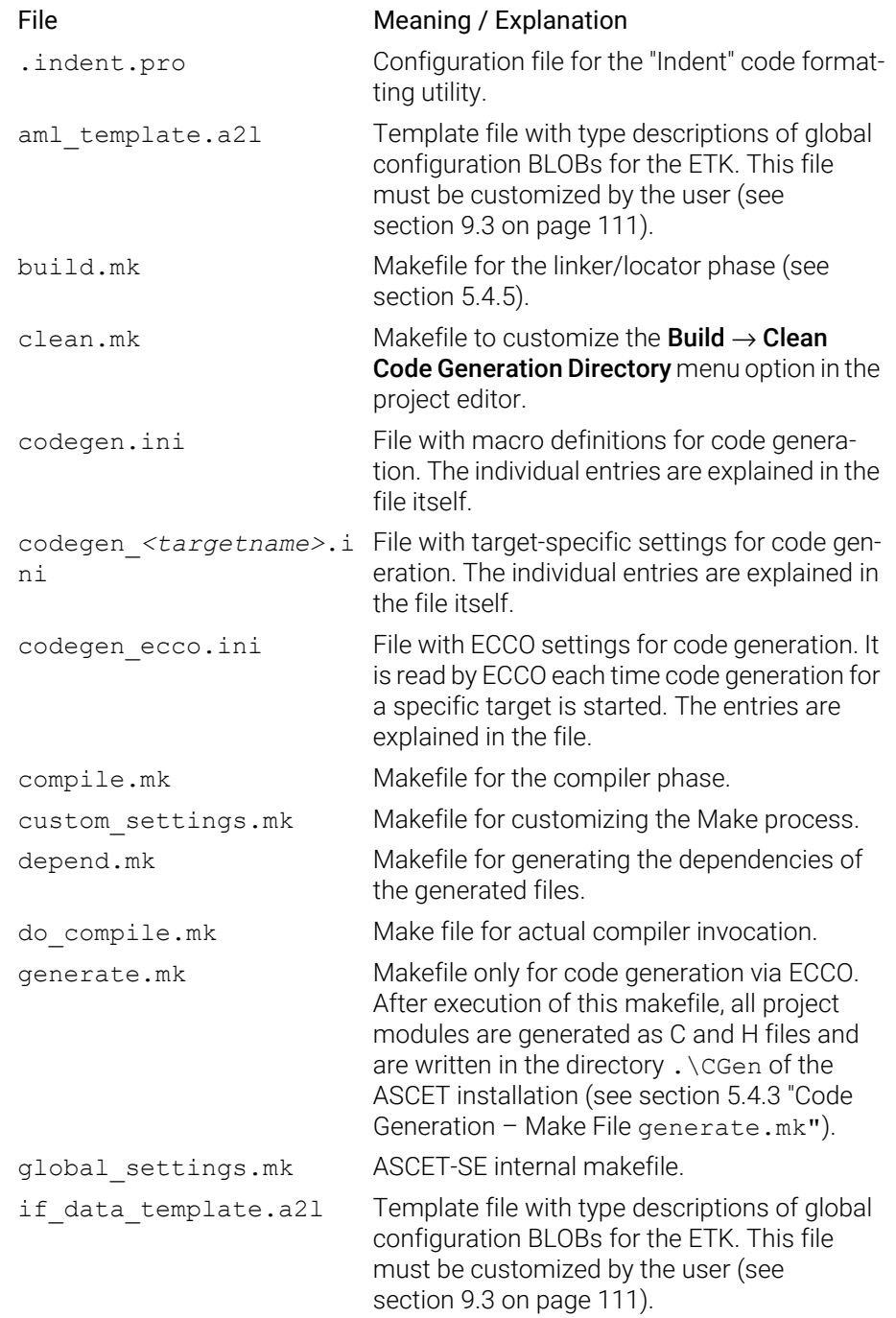

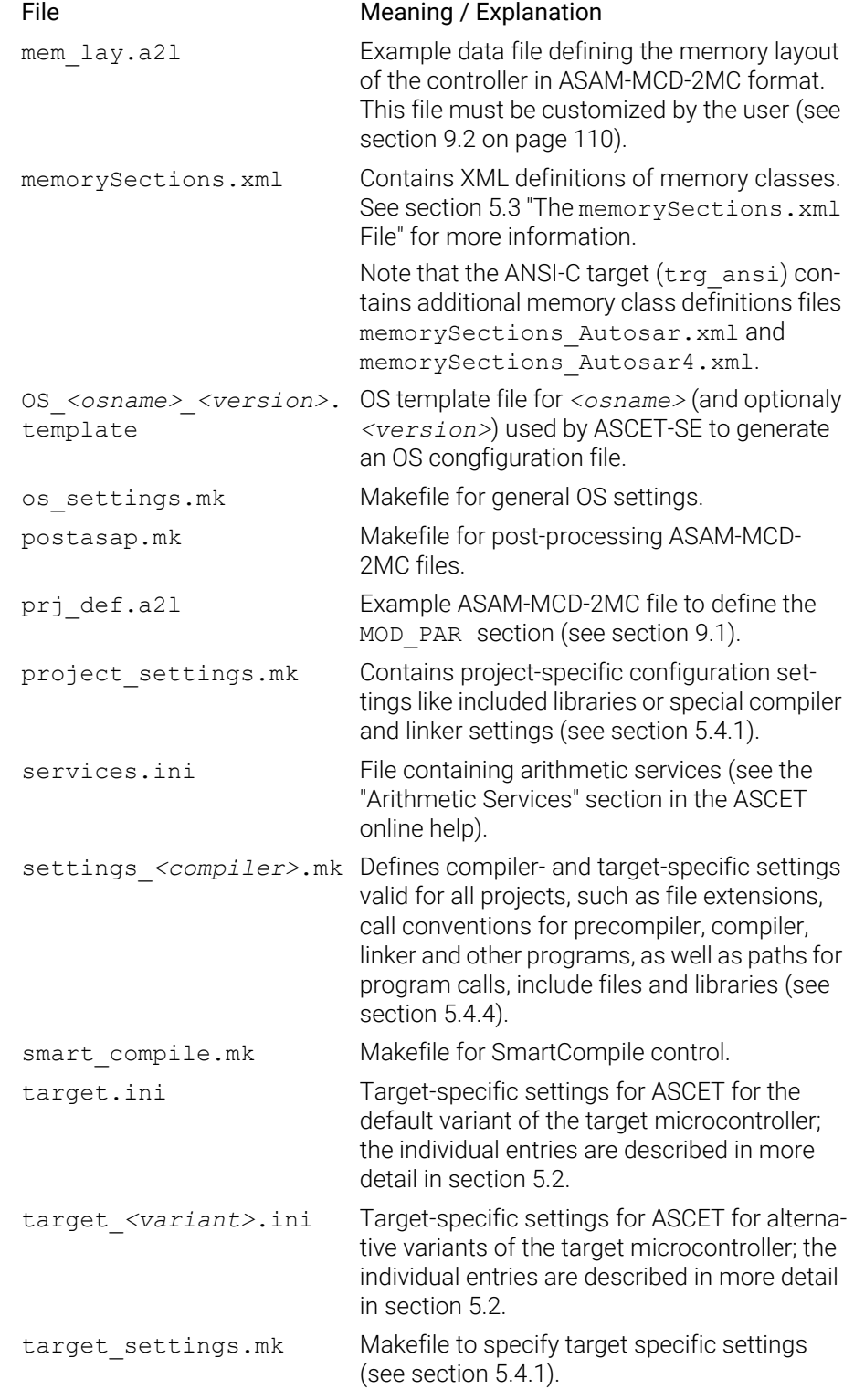

3.4.1.2 Directory .\target\trg\_*<targetname>*\cp\_rules This subdirectory contains the Perl macros, know as the *Code Production Rules*, that are used by ECCO during C code generation.
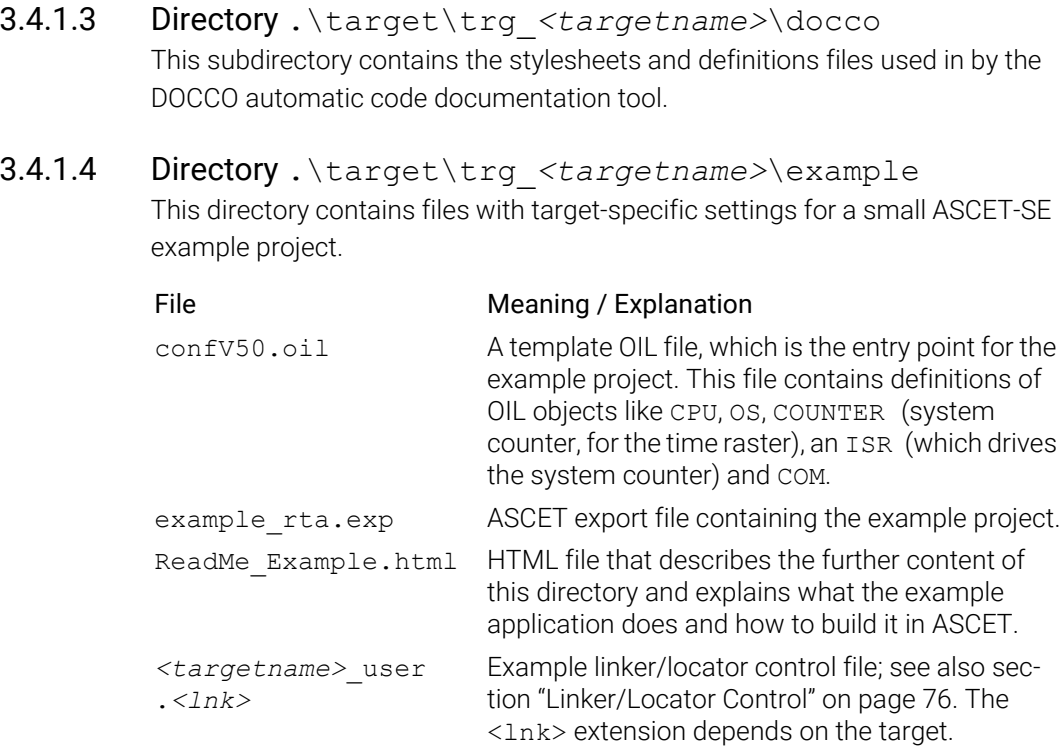

3.4.1.5 Directory .\target\trg\_*<targetname>*\include This directory contains the C include files for ASCET-SE.

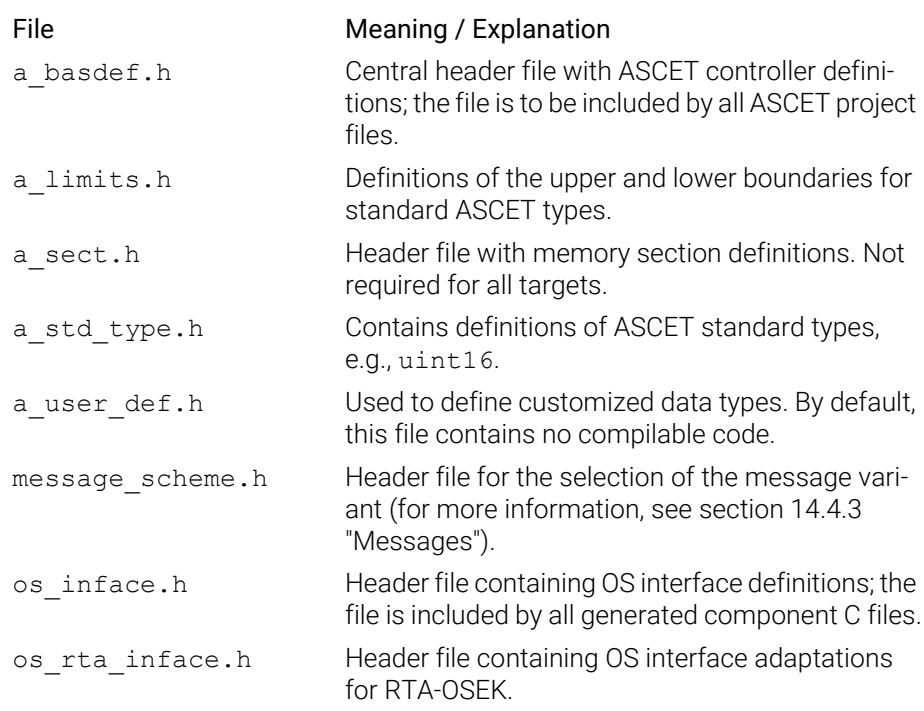

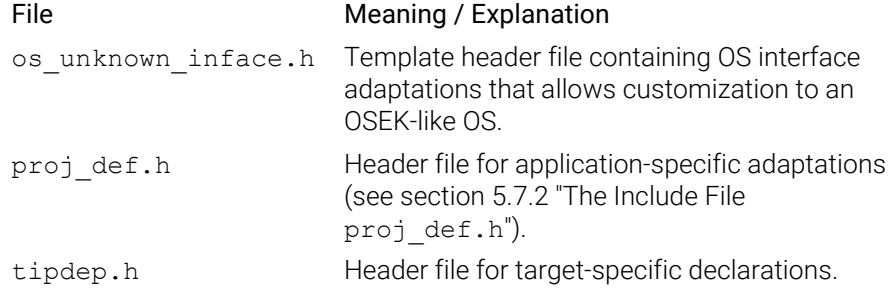

# 3.4.1.6 Directory .\target\trg\_*<targetname>*\Intpol

#### Ť NOTE

The interpolation routines provided with ASCET are examples, not intended to be used in production or in ECUs running in a vehicle. See also the safety hints in [section 2.4.](#page-18-0)

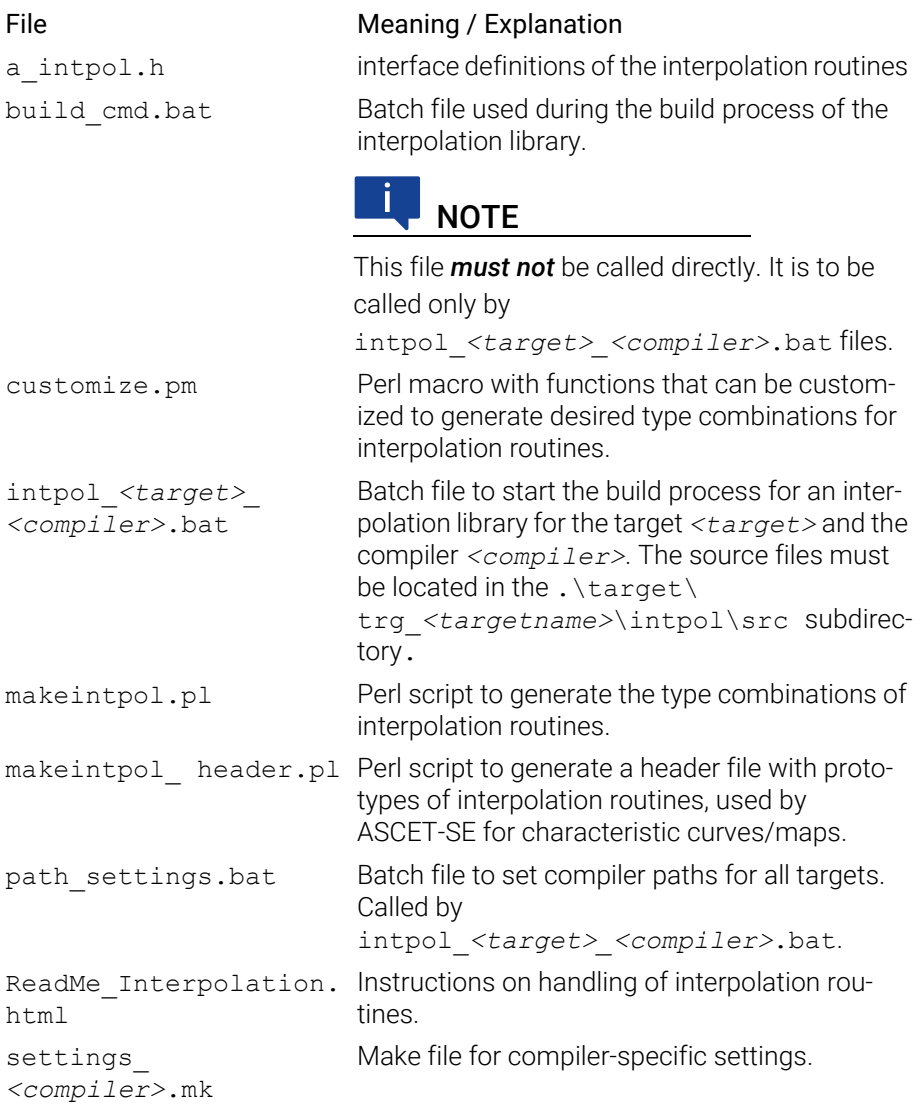

# 3.4.1.7 Directory .\target\trg\_*<targetname>*\Intpol\lib

### File Meaning / Explanation

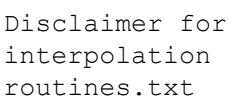

intpol\_*<target>\_ <compiler>.<lib>* **NOTE** 

Important information regarding the provided interpolation routines. Read carefully!

Library of interpolation routines, which is linked to the project in project\_settings.mk (included in build.mk, see [section 5.4.5\)](#page-75-1). The library does not contain all possible interpola-

tion routines. Further routines can be generated automatically on demand via the customized.pm file.

The extension <1ib> is the target-specific extension for libraries defined by the target compiler. Typical examples are \*.lib, \*.h12, \*.a.

For further details see [chapter 7 "Interpolation Routines"](#page-84-0); if in doubt, please contact ETAS.

- 3.4.1.8 Directory .\target\trg\_*<targetname>*\Intpol\Src This directory contains all source code templates for interpolation routines.
- 3.4.1.9 Directory .\target\trg\_*<targetname>*\scripts This directory contains several Perl scripts. The table lists the most important ones.

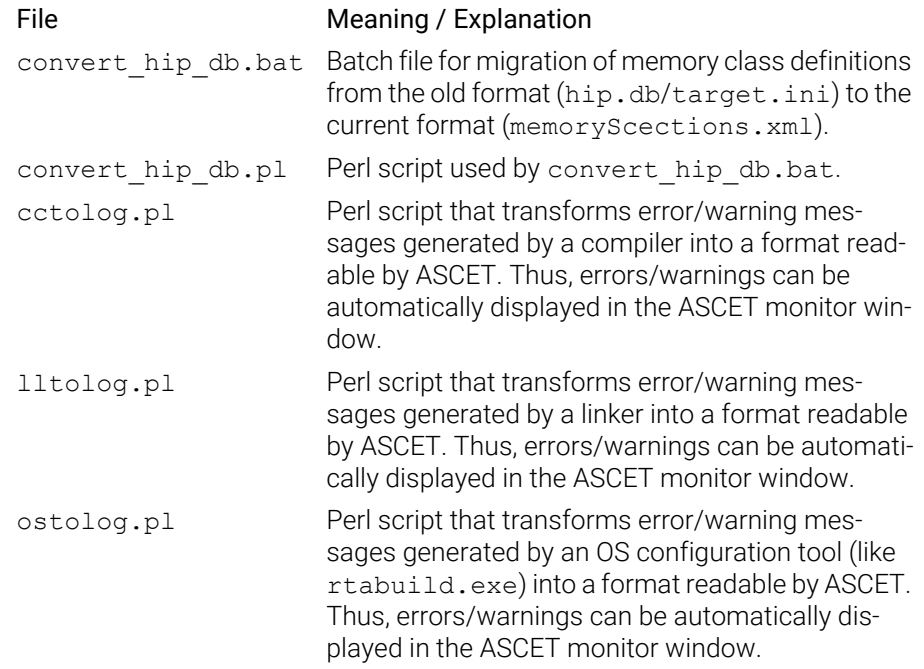

# 3.4.1.10 Directory .\target\trg\_*<targetname>*\source

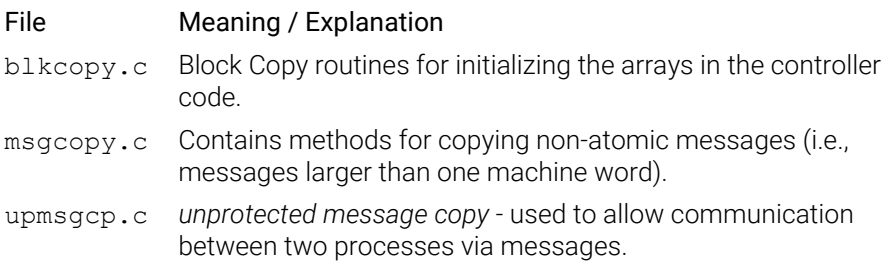

# 4 Implementation Configuration

When modeling with ASCET, the physical model's functional behavior can be tested. Then, the embedded control software can be refined gradually up to the production stage of development. This is done by specifying the implementation information in conjunction with the code generation.

The task of the implementation consists of mapping the physical model, represented by continuous, discrete and logical entities, to the implementation layer in a semantically correct way. A major part of this task is to decide how to map continuous real arithmetic of the model into the discrete integer (fixed-point) arithmetic supported by embedded target microcontrollers. The transformation requires a quantized representation of all entities. Quantization introduces numerical error that cannot be avoided. The behavior of the generated code will always differ slightly from the physical specification.

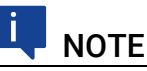

In ASCET, "Implementation code generator" serves as a generic term for the code generators used for the "implementation experiment" and "controller implementation" (or "object-based controller implementation", respectively). They resemble each other closely in terms of structure and mode of operation.

In the context of the user's specifications, the implementation code generators create a compromise between numerical precision, RAM and stack requirement, code size, and code performance.

Implementations are a refinement (the addition of detail) of the physical model and are necessary to create embedded control software in ASCET. They determine how the physical functionality is mapped to an implementation in an ECU. The separation of the physical model and its corresponding implementation in ASCET helps to support a structured development process.

All of the settings described in this chapter are ignored for the physical experiment, the quantized experiment and the physical code generation for controller targets. This includes the arithmetic parts of the implementation as well as the memory locations, symbols and implementations of complex model types.

For classes with a service routine or prototype implementation, as well as for externally defined records, it is possible to mark them as "Production code only". In this case, these components or records are treated as regular model elements in the implementation experiment and only refer to external C code for implementation code generation for microcontroller targets. This can be useful, because the data structures in the experiment are different from the microcontroller data structures, or because some libraries interface to special hardware components that are only available for microcontroller targets.

# <span id="page-41-0"></span>4.1 Implementations for Basic Model Types

### To edit an element implementation

- 1. Right-click the element you want to implement, e.g. the parameter P Gain in the following example.
- 2. Select **Implementation** from the context menu.

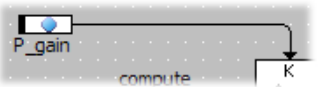

The implementation editor shown below opens.

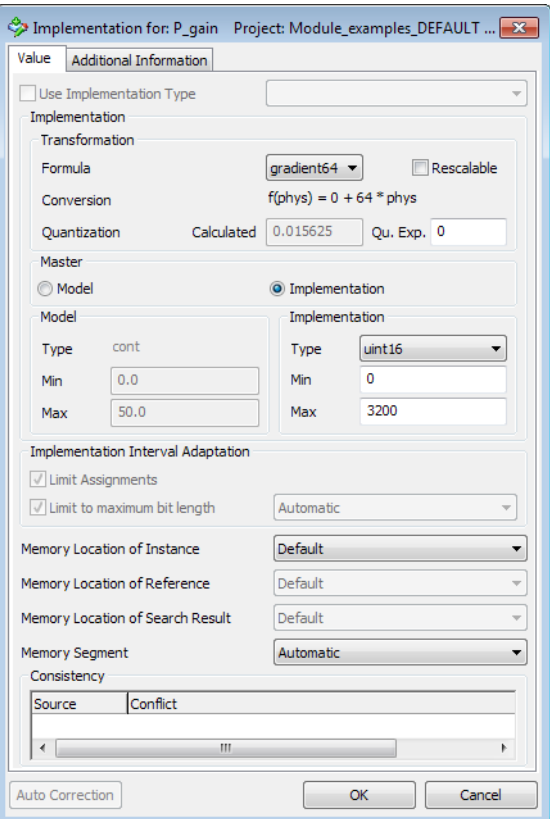

In this example, P Gain is the proportional gain for a PID controller. It has a physical range of 0.0 to 50.0 and a quantization of 0.015625, i.e.

#### $Ximpl = 0 + 64*xphys$

The implementation of the variable has type uint16 with a range of 0 to 3200. The following table shows how physical values are mapped onto implementation values:

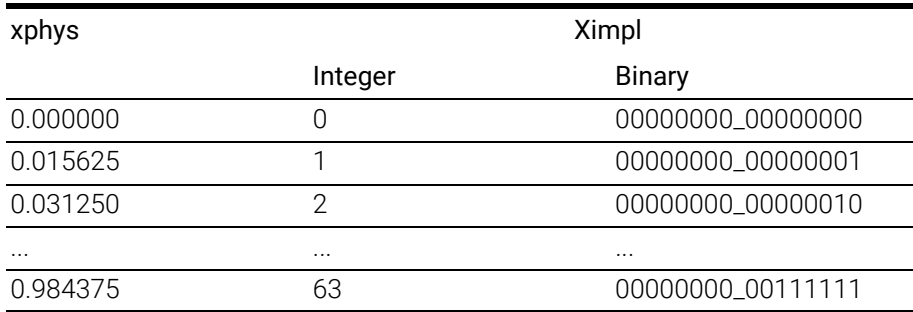

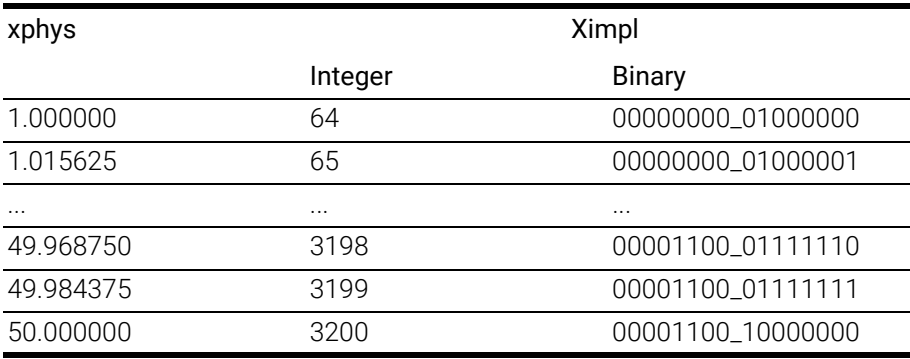

Since this is a calibration parameter (the parameters are typically located in a ROM memory area), the memory class IROM is selected.

The following sections describe the various aspects of element implementation.

## <span id="page-42-0"></span>4.1.1 Implementation Data Types

Unlike the abstract data types used for quantities in the physical model (i.e., continuous, discrete, logical), a concrete data type is used in the implementation. ASCET uses the following implementation data types:

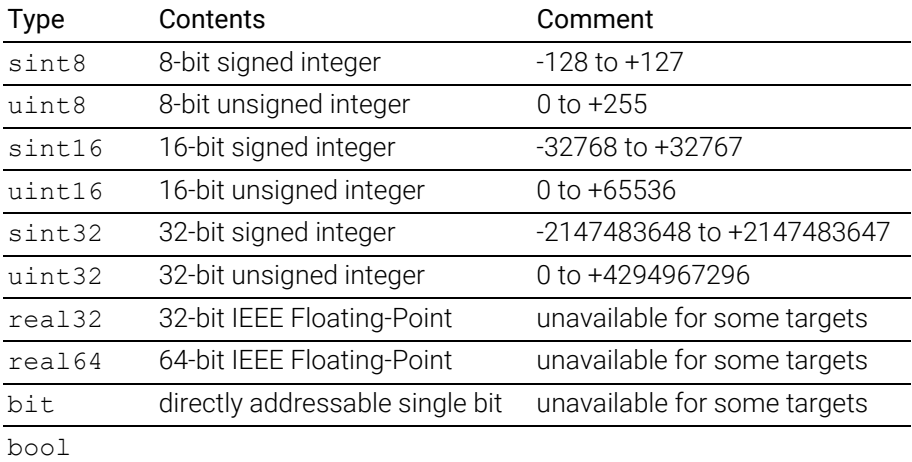

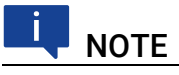

On certain processors, the floating-point implementation is only possible with software libraries that are capable of emulating floating-point arithmetic. In such cases, it is not recommended for typical applications in electronic control units because it requires considerable more execution time and memory.

The following special cases apply:

- When a variable of model data type udisc is mapped to an implementation data type of sint\*, the lower limit of the implementation interval is *not* set to the corresponding negative value, but to zero.
- When a variable of model data type sdisc is mapped to an implementation data type uint\*, the upper limit of the model interval is *not* set to 2147483647, but to the maximum value of the implementation data type. This is valid even for the uint32 implementation data type.

• When you edit a variable of model data type cont or sdisc and implementation data type uint\*, the lower limit of the model interval is *not* set to the corresponding negative value, but to zero.

The code generation allows a combination of floating-point and integer arithmetic in the software for assignment only:

- The assignment of non-quantized floating-point to quantized integer quantities and *vice versa* is valid.
- The code generator creates the necessary code for the conversion and automatic limits.
- The same holds true regarding method calls for the implicit mapping between formal and actual arguments.

# **NOTE**

The combination of floating-point and integer implementations in mathematical operations or comparisons is invalid and results in an error message.

# 4.1.2 Conversion Formula

A conversion formula transforms the physical value of a model quantity into its implementation value in the software. This transformation must be invertible in the valid interval (i.e. value range) for the quantity. In ASCET, the conversion formula is always specified from physical model to implementation, i.e.

 $Ximpl = f(xphys)$ 

Conversion formulas are required:

• for physical quantities of type *cont* that are to be mapped to *integer* in the generated code.

The identity conversion formula  $(ximp1 = xphys)$  must be used in the following cases:

- for logical (Boolean) quantities, there is no possibility to specify conversion formulas.
- for discrete physical quantities, those of type *udisc* or *sdisc*, the *identity* conversion formula is mandatory.
- for physical quantities of type *cont* with floating-point implementation, the *identity* conversion formula is mandatory.

In the following discussion, physical quantities are generally represented in lower-case characters. The corresponding implementation values are written in upper-case characters.

Conversion formulas can be defined globally for an entire project in the "Formulas" tab of the Project Editor. There, select Global Formulas  $\rightarrow$  Add in order to define a new formula. Afterwards, you can use the defined conversion formulas in the implementation editors.

ASCET knows different types of conversion formulas (i.e., linear, linear rational, square rational, tabular and verbal formulas). However, the code generation supports only simple linear formulas of the following form:

 $X = ax + b$ 

Here, a and b are called the scale value and offset, respectively. The quantization of a value is the reciprocal of the scale value:

 $q = 1/a$ 

In the following, it is assumed that scale values and offsets are rational numbers. This is not a substantial restriction because real values can be approximated with a given level of precision using rational numbers. Note also that only rational numbers can be used in for integer arithmetic anyway.

Non-linear conversion formulas can be used in the specification. However, an automatic conversion between non-linear formulas in the code generation is not supported.

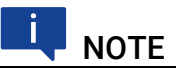

The code generation treats non-linear conversion formulas internally like identity so that no automatic conversions are performed.

Arithmetic with non-linear quantizations is not possible. They can only be used for inputs of characteristics and methods, e.g., as a time constant of an integrator. The user is responsible for ensuring that non-linearly quantized quantities are used only in such a way. There is no further tool support of this, including the code generation.

### 4.1.3 Value Range (Only for Numerical Quantities)

The range of values for a quantity is simply its valid numerical interval. The specified value ranges are then used by the code generator to calculate the intervals of intermediate results. In doing so, the occurrence of overflows can be detected. The code generator decides through this how to generate intermediate results and calculations in the software. If necessary, the use of limiters must be enabled.

Both the physical and implementation value ranges can be specified. Then, the linear, invertible conversion formula updates the other value range. Therefore, the user can choose which environment (physical or implementation environment) to work in.

In the following cases, however, the specification of a value range is not possible or will be ignored:

- For logical (Boolean) quantities and enumerations, there is no possibility to specify a value range.
- Continuous physical quantities with floating-point implementation are mapped without limits to the specified implementation data type. Though you can enter a value range in the ASCET editors, it will be ignored. A pseudo-infinite interval is used instead.

#### <span id="page-44-0"></span>4.1.4 Implementation Master

Either the physical model specification or the implementation specification can be chosen as implementation master. The values entered by the user for the implementation master will be used to adapt the opposite, non-master side according to the master specification and the formula.

After the global change of a formula in the project editor, all affected implementations can be updated automatically by means of the Extras  $\rightarrow$  Update Implementations option in the project editor. In this context, the "Master"

options in the implementation editor can be used to specify whether to preserve the value range on the model side or the implementation side. If the model side is selected as the master, the settings of the model side will remain unchanged and the implementation side will be updated. If the implementation side is the master, the model side will be updated.

## 4.1.5 Implementation Types

To be able to edit the implementations of individual variables more easily and to be able to easily assign the same implementations to elements with comparable physical significance, you can define what are referred to as *implementation types* in the project context. This is also true of the default project of a class or a module. These implementation types contain the implementation parts described in chapters [4.1.1](#page-42-0) to [4.1.4;](#page-44-0) they can be assigned to individual elements in their implementation editors.

How to create and set up implementation types is described in the ASCET online help, section "Implementation Types". How these are used during implementation is described in the instruction "Using Implementation Types" of the ASCET online help.

# 4.1.6 Value Range Limitation

The Limit Assignments option can be used to specify for each element individually if its value range shall be limited to the defined range. Calculated values which are less than the lowest permitted value are set to the lowest value. Similarly, calculated values that are higher than the highest permitted value are set to the highest value. This is called saturated arithmetic – the highest (lowest) value in the type range is "saturated" with all higher (lower) values. Saturated arithmetic prevents underflow and overflow at runtime.

If the option is activated, additional code is generated for each assignment operation to check and ensure that the specified range is kept. If the option is deactivated, it is the user's responsibility to keep the value range. Continuos physical quantities with floating-point implementation are generated with the selected implementation data type and without limitation.

# **NOTE**

In previous ASCET versions, the "Integer Arithmetic" node of the "Project Properties" dialog window contained an option Generate Limiters, which had to be activated for the element-specific limiter configuration to become active.

Since ASCET V6.3, this option is always true. It can no longer be edited and has been removed from the "Project Properties" dialog window.

By means of the option Limit to maximum bit length the user can specify individually for each element, whether and how ASCET checks and avoids potential overflows during assignments. In addition, the user can define the way by which overflow is avoided.

• *Reduce Resolution*: potential overflows are avoided by a suitable requantization. This results in a loss of precision.

- *Keep Resolution*: potential overflows are avoided by means of limitation. The resolution remains unchanged. This option can only be used in connection with arithmetic services.
- *Automatic*: ASCET treats potential overflows according to the option *Keep Resolution* if the usage of arithmetic services is active, and according to the option *Reduce Resolution* otherwise.

# 4.1.7 Zero Containedness in the Value Range

The code generation assumes that the implementation interval can include zero. It is checked whether the denominator of a division contains zero. You can switch off the check in the Project Properties window, "Code Generation" node, Protected against Division by Zero option.

If required, C code is generated that prevents a possible division by zero at runtime. The Result on Division by Zero option in the "Code Generation" node of the "Project Properties" window can be used to determine the behavior upon division by zero.

# **NOTE**

The option **Zero not included** (available in ASCET V5.0 - V6.3) is no longer available in ASCET V6.4. When working with older models that contain this flag, Zero not included is always treated as deactivated, i.e. code generation assumes that zero is included in the interval.

# 4.1.8 Memory Locations

*Memory locations* (selected in the "Memory Location of \*" combo boxes) specify the name of the abstract memory section where a quantity (and its reference where applicable) is placed in the memory of the ECU. The code generator uses this information to generate C code data structures according to the required layout of elements in the control unit memory. Besides, the memory classes are used for the generation of corresponding compiler intrinsics, typically #pragma statements. The locator uses these #pragma statements to map the memory classes to certain address ranges in the control unit. This is done with the help of a transformation table specified by the user.

The code generation checks whether all elements in a certain memory class have the same setting assigned in the **Non-Volatile** option of the properties editor or not. In the latter case, an error message is generated because one memory class cannot refer to both volatile and non-volatile memory at the same time.

Depending on the activation status of the **Non-Volatile** option, variables are treated differently by the code generation: only volatile elements are automatically initialized.

For databases, ASCET provides an easy way to get rid of the error message: the Component Manager menu functions Tools  $\rightarrow$  Database  $\rightarrow$  Convert  $\rightarrow$ Variables to Volatile and Tools → Database → Convert → Parameters to Nonvolatile. The former function assigns the attribute *volatile* to all variables in the database, while the latter assigns the attribute *non-volatile* to all parameters.

For workspaces, these conversion functions are available as Tools  $\rightarrow$ Workspace  $\rightarrow$  Convert  $\rightarrow$  \*.

### 4.1.9 Consistency Check

If the implementation editor contains inconsistent data, ASCET will notify the user by means of the *Consistency* check list in the implementation editor. The user can highlight single inconsistencies in the list and correct them automatically means of the **Auto Correction** button, if desired.

# 4.1.10 Additional Information

Further implementation information can be entered in the "Additional Information" tab, if required. This can be necessary for a specific electronic control unit. They can also be used for supporting special infrastructures (e.g., DAMOS and MSRDOC). Depending on the application, this field may contain the following:

- Code syntax, address scheme
- Bit base address and binary position for bit packets

This field is not used in the ASCET basic system. Its syntax and semantics are not defined here. The field definition is application-specific. Through the open interface it is possible to add further implementation information.

# 4.1.11 Sizes of Composite Model Types

The size of composite model types, i.e. arrays, matrices, distributions, characteristic curves and maps, are not part of the implementation specification. Instead, this information is part of the data sets in ASCET.

# 4.1.12 Summary of Element Implementation

The table below summarizes the implementation information required for each basic model type used in ASCET. Note that only logicals (log type) and enumerations do not require all of the implementation information, e.g., no conversion formula. The other scalar types (i.e. continuous and signed/ unsigned discrete) require all of the implementation constituents. This is also true for the array, matrix, and distribution composite types.

# **NOTE**

For continuous model types with floating-point implementation, the Identity Conversion Formula (identity, i.e., multiplication with the factor 1.0) is required. For discrete data types, the Identity Conversion Formula is required, too.

In both cases, a warning is displayed when another formula is selected.

Characteristic curves and maps have special treatment. For these composite types, separate implementation data types, conversion formulas, and value ranges may be specified for the independent and dependent axes. Besides, the access type (linear, rounded, user-defined) can be specified in the properties editor of a characteristic.

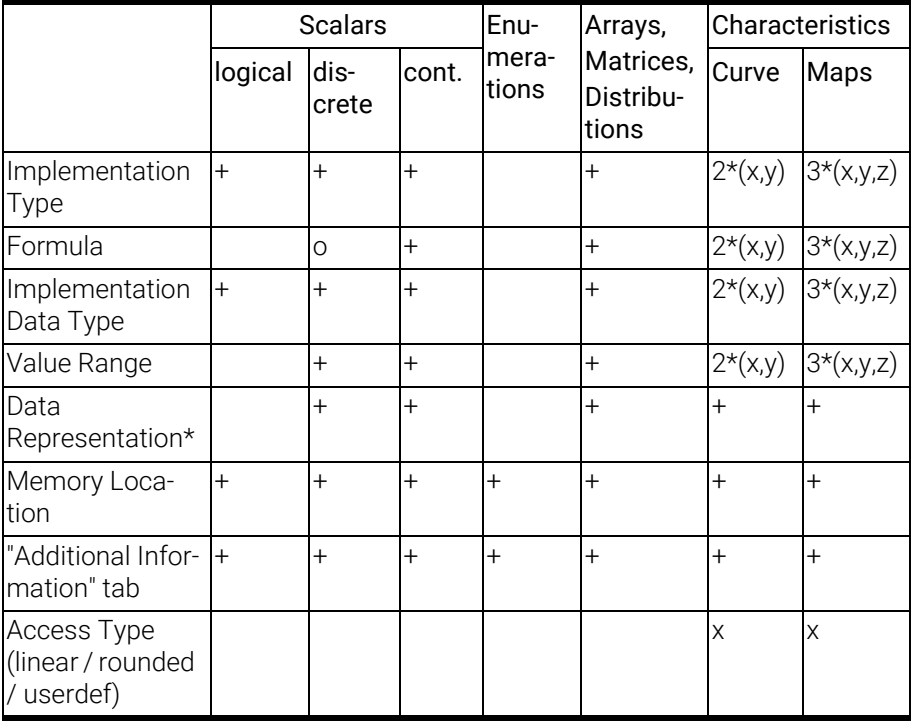

# 4.2 Implementations for Classes

The implementation of a complex model type (i.e. class, module or project) involves the following steps:

- Enter the implementations for all the basic model types included in that component.
- Enter the implementations for any other complex model types (i.e., other classes, modules or projects) contained in that component.
- Only if an individual memory class or other component-specific settings (e. g. for the use of user-provided service routines, or for calling hand coded functions) are necessary for the data structures of the component: Activate the respective settings in the "Settings" tab of the implementation editor for components.

The implementation of an entire project defines the implementation of all elements within that project.

In ASCET, it is possible to indicate a number of different implementation alternatives for complex model types. For the code generation, however, only one of the indicated alternatives is activated for each instance.

Changing between the alternatives can be done in the implementation editor of the specific element (e.g., on project level). Due to the hierarchic linking of the implementations of a model, the implementations of all child elements are also adapted.

#### To edit a project or component implementation

1. In the project or component editor, select Edit  $\rightarrow$ Component  $\rightarrow$  Implementation.

The implementation editor of the component or project opens.

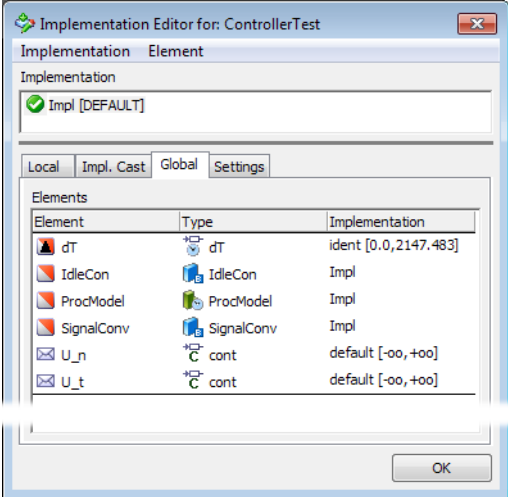

2. In the "Elements" pane, double-click on one of the elements. The implementation editor for that element opens.

This process can be repeated to access the implementation editor for any element in the project or component. The above example only allows selecting a standard implementation. However, it is also possible to define target-specific implementation alternatives that can be selected.

#### To copy and paste element implementations

In the implementation editor of complex model elements, implementations of basic model elements can be copied and pasted easily.

> 1. In the component/project implementation editor, right-click on a basic element and select Copy Implementation To Buffer.

The complete implementation information of the selected element is copied into a buffer.

2. Right-click on another basic element and select **Paste** Implementation From Buffer.

The entire implementation information from the buffer is assigned to the selected element.

### <span id="page-49-0"></span>4.2.1 Optimized Method Calls

For methods defined in classes, ASCET is able to handle multiple instances using identical code but different data structures (see [chapter 14.3.3 "Data](#page-181-0)  [Structures and Initialization for Complex \(User-Defined\) Objects"\)](#page-181-0). In these cases, a pointer to the data structure is passed to the generated C function, the so-called *self*-pointer. As an example, a respective method declaration has the form:

```
sint16 PIDT1_IMPL_out (
  const struct PIDT1 IMPL *self,
  sint16 in);
```
For classes using only one data structure (so-called single instances), ASCET automatically optimizes the method call and the data elements are accessed directly, e. g.

```
sint16 PIDT1 IMPL out (sint16 in);
This optimization is done by default.
```
If a user intends to call ASCET-generated methods from code created manually, however, it is not desirable to have the self-pointer optimization done by the tool automatically, as the calling conventions for a method may change unexpectedly due to model changes. For this purpose, ASCET offers the possibility to deactivate the single method optimization, class-wise in the "Settings" tab of the class implementation editor, and target-wise in the ASCET options window, "Targets\ *<your target>*\Build" node..

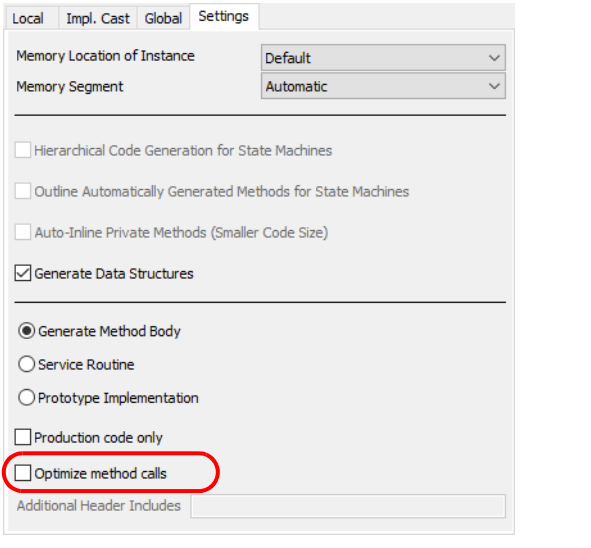

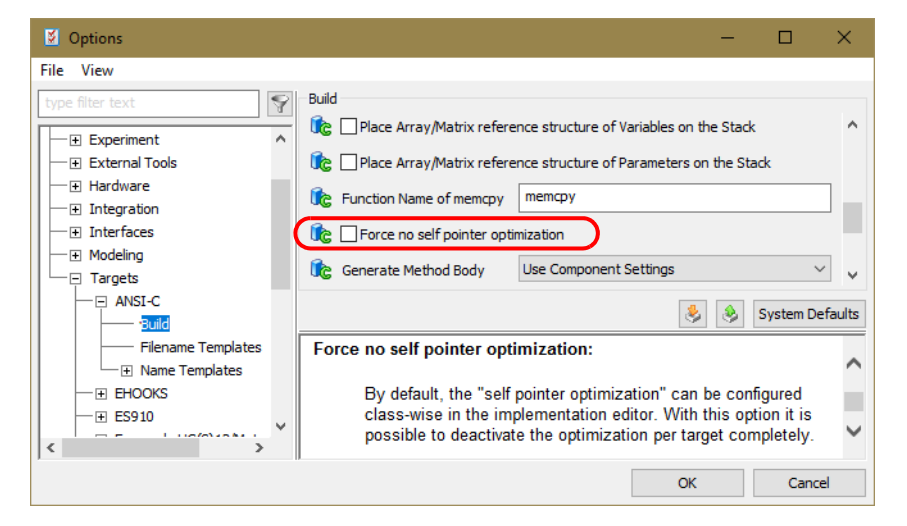

If the target option Force no self pointer optimization is activated for a particular target, the class implementation option **Optimize method calls** is irrelevant for all classes whose parent projects use that target.

In this case, the self pointer will always be generated, no matter if the class is multiply instantiated or not.

If the target option Force no self pointer optimization is deactivated for a particular target, the setting of Optimize method calls determines if the self pointer is generated.

#### Ť. **NOTE**

When calling ASCET-generated methods or using ASCET-generated variable and parameter definitions from handcoded functions, you must observe the data type definitions generated by ASCET carefully. It is not recommended to use types other than the ones generated by ASCET. This is especially emphasized for the self pointer.

The function interfaces provided by the ASCET-generated code might change in successor versions of the tool.

If a class will only be single instantiated in a model, a method interface that does not use a self pointer can be attained by deactivating the target option Force no self pointer optimization and activating the Optimize method calls option.

# 4.2.2 User-Defined Service Routines

The code generator offers the possibility to implement class methods and processes as user-defined service routines. The method body is then no longer generated by ASCET, but must be provided by the user, for example, by adding the code during the link process. This makes it possible, e.g., to implement highly optimized methods in assembler code. In particular, service routines have the following properties:

- No method bodies are generated for class methods implemented as service routines. The functionality modeled in ASCET (as block diagram, ESDL or C code) will be ignored for the implementation experiment and/ or microcontroller code generation. The user must provide the respective code in other sources. However, ASCET still offers the possibility to specify method contents as they could be needed in simulation experiments executed in ASCET or for physical code generation for microcontroller targets.
- Methods and method arguments specified for service routines can be used from the enclosing ASCET model. If a class has local elements, self-pointers will be used and will not be optimized (see section [4.2.1](#page-49-0)), i.e. for service routines multiple class instances are supported.

Since the function signature is defined by ASCET, a header file containing the function prototype is generated. This facilitates the check if the signature of the function definition as provided by the hand-written C code is consistent.

- The following types can be used as method arguments and return values in service routines:
	- scalar and enumeration types
	- arrays and matrices with fixed or variant size if the Production code only implementation setting is *activated* for the service routine
	- record types with activated Use external struct or Use external typedef implementation setting, provided the records do not contain forbidden types (see [page 53\)](#page-52-0)
- <span id="page-52-0"></span>• The following types are forbidden for method arguments and return values in service routines:
	- arrays and matrices with variable size
	- arrays and matrices with fixed or variant size if the Production code only implementation setting is *deactivated* for the service routine
	- classes
	- $-$  records with activated Generate struct implementation setting

If one of these types is used for an argument or return value, a warning (WMdl105) is issued during code generation. By default, this warning is promoted to an error.

ERROR(WMdl105): method *<method\_name>* in service/prototype class has element *<element\_name>* of type *<type>* - the layout is generated by ASCET (maybe only for experiments) and should therefore not be used externally

• Array arguments to methods are usually checked for compatibility: if the method argument has a fixed or variant size, the array that is passed in must have the same size. Only for array arguments that are specified to have a variable size is it allowed to pass arrays of any size.

Since the ASCET code generator uses special auxiliary structures to generate the arguments of variable size, and external libraries often cannot be adapted to these types, there is the exception to the rule: array arguments of service routines with a fixed size of one accept arrays of any size. This is indicated by a warning WMd168. The actual size of the array should then be passed as an extra argument.

# **NOTE**

To avoid nested structures as argument types for service routines, it is highly recommended to assign the respective class itself as well as its local variables to the same memory class. Using multiple memory classes is reported by a code generator warning WMdl153.

In addition, the class using service routines should not contain any local parameters. Parameters should be specified globally, or passed as method arguments, if necessary.

- Variables exported from the service routine can be used from the enclosing ASCET model. The generated code does not provide "extern" declarations for the methods at the respective locations. The user must provide the respective declarations in his hand-coded sources.
- The following types are allowed for variables and parameters in service routines:
	- scalar and enumeration types
	- arrays and matrices with fixed or variant size if the Production code only implementation setting is *activated* for the prototype implementation
	- record types with activated Use external struct or Use external typedef implementation setting, provided the records do not contain forbidden types (see [page 53\)](#page-52-1)
- <span id="page-52-1"></span>• The following types are forbidden for variables and parameters in service routines:
- characteristic lines/maps
- distributions
- arrays and matrices with fixed or variant size if the Production code only implementation setting is *deactivated* for the prototype implementation
- classes
- $-$  records with activated Generate struct implementation setting

If one of these types is used for a variable or parameter, a warning (WMdl106) is issued during code generation. By default, this warning is promoted to an error.

ERROR(WMdl106): element *<element\_name>* in service/ prototype class is of type *<type>* - the layout is generated by ASCET (maybe only for experiments) and should therefore not be used externally

- Local instance variables and parameters are generated as a part of the local data structure and passed to the service routine by means of the self-pointer. Imported variables and method-local variables are not regarded in the code generated for service routines, as they do not concern the method interfaces.
- If desired, you can use the service routines in an implementation experiment with an experimental target.

#### To specify service routines

Service routines are specified as follows:

- 1. Open the ASCET options window and go to the "Targets\*<your target>*\Build" node.
- 2. Set the "Generate Method Body" option to Use Component Settings, then close the ASCET options window.

# **NOTE**

If the "Generate Method Body" option in the "Targets\*<your target>*\Build" node of the ASCET options window is set to Yes for All Components, the **Service Routine** option in the component implementation editor is ignored.

3. Open the class you want to use as service routine in its editor.

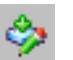

- 4. Open the implementation editor for the class.
- 5. In the "Settings" tab, activate the Service Routine option. With that, Generate Method Body is automatically deactivated.
- 6. If you want to use arrays/matrices with fixed or variant size as arguments or variables/parameters, activate Production code only.

In this case, the class is generated as service routine only for ASCET-SE targets.

The name of the service routine is created as specified in the name templates of the target settings or taken from the "Symbol" field in the method implementation. If the implementation name itself includes underscores (e.g.,

U8\_MASSFLO\_INT), it is used in the name of the service routine only up to the first underscore.

# **NOTE**

The user must be sure to observe the naming convention.

For example: Assume a class instance with the name MassFlow Integ of type INTEGRATORK. The class contains a specification for a method with the name compute. The class was implemented as U8 MASSFLO INT.

The data type prefix of the implementation leads to the call

INTEGRATORK\_U8\_compute(…),

i.e., for the name of the implementation, only the data type prefix is taken into the generated function call. Hence there is no need to specify a service routine for every concrete implementation, but only for every data type.

To work with multiple implementations, the following naming convention is recommended (not mandatory): Choose a name after the data type prefix corresponding to the name of the class instance. If necessary, append a consecutive sequence number (e.g., U8\_MASSFLO\_INT1).

These naming conventions can also be met by means of preprocessor commands (#define).

Service routines are called from the generated code in the same way as "normal" class methods. This means that the user must observe all conventions regarding arguments, return values, and local elements in the specification of the routine (see [section 14.3.7 "Method Declarations and Calls"](#page-186-0)).

# **NOTE**

When calling hand-coded functions or using hand-coded variable and parameter definitions from ASCET, the user must be sure to observe the data type definitions generated by ASCET carefully. It is not recommended to use types other than the ones generated by ASCET. This is especially emphasized for the self-pointer.

The Make mechanism does not generate, compile and link any code for the corresponding class. Instead, the user must provide the respective code (function code, variable and parameter definitions) another way. Within ASCET, service routines can also be defined in the external C code.

# 4.2.3 Prototype Implementations

Especially for the use of hand-coded functions, ASCET and ASCET-SE provide the possibility to declare class prototypes. Like function prototypes in the context of a programming language, class prototypes can be used in the ASCET context to declare function interfaces without defining the function contents. In particular, this has the following consequences:

• No method bodies are generated for a class implemented as prototype. The functionality modeled in ASCET (as block diagram, ESDL or C code) will be ignored for implementation experiment or microcontroller code generation of prototype classes. You must provide the respective method code in your hand-coded sources.

However, ASCET still offers the possibility to specify method contents as they could be needed in simulation experiments executed in ASCET, or for physical code generation for microcontroller targets.

- Methods and method arguments specified in the ASCET prototype class can be used from the enclosing ASCET model. The code generated for the surrounding model does not provide "extern" declarations of the prototype methods. No function prototype is generated. No self-pointers will be used (see [section 4.2.1\)](#page-49-0), i.e. for prototype classes no multiple instances are supported. You must provide the respective function declarations and definitions in your hand-coded sources.
- The following types can be used as method arguments and return values in prototype implementations:
	- scalar types,
	- enumeration types
	- arrays and matrices with fixed or variant size if the Production code only implementation setting is *activated* for the prototype implementation
	- record types with activated Use external struct or Use external typedef implementation setting, provided the records do not contain forbidden types (see [page 56\)](#page-55-0)
- <span id="page-55-0"></span>• The following types are forbidden for method arguments and return values in prototype implementations:
	- arrays and matrices with variable size
	- arrays and matrices with fixed or variant size if the Production code only implementation setting is *deactivated* for the prototype implementation
	- classes
	- records with activated Generate struct implementation setting

If one of these types is used for an argument or return value, a warning (WMdl105) is issued during code generation. By default, this warning is promoted to an error.

ERROR(WMdl105): method *<method\_name>* in service/ prototype class has element *<element\_name>* of type *<type>* - the layout is generated by ASCET (maybe only for experiments) and should therefore not be used externally

• Array arguments to methods are usually checked for compatibility: if the method argument has a fixed or variant size, the array that is passed in must have the same size. Only for arrays arguments that are specified to have a variable size is it allowed to pass arrays of any size.

Since the ASCET code generator uses special auxiliary structures to generate the arguments of variable size, and external libraries often cannot be adapted to these types, there is the exception to the rule: array arguments of prototype classes with a fixed size of one accept arrays of any size. This is indicated by a warning WMd168. The actual size of the array should then be passed as an extra argument.

• Variables and parameters exported from the prototype class can be used from the enclosing ASCET model. The code generated for the surrounding model provides "extern" declarations for the prototype methods at the respective locations. As these declarations are embraced by preprocessor commands, they can be deactivated if required. The user must provide the respective definitions in his hand coded sources.

The init values of exported elements in a prototype class are not checked, because the initialization is done by the external code. It is therefore, e.g., possible to define a reference to an array without providing an instance for initialization.

- The following types are allowed for variables and parameters in prototype implementations:
	- scalar types
	- enumeration types
	- arrays and matrices with fixed or variant size if the Production code only implementation setting is *activated* for the prototype implementation
	- record types with activated Use external struct or Use external typedef implementation setting, provided the records do not contain forbidden types (see [page 57\)](#page-56-0)
- <span id="page-56-0"></span>• The following types are forbidden for variables and parameters in prototype implementations:
	- characteristic lines/maps
	- distributions
	- arrays and matrices with fixed or variant size if the Production code only implementation setting is *deactivated* for the prototype implementation
	- classes
	- records with activated Generate struct implementation setting

If one of these types is used for a variable or parameter, a warning (WMdl106) is issued during code generation. By default, this warning is promoted to an error.

ERROR(WMdl106): element *<element\_name>* in service/ prototype class is of type *<type>* - the layout is generated by ASCET (maybe only for experiments) and should therefore not be used externally

• Local instance variables, imported variables and method-local variables are not regarded in the code generated for a prototype class, as they do not concern the method interfaces. Direct access (whether optimized or not) to local elements of prototype classes is not supported.

If local elements are specified for a prototype class with multiple instances, a code generator warning WMdl107 is reported. In addition, if a reference to a prototype instance is created, an error MMdl213 is reported.

• If desired, you can use the prototype implementations in an implementation experiment with an experimental target.

#### To specify method prototypes

Method prototypes are specified as follows:

1. Open the ASCET options window and go to the "Targets\*<your target>*\Build" node.

2. Set the "Generate Method Body" option to Use Component Settings, then close the ASCET options window.

# **NOTE**

If the "Generate Method Body" option in the "Targets\*<your target>*\Build" node of the ASCET options window is set to Yes for All Components, the Prototype Implementation option in the component implementation editor is ignored.

- 3. Open the class you want to use as prototype in its editor.
- 4. Open the implementation editor for the class.
- 5. In the "Settings" tab, activate the Prototype Implementation option.

With that, Generate Method Body is automatically deactivated.

6. If you want to use arrays/matrices with fixed or variant size as arguments or variables/parameters, activate Production code only.

In this case, the class is generated as prototype implementation only for ASCET-SE targets.

The name of the C function is created as specified in the name templates of the target settings or taken from the symbol in the method implementation. The symbol may also contain the same template parameters as the entry in the target settings. Unlike service routines, no special naming conventions apply for prototypes. The naming conventions can also be met by means of preprocessor commands (#define).

#### П **NOTE**

When calling hand-coded functions or using hand-coded variable and parameter definitions from ASCET, be sure to observe the data type definitions generated by ASCET carefully, especially for element types like arrays, matrices, characteristic curves and maps and classes. It is not recommended to use types other than the ones generated by ASCET.

The function interfaces provided by the ASCET-generated code might change in successor versions of the tool.

In these cases, a code generation warning WMd1105 or WMd1106 is reported. This warning is promoted to an error by default (this may be changed in the ASCET options window, "Build" node; see the online help for details).

The Make mechanism does not generate, compile and link any code for the corresponding class. Instead, the user must provide the respective code (function code, variable and parameter definitions) another way (see [chapter 10](#page-116-0) for possibilities).

### 4.2.4 Implementation of Methods, Processes and Runnables

Processes, methods and runnables can be implemented as well. Their implementation editors provide the following options:

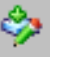

- The memory location of the process or method code can be defined. See also [chapter 6 "Memory Segments" on page 83](#page-82-0) if you want to automatically propagate the memory location.
- The usage of the microcontroller's floating point unit (FPU) can be specified.

This option is used during OS configuration generation to work out whether or not the FPU context needs to be saved during a task context switch. If all the processes and methods used in an OS task have this option disabled, then the OS does not need to save and restore the FPU context as there is no code in the task than can corrupt the current FPU context. This optimization reduces execution time and stack RAM consumption at runtime.

The default setting is to support FPU usage.

If the process or method does not use the FPU and this option is enabled, then the FPU will not be used for calculation but the FPU context will be saved unnecessarily.

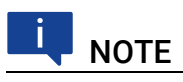

If the microcontroller does not have an FPU then this option has no effect.

- For methods, the user can define whether function inlining should be applied by the compiler. This option only has an affect if the configuration of the compiler defines an appropriate keyword in the "Inline Directive". See the entries in the "External Tools\Compiler\*<compiler>*" node of the ASCET options dialog for the current settings for your compiler.
- It is also possible to define a method as suitable for Preprocessor evaluation in the "Inlining" combo box. This option tells the code generator that the C preprocessor is able to evaluate the function, if all arguments can also be evaluated by the C preprocessor. The effect is that such method calls can be placed in conditions of #if directives, e.g. when system constants are evaluated at compile time. This configuration requires the method to be defined as a macro. Note that not all macros can be evaluated by the processor (e.g., if they contain casts).

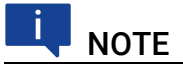

Setting a method to Preprocessor evaluation also requires the method to be declared as **Side effect free** in the "Settings" tab of the signature editor.

• The text entered in the "Symbol" field is the C function name used for the process or method in the currently selected implementation of the component.

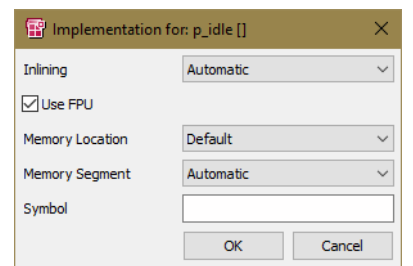

#### To open the implementation editor for processes and methods

- 1. In the "Outline" tab of the component editor, select the process or method.
- 2. Select **Edit**  $\rightarrow$  **Implementation** to open the implementation editor.

# 4.3 Implementation of Records

Using values of a scalar or array type in the external C code (global variables, arguments in function signatures) is covered by the existing implementation settings for such elements. Libraries may also use values of a structure type and also define the structures. To use such structures in an ASCET model, the records can be implemented as defined externally. Syntactically, there are two alternatives:

- A plain structure definition
- A typedef of a (possibly anonymous) structure definition

For records with an external definition, no header file is generated. The name of the struct or typedef is either created using the name templates in the target settings or taken literally from the "Struct name" field in the record implementation (if not empty).

#### To specify an external record

External records are specified as follows:

- 1. In the record editor, select **Edit**  $\rightarrow$  **Component**  $\rightarrow$ Implementation to open the record implementation editor.
- 2. In the "External Struct" tab, activate the option Use external struct or Use external typedef.
- 3. Optionally, activate Production code only.

In this case, ASCET generates the data structures by itself for the experimental targets, and uses the external definition only for microcontroller targets.

4. Close the record implementation editor with OK.

An externally defined record can be used in the following ways:

• Create instances of the record

Instances of externally defined records can be created in the same way as for regular records. To initialize the record fields, the order of elements must be known to ASCET. It is therefore required to have a userdefined order of elements in the record. Non-compliance with this rule is indicated by the error MMdl510.

• Access to external instances of the record

Exported elements inside of classes with a prototype implementation are not generated by ASCET, but must be defined in external C code. This also applies to records. For externally defined records, there is one special case: regular records must have at least one element (because it is illegal to define an empty struct in C). Exported records in prototype classes may be empty. The ASCET model cannot access the record fields, but the record object can still be passed as a method argument etc. The same applies to exported records defined as a reference.

Externally defined records can also be nested. It is, however, not allowed to nest an ASCET-generated record into an externally defined record.

# 4.4 Implementations for Temporary Variables

# **NOTE**

Temporary variables in block diagrams are deprecated; they will be removed in a future ASCET version.

Temporary variables can be specified at the outputs of operators and complex model elements in block diagrams if the Disable BDE Temp Variable Generation option in the "Optimization" node of the parent project properties is deactivated. In order to do this, right-click onto the desired element and select **Temporary Variable** from the context menu. These temporary variables cannot be implemented explicitly. Instead, method-local variables can be implemented as described in [section 4.6.](#page-61-0)

For temporary variables, the code generator determines the implementation automatically: when a temporary variable is assigned an implemented quantity for the first time, it obtains the corresponding conversion formula and value range. The implementation data type is chosen so that it is appropriate for the conversion formula and value range.

The insertion of a temporary variable in a mathematical expression does not affect the generation of mathematical operations for this expression. Temporary variables should not be used in different branches of the control flow (e.g., in the branches of an *If* statement). The result and the implementation (e.g., quantization) may be different for the separate branches. This could cause serious arithmetical errors in the generated code.

# 4.5 Implementations for Implementation Casts

Implementation casts (see the ASCET online help) provide the user with the ability to specify the implementation in a targeted manner at any chosen position of a calculation or a data stream. Unlike variables and parameters, implementation casts do not allocate any memory, and thus have no storing effect in the model and cannot be calibrated.

Implementation casts do not have data; they are always of the cont model type, always have a scalar dimension and a *local* range of validity (see section 3.3). Unlike other elements, the properties of implementation casts cannot be edited. The implementation of an implementation cast is edited the same way as implementations of basic model types (cf. [chapter 4.1\)](#page-41-0).

# <span id="page-61-0"></span>4.6 Implementations for Method- and Process-Local Variables

For methods and processes, local variables can be created. For this purpose, double-click on the method or process name in the corresponding class or module editor and then select **Edit** from the context menu. In the "Locals" tab of the signature editor, click Add to create a local variable.

After creating these variables, you can provide them with an implementation as described in section ["Implementations for Basic Model Types" on page 42](#page-41-0). If you do not specify an implementation, the code generator determines the implementation automatically: when a local variable is assigned an implemented quantity for the first time, it obtains the corresponding conversion formula and value range. The implementation data type is chosen so that it is appropriate for the conversion formula and value range.

# 4.7 Migration of Operator Implementations

# **NOTE**

Since ASCET V5.0, the implementation options Limit to maximum bit length and Zero not included (available until ASCET V6.3) replace operator implementations. In addition, implementation casts can be used to insert requantizations in concatenated arithmetic operations without creating additional storage space requirements.

Existing operator implementations in old (i.e. ASCET-SD V4.2 or older) projects can be viewed, replaced by implementation casts or removed, but not edited.

You can delete operator implementations in older models or replace them automatically by the newly introduced implementation casts. Automatic replacing, however, applies to the entire database/workspace, not to individual components.

Details are given in the ASCET online help, section "Editing Implementations", topics "Operator Implementations" and "Dealing with Operator Implementations" and references therein.

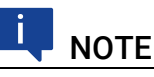

Implementation Casts are described in sections "Implementation Casts", "Implementation Casts in ESDL" and "Implementation casts in Block Diagrams" in the ASCET online help.

# 5 Configuring ASCET for Code Generation

The properties of generated code are controlled in three different ways in ASCET:

- A Globally for all projects ("Build" node and subnodes in the ASCET options dialog window, opened via Tools  $\rightarrow$  Options).
- B For a specific project ("Project Properties" dialog window, opened via  $File \rightarrow Properties$  in the Project Editor).
- C For all projects on a specific target by configuring \*.ini, \*.mk and \*.xml files in the corresponding target directory.

The first two ways are described in the ASCET online help. This chapter describes the third way.

Code generation for all projects on a specific target is controlled by three types of configuration file:

- A codegen  $[*/]$ . ini files control the core code generator.
- B target.ini provides the target specific information to the Project Editor for OS configuration.
- C memorySections.xml defines memory class names for use in the Implementation Editors in ASCET and the mapping between these names and the target-specific compiler intrinsics to provide them.

How code is compiled by ASCET is controlled by a set of GNU makefiles (with the extension .mk). The make process is run by ASCET to build a project.

The following sections describe these aspects of configuration file in more detail.

# 5.1 The codegen [  $*$ ]. ini Files

ASCET uses three files to control the code generator:

- .\target\trg\_*<targetname>*\codegen.ini
	- Contains macro definitions defining the naming conventions of objects generated by code generator and additional settings for some aspects of code generation. This file is read only by the ASCET base system.
- .\target\trg\_*<targetname>*\codegen\_*<target>*.ini

Contains target-specific settings for code generation. This file is referenced by the CODEGEN\_INI make file variable in project settings.mk. Note that by default, ASCET-SE uses codegen\_example.ini in preference to this file. The EXAMPLE\_MODE make file variable in project settings.mk must be set to FALSE to change this behavior.

• .\target\trg\_*<targetname>*\codegen\_ecco.ini

Contains target-independent settings for code generation. This file is included in by codegen\_*<target>*.ini. This file is read only by ECCO.

Together, these files control the following properties:

- code appearance, e.g., the naming of variables
- code generation, e.g., initialization of variables, and use of #pragma statements

inclusion of operating system, e.g., selection of message semantic, creation of hook routines, and generation of the OIL description file

The first section of codegen\_*<target>*.ini offers the possibility to include other \*.ini files. codegen\_ecco.ini is inserted automatically, other files can be added. Since [INCLUDE] is the first section, the settings in the included file(s) are made first, and afterwards, the settings defined in

codegen\_*<target>*.ini are made. Thus, codegen\_*<target>*.ini can be used to make specific settings that override those in the other two files.

The options are described in detail in the codegen  $[-*]$ . ini files themselves.

# **NOTE**

The configuration files are always read at the start of code generation; therefore, changes take effect immediately. However, it is usually necessary to force code generation for all components in the current project to ensure that changes are applied. For this purpose it is recommended to call **Build**  $\rightarrow$ Touch  $\rightarrow$  Recursive before code generation is started.

#### Including a user-defined **\*.ini** file

In a user-defined \*.ini file, the include mechanism can be used to set specific options without changing the original codegen  $*$ . ini files. Proceed as follows:

- 1. Create the *<MyIniFile>*.ini file and place it in the target directory.
- 2. In the project settings.mk file, include the *<MyIniFile>*.ini file.

```
###################################
## CODEGEN SETTINGS (ECCO)
###################################
# complete path to codegen.ini (ECCO options)
```
- CODEGEN\_INI =\$(P\_TARGET)/*<MyIniFile>***.ini**
- 3. In the *<MyIniFile>*.ini file, add the [INCLUDE] section at the first place.
- 4. Include the codegen\_*<target>*.ini file to set the targetspecific default options.
- 5. If necessary, include further \*.ini files.

```
[INCLUDE]
File1=codegen_<target>.ini
File2=<path>\<filename>.ini
...
```
6. Add the [ECCO] section with your individual settings.

```
[ECCO]
<option1>=<value>
<option2>=<value>
```
...

These settings override settings in the included files.

```
The codegen *. ini file which ASCET-SE V6.4 uses during code generation
is defined in project_settings.mk.
```
A default installation of ASCET-SE V6.4 is configured to build projects using the codegen\_example.ini file provided in the examples directory. Use of codegen\_example.ini can be disabled by defining the EXAMPLE\_MODE make variable EXAMPLE\_MODE as FALSE. The following fragment of project settings.mk shows the first part that must be changed.

```
EXAMPLE_MODE=TRUE
EXAMPLE_PATH=$(P_TARGET)/example
EXAMPLE_CONF_OIL=$(EXAMPLE_PATH)/confV50.oil
```

```
####################################################
## CODEGEN SETTINGS (ECCO)
####################################################
# complete path to codegen.ini (ECCO options)
ifeq ($(strip $(EXAMPLE_MODE)),TRUE)
    CODEGEN_INI =$(EXAMPLE_PATH)/codegen_example.ini
else
    CODEGEN INI =$(P_TARGET)/codegen_tricore.ini
endif
```
The other parts that use EXAMPLE\_MODE require adaptation, too.

# 5.2 The target.ini File

Each ASCET-SE target is supplied with a target description file called target.ini. The contents of this file are used to configure the OS editor (see ASCET online help). In addition, the file contains internal configuration settings for ASCET-SE that must not be altered by the user.

The entries allowed in target.ini are described in this section. The file must follow the Windows \*.ini format.

By default, target.ini includes definitions that match the generic or default target microcontroller variant provided with RTA-OSEK. A target directory may provide additional target <variant>.ini files where <variant> is the name of a corresponding RTA-OSEK microcontroller target variant.

All variants of a microcontroller share the same CPU architecture but differ in peripherals. This often means that each variant of a microcontroller has a different number of interrupt vectors and/or mapping between vector addresses and peripheral interrupt sources. The correct variant is required if interrupts need to be configured in the ASCET Project Editor.

#### To use a different target variant

- 1. Rename target.ini as target default.ini
- 2. Choose the variant required.
- 3. Rename target\_*<variant>*.ini as target.ini

The following tables describe the contents of a target.ini file.

# **NOTE**

Modifications to the target.ini file are effective only after restarting ASCET. This is also true for a change between different targets or target variants.

| type= <target type=""></target>                                | Unique identifier for the target. Do not<br>change this setting.                            |
|----------------------------------------------------------------|---------------------------------------------------------------------------------------------|
| label= <target name=""></target>                               | A label to be shown in the ASCET user inter-<br>face.                                       |
| compilerTools= <compiler<br><math>_{1ist}</math></compiler<br> | List of compilers available for the target.<br>The entries are separated by blanks.         |
| osTools=<0S list>                                              | List of operating systems available for the<br>target. The entries are separated by blanks. |

Section [Target]:

Compiler settings can be made via the "External Tools\Compiler\*<compiler name>*" node in the ASCET options window.

OS settings:

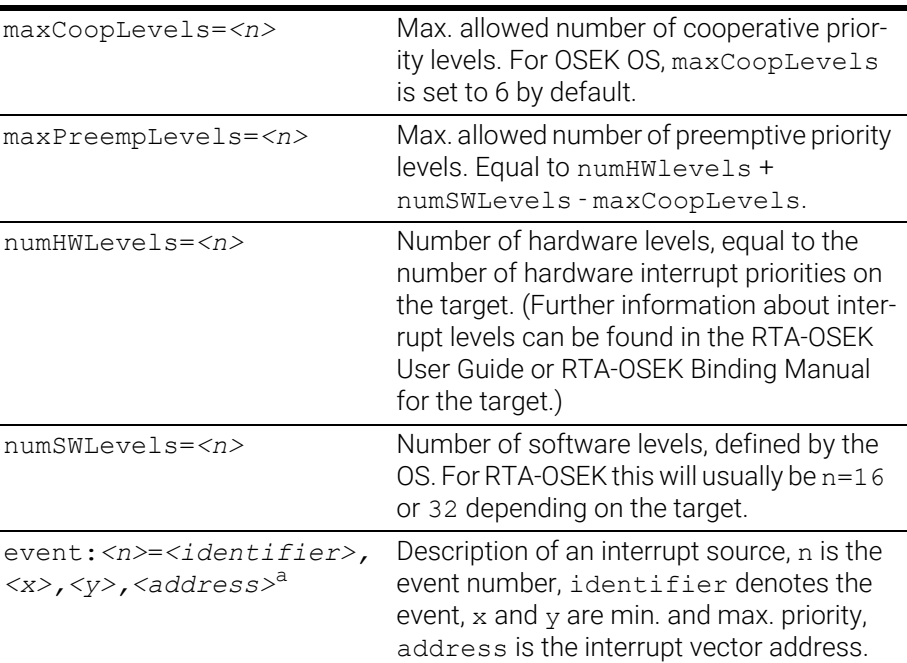

a. These entries are usually not changed by the user.

### Sections [*<osname>*]

The target.ini file contains one section [*<osname>*] for each operating system that can be used with the target.

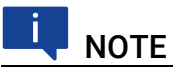

For the purposes of target.ini files, an AUTOSAR RTE is handled in the same way as an operating system.

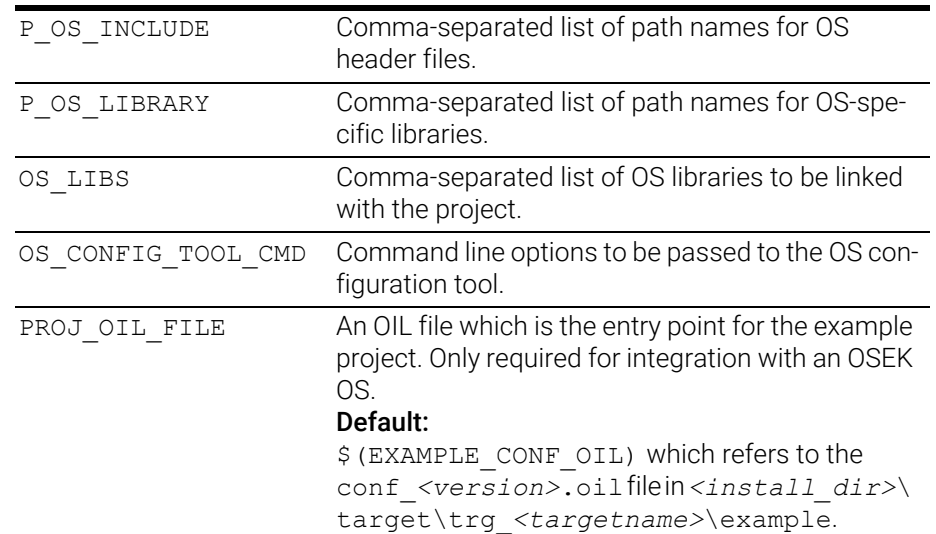

The settings define the default paths, library names and options for each OS supported by the ASCET-SE target.

The values are automatically included in the "OS Configuration" node in the "Project Properties" dialog in the ASCET project editor. It is not necessary to adapt these settings in target.ini to suit an individual project. Instead, project-specific changes are best entered as overrides in the "OS Configuration" node by selecting Enable OS Configuration. The configuration options are described in the ASCET online help.

Default OS settings are specified relative to \$ (P\_OS\_ROOT) which defines the root installation directory of the OS. This is set globally in ASCET for each supported OS in the respective subnode of the "External Tools\Operating System" node in the ASCET Options window.

# **NOTE**

The default settings for RTA-OSEK are:

```
P_OS_INCLUDE = $(P_OS_ROOT)\<targetname>\inc
P_OS_LIBRARY = $(P_OS_ROOT)\<targetname>\lib
OS_LIBS = rtk_s.<lib>
OS CONFIG TOOL CMD = -ds
```
These settings use the RTA-OSEK Standard Status library (indicated by the s after rtk) and force the RTA-OSEK configuration tool to generate Standard Status data structures regardless of the setting in the OIL file (indicated by the -ds command line option).

If a different library and/or build level is required then both the library and the tool options must be modified. The library designator must match the -d parameter and can be one of s, t, e, ts, tt, te, att, ate.

For example, to use Extended (debug) status, use rtk e. <1ib> and -de.

# <span id="page-67-0"></span>5.3 The memorySections.xml File

ASCET models allow data and code to be assigned to different memory classes. Memory classes are defined abstractly and given unique names, for example sections might be IROM (Internal ROM), EXT\_RAM (EXTernal RAM), FLASH (FLASH memory). In addition, the ASCET code generator automatically creates certain memory class names depending on the context, e.g., for references or virtual parameters.

During the code generation process, the memory class names need to be converted into actual names, compiler-specific pragmas and type qualifiers. Both the memory class names and the conversion of memory class names are defined in an XML-based memory section definition file called memorySections.xml.

A sample configuration file of that name is provided for each target, it can be found in the target directory. If you need different section names or settings then the file needs to be modified. Details on how to write memorySections.xml files are provided in the file ReadMe memorySections.html located in the target directory.

The ANSI C target includes three sample configuration files:

• memorySections.xml

Defines the memory sections for standard code generation. It is used when non-AUTOSAR code generation is selected.

• memorySections\_AUTOSAR.xml

Defines the memory sections for AUTOSAR code generation. It is used by ASCET automatically when AUTOSAR code generation is selected. The sections are compatible with AUTOSAR Memory Mapping (MemMap.h) and Compiler Abstraction (Compiler.h, Compiler Cfg.h) concepts.

• memorySections\_AUTOSAR4.xml

Defines the memory sections for AUTOSAR code generation, assuming AUTOSAR Release R4.x conventions (function parameters passed by reference use a pointer instead of a const pointer). The file can be used instead of the standard memorySections\_AUTOSAR.xml by renaming it to memorySections\_AUTOSAR.xml.

# 5.3.1 Defining a Memory Class

The definition of memory classes depends on the target and compiler. Refer to the compiler documentation when adjusting the sample file to your needs.

At the beginning of the memorySections.xml file, the default memory classes for the following memory class categories are defined:

- Code memory classes for code (e.g. methods, processes etc.)
- Variable memory classes for variables
- Characteristic memory classes for parameters
- ConstData memory classes for structural data (type descriptor information for components)
- DistSearchResult memory classes for distribution search results

<span id="page-68-0"></span>The default memory classes for the categories depend on the target; an example for such a definition can look like this:

```
<MemClassCategories>
  <Code defaultMemClass="ICODE"/>
  <Variable defaultMemClass="IRAM"/>
  <Characteristic defaultMemClass="IFLASH"/>
  <ConstData defaultMemClass="IFLASH"/>
  <DistSearchResult defaultMemClass="DISTRRAM"/>
</MemClassCategories>
```
The definitions of individual memory classes appear in the <MemClasses> section.

The following steps must be performed to define a memory class and assign ASCET variables to it:

### <span id="page-68-1"></span>5.3.1.1 Step 1

The required memory classes must be defined in the <MemClasses> section of memorySections.xml. A memory class definition looks like this:

```
<MemClass>
  <name>string</name>
  <guiSelectable>Boolean</guiSelectable>
  <prePragma>string</prePragma>
  <postPragma>string</postPragma>
  <typeDef>string</typeDef>
  <typeDefRef>string</typeDefRef>
  <funcSignatureDef>string</funcSignatureDef>
  <constQualifier>Boolean</constQualifier>
  <volatileQualifier>Boolean</volatileQualifier>
  <storageQualifier>string</storageQualifier>
  <description>string</description>
  <category>1string</category>
  <readCosts>2non-negative integer</readCosts>
```
< /MemClass>

Element definitions set in *italics* have to be replaced by appropriate values. The elements are described in the file ReadMe memorySections.html file in your target directory (e.g., ...\ETAS\ASCET6.4\target\ trg\_mpc55xx\ReadMe\_memorySections.html).

String elements may contain line breaks, entered as \n. Some string elements can use macros. The macros available for template definitions are also described in the ReadMe memorySections.html file in your target directory.

#### 5.3.1.2 Step 2

Variables are assigned to the required memory class (in the "*Memory Location \*"* combo box) in the ASCET implementation editor. The class names available are those defined in the target-specific configuration file memory-Sections.xml (cf. [section 5.3 on page 68\)](#page-67-0).

<sup>1.</sup> A memory class definition can contain several <category> parameters.

<sup>2.</sup> See [section 5.5.4 "Common Subexpression Elimination" on page 78](#page-77-0) for more information.

To provide a different set of names, or to add new memory classes, you need to edit the classes in the <MemClassCategories> declaration of memory-Sections.xml. Each memory class category you define must have a corresponding <MemClass> definition.

### 5.3.1.3 Step 3

After compilation, the memory sections present in the object files must be located in the microcontroller's memory space. The linker control file defines the mapping of memory sections to address ranges. An example linker control file can be found in the . \target\trg <targetname>\example\ directory of each target. The example can be modified to the needs of your project, or you can provide your own file.

If you choose to write your own linker control file, then the MEM\_LAYOUTFILE variable in project settings.mk needs to be modified to reference the name and path of your file, e.g.:

MEM LAYOUTFILE = my layout file.inv

When you change the memory layout file or linker invocation file, make sure that the following constraints are met:

#### • VIRT\_PARAM section

This memory section should be placed beyond your real memory range, since virtual parameters are only important for calibration tools like INCA.

#### • VATROM section

This memory section should be placed beyond your real memory range, and VATROM should not interfere with the placement strategy of other memory sections. This memory section is only used to collect virtual address tables used by the hex file reader to extract correct addresses of all project elements (ASAM-MCD-2MC generation). Therefore all other objects should be placed in memory independent of whether the VATROM section is used or not.

For MPC55xx and MPC56x targets only, the a sect.h file has to be adapted, too. Details can be found in the compiler toolset manual.

### 5.3.2 Defining Memory Segments

The required memory segments must be defined in the <MemorySegments> section of memorySections.xml. That section looks like this:

```
<MemorySegments>
```

```
<MemorySegment id="string_ID" label="string_L" 
      priority="n"/>
... <!-- more <MemorySeqment /> lines -->
```
</MemorySegments>

Code parts set in *italics* have to be replaced by appropriate values. A higher value of *n* means a higher priority.

The following rules apply:

• The ID *string ID* must be a valid ANSI-C identifier. It must not start with a number.

- Each ID *string\_ID* must be unique.
- Each label *string\_L* must be unique.
- Each priority *n* must be unique.

If one of these rules is violated, e.g., if a priority, label or ID is used twice, or if an ID starts with a number, an error is issued during code generation.

If memorySections.xml does not exist or does not contain the <MemorySegments> element (compatibility use case), ASCET will assume the existence of the following definition:

```
<MemorySegments>
  <MemorySegment id="Off" label="Global" 
         priority="1"/>
  <MemorySegment id="On" label="Cache" 
         priority="2"/>
</MemorySegments>
```
If desired, you can specify a default memory class per memory class category (cf. [page 69](#page-68-0)) and memory segment. For that purpose, the category definition can be enhanced as follows:

```
<MemClassCategories>
```

```
<category defaultMemClass="memClassName1">
  <MemorySegment id="string_IDd" 
       defaultMemClass="memClassName2" />
  ... <!-- more <MemorySegment /> lines -->
\left. <\right/category>^1...
```

```
</MemClassCategories>
```
With this definition, model parts of category *category* and memory segment *string\_IDd* use the default memory class *memClassName2*. See [section 6.2 "Propagating Memory Segments" on page 84](#page-83-0) for more details.

Code parts set in **bold italics** have to be replaced by appropriate values.

The following rules apply:

- *string\_IDd* must be an existing memory segment, i.e. one that appears in the <MemorySegments> section (cf. page 70).
- *memClassName***2** must be an existing memory class, i.e. one that appears in the <MemClasses> section (cf. [page 69\)](#page-68-1)

If one of these rules is violated, an error is issued during code generation.

<sup>1.</sup> Example:

<sup>&</sup>lt;Code defaultMemClass="CODE"> <MemorySegment id="PWM" defaultMemClass="FASTCODE"/> </Code>

# 5.3.3 Defining Memory Classes for Variable Array/Matrix References

If desired, you can specify, for each memory class category (cf. [page 69\)](#page-68-0), a default memory class for array/matrix references with variable size. For that purpose, the category definition can be enhanced as follows:

```
<MemClassCategories>
  <category defaultMemClass="memClassName1">
     <varStructMemClass>memClassName3
                              </varStructMemClass>
  \langle/category>1...
```

```
</MemClassCategories>
```
Code parts set in **bold italics** have to be replaced by appropriate values.

With this definition, array/matrix references with variable size of category *category* use the memory class *memClassName3*. If no <varStructMem-Class> is specified, array/matrix references with variable size use the default memory class of their category.

*memClassName***3** must be an existing memory class, i.e. one that appears in the <MemClasses> section (cf. [page 69](#page-68-1)). Otherwise, an error is issued during code generation.

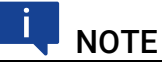

ASCET does not check if the <varStructMemClass> entries are consistent. No warning is issued if entries are unused or could not be used.

# 5.3.4 Migration of Legacy Projects

ASCET projects developed with ASCET-SE V5.x define memory classes using hip.db, target.ini and codegen.ini. Such projects can be migrated to later versions of ASCET-SE by converting the older form of memory class definitions into a memorySections.xml file.

ASCET-SE provides a Perl script, convert hip db.pl, in the . $\text{target}\$ trg\_*<targetname>*\scripts\ subdirectory for this purpose.

```
1. Example:
  <Variable defaultMemClass="RAM">
     <varStructMemClass>REFRAM</varStructMemClass>
     ...
  </Variable>
```
#### Migrating memory class definitions

1. Copy the convert hip db.pl file to the directory containing the old hip.db, target.ini and codegen.ini files.

Run convert hip db.pl from a command line window.

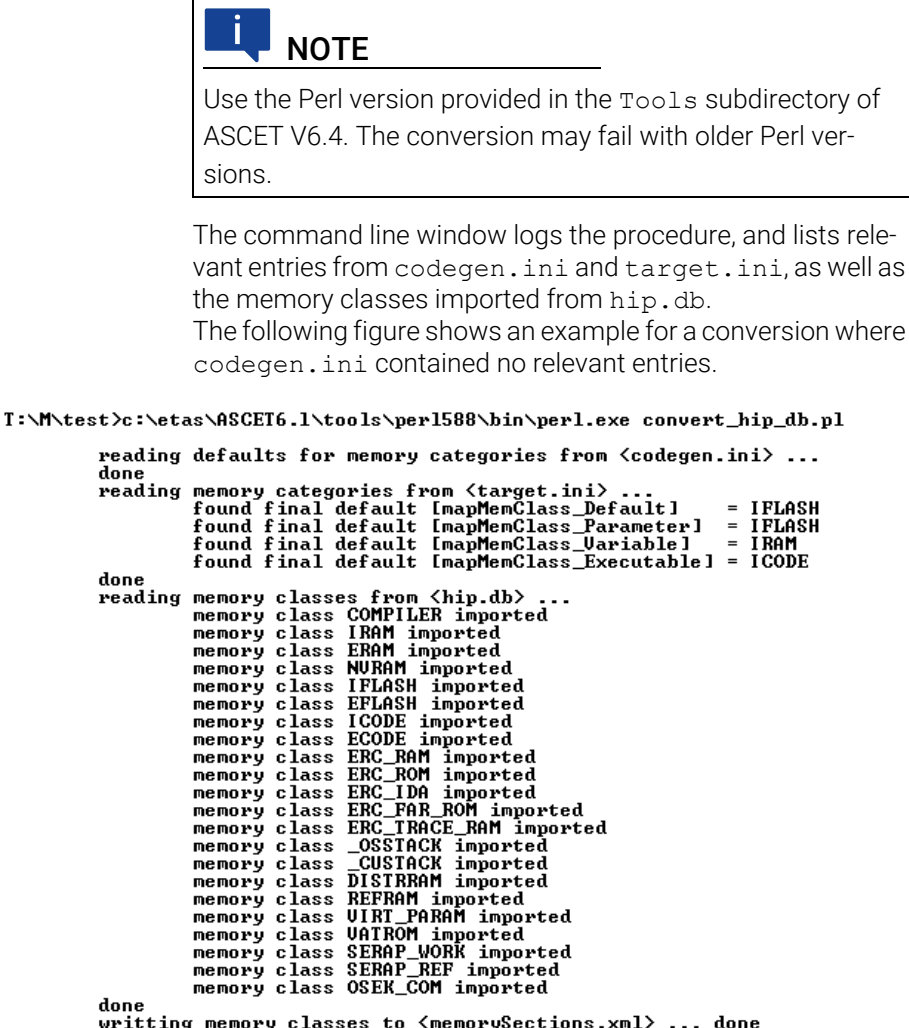

writting memory classes to <memorySections.xml> ... done

T:\M\test>

2. Check the new memorySections.xml file and adjust the attributes, if necessary.

#### 5.4 Build System Control & Configuration Settings

ASCET-SE uses a "make"-based build system for running the code generator, the compiler and the linker. The basic control is shown in [Fig. 5-1:](#page-73-0)

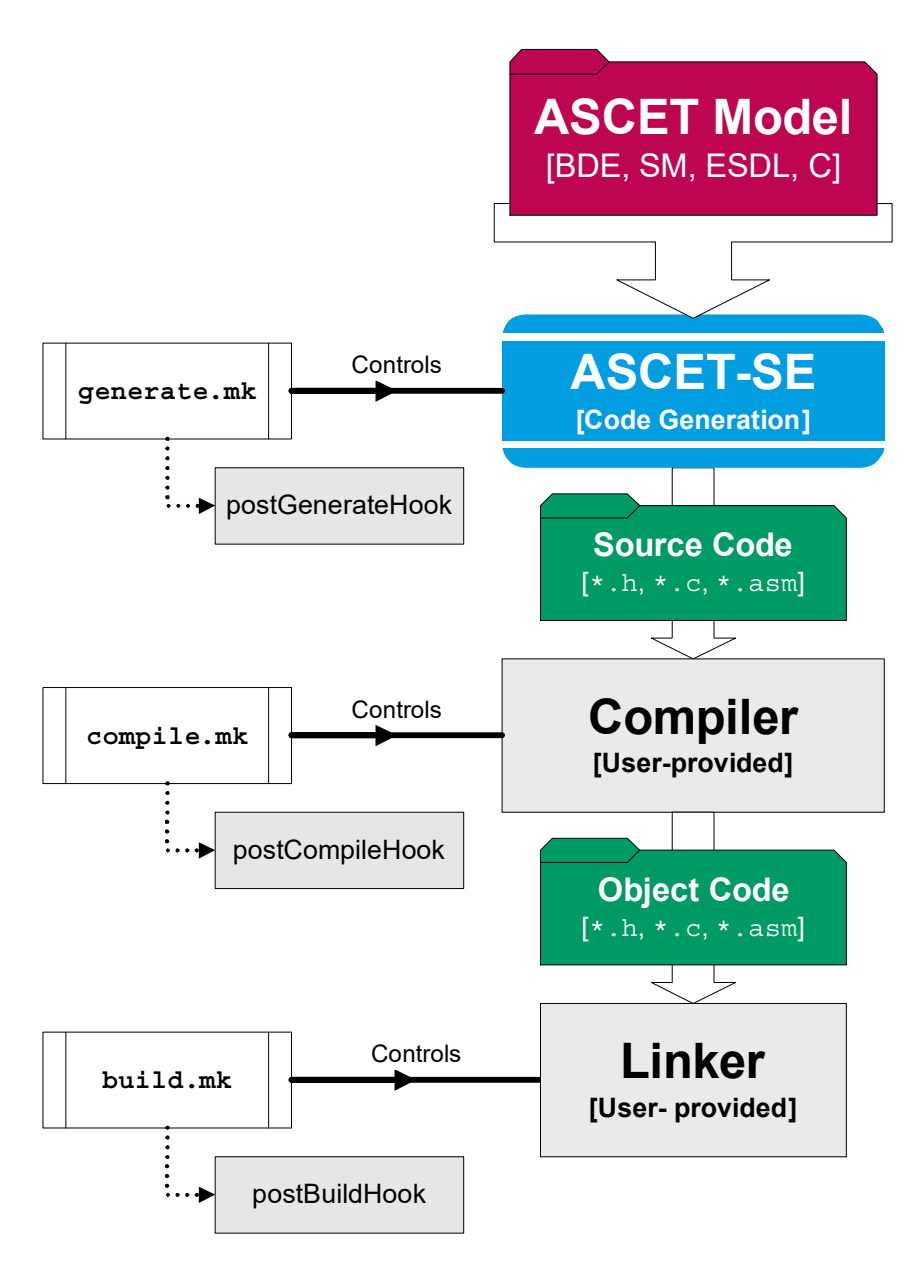

<span id="page-73-0"></span>Fig.  $5-1$  Build system – basic control

The make process is managed using GNU Make. All make files and build scripts support paths with spaces.

- If a path containing spaces is to be used in a *makefile*, ASCET converts it to a Windows shortname format (for example, c:\Documents and Settings would be converted to c: \DOCUME~1).
- If a path containing spaces is to be used in a *batch file*, ASCET generates it encapsulated in ", or converts it to Windows shortname format.

The makefile file itself is generated and run whenever you select an option from the **Build** menu, using the information you specify in the project properties. The following is an excerpt from the makefile file, using the MPC56x with RTA-OSEK as example:

```
# path definitions
P_TGROOT = C:\eta\simeq 4\times 4P_TARGET = c:\etas\ascet6.4\target\trg_mpc56x
...
```

```
P CCROOT = c:\compiler\diab\5.0.3
...
# phase definition
include $(P_TARGET)\compile.mk
```
<span id="page-74-1"></span>The following sections describe how these phases are controlled and explain how each one can be customized via configuration files that are located in the *target-specific subdirectory*.

#### <span id="page-74-0"></span>5.4.1 Project Settings - Make File project settings.mk This make file defines project-wide configuration settings and can be found in the target directory (e.g., .\target\trg\_*<target>*\ project\_settings.mk).

The file project settings.mk can be modified by the user and thus be adjusted to the project requirements, and it is included by the make files compile.mk and build.mk.

project settings.mk is shipped with example mode switched on, i.e. the variable EXAMPLE\_MODE is set to TRUE. This means that the settings given in the example files (cf. "Directory . \target\trg\_<targetname>\example" [on page 37](#page-36-0)) are used for the build process. To use your own configuration files, set EXAMPLE\_MODE=FALSE and adapt further settings in project\_settings.mk.

The parameter STOPWATCH\_TICK\_DURATION tells ASCET the length of a single tick of the dT time reference in nanoseconds. The value specified must match your target hardware configuration for dT timings in ASCET to be accurate.

#### 5.4.2 Target and Compiler Settings – Make Files

target\_settings.mk and settings\_*<compiler>*.mk The make file target settings.mk is included by the two make files controlling compiling and linking (compile.mk and build.mk respectively) and includes, in turn, settings\_*<compiler>*.mk.

The settings <compiler>.mk file defines file extensions, call conventions for precompiler, compiler, linker and other programs, as well as paths for program calls, include files and libraries. Command line parameters for compiler and linker calls are defined here, too.

You can change the values set in the COMPILER SETTINGS section to include another compiler than the preset one selected in the project properties. If you do so, make sure that all compiler-specific settings are correspondingly modified as well.

#### 5.4.3 Code Generation - Make File generate.mk

This make file should not be modified by the user. It controls the ECCO generation process. All project and target-specific files are passed to ECCO here. For example, the Make variable FILES\_HEADER\_PROJ is defined here, which contains all generated header files of a project.

#### 5.4.4 Compilation - Make File compile.mk

This make file controls the translation process. All files corresponding to the project are compiled and assembled here using the appropriate options. As a result, all object files are written into the cgen directory. Additionally, all compiler errors are evaluated and transferred to ASCET, if necessary. If an error occurs during compilation, the generation process is terminated and an error window is displayed.

#### "Smart-Compile"

ASCET-SE supports the option to re-compile only those C source files that have changed since the last build. The code is compared explicitly to find out whether a re-compilation is necessary.

Smart-Compile is controlled by two make variables:

- COMPILE MODE in compile.mk specifies whether Smart-Compile is active or not. COMPILE MODE is either smartCompile (smart compila $tion - check code explicitly for changes) or compile (conventional)$ compilation behavior – only check timestamps). Smart compile is enabled by default.
- SMART COMPILE COMPARE in smart compile.mk specifies the file comparison and is either smart (ignore only time and date of generation within comments, default), strict (do not ignore anything), or relaxed (ignore anything within arbitrary C comments).

When using Smart-Compile, several intermediate files are generated during compilation. These files are of no relevance for the user.

The "Smart-Compile" feature has led to an increased complexity and number of make files with respect to earlier versions. Not all details can be described here. To avoid problems, it is thus highly recommended to change the project\_ settings.mk file and, if necessary, the target settings.mk file only.

#### 5.4.5 Build – Make File build.mk

The link process is controlled by build.mk. The compiled object files and the required libraries are integrated into an executable program file which is written to the CGen directory.

The build process can be customized be editing project settings.mk. Edits to build.mk itself should not be required.

#### Linker/Locator Control

The build process controlled by build.mk uses the Linker/Locator provided by the compiler toolchain to allocate parts of the executable program (code, static data, dynamic data etc.) to physical memory areas (RAM, ROM etc.) on the microcontroller. This process is controled by linker/locator control file. The file fomat is specifc to the compiler toolchain. The file contents are specific to your microcontroller variant (i.e. different devices with diffrenent memory layouts or sizes will need different linker/locator control files.

The linker/locator file ASCET uses is specified by the MEM\_LAYOUTFILE variable in project settings.mk file (see [section 5.4.1\)](#page-74-0). The variable must reference a valid linker/locator control file for your microcontroller.

A sample linker/locator file is supplied with each ASCET-SE target. and can be found in the . \target\trg <targetname>\example folder.

You will need to consult both your compiler documentation and your microcontroller documentation to make changes to the file.

#### 5.5 Customizing Code Generation

#### 5.5.1 Banners

Banners in the generated code are described in the "Project Editor" section of the ASCET online help.

#### <span id="page-76-0"></span>5.5.2 Formatting Generated Code – .indent.pro Configuration File

The code formatting utility "Indent" can be used to re-format generated code. The properties of the code format can be widely influenced this way. The . indent.pro file, found in the target directory, serves for the configuration. You can find a detailed documentation of Indent's capabilities in the indent.html file, which is available in the ...\ToolsAndUtilities\ OpenSourceSoftware\OSS\_Sources\_ASCET\ident folder on the installation disk.

Indent is redistributed under the "GNU Public License".

#### 5.5.3 Code Post-Processing

ASCET-SE offers the user the possibility to modify the generated code by means of Perl scripts. The called scripts must be specified in the make variable POST\_CGEN\_PERL\_MODS in project\_settings.mk, e.g.:

POST CGEN PERL MODS = postCGenIndent postCGenSample A sample file called postCGenSample.pm is included in the ASCET-SE delivery, in the .\target\trg\_*<targetname>*\scripts directory. The calling conventions can be derived from that file easily. All scripts implemented by the user must comply with these conventions:

- Provision of a Perl macro called process
- Utilization of three invocation arguments. These arguments represent the path to the source code, a list of the C files and a list of H files to be processed.

Example:

```
sub process ($$$) {
  my $src path, $c files, $h files) = @;;...
}
```
In the delivered version, ASCET-SE uses the code formatting utility "Indent", which is called through the described mechanism as well. By specifying

```
POST CGEN PERL MODS =
```
the execution of Indent can thus be suppressed. See also ["Formatting Gener](#page-76-0)ated Code – .indent.pro [Configuration File" on page 77](#page-76-0) for more details on "Indent".

#### 5.5.4 Common Subexpression Elimination

In block diagrams, it is easy to connect operator outputs, method return values, etc. multiple times if the value is used more than once. However, in this case the calculation is also generated multiple times, requiring multiple calculations at runtime and also consuming code size multiple times.

Until ASCET V6.4, manually adding a temporary variable (cf. [section 4.4 on](#page-60-0)  [page 61\)](#page-60-0) to these outputs was the only way to eliminate redundant code.

In ASCET V6.4, *common subexpression elimination* is provided as optimization. To use common subexpression elimination, you must activate the **Common** Subexpression Elimination option in the project properties window, "Optimization" node. The functional behavior of the generated code does not change, and the runtime for any path in the control flow of the method does not increase.

Common subexpression elimination is a method-scoped optimization, which aims to optimize the costs of a method. The idea of common subexpression elimination is to find identical parts of the syntax tree, calculate these only once and assign the result to a temporary variable. The temporary variable can then be used to compute the rest of the syntax tree.

If the transformed syntax tree has lower costs than the original syntax tree, the transformed syntax tree will be used.

#### Details:

behaviour

- Common subexpression elimination respects variant conditions, i.e. the temporary variable is only assigned if there is at least one read access.
- To ensure that no optimizations improving accuracy get lost, common subexpression elimination is performed after the accuracy-related optimizations.
- Common subexpression elimination takes care that side-effects are still executed in the same way, i.e. the number of calls to a function (not sideeffect free) is not changed.
- Common subexpression elimination is allowed to extract expressions from a possible undefined evaluation order, although another branch may have a side-effect leading to a change in the expression. If this happens, a warning (WMdl83 or WMdl84) is issued:

WMDL83: Evaluation order may not be preserved in the compiled code and lead to unexpected behaviour WMDL84: Evaluation order may not be preserved in the compiled code and possibly lead to unexpected

It is important for common subexpression elimination to decide whether the code with or without temporary variable is better. One criterion is that the costs of multiple computations of the expression are bigger than the costs of assignment to a temporary variable. The general cost function is some combination of the execution time and the code size of the method.

You can influence the cost function used by common subexpression elimination by specifying additional costs for reading a value from a memory class. The costs are specified in memorySections.xml (described in [section 5.3 on](#page-67-0)  [page 68\)](#page-67-0) in the <readCosts> element. Only non-negative integer values are allowed; all other values lead to an error message:

EMake67: Unreadable read costs for memory section <%1> - see memorySections.xml in your target directory

If <readCosts> is not specified in a memory class definition, the additional costs for this memory class are assumed to be zero.

The costs of a temporary variable assignment are typically 10; specifying <readCosts> of, e.g., 100 should guarantee that multiple read accesses are always extracted to a temporary variable assignment.

## 5.6 Customizing the Build Process

#### 5.6.1 Including Your Own Make Files

The make process in ASCET can be customized to run user-provided make rules at selected points in the overall build process. For this purpose ASCET-SE provides special *make targets*:

- PRE\_GENERATE\_HOOK is executed before code generation
- POST\_GENERATE\_HOOK is executed after code generation
- PRE\_COMPILE\_HOOK is executed before compilation
- POST COMPILE HOOK is executed after compilation
- PRE BUILD HOOK is executed before linking.
- POST BUILD HOOK is executed after linking.
- POST\_FILEOUT\_HOOK\_is executed after file out

The hooks can be defined in custom settings.mk.

Your make file must conform to GNU make syntax. Documentation for GNU make can be found in the ... \ToolsAndUtilities\ OpenSourceSoftware\OSS\_Sources\_ASCET\gmake V3.81\gnu\_make\doc folder on the installation disk. Additional information can be found in the GNU-Make Manual (ISBN: 1-882114-80-9, not supplied).

#### 5.6.2 Including User-Defined C and H Files

ASCET-SE can include additional C source files in the make process. Lists of file names can be defined in the project settings.mk file. In addition, lists of path names can be indicated to specify where the compiler searches for the defined files. The following make variables can be used:

• C\_INTEGRATION indicates, whether additional C source files are to be considered by the make process. Possible values are FALSE or TRUE.

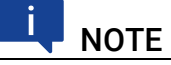

For RTA-OSEK integration, C\_INTEGRATION must be set to TRUE because task and ISR bodies generated by ASCET-SE are placed in separate files which are compiled via the C code integration mechanism.

P C SRC FILES indicates a list of one or more paths for additional C source files, separated by blanks.

- C\_SRC\_FILES indicates a list of one or more additional C source file names, separated by blanks. If a file of a list of files is specified in c\_s-RC\_FILES, a valid path must be provided in P\_C\_SRC\_FILES and C\_INTEGRATION must be set to TRUE.
- P H SRC FILES indicates a list of one or more paths for additional H (header) files, separated by blanks.
- LIBS USER contains a list of user-defined libraries. The respective path names have to be specified as parts of the file names.
- P\_ASM\_SRC\_FILES indicates a list of one or more paths for additional assembler files, separated by blanks.
- ASM\_SRC\_FILES indicates a list of one or more additional assembler file names, separated by blanks.

The following example illustrates how the make file variables can be used (extract from project\_settings.mk):

```
...
P_H_SRC_FILES = $(P_TAKGET) $(P_DATABASE)/mathC INTEGRATION = TRUE
P C SRC FILES = $ (P DATABASE) $ (P DATABASE)/math
C = CSRC FILES = mathop.c hwdriver.c errhndl.c
...
```
The files from the C\_SRC\_FILES list are compiled and linked by the ASCET make process.

#### 5.6.3 Special Makefile Variables Provided by ASCET

Some special make variables can be used to access files at locations predefined by the system. These are:

- $\div$   $\div$  (P\_TARGET), the specific path of the current target installation, e.g., .\target\trg\_mpc56x,
- \$(P\_TGROOT), the .\target path in the ASCET installation,
- $\div$   $\div$  (P\_DATABASE), the specific path of the currently used ASCET data base,
- $$$  (P CGEN), the CGen directory.

More information on the make variables is provided by the comments in project\_settings.mk.

#### 5.7 Controlling What is Compiled Using ASCET Header Files

The C code generated by ASCET-SE includes various C pre-processor directives that allow compile-time configuration using ASCET-SE header files. The header files are located in . \trg <targetname>\include unless indicated otherwise.

#### 5.7.1 The Include File a basdef.h

The a basdef.h file is included by all files generated by ASCET. It provides access, through further header files, to:

- the standard ASCET types (a limits.h, a std type.h)
- target-dependent definitions (tipdep.h)
- 
- $\cdot$  the operating system interface (os  $inface.h$ )
- project specific configuration (proj\_def.h)

Project-specific configuration definitions for a project can be provided via the proj def.h file. A template proj def.h file can be found in th same include folder as a basdef.h; the template shall be adapted by the user.

The a basdef.h file itself should not be modified by the user.

#### 5.7.2 The Include File proj def.h

The supplied version of this file contains some macro definitions and an empty section that can be used for application-specific adaptations.

In particular, the file offers the possibility to include preprocessor commands that are valid throughout the complete code generated by ASCET. The switches noted below have a particular meaning in the code:

• COMPILE UNUSED CODE: This switch can be defined to compile code that is generated from the ASCET model, but not used by the model itself, e.g., a method that is never called.

Example:

#define COMPILE\_UNUSED\_CODE

• DECLARE\_PROTOTYPE\_METHODS: In ASCET, classes can be implemented as prototypes (see [section 4.2.3 "Prototype Implementations"](#page-54-0)). This switch defines, whether (extern-)declarations shall be generated for the respective methods. This may become relevant, if the user intends to map method names to macros by means of pre processor commands (#define).

Example:

#define DECLARE\_PROTOTYPE\_METHODS

• DECLARE\_INLINE\_METHODS: For methods implemented as inline (see [section 4.2.4 "Implementation of Methods, Processes and Runnables"](#page-57-0)), function declarations can be made visible for the compiler via this switch, if desired. Extern declarations for inline functions are usually not required, since the functions are expanded textually, so that their definitions must be known before they are used. ASCET takes care of that. Example:

#define DECLARE\_INLINE\_METHODS

- Model-specific switches for the individual deactivation of single externdeclarations and type definitions.
- Switches for message configuration: the default optimization of message copies based on the operating system's priority scheme is not suited for all applications. The message handling can thus be configured, provided the modularMessageUse option is activated in the codegen\_ecco.ini file. Four different variants exist:
	- Default message optimization
		- As a default, messages are optimized based on the operating system's priority scheme. In this case, the compiler switch

#define MESSAGES OPT\_COPY

is used. It can be set by the user explicitly as well.

– No message copies

Messages are used like global variables in this case. No copies are generated. This can be achieved using the compiler switch:

#define \_\_MESSAGES \_\_NO\_COPY

# **NOTE**

For methods in modules, *only* \_\_OPT\_COPY and \_\_NO\_COPY are available. Other optimizations are not supported.

– No message optimization (copy always)

Messages are always copied using the compiler switch:

#define \_\_MESSAGES \_\_NON\_OPT\_COPY

In this case, no optimization takes place.

– If supported by the respective operating system, the OSEK COM message definition can be used:

#define MESSAGES OSEK COM

# 6 Memory Segments

In a multi-core ECU with NUMA architecture, each core has a local memory segment that it can access with low latency. A global memory segment is available to all cores, and each core can access the local memory segments of the other cores.

To improve the efficiency of high-speed runnables or processes, all code and data that is used by these runnables/processes can be placed in the lowlatency memory segment of a particular core via the "Memory Segment" combo boxes in the implementation editors.

These combo boxes offer a set of available memory segments provided by the user (see also [section 5.3.2 "Defining Memory Segments" on page 70](#page-69-0)) and the setting Automatic. Automatic means that the object inherits the memory segment of its parent object; see also [section 6.2 "Propagating Memory Seg](#page-83-0)[ments" on page 84.](#page-83-0)

If no memory segments are provided by the user, the settings Cache (= lowlatency local memory segment) and Global (= higher-latency memory segment) are available.

## 6.1 Default Memory Class Per Category and Segment

By default, one default memory class is defined for each memory class category. If desired, you can specify one default memory class per category and memory segment (see also [page 71\)](#page-70-0), e.g., as follows:

```
<Code defaultMemClass="CODE">
```

```
<MemorySegment id="PWM" defaultMemClass="FASTCODE"/>
</Code>
```
These default memory classes are used to resolve memory locations set to Default in the "Memory Location of Instance" fields of the implementation editors (see, e.g., [section 3.3.5 on page 30\)](#page-29-0).

This Default setting is resolved by the combination of memory class category and memory segment.

The memory class category is determined from the model:

- Methods, processes and runnables are of category Code.
- Variables and messages are of category Variable.
- Parameters are of category Characteristic.
- Components are of category ConstData.
- Variables that hold the result of a distribution search are of category DistSearchResult.

If the memory segment is set to Automatic, or if no special default memory class is defined for the combination of category and memory segment (cf. [page 71\)](#page-70-0), the default memory class for the category is selected.

If the memory segment is set to a value ≠ Automatic, and if a special default memory class is defined for the combination of category and memory segment (FASTCODE in the above example), this special memory class is selected.

## <span id="page-83-0"></span>6.2 Propagating Memory Segments

To allow easy allocation of all model parts that belong to a top-level process or runnable, the memory segment is propagated. The following rules apply to memory segment propagation:

A Automatic memory segment

If the memory segment of a method, element or included component is set to Automatic, the item inherits the memory segment of the parent process or runnable.

B User-defined memory segment

If the memory segment of a method, element or included component is not set to Automatic, the item's memory segment is not changed.

C Propagation through the call tree

If an item with memory segment Automatic is called by callers with different memory segments, the caller memory segment with the highest priority is used for the called item.

D Propagation to data elements

Each element of a class, module, or software component, uses the memory segment with the highest priority of all methods, processes, and runnables, where the element is used (read or written).

E Propagation to record instances

Records and record elements do not have own memory segments; they inherit the memory segment. A record instance inherits the memory segment with the highest priority of all record elements.

If the instance is not known, a warning shall be generated and nothing is changed.

F Propagation to component

The memory segment of a component is the memory segment with the highest priority of all elements inside this component.

This avoids the additional indirection through a substruct pointer when accessing the elements in the highest priority memory segment.

## 7 Interpolation Routines

# **NOTE**

The interpolation routines provided with ASCET are for example only. They are not intended for use in production ECUs or development ECUs running in a vehicle. See [chapter 2.4](#page-18-0) for further details.

If your project uses characteristic curves/maps, then it is necessary to provide interpolation routines. Suitable interpolation routine libraries named intpol <target> <compiler>.<libext><sup>1</sup> and the header file a  $intpol.h^2$  are delivered with ASCET-SE. These files contain several routines for the interpolation of characteristic curves and maps for various combinations of data types.

For characteristic curves and maps, over 500 possible combinations of input and output data types exist, each of which must have its own interpolation routine. However, since only a few of these combinations are actually used in a real project (usually less than 10), it does not make sense to deliver all 500 additional routines with ASCET-SE or to always integrate them into the code. The library, therefore, does not include the entire set of interpolation routines.

Further routines can be generated automatically at need. This is done by using the batch file intpol  $\langle target \rangle$   $\langle competing$   $\rangle$   $\langle target \rangle$ .bat<sup>2</sup> and a Perl interpreter provided with the system. The generated files are then compiled into the new library.

# **NOTE**

The generation of interpolation routines is described in the ReadMe Interpolation.html file in the . \target\ trg\_*<targetname>*\Intpol interpolation routine directory.

Interpolation routines use the following naming convention:

- Distributions: RoutineName\_*<Distribution-Type>*
- 1d Tables: RoutineName\_*<X-Axis-Type><Y-Value-Type>*
- 2d Tables: RoutineName\_*<X-Axis-Type><Y-Axis-Type><Z-Value-Type>*

The following type combinations are supported by these libraries for normal characteristic curves and maps as well as group characteristic curves and maps (for fixed characteristic curves and maps, interpolation is performed without calling interpolation routines).

Distributions: All *<Distribution-Type>*s (e.g. u8, s16, r32 etc.).

<sup>1.</sup> In the .\target\trg\_*<targetname>*\intpol\lib directory. Possible library extensions are \*.lib, \*.a, \*.h12.

<sup>2.</sup> In the .\target\trg\_*<targetname>*\intpol directory.

1d Table Routines: All combinations of *<X-Axis-Type><Y-Value-Type>* for all integer types (e.g. u8u8, s8s8, u16s32 etc.) plus r32r32 and r64r64 values.

2d Table Routines: All combinations of *<X-Axis-Type><Y-Axis-Type> <Z-Value-Type>* for all integer types (e.g. u8u8u8, s8s8s8, u16s32u8 etc.) plus r32r32r32 and r64r64r64 values.

High-Resolution interpolation routines: In many cases, memory space can be saved by using a less accurate representation for the data values, but calculating the interpolation value with high accuracy. For this purpose, ASCET offers high-resolution interpolation routines. See the ASCET online help for more details.

## 7.1 Use of Interpolation Routines

For each target, ETAS provides some example interpolation routines in a precompiled library. The library is not intended for production projects without additional assessment and quality assurance. Nevertheless the routines contained in the library demonstrate how interpolation routines are generated, referenced and linked to a project and can serve as a starting base for customer specific improved routines.

After ASCET-SE has been installed, a directory \intpol is located in the target directory of each installed target, e.g., in the following folder:

C:\ETAS\ASCET6.4\target\trg\_*<targetname>*\intpol The ASCET online help describes the callbacks to interpolation routines required by ASCET.

The following example describes how ASCET uses interpolation routines assuming an interpolation routine for GetAt () for characteristic curves.

For uint8 values, the GetAt() call logically required by ASCET is replaced by a call to the CharTable1\_getAt\_u8u8() method. ASCET accesses the routines via the a intpol.h header file. Yon need to implement a method with the same C signature in your interpolation routine library. The library must be linked with the application.

When using the example source code provided by ASCET, follow the instructions of the included ReadMe\_Interpolation.html file to generate the related library and link it during the make process.

## 7.2 The Interpolation Procedure

The interpolation procedure for all variants consists of two steps:

A Searching the proper interval of interpolation points and deriving the offset, i.e. the distance between the interpolation point and the x-axis value to be interpolated.

B Calculating the linearly interpolated value at the desired position.

For group characteristic curves/maps, the search result is stored in intermediate variables to avoid multiple calculations of the values for the various characteristic curves/maps.

For characteristic curves with equidistant interpolation node distribution (fixed characteristic curves), less memory is required because an offset and a distance are stored instead of a list of interpolation points. Instead of the search procedure, the nearest fixed interpolation node to the x-axis value is used.

## 7.3 Accuracy and Allowed Range of Values

The supplied interpolation routines do calculation in the integer implementation to within  $\pm$  1.0 of the exact integer result.

The distance of interpolation nodes, and the difference between consecutive characteristic values cannot be arbitrarily large, due to a possible overflow during the interpolation.

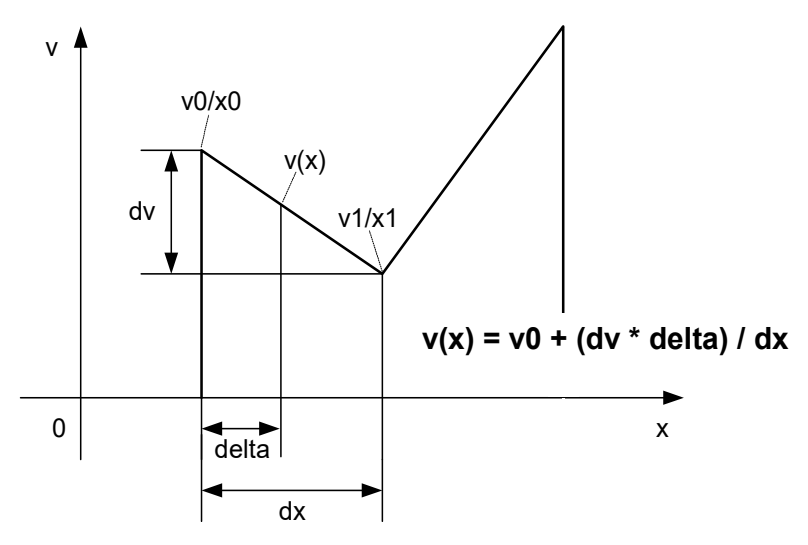

Fig. 7-1 Interpolating a characteristic curve

The condition to avoid overflows is as follows:

(dv  $\star$  dx)  $\lt 2^{31}$  [dv  $> 0$ , a positive slope]

(dv  $\star$  dx)  $\ge -2^{31}$  [dv < 0, a negative slope]

For very steep characteristic curves (large differences between consecutive characteristic values), the number of interpolation nodes has therefore to be increased.

Within the current implementation, all routines are affected that use the data types uint16, sint16, uint32 and sint32. To avoid wrong results in case of a possible overflow, the calculated value is checked by these routines. If the characteristic value does not fall within the value range of the two adjacent interpolation nodes, the value from the lower interpolation node is returned.

The algorithm for floating-point value interpolation differs only slightly from the one for integer value interpolation. In theory, an overflow can occur for floatingpoint values, too.

# 8 Operating System Integration

This chapter describes how ASCET-SE integrates with an operating system to provide real-time scheduling of ASCET processes.

The focus is primarily on integration with OSEK OS, in particular with ETAS' RTA-OSEK operating system. Integration with other OSEK-compatible operating systems is similar, but specific details will differ.

To integrate with the OS, ASCET-SE generates:

- an OS configuration file fragment that configures the OS to run the ASCET tasks and interrupts; and
- C code implementations of OS task and interrupt bodies that will be invoked by the OS

To integrate with the OS, ASCET-SE requires:

- an OS configuration file for system as a whole which must at least configure the OS objects required to schedule ASCET's tasks
- an implementation of a "main" program which configures the target hardware and starts the OS in the required application mode
- an implementation of a callback function to provide the dT model variable

## 8.1 Scheduling and the Priority Scheme

Tasks in OSEK OS are statically assigned a priority at configuration time. Zero represents the lowest priority task and higher numbers indicate higher priorities.

Tasks in OSEK can be scheduled *preemptive* and *non-preemptively*. These are configured by the "Scheduling" options FULL and NON respectively in ASCET task configuration (see the ASCET online help for details).

In addition to the standard OSEK OS scheduling modes, ASCET uses features of OSEK OS to support *cooperative* scheduling. This is configured by the "Scheduling" option COOPERATIVE in ASCET task configuration (see the ASCET online help for details).

Preemptive tasks can be preempted at any point during their execution by tasks with higher priority or any interrupt.

Non-preemptive tasks can preempt both preemptive and cooperative tasks, but once they are executing they cannot be preempted by any other task. Any higher priority task that becomes ready to run while a non-preemptive task is executing must wait until the non-preemptive task completes execution. However, non-preemptive tasks can be preempted by interrupts.

Cooperative tasks can be preempted at any point during their execution by preemptive and non-preemptive tasks and by interrupts. However, they can only be preempted by other cooperative tasks between processes.

To support these models, ASCET apparitions the OSEK OS task priority space into two parts:

A Priorities used for cooperative scheduling

The number of priority levels used for cooperative scheduling is defined by the configuration option **Coop. Levels** (in the "OS" tab of the project editor). Cooperative tasks can therefore be assigned priorities in the range  $0.$ . Coop. Levels-1.

The maximum value that the option can take is defined by maxCoopLevels in target.ini. The value of maxCoopLevels is defined to be 6 by default.

B Priorities used for preemptive and non-preemptive scheduling

The number of priority levels is equal to the maximum number of tasks supported by RTA-OSEK on the target minus the maximum number of cooperative levels. The value is equal to numSWLevels maxCoopLevels in target.ini.

Preemptive and non-preemptive tasks can therefore be assigned priorities in the range  $0..numSWlevels - 1$ .

The ASCET partitioning is overlaid onto the OSEK OS priority scheme when the OS configuration is generated.

For interrupts, ASCET uses the *Interrupt Priority Level* (IPL) model of RTA-OSEK. In this model, RTA-OSEK standardizes IPLs across all target microcontrollers, with IPL 0 indicating user level, where all tasks execute, and an IPL of 1 or more indicating interrupt level<sup>1</sup>. The maximum IPL which can be assigned is equal to the priority of the highest priority OSEK OS Category 2 ISR supported by the microcontroller. The maximum level is target dependent; it is equal to the setting of numHWlevels in the target.ini file in the target directory.

# **NOTE**

Do not confuse IPLs with task priorities. An IPL of 1 is higher than the highest task priority used in your application.

[Fig. 8-1](#page-89-0) shows the relationship between task and interrupt priorities in the OS and ASCET.

<sup>1.</sup> The IPL concept is explained in more detail in the RTA-OSEK User Guide. Specific details about how IPLs are mapped onto target hardware interrupt priorities are provided in the RTA-OSEK Binding Manual for the microcontroller.

| <b>RTA-OSEK</b>                  |                                      |                             |                          |                                                 | <b>ASCET-SE</b>              |                                                                                         |  |
|----------------------------------|--------------------------------------|-----------------------------|--------------------------|-------------------------------------------------|------------------------------|-----------------------------------------------------------------------------------------|--|
|                                  | <b>IPL Max</b><br>IPL <sub>i+1</sub> |                             |                          |                                                 |                              | <b>Not supported</b><br>by ASCET-SE<br>[OSEK OS Category 1<br>Interrupts]               |  |
|                                  | <b>IPLi</b>                          |                             |                          |                                                 |                              | <b>Type: Interrupt</b><br>[OSEK OS Category 2                                           |  |
|                                  | IPL <sub>1</sub>                     |                             |                          |                                                 |                              | Interrupts]                                                                             |  |
| Interrupt Priority Levels (IPLs) | IPL <sub>0</sub>                     | <b>OSEK Task Priorities</b> | Max<br>Coop.Levels       | Preemptive and Nonpreemptive Task<br>Priorities | <b>Max</b><br>$\overline{0}$ | <b>Type: Software Alarm</b><br><b>Scheduling:</b><br><b>FULL NON</b><br>[OSEK OS Tasks] |  |
|                                  |                                      |                             | $\overline{2}$<br>1<br>0 | Cooperative Task<br>Priorities                  | Coop.Levels-1<br>0           | Type: Software Alarm<br><b>Scheduling:</b><br><b>COOPERATIVE</b><br>[OSEK OS Tasks]     |  |

Fig. 8-1 Priority Levels

## <span id="page-89-0"></span>8.2 Setting Up the Project

## 8.2.1 Generating ASCET's OS Configuration File

During code generation for either RTA-OSEK or Generic OSEK, an OS configuration file called temp.oil is generated automatically using the configured OS template file. This file contains an OSEK Implementation Language (OIL) configuration for the OS objects declared in ASCET, e.g. tasks, ISRs, resources, messages, alarms and application modes.

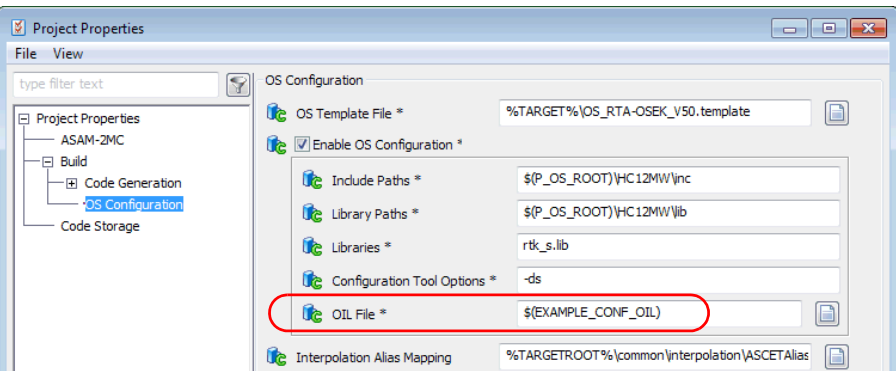

Fig. 8-2 Selecting the OS and the template on project settings

#### <span id="page-90-0"></span>8.2.2 Providing Additional OS Configuration

The temp.oil file does not contain a complete OS configuration. Additional OS configuration is required to integrate ASCET with the OS. The following definitions are required:

- An OSEK OS object that defines global OS settings, including the build status, error logging modes and any hook routines required.
- An OSEK COUNTER that defines the counter used to drive the alarm tasks generated by ASCET. By default, ASCET expects the name to be SYSTEM COUNTER. The name of the COUNTER is defined in the OS template file.
- An OSEK Category 2 ISR that provides the real-time "tick" for the COUNTER.

This additional configuration is provided as a framework OIL file. The framework file to be used for a project is specified in the Project Properties in the "OIL File" field of the "OS Configuration" node as shown in [Fig. 8-2.](#page-90-0) Further details about configuration can be found in the ASCET online help.

An example framework OIL file for integration with RTA-OSEK is provided with the example application that can be found in

..\target\trg\_*<targetname>*\example\conf*<version>*.oil. This can be referenced using the macro  $\frac{1}{2}$  (EXAMPLE CONF OIL).

It is recommended that you copy the example framework OIL file and adapt it according to your specific project needs.

The conf*<version>*.oil file supplied works with RTA-OSEK. RTA-OSEK uses *smart comments* (OIL comments with the form //RTAOILCFG or //RTAOSEK) to provide additional OS configuration that is required but not defined in OIL (for example, the interrupt priority level and the interrupt vector address).

The following objects are defined:

- CPU The container for all other objects.
- OS Defines the OS properties.
- COUNTER The system counter defines the time base for the triggering of alarm tasks. By default, ASCET-SE expects this counter to be called SYSTEM\_COUNTER.

Example:

```
COUNTER SYSTEM_COUNTER {
       MINCYCLE = 1;
       MAXALLOWEDVALUE = 4294967295;
       TICKSPERBASE = 1;
       //RTAOILCFG OS_TIMEBASE ts_SYSTEM_COUNTER;
        //RTAOILCFG OS_SYNC FALSE;
        //RTAOILCFG OS_PRIMARY_PROFILE ISR 
          system counter OS PROFILE default profile;
     };
• ISR - The Category 2 interrupt that "ticks" the SYSTEM COUNTER. The
  name of the ISR is not important, but by convention ASCET-SE uses 
  system_counter.
  Example:
     ISR system_counter {
       CATEGORY = 2;
```

```
//RTAOILCFG PRIORITY = 1;
  //RTAOILCFG ADDRESS = 0x170;
  //RTAOILCFG OS_EXECUTION_BUDGET OS_UNDEFINED;
  //RTAOILCFG OS_BEHAVIOUR OS_SIMPLE;
  //RTAOILCFG OS_USES_FP FALSE;
  //RTAOILCFG OS_STACK {OS_UNDEFINED };
  //RTAOILCFG OS PROFILE default profile { };
  //RTAOILCFG OS_PROFILE default_profile { 
         OS BASE OS WCSU {OS UNDEFINED }; };
  //RTAOSEK OS_TRACE 0;
};
```
• COM - Defines properties for message communication using OSEK COM.

Example:

```
COM RTACOM {
    USEMESSAGERESOURCE = FALSE;
  USEMESSAGESTATUS = FALSE;
};
```
Other OIL objects can be defined here, too, as well as additional RTA-OSEK configuration information (see the RTA-OSEK User Documentation for details).

The generated temp.oil file is included using RTA-OSEK's auxiliary OIL file mechanism. The inclusion must be placed *after* the OIL CPU clause as shown below:

```
CPU rta_cpu {
  OS RTAOS {
     ...
  };
  ...
};
//RTAOILCFG OS_SETTING "AuxOIL" "1";
//RTAOILCFG OS_SETTING "AuxOIL0" "temp.oil";
```
The system counter ISR must be implemented in external C code. An example is provided for each ASCET target in ..\target\trg\_*<target>*\ example\target.c. Additional information can be found in the RTA-OSEK User Guide.

The duration of each SYSTEM COUNTER counter tick in nanoseconds (which will usually equal the rate of the system\_counter ISR) must to be entered into the "Tick Duration" field of the ASCET OS editor prior to code generation. For RTA-OSEK based systems, the value should be identical to the value of the macro OSTICKDURATION SYSTEM COUNTER in the generated oscomn.h file.

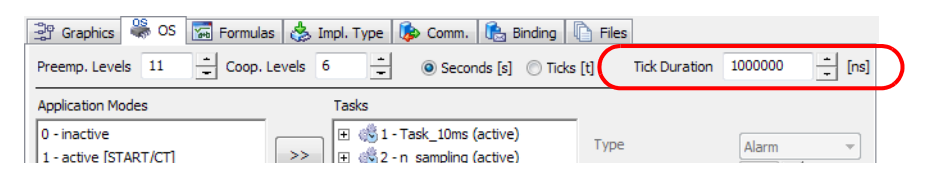

ASCET uses the value of Tick Duration for tick/time conversion for alarm tasks only. The value is unrelated to dT calculation.

#### 8.3 Providing the Main Program

The main program, usually called main, is responsible for target hardware initialization and starting the OS in the required application mode.

By default, a build of an ASCET project will use an external main program provided in ..\target\trg\_*<targetname>*\example\main.c. The example main program for an embedded target configures the hardware to generate the system\_counter interrupt every 1 ms and starts RTA-OSEK in the active application mode.

A different main program can be used by setting the makefile variable EXAMPLE MODE in project settings.mk to FALSE and either:

- configuring ASCET-SE to generate the main program in conf.c automatically (Os-Config-C\_gen\_main=TRUE in
	- ..\target\trg\_*<targetname>*\codegen\_ecco.ini.); or
- ensuring that ASCET-SE is configured to not generate the main program (Os-Config-C\_gen\_main=FALSE) and setting the variables P C SRC FILES (and/or P ASM SRC FILES) to refer to your own source code.

#### 8.4 The dT Variable

ASCET provides each project with a model variable called  $dT$  (delta time).  $dT$ provides each task and interrupt with the time, in microseconds, which has elapsed since the start of the previous execution.

You can choose to scale the value of  $dT$  to represent a different time unit by providing an implementation formula (in the same way as for other ASCET variables). ASCET handles the scaling automatically.

In generated code, a special variable called  $dT$  is created globally for each project. dT holds the time elapsed between since the previous execution of a task/interrupt started.

dT is normally a *dynamic* value that holds the actual time that has elapsed between executions. The value of dT will change depending on how much interference (due to preemption) and blocking (due to resources being held or interrupt being disabled) a task or interrupt suffers.

To provide dT, ASCET needs to be provided with a free-running timer and must be told the duration of a tick of the timer in nanoseconds. This configuration is described in [section 8.4.1.](#page-93-0)

In some use-cases, it is sufficient for  $dT$  to hold the *configured* period for alarm tasks. In ASCET this is called "static dT" and configuration is described in [section 8.4.2.](#page-95-0)

The difference between dynamic and static dT (and the difference between a scaled and non-scaled dynamic dT) is shown below.

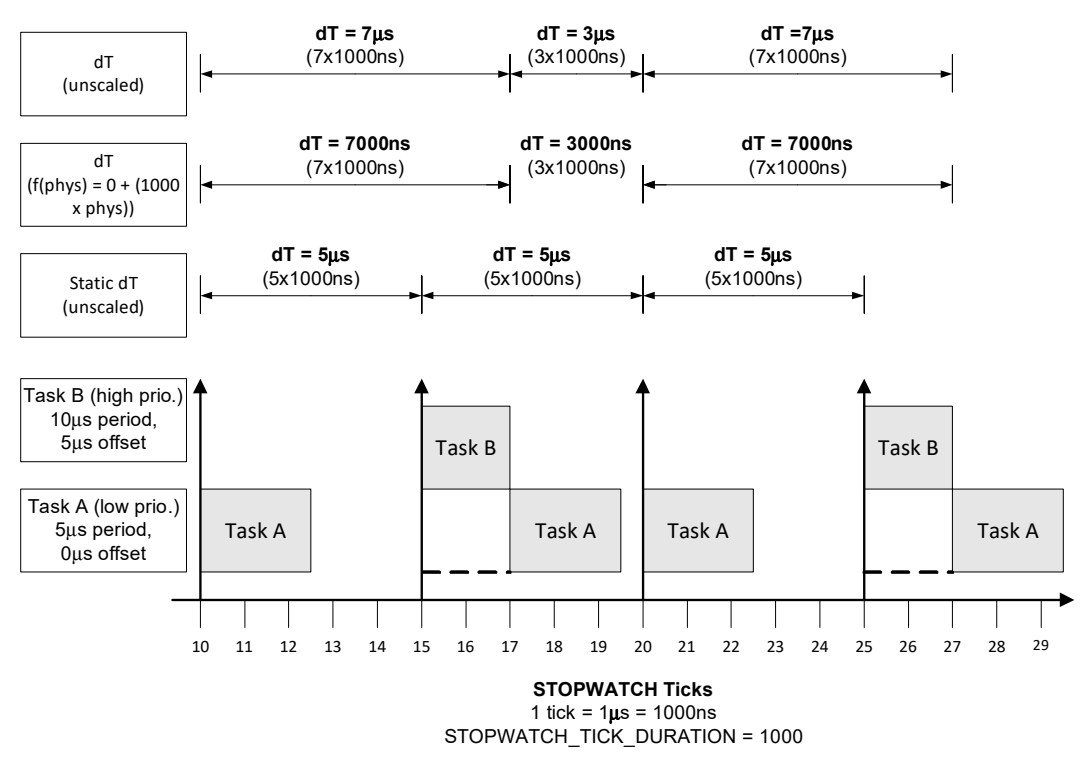

Fig. 8-3 Static and dynamic dT

#### <span id="page-93-0"></span>8.4.1 Dynamic dT

To use dynamic dT, the option Generate Access Methods for dT (Alternative: use OS dT directly) must be enabled in the Project Properties. ASCET-SE will generate the code to use and calculate  $dT$  at runtime. However, to do this ASCET-SE must be given access to a free-running 32-bit timer source (see below).

ASCET generates a function called setDeltaT() that is used in each generated task body to update the ASCET model element dT (generated as dT\_PRO-JECT IMPL in the code). If the model element dT is scaled (i.e. it does not use the identity implementation) then ASCET-SE automatically ensures that the scaling is handled correctly. For example, if the model variable  $dT$  is implemented in milliseconds, the following code is generated:

```
void setDeltaT (void)
{
  TimeType dTMicroSeconds = 
     (STOPWATCH_TICK_DURATION*dT)/(TickType)1000;
   (dT_PROJECT_IMPL = ((dTMicroSeconds/1000)));
}
```
#### 8.4.1.1 Providing a Time Reference for Dynamic  $dT$  Calculation

ASCET uses a callback function called GetSystemTime() to get access the time reference for the dT value used by in ASCET models. The implementation of the callback must provide the current value of a free-running hardware timer on your target microcontroller.

The following steps are required to provide dynamic dT.

A Enable the Generate Access Methods for dT \* code generation option.

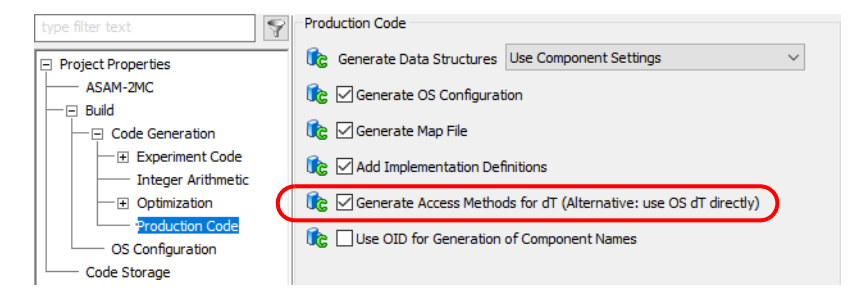

Fig. 8-4 Production Code options

<span id="page-94-0"></span>B Enable the following options in codegen ecco.ini:

```
Os-Config-C_gen_process_container=1
Os-Config-C gen dt calc=1
```
C Ensure that the following line is not commented out in . \target\ trg\_*<targetname>*\include\os\_inface.h:

extern TimeType GetSystemTime(void);

D Provide an implementation of the GetSystemTime() callback function. The implementation of this function must return the value of a free running 32-bit hardware timer.

When integrating ASCET-SE with RTA-OSEK, GetSystemTime() can be mapped onto RTA-OSEK's GetStopwatch() callback automatically by setting ASD\_OS\_INTEGRATION in project\_settings.mk as follows.

ASD OS INTEGRATION = ASD OS INTEGRATION RTA MAP\_TO\_GETSTOPWATCH

RTA-OSEK's GetStopwatch() callback is required by the OS in timing or extended build. It provides the OS with access to a free-running 32-bit hardware timer for time measurement (see the RTA-OSEK documentation for details) – i.e. the RTA-OSEK callback provides identical functionality to that required by ASCET-SE for GetSystemTime(). Note that the implementation of GetStopwatch() must be provided in external C code. An example implementation is supplied in

.\trg <targetname>\example\target.c in your target directory; here, the implementation from .. \example\trq\_tricore\ target.c is shown.

```
OS_NONREENTRANT(osStopwatchTickType)
  GetStopwatch(void)
  {
     /* Get the current value of the lowest 32 bits of
     the STM timer. */
     return (osStopwatchTickType)_STM_TIM0;
  }
E ASCET is told the duration of a dT tick in nanoseconds by the macro
```
STOPWATCH\_TICK\_DURATION defined in project\_settings.mk (see [section 5.4.1\)](#page-74-1):

```
# Free-running HW counter for GetSystemTime()
# has a tick every 50ns 
STOPWATCH TICK DURATION = 50
```
These settings allow ASCET to calculate dT at runtime for use in the code generated from your ASCET model.

#### <span id="page-95-0"></span>8.4.2 Static dT

ASCET-SE can be configured to provide alarm tasks with their configured interarrival time as a static dT.

# **NOTE**

The value of static dT is only defined for alarm tasks. Other types of tasks and interrupts must not include processes that use dT.

To configure static dT, you must do the following:

- A Disable the Generate Access Methods for dT \* code generation option in Project Settings (see [Fig. 8-4](#page-94-0)).
- B Enable the static dT option in codegen ecco.ini:

Os-Config-C gen dt static=1

C Enable USE\_ASD\_CALC\_SCALED\_DT in project\_settings.mk

When these settings are made, ASCET generates a macro called ASD TICKS PER TASK PERIOD in each task body that defines the task's configured period in ticks of the System Counter. For example:

```
TASK(task_100ms)
{
  #define _ASD_TICKS_PER_TASK_PERIOD 10
  ...
  /* Rest of task body */
  ...
  #undef _ASD_TICKS_PER_TASK_PERIOD
}
```
In this case, SYSTEM COUNTER is being ticked every 10 ms, so the macro is set to 10 ticks (i.e. 10 ticks X 10 ms = 100 ms).

To convert the ticks into time for use in runtime calculations, or to handle any scaling of the model  $d\texttt{T}$  by an implementation formula, you must modify the macro ASD\_CALC\_SCALED\_DT in proj\_def.h. By default, the macro assumes an identify scaling and converts DT ticks into VAR time VAR assuming 1 DT tick = 1 VAR us as shown below:

```
#define ASD CALC SCALED DT(VAR, DT) \
  do \wedgeVAR = DT; \ \ \ \ \ \ \}while(0); 
#endif
```
With static dT, a DT tick has the same duration in nanoseconds as a SYSTEM COUNTER tick (i.e. it is equal to the value Tick Duration configured in the ASCET OS editor). To convert \_ASD\_TICKS\_PER\_TASK\_PERIOD into microseconds, the macro would need to be modified to multiply DT by TickDuration ( $DT*10000000$ ) and then divide the result by 1000 to convert from nanoseconds to microseconds ( $DT*10000000/1000=DT*10000$ ), for example:

```
#define ASD CALC SCALED DT(VAR, DT) \
  do {\
    VAR = DT*10000; \
  }while(0);
#endif
```
# **NOTE**

When doing any re-scaling you must ensure that any intermediate results do not result in overflow or underflow. It is your responsibility to ensure that this does not occur.

#### 8.4.3 Implementing Your Own dT Routines

If you require any special functionality from  $dT$  then you can provide your own implementation. In this case, the option Generate Access Methods for dT (Alternative: use OS dT directly) must be disabled (see [Fig. 8-4\)](#page-94-0).

ASCET-SE will not generate setDeltaT() or defined the dT variable. You must provide definitions of these externally in your own code. ASCET expects the function and the variable to correspond to the following C extern definitions:

extern TickType dT; extern void setDeltaT();

Your implementation of  $TickType$  must be at least uint32. The unit of TickType variables is one tick (i.e. one increment) of the free-running hardware timer accessed through GetSystemTime().

extern TickType GetSystemTime()

Your implementation of setDeltaT() should be a void/void function that updates the global dr variable, taking account of any scaling defined in your model.

ASCET-generated code uses C macros to access dT functionality. Default implementations of the macros are provided in .\trg\_*<targetname>*\ include\os inface.h. If you want to provide an alternative implementation of dT, the following macros in os inface.h should be modified:

- DEF GLB DT MEASURE This macro is used in conf.c. It provides global variables or extern declarations necessary for the dT calculation.
- DEF TASK DT MEASURE This macro is used at the beginning of each task. It can be used to define task-local variables necessary for the d<sub>T</sub> calculation.
- PRE TASK DT MEASURE  $-$  This macro is also used at the beginning of each task, after DEF\_TASK\_DT\_MEASURE. Here, code can be inserted that calculates  $dT$  at the beginning of the task.
- POST TASK DT MEASURE  $-$  This macro is used at the end of each task. Here, code can be inserted that restores the global dT variable for the other tasks.

## 8.5 Template-Based OS Configuration Generation

OSEK OS configuration files are generated by ASCET using a template-based mechanism. Templates (\*.template files) are supplied for all supported operating systems and can be found in the *<installation directory>*\ target\trg\_*<targetname>* directories.

# **NOTE**

Templates are only used for generating OSEK-based Operating System configurations. The templating mechanism is not used for AUTOSAR RTE configuration.

When an OS is selected in the "Project Properties" window, "Build" node, ASCET-SE will automatically select the default template for the chosen OS. The template in use is shown in the "Project Properties" window, "OS Configuration" node. No additional configuration is necessary.

[Fig. 8-5](#page-98-0) shows these two parts of configuration.

[Tab. 8-1](#page-97-0) shows which template is used for which OS, where %TARGET% is the path to the target directory.

The template for a chosen OS can be changed by entering the full path to the template file or by selecting a template file by clicking on the  $\Box$  (Open File) button.

When OS configurations are changed in the "Project Properties" window, **Build** node, ASCET-SE will remember which template file is in currently in use for the selected OS.

At code generation time, ASCET-SE uses the template together with the configuration settings specified for the OS in the project editor to generate a configuration file for the chosen OS. The configuration file is always called temp.oil.

The template mechanism is highly flexible and OS configurations can be changed simply by modifying one of the supplied templates or by providing a customized template. This is of most use when an OS configuration that works with a specific 3<sup>rd</sup> party OSEK OS configuration tool is required.

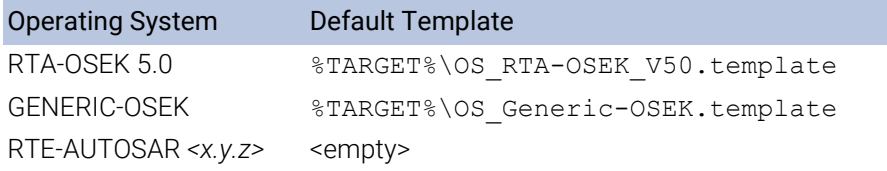

<span id="page-97-0"></span>Tab. 8-1 Default templates for supported Operating Systems

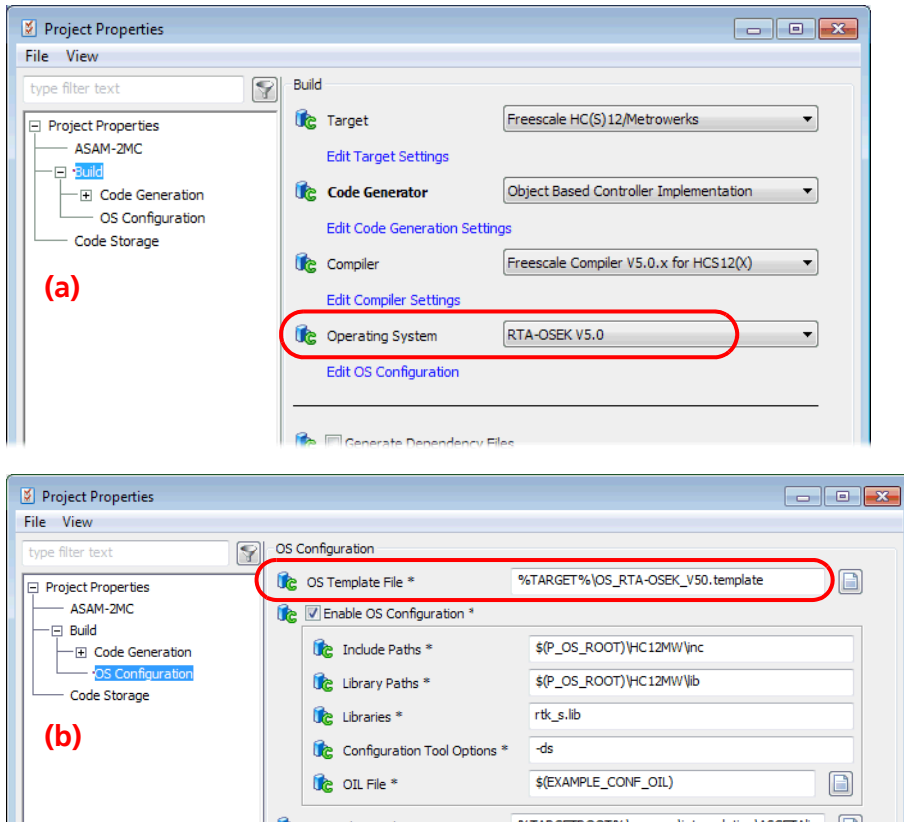

Fig. 8-5 Selecting the OS and the template in the "Project Settings" window (a: "Build" node, b: "OS Configuration" node)

#### <span id="page-98-0"></span>Ť **NOTE**

The templating mechanism customizes the generation of OS configuration files only. It does not modify the properties of generated C code.

## 8.6 Interfacing with an Unknown Operating System

ASCET-SE can be interfaced to an unknown operating system. This is particularly useful when working with the ANSI-C target. The generated code accesses the OS interface through the definitions in the os\_unknown\_inface.h file in the target directory.

#### 8.6.1 Configuration of Tasks

ASCET generates task bodies with the following structure:

- Task definitions start with the TASK keyword and the task name, e.g., TASK(t10ms){
- A list of processes assigned to the task in the form of function calls, e.g.,

```
MODULE1_IMPL_process1();
MODULE2_IMPL_process1();
MODULE2_IMPL_process2();
...
```
• A function call to terminate the task:

```
TerminateTask();
}
```
The supplied os\_unknown\_inface.h file contains the following definitions of the TASK macro and TerminateTask().

```
#define TASK(x) void task_ ## x (void)
#define TerminateTask()
```
These must be modified to the appropriate definitions for your OS.

The following code is obtained from the C preprocessor when using the default definitions

```
void task_t10ms (void)
{
  MODULE1_IMPL_process1();
  MODULE2<sup>IMPL</sup> process1();
  MODULE2 IMPL process2();
}
```
It is recommended that the trigger mode setting for ASCET tasks is set to either *Software* or *Init* when interfacing with an unknown OS. Trigger modes *Interrupt* and *Alarm* require special OS support and should not be used unless you are confident that your OS can provide this.

#### 8.6.2 Interfacing with the OS API

Calls to the OS use the OSEK OS naming conventions, but their implementation is not defined. All operating system calls are mapped to empty character strings using #define statements.

Example:

```
#define GetResource(x)
```
With this, the GetResource call in the generated code is removed by the precompiler, and ignored during compilation.

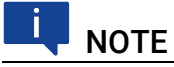

When the ANSI-C target is used, by default no ASCET features are supported that rely on OSEK OS functions (e.g. resources). This applies also to OSEK function calls used in the C code.

By changing the #define statements, function calls can be mapped onto those provided by the your OS. e.g.:

```
#define GetResource(x) lock(x)
```
## 8.7 Template Language Reference

This section describes how templates can written and provides a reference to the OS objects to which ASCET-SE provides access.

### 8.7.1 Templating Basics

A template is an ASCII text file. When the template is processed by ASCET-SE V6.4, any content that is not enclosed by template tags [  $\frac{1}{6}$  and  $\frac{1}{6}$  ] is written to the output temp.oil file.

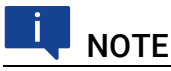

Templates must have the extension . template to be recognized by ASCET-SE V6.4 as such.

The template mechanism uses the "Template Toolkit" as the templating engine and any construct supported by the toolkit can be used in custom template. This section provides an overview of the template language constricts used in ASCET-SE templates. For a complete description of the capabilities of the templating engine, see<http://template-toolkit.org/>.

Listing A shows a template that contains no tags. When this is processed by ASCET-SE, the resulting temp.oil file contains identical content as shown in Listing B.

```
A Content of MyFile.template
  CPU MyCPU {
     ...
  };
B Content of generated temp.oil file
  CPU MyCPU {
      ...
  };
```
#### 8.7.1.1 Directives

The text between template tags is processed as a *directive* to the templating engine to do some kind of action. Directives can be placed anywhere in a line of text and can be split across several lines.

#### Expressions

Expression directives are replaced by the result of the evaluation in the output temp.oil file.

Expressions are typically used to evaluate the value of OS object properties provided by ASCET-SE-SE. A complete list of objects and properties made available is provided in [section 8.7.2](#page-103-0).

The following example shows how to add a comment into the template that shows the number of interrupt and task priority levels by reading the numOfHardwareLevels and numOfSoftwareLevels attributes from the OS object.

```
// There are [% OS.numOfHardwareLevels %]
    interrupt priority levels
// There are [% OS.numOfSoftwareLevels %] task ↵
    priority levels
```
#### **Conditionals**

The templating language provides a conditional construct. The following example shows how to add a comment into temp.oil depending on whether or not there are any OSEK COM messages defined.

```
[% IF OS.isEnabledOSEKCOM %]
// OS message objects need to appear here
[% ELSE %]
// No OS message objects need to be added
[% END %]
```
#### Iteration

The majority of OS configuration generation requires adding a configuration element for each object declared in the ASCET-SE V6.4 project configuration. ASCET-SE provides access to most configuration objects as a list that can be iterated over, writing out the correct configuration for each object.

The following example shows how to write out the correct configuration for an OSEK OS application mode.

```
[% FOREACH appmode IN AppModes %]
APPMODE [% appmode.name %];
[% END %]
```
Assuming that the list AppModes contains the items Normal, Diagnostic and LimpHome, the effect of processing the directive in the this example would be this OIL language fragment:

```
APPMODE Normal;
APPMODE Diagnostic;
APPMODE LimpHome;
```
#### Sub-Routines

Common operations can be placed in subroutines called BLOCKS. A block can contain any template text, including other directives. Each block must be uniquely named.

```
[% BLOCK Greeting %]
[% parameter %] World!
[% END %]
```
A block can be called from the main template using the PROCESS command. Variables that are used inside the block need to be passed in as parameters:

```
[% arg='Hello' %]
[% PROCESS Greeting parameter=arg %]
```
Blocks do not need to be defined before use, but they must be placed in the same file as the calls.

#### Including Other Files

External files can be included using the INCLUDE directive. The directive will add the contents of the specified file into the output.

# **NOTE**

The content of included files is not processed by the templating engine.

Path can be absolute or relative. Relative paths are relative to the location of the template code generation path.

```
[% INCLUDE '..\RelativeDir\Relative.txt' %]
[% INCLUDE 'C:\MyFiles\Absolute.txt' %]
```
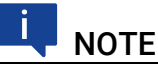

It is recommended that path names are quoted using single quotes.

#### **Comments**

Comments in a directive are marked using the # symbol. Comments can span multiple lines. The following examples show single and multi-line comments respectively.

Example 1: Single line comment

```
[%# This is a single-line comment %]
```
Example 2: Multi-line comment

```
[%# This
is a
multiple-line
comment
%]
```
#### Chomping Whitespace

When a directive is placed on its own line and it evaluates to null, the templating engine will insert a blank line into the output. This includes any control flow directives that are placed on their own lines.

This can be avoided by "chomping" whitespace using an equals sign (=) as the first character after the open directive tag. A directive like this:

```
AAAA
[%= IF ConditionWhichIsFalse %]
BBBB
[%= END %]
CCCC
```
will result in an output like this

AAAA CCCC

Note that blank lines have not been inserted.

#### <span id="page-103-0"></span>8.7.2 Object Reference

The template can assess the OS configuration using pre-defined objects. The objects generally correspond to configuration items in an OSEK OS, though there are some non-OS objects provided to support legacy operating systems. The following objects are accessible:

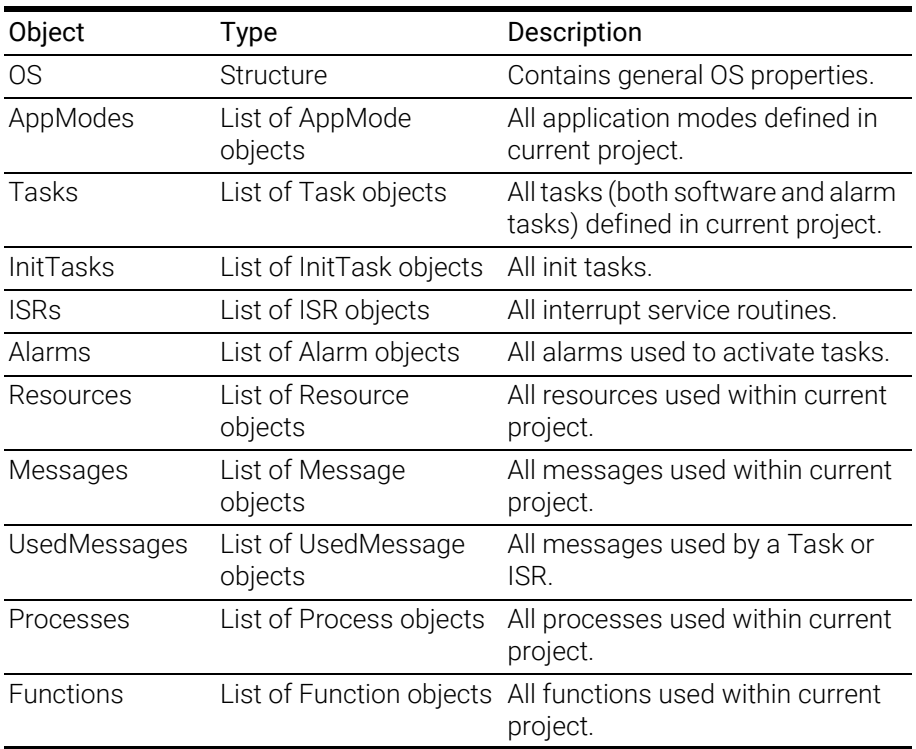

Each object has a set of properties. Object properties are accessed using the "dot" notation, *<object\_name>.<property\_name>*, e.g. task.prio.

**NOTE** 

Object and property names are case-sensitive.

The following example shows how to iterate over a list of task objects, extracting properties:

```
[% FOREACH task IN Tasks %]
  TASK [% task %] {
    PRIORITY = [% task.prio %];
    SCHEDULE = [% task.schedule %];
    ACTIVATION = [% task.activation %];
    ...
  }
[% END %]
```
The following sections describe the properties available for each object.

#### 8.7.2.1 OS

An OS object defines the global properties of the OS. Exactly one OS object is defined.

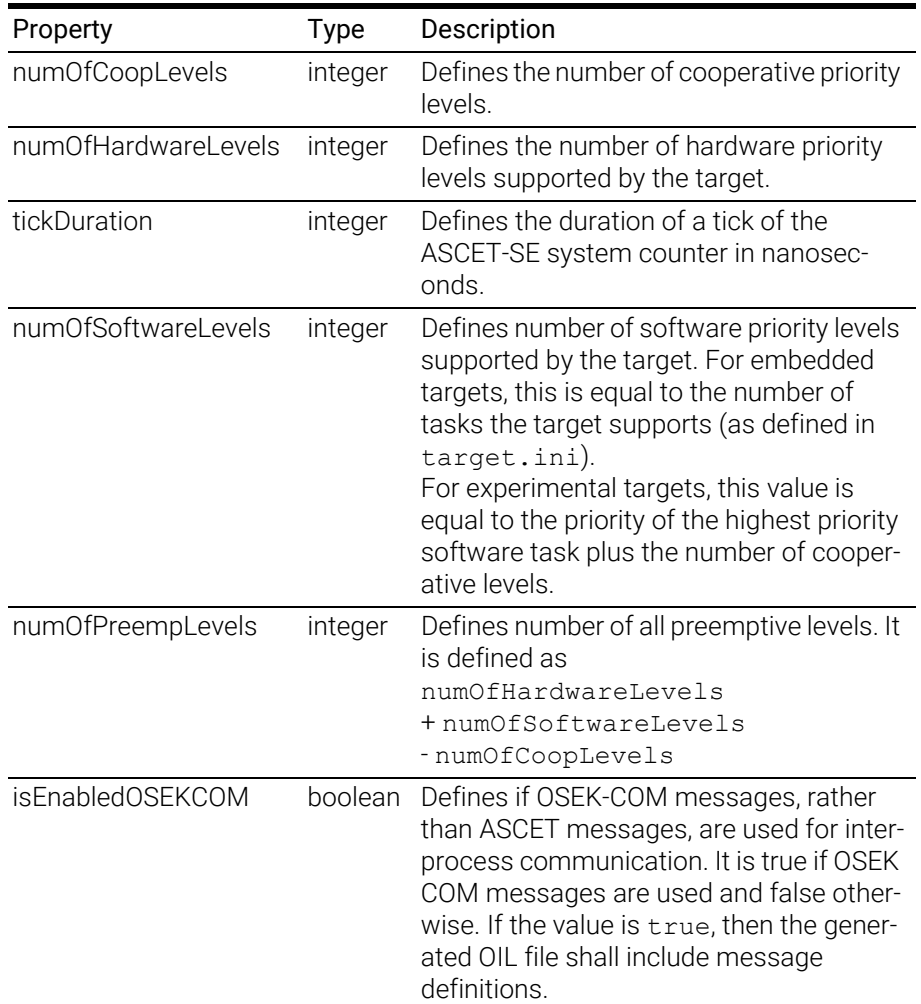

#### 8.7.2.2 AppMode

The AppMode object defines an OSEK-like application mode.

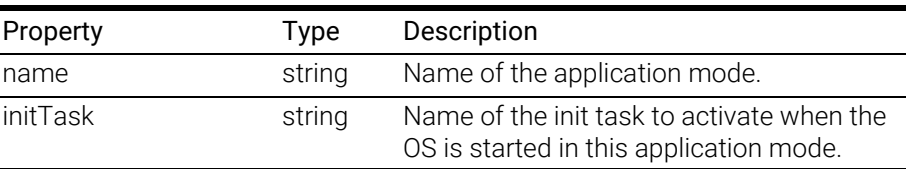

#### 8.7.2.3 Task

A Task object defines the properties of an OS task defined in the ASCET project.

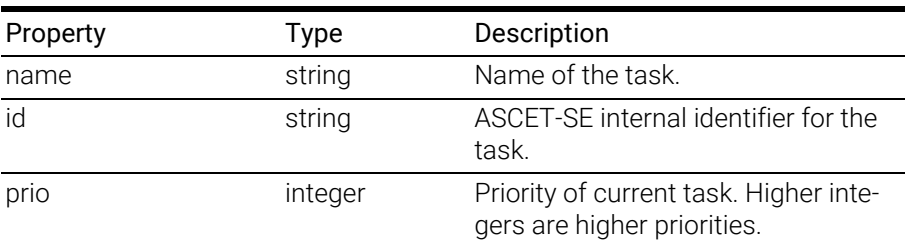

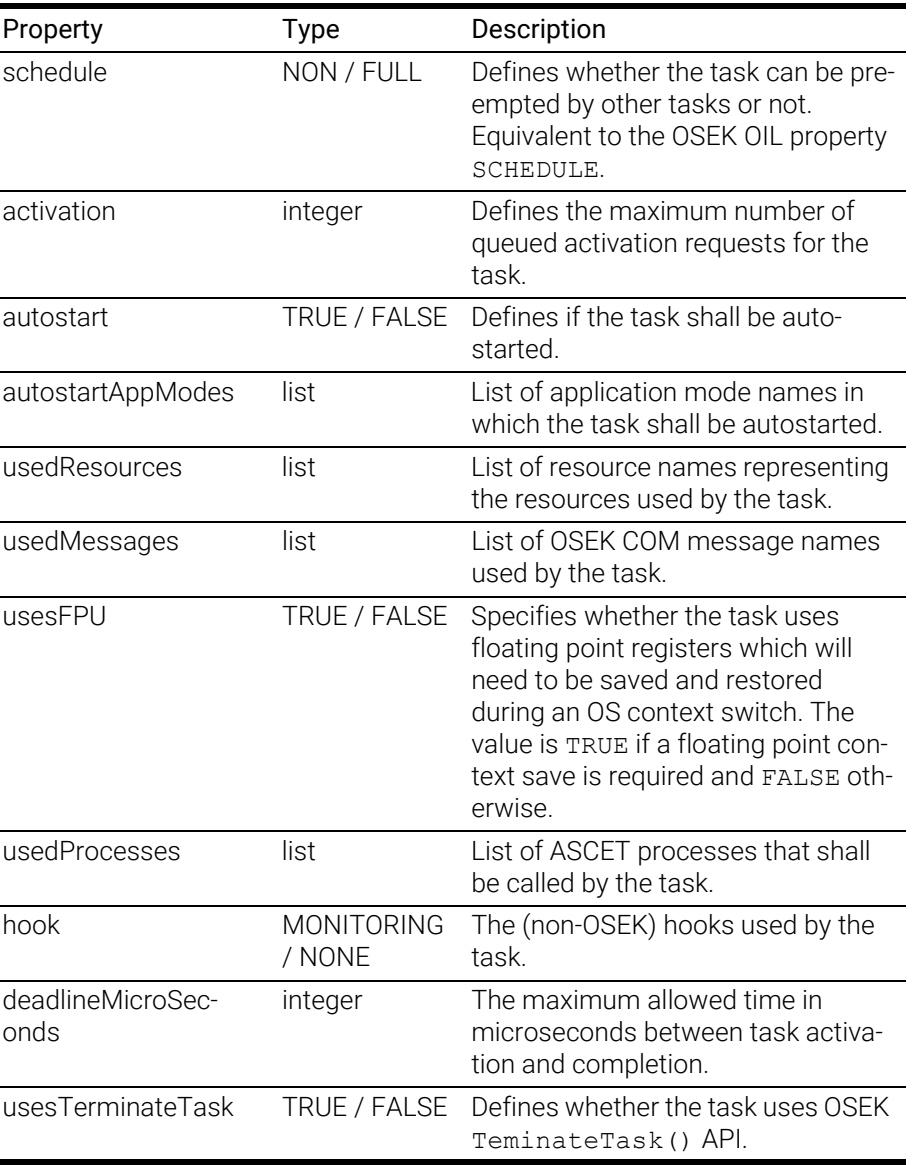

#### 8.7.2.4 InitTask

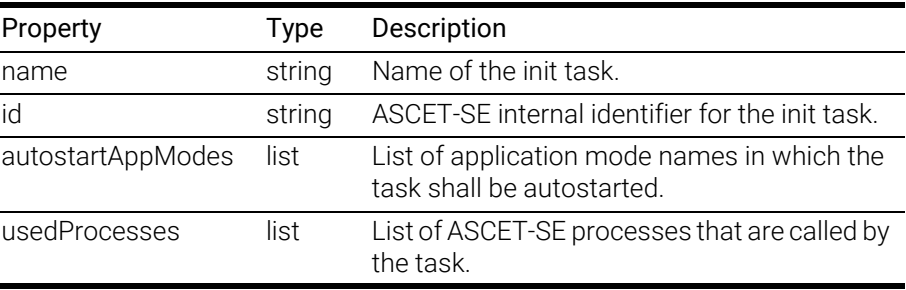

8.7.2.5 ISR

| Property                   | Type                        | Description                                                                                                    |
|----------------------------|-----------------------------|----------------------------------------------------------------------------------------------------|
| name                       | string                      | Name of current ISR.                                                                                                    |
| prio                       | integer                     | Priority of current ISR. Priorities are<br>target-independent and take values<br>in the range 1 to<br>OS.numHWlevels.Priority1 is the<br>lowest priority.                                                                                                |
| autostartAppModes          | list                        | List of application mode names for<br>which the ISR shall be autostarted.<br>Not used in OSEK.                                                                                                    |
| usedResources              | list                        | List of resource names used by the<br>ISR.                                                                                                    |
| usedMessages               | list                        | List of OSEK COM message names<br>used within this ISR.                                                                                                    |
| usesFPU                    | TRUE / FALSE                | Specifies whether the ISR uses<br>floating point registers which will<br>need to be saved and restored<br>during an OS context switch. The<br>value is TRUE if a floating point con-<br>text save is required and FALSE<br>otherwise.                    |
| usedProcesses              | list                        | List of ASCET processes called by<br>the ISR.                                                                                                    |
| category                   | 1/2                         | The OSEK interrupt category.<br>ASCET-SE V6.4 only uses Category<br>2 ISRs.                                                                                                    |
| source                     | string                      | The symbolic name of the ISR as<br>shown in the ASCET-SE V6.4 OS<br>editor. Symbolic names use the<br>same convention as RTA-OSEK.                                                                                                    |
| vectorAddress              | string                      | The interrupt vector address. The<br>address is target dependent and<br>will be an absolute address for non-<br>relocatable vector tables, or a vec-<br>tor location for relocatable vector<br>tables. Addresses use the same<br>convention as RTA-OSEK. |
| hook                       | <b>MONITORING</b><br>/ NONE | The (non-OSEK) hooks used by the<br>ISR.                                                                                                    |
| minPeriodMicroSec-<br>onds | integer                     | The minimum inter-arrival time<br>between two subsequent instances<br>of this ISR in microseconds.<br>This is ERCOSEK specific.                                                                                                    |

#### 8.7.2.6 Alarm

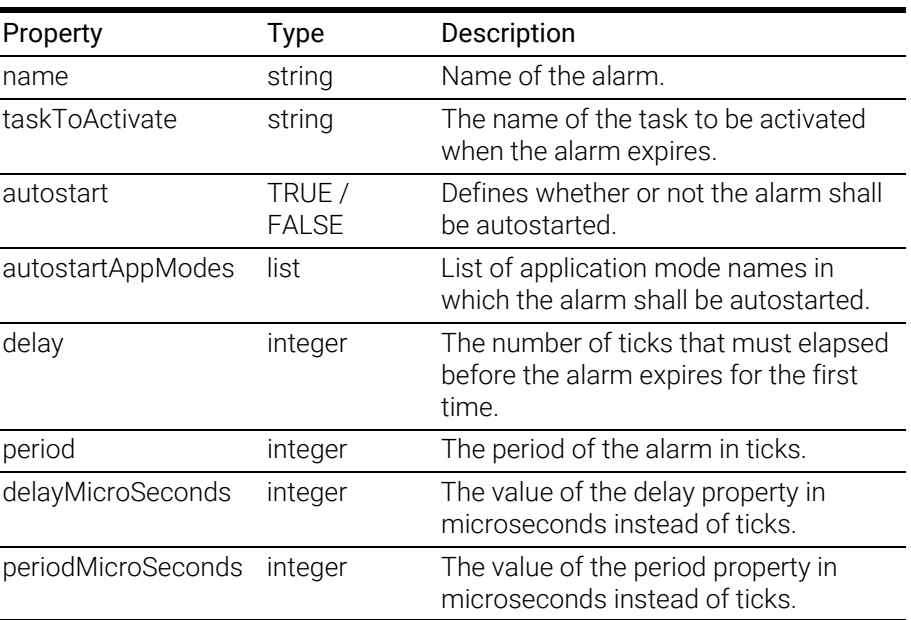

## 8.7.2.7 Resource

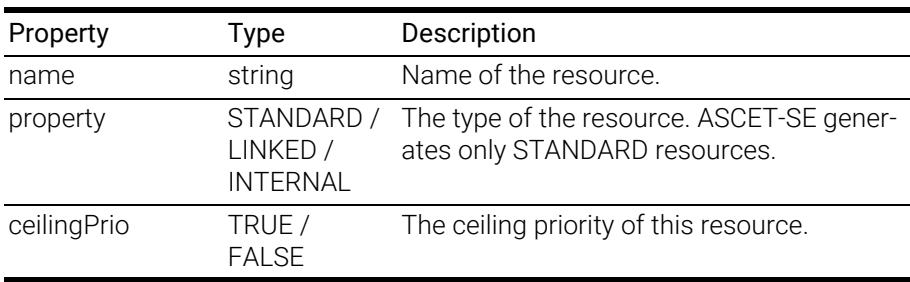

## 8.7.2.8 Message

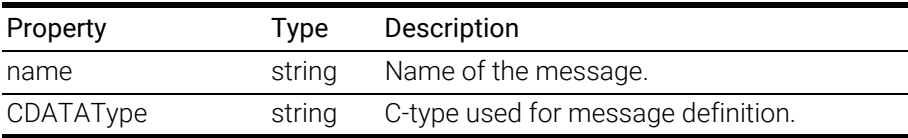
### 8.7.2.9 UsedMessage

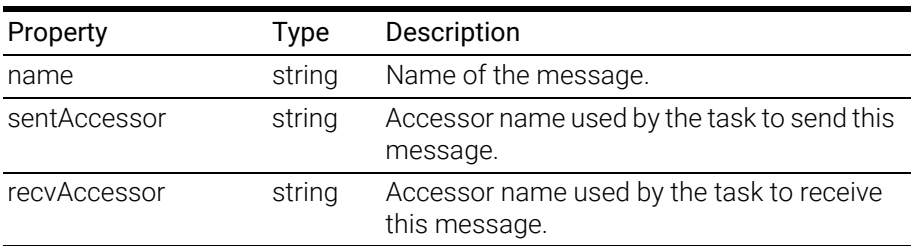

#### 8.7.2.10 Process

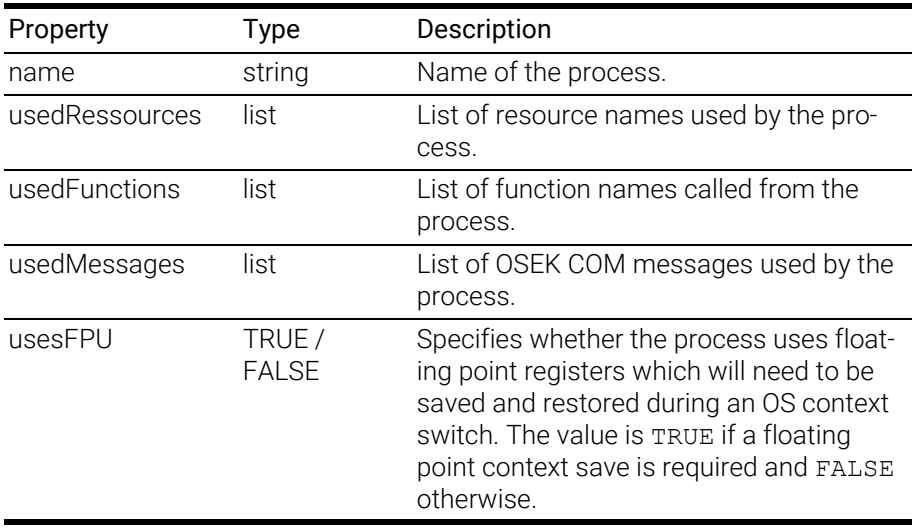

### 8.7.2.11 Function

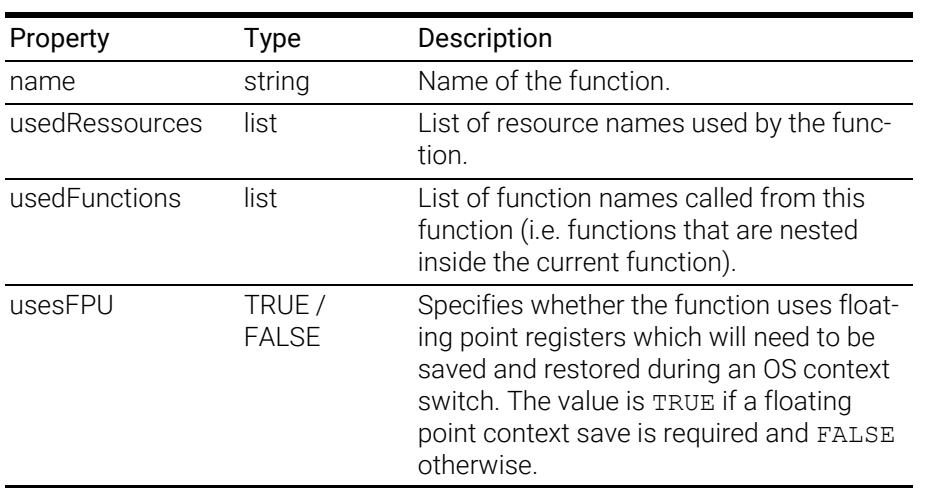

## 9 Measurement and Calibration with ASAM-MCD-2MC

ASCET provides support for measurement and calibration by generating ASAM-MCD-2MC (A2L) files. Generated files rely on a set of statically defined configuration files that are supplied with ASCET. This chapter describes the content of the static files and then the generation of the ASAM-MCD-2MC data.

# **NOTE**

The alignment definitions in ASAM-MCD-2MC are determined automatically by ASCET-SE. The formerly necessary align.a21 file is obsolete.

## 9.1 Project Definitions in ASAM-MCD-2MC (prj def.a2l File)

The MOD PAR section of the ASAM-MCD-2MC file (see ASAM-MCD-2MC specification) can be defined by the user in the  $pri$  def.a2l configuration file, which is located in the directory of the ASCET-SE installation (. \target\ trg\_*<targetname>*). At delivery of ASCET-SE the file contents are as follows:

```
VERSION "000"
ADDR_EPK 0x0 
EPK "" 
SUPPLIER "xxx" 
CUSTOMER "xxx" 
CUSTOMER_NO "000" 
USER "xxx" 
PHONE NO "000"
ECU "NO_ECU" 
CPU_TYPE ""
```
Edit the file to suit your requirements.

### 9.2 Memory Layout in ASAM-MCD-2MC (mem\_lay.a2l File)

The data file mem\_lay.a2l is used to define the memory layout of the controller in ASAM-MCD-2MC format (i.e. MEMORY\_LAYOUT, compare with the ASAM-MCD-2MC standard for syntax and semantics). Its content is inserted unchanged in the generated ASAM-MCD-2MC data file. This file is located in

the target directory (. \target\trg <targetname>); it modified to match the controller hardware and the memory layout defined in the locator invocation file.

# **NOTE**

This file is provided as an example only. You must edit the file and adjust it to your target system.

### 9.3 ETK Driver Configuration in ASAM-MCD-2MC (aml template.a2l and if data template.a21)

The file aml template.a21 contains type descriptions of global configuration BLOBs—e.g., IF\_DATA, TP\_BLOB—for the ETK.

The file if data template.a21 contains global configuration BLOBs for the ETK (TP and QP BLOB) in ASAM-MCD-2MC format.

Both files are located in the target directory<sup>1</sup>. The syntax is taken from the description of ASAM-MCD-2MC standards, the semantics from the documentation of the respective application system.

Both files are copied into the generated ASAM-MCD-2MC file. To generate a useful result, you must make sure that the IF\_DATA configuration in the if data template.a21 file matches the type descriptions in aml template.a21. For that purpose, you can either update the content of the files in the target directory or replace the content with a reference (containing complete path and file name) to a suitable file stored elsewhere.

# **NOTE**

The files aml template.a2l and if data template.a2l contain only examples. To adopt the description to your application hardware you *have to* edit or replace the file content.

# 9.4 Generation of an ASAM-MCD-2MC Description File

ASCET-SE provides the possibility to generate project-specific ASAM-MCD-2MC description files that can be used for calibration using an appropriate calibration tool (e.g., INCA). For this purpose, a so-called *Virtual Address Table (VAT)* is generated by ASCET-SE on demand as a part of the project-specific C file.

#### To generate a Virtual Address Table

To generate a Virtual Address Table as a prerequisite for ASAM-MCD-2MC generation, proceed as follows.

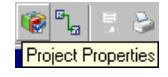

 $\mathbb{R}^{\mathbb{F}_n}$   $\mathbb{F}_n$  |  $\mathbb{F}_n$  | 1. In the project editor, click the **Project Properties** button. The "Project Properties" window opens.

<sup>1.</sup> i.e. .\target\trg\_*<targetname>*

- 2. In the "Production Code" node, activate the Generate Map File option.
- 3. Click OK to close the "Project Properties" window.
- 4. In the project editor, select **Build**  $\rightarrow$  **Build** or **Build**  $\rightarrow$  **Rebuild** All to generate code including the VAT

If you select **Build**  $\rightarrow$  **Generate Code**, you generate only C code that includes the VAT.

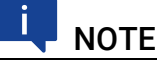

For the Additional Programmer use case, it is important to ensure that all code is consistent and free of VATs.

The VAT consists of various C structures. It mainly contains the names of all quantities of the generated code that are part of the ASAM-MCD-2MC description, as well as pointers to these quantities.

After compiling and linking a project containing a VAT, the resulting hex file (temp\_vat.\*, the extension depends on target controller and compiler), as well as all other result files, contains all address information needed for ASAM-MCD-2MC generation.

By means of a special hex-file reader, this address information is extracted from the hex file. Additional information about element sizes, alignment, byte order, etc. is read from the Virtual Address Table as well. An intermediate file called etas.map is generated that contains the names and the memory addresses of all elements as ASCII text.

As the VAT is not intended to be part of the program running on the ECU, another hex file (temp.\*) and the respective result files containing no VAT are linked.

#### To generate an ASAM-MCD-2MC file

1. In the project editor, select Tools  $\rightarrow$  ASAM-2MC  $\rightarrow$  Write to generate the ASAM-MCD-2MC file.

The "Write ASAM-2MC To:" window opens.

2. In that window, enter the desired file name and select the specific storage directory.

# **NOTE**

If the ASAM-MCD-2MC file is to be stored, be careful when placing in the directory . \cgen\. The files in this directory may be deleted upon exiting ASCET, depending on the settings in the Options window (see the ASCET online help).

3. Click Save.

The ASAM-MCD-2MC file is saved to the selected directory, with the name you entered.

The ASAM-MCD-2MC file contains a SYMBOL LINK entry for each element described in a MEASUREMENT, CHARACTERISTIC, or **AXIS\_PTS** block. This entry provides a mapping between the label used in the ASCET specification and the symbols in the generated C code.

The code example shows a MEASUREMENT block with SYMBOL LINK. Comments have been added manually.

```
/begin MEASUREMENT limitInt.SWC_BDE /* ASCET label */
  "" ""
  SWORD 
  ident
  1 
  100
  -32768.0 
  32767.0 
  SYMBOL_LINK "SWC_BDE_RAM.limitInt" /* C symbol name */
             0x0 /* offset */
  /begin FUNCTION_LIST Project 
  /end FUNCTION_LIST
```
/end CHARACTERISTIC

Fig. 9-1 MEASUREMENT block with SYMBOL LINK entry

The offset parameter in the SYMBOL LINK entry defines the offset of the element defined in the A2L file relative to the address of the corresponding symbol of the linker map file.

The diagram below shows the code generation process with and without ASAM-MCD-2MC generation.

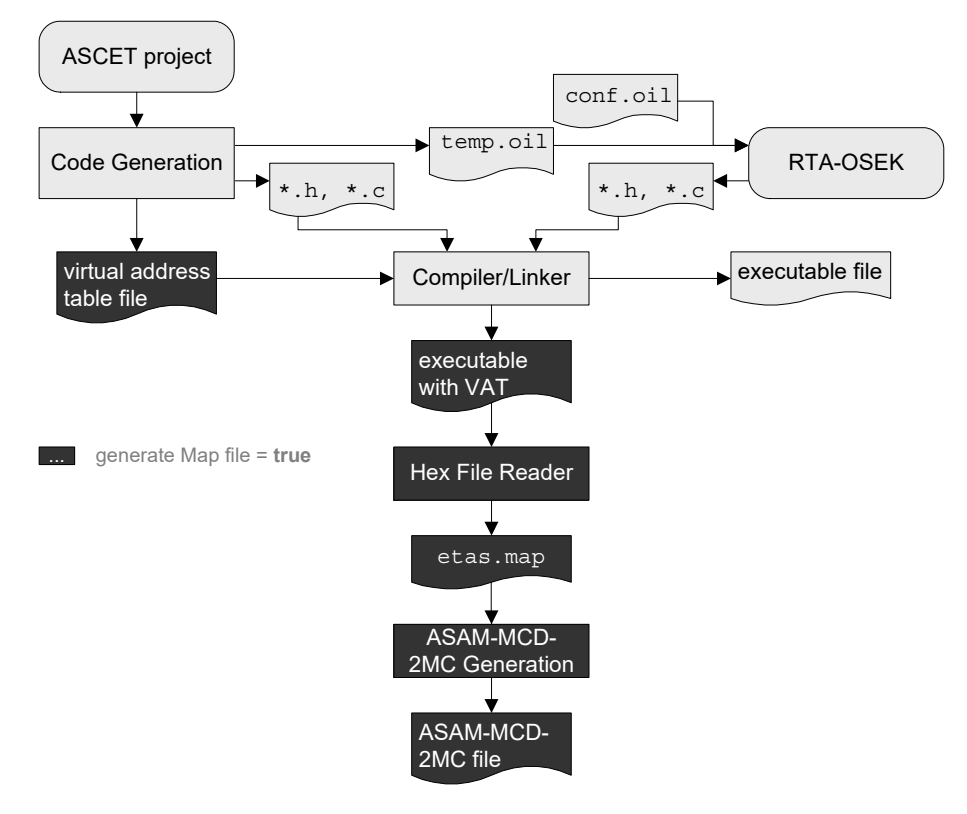

Fig. 9-2 Code generation with and without ASAM-MCD-2MC and VAT generation

You must ensure that the Virtual Address Table is mapped to a memory section that is not part of the ECU's physical memory. For details, refer to [section 3.3.5](#page-29-0)  ["Memory Class Configuration".](#page-29-0) If the VAT is located in the ECU's physical memory, then addresses in the ASAP2-MCD-2MC file may not be correct (and the mapped section of memory will be wasted).

# **NOTE**

In order not to waste ECU memory, it is recommended that the Virtual Address Table is located *outside* the physical ECU memory.

# 9.5 Suppressing Exported Elements and Parameters

ASCET allows the generation of ASAP2-MCD-2MC information for elements and parameters with scope *Exported* to be suppressed. This allows you to provide the definitions of these elements outside of ASCET (for example, with 3rd party tooling). This is configured in the Project Properties.

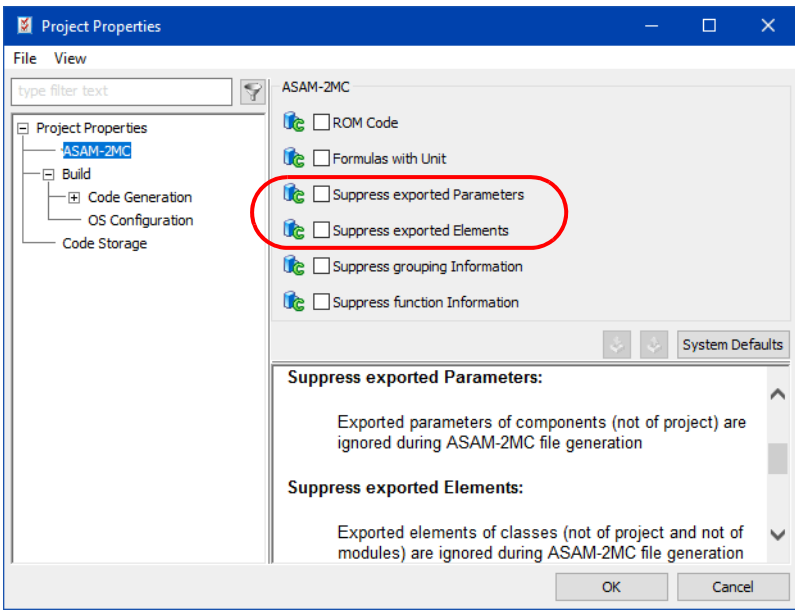

The behavior of suppression differs between ASCET objects (modules, classes and prototype classes) as shown in the following table. A plus (+) indicates that the element or parameter is generated in the A2L file. A minus (-) indicates that the element or parameter is not generated in the A2L file.

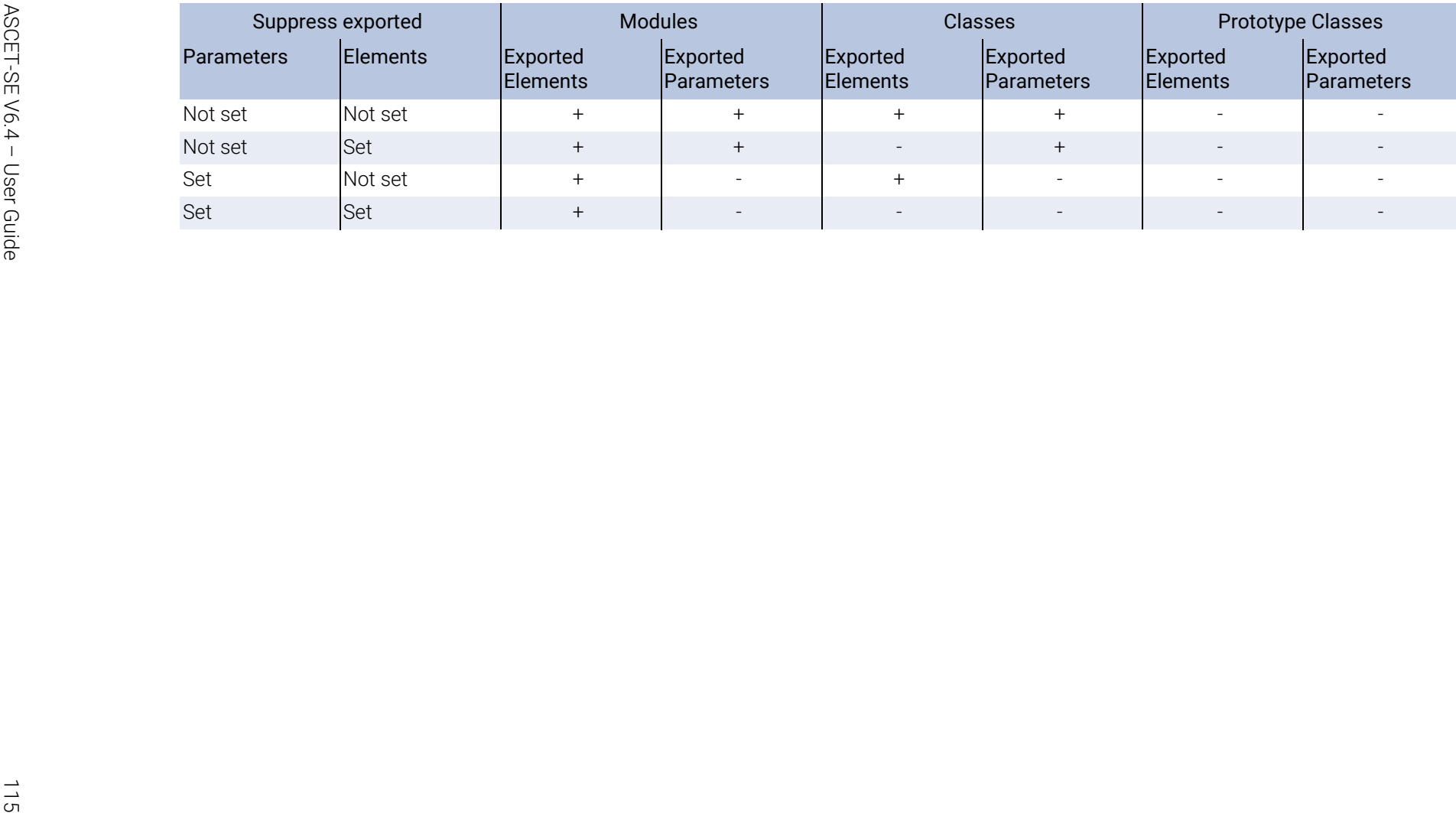

### 9.6 Working with SERAP

SERAP is a serial calibration concept that uses 2 pages of calibration parameters as follows:

- A A reference page that is located in non-writable memory (ROM, FLASH) as usual for parameters. This page holds the default values configured by the application
- B A working page that is located in writable memory (RAM). This page is used at calibration time to modify values.

By switching back and forth between the reference and the working page, the impact of parameter modifications can be easily observed. This document assumes that you know how to use and deploy SERAP-based calibration in an application. Additional information on the correct use of SERAP is outside the scope of this document.

ASCET-SE can generate the data structures and code required to support SERAP calibration by:

- A Generating parameter data as two tables, one for the reference page and one for the working page. The tables have identical structure and values.
- B Modifying all parameter access in the generated code to include an indirection that allows selection of the reference or working page as appropriate at runtime.

Each ASCET method that needs to where to find its associated parameters within the table (conceptually this is the offset into the table). ASCET provides two alternative models of how methods find the offset that allow you to make a space/time trade-off when using SERAP.

- A *Embedded SERAP*: ASCET embeds (hence "embedded SERAP") the pointer to the SERAP data structure in the component data structure.
- B *Non-Embedded SERAP*: the offset is passed as a parameter to each method that needs parameter access

SERAP is enabled by setting the serap option in codegen ecco.ini to true:

```
serap = true
```
Embedded SERAP is generated by default. To use non-embedded SERAP, the serapEmbedded option in codegen ecco.ini must be set to false:

serapEmbedded = false

The serapEmbedded option has no effect unless the serap option is set to true.

Additional information about enabling SERAP functionality during the ASCET build process is provided in proj\_def.h.

# 10 Integration with External Code

ASCET-SE-SE provides powerful features that allow the combination of ASCETgenerated code with external C code (either written by hand or generated by third-party tools). There are two main use cases:

- ASCET as an integration platform, supporting the complete make process from the model to the executable file and the ASAM-MCD-2MC description.
- The use of ASCET-generated code in an external make tool chain provided by the user.

This chapter describes the features that ASCET and ASCET-SE-SE offer to support these use cases, in particular, the following features:

- User defined C- and H-files can easily be included in the ASCET make tool chain.
- Global declarations of functions, variables, and parameters provided outside ASCET can be easily accessed from the ASCET model. For this purpose, a special "prototype" model element has been introduced, comparable with a C function prototype.
- The optimizations concerning messages and method interfaces (signatures) can be configured by the user to ensure a stable interface for external code.
- Special header files are provided by the code generation that can be used as interfaces between ASCET and the user defined files.

The following sections describe some of the possibilities available.

### 10.1 Calling C Functions from an ASCET Model

ASCET offers different possibilities to call external functions from an ASCET model, which are described in this chapter.

#### <span id="page-116-0"></span>10.1.1 Use of Prototypes

ASCET-SE-SE provides a special interface to use C code functions, parameters and variables that are defined outside the ASCET environment (e. g. externally provided software). For this purpose, the ASCET implementation editor for classes provides the user the option to generate a "Prototype". Like a C function prototype, an ASCET prototype implementation provides the interface description for external C code. Similar to the use of service routines, this option can be set in the implementation editor of a class. See [section 4.2.3 "Prototype Imple](#page-54-0)[mentations"](#page-54-0)for details on the usage of the feature and the properties of the generated code.

Only extern declarations are generated for a class implemented as prototype. The code generated for a prototype contains neither variable and parameter definitions nor method definitions. The environment of the prototype element modeled in ASCET, however, refers to the prototype by means of extern declarations, wherever methods or global variables and parameters of the prototype are used. This way, it is the user's task to provide the global variables and parameters expected by the ASCET model in the external C code.

The following example shows how to call a function using a global variable from an ASCET model. Assume a file with the following content:

```
#include ".\include\a std type.h"
sint16 i;
void my_calc(void)
{
  i++;}
```
To call the function my calc from ASCET, the user can provide a class in the ASCET model that defines the global variable i and a method definition mycalc. The following example shows a possible implementation.

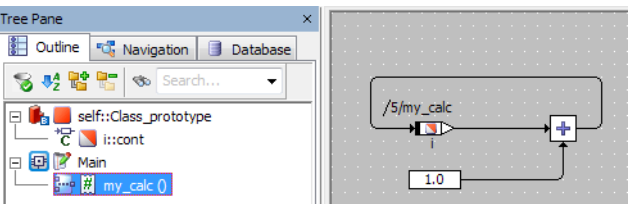

By setting the prototype flag in the implementation editor of the class, the user can specify that the actual content specified in the BDE shall *not* be used for code generation.

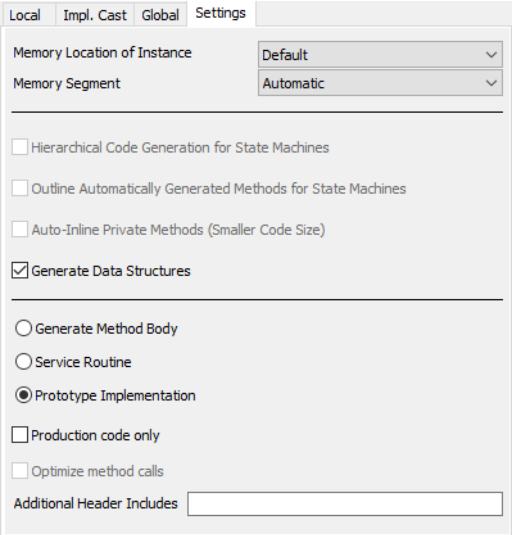

Instead, the code generated for the environment of the class in ASCET contains only the interfaces to the class, e. g.

```
#define _Class
#define _i i
#ifndef NO_DECLARE_i
extern sint16 i;
#endif
extern void CLASS IMPL my calc (void);
```

```
...
void MODULE_IMPL_process (void)
{
  CLASS IMPL my calc ();
}
```
As the example shows, the names of the "prototype" methods are still generated according to the ASCET naming convention (e.g.,

*<Class>\_<Impl>\_<Methodname>*, see ["Data Structures and Initialization](#page-181-0)  [for Complex \(User-Defined\) Objects" on page 182\)](#page-181-0). To adapt the interfaces of the external code and the ASCET-generated code, an include file named proj def.h is provided in the target directory of the ASCET-SE installation. This file is included in the ASCET generated code by default and offers the user the possibility to map the ASCET names to external code names using preprocessor directives ("#define"). In the example, the following adaptation of proj def.h is suitable:

```
#define CLASS_IMPL_my_calc() my_calc()
```
For prototypes, the extern declarations of global variables and parameters are enclosed by #ifndef preprocessor directives (see code example above). This allows you to provide your own extern declarations if required by #define NO\_DECLARE\_*<variablename>*.

For example, assume that the ASCET variable i needs to be mapped to your externally declared variable i usr. The respective extern declaration could look as follows:

```
#define NO_DECLARE_i
#define i i_usr
extern uint16 i usr;
```
Again, this code can be provided in  $proj$  def.h.

# **NOTE**

Pay attention: all of these changes modify ASCET code generation. You must provide adequate macro definitions for elements and methods or own declarations for exported elements.

You assume full responsibility of the consequences for your external code, as well as for the correct inter-operation with ASCET-generated code.

Problems may arise with respect to the ASAM-MCD-2MC generation (see below) and similar. Note that the interfaces to ASCET-generated code may be changed in future product versions.

ASCET does not generate A2L file entries for exported parameters or exported elements of prototype classes. If entries are required, then you must provide them externally and merge them with ASCET-generated A2L files outside of the ASCET development process.

#### 10.1.2 Invocation by C Code Specified in ASCET

As well known from previous versions, of course ASCET V6.4 also offers the possibility to specify C code in internal or external editors. C functions specified outside ASCET can be called by this code using extern declarations.

#### 10.1.3 Including C Source Files in the ASCET Make Process

To include C source files in the make process controlled by ASCET, ASCET-SE allows the definition of a list of file names in project settings.mk. In addition, a list of path names can be defined to specify where ASCET-SE searches for the defined files.

See [section 5.6 "Customizing the Build Process"](#page-78-0) for further details.

### 10.2 Calling ASCET-Generated Functions from External C Code

ASCET generates a function declarations.h file, containing extern declarations of all functions of the ASCET model. This file can be included in the user software to easily access ASCET-defined methods or processes in external code.

For classes implemented as prototypes, these extern declarations can be disabled by means of the preprocessor switch. The switch is named DECLARE\_PROTOTYPE\_METHODS, as the following example (extract from function declarations.h) shows:

```
#ifdef DECLARE_PROTOTYPE_METHODS
extern void CLASS IMPL my calc (void);
#endif
```
### 10.3 Using External Global Variables/Parameters in ASCET Code

As described in [section 10.1.1](#page-116-0), global variables and parameters can be defined in external C code and accessed by ASCET-SE generated code model by means of a prototype implementation. The proj\_def.h file, which is provided by the installation in the target-specific directory, can be used to map the external code name space to ASCET's symbolic names by means of preprocessor directives ("#define").

In addition, ASCET generates a variable\_declarations.h file, containing extern declarations of all global variables of the ASCET model. This file can be included in the user software to easily access ASCET model elements from the external code.

For classes implemented as prototypes, the extern declarations are configurable by means of special preprocessor directives, as the subsequent example shows:

```
#ifdef DECLARE_PROTOTYPE_ELEMENTS
#ifndef NO_DECLARE_i
extern sint16 i; 
/* min=-32768.0, max=32767.0, ident, limit=yes */
#endif
#endif
```
The switch DECLARE PROTOTYPE ELEMENTS can be used to globally disable the extern declarations of all prototype elements in the file variable declarations.h. Individual switches are provided for single variables and parameters exported by prototypes, as described in [section 10.1.1 "Use of Prototypes".](#page-116-0)

## 10.4 Generating Code for Use with External Data Structures

By default, ASCET-SE generates alldata structures it needs so that a project is always internally consistent. However, if you have many projects that use the same logical model and differ only in the data values used, then it is desirable to generate the code in ASCET and supply the data sources externally (usually with a 3<sup>rd</sup> party tool).

Such a workflow can offer processes benefits, for example the code can be verified once and re-used without the risk of it being "touched" with each minor data change.

ASCET-SE provides support for this workflow by allowing the generation of ASCET data structures to be disabled.

**NOTE** 

It is expected that users working with externally generated data structures are also building their systems outside of ASCET (i.e. you are not using ASCET as an integration platform).

Data structure generation is configured in the "Project Properties" window, "Production Code" node. The following modes of operation are available:

- A Generate for every component.
- B Generate for no components.
- C Use component settings. By default, components are configured for data structure generation. Component settings are overridden by the other two options. This mode allows you to generate some data structures using ASCET and provide other by external code.

[Fig. 10-1](#page-121-0) shows a configuration where data structure generation has been disabled for all components.

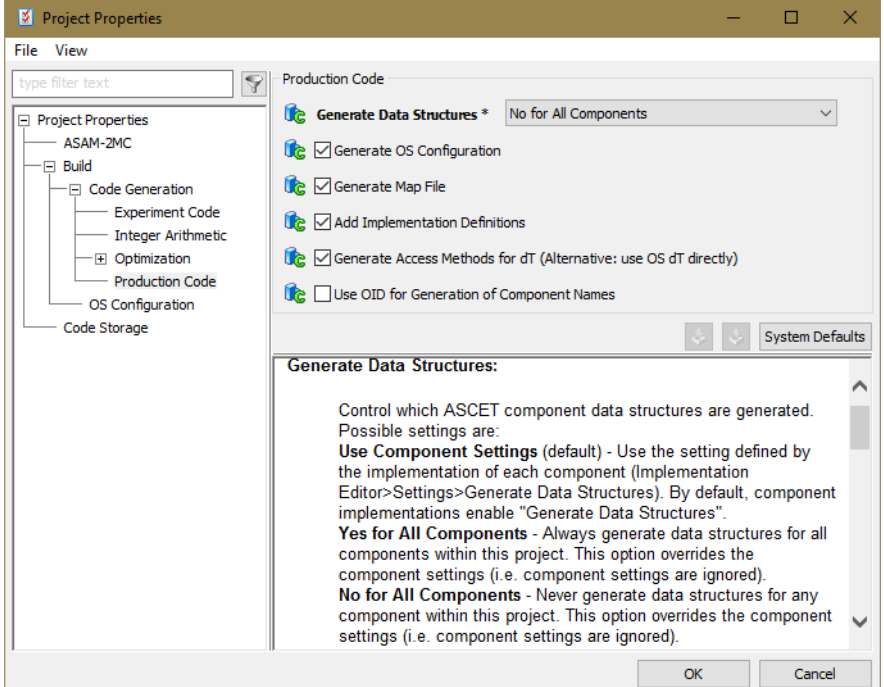

<span id="page-121-0"></span>Fig. 10-1 Disabling data structure generation for all components

For the Use Component Settings mode, each component implementation can specify whether or not data structures are generate as shown in [Fig. 10-2](#page-121-1).

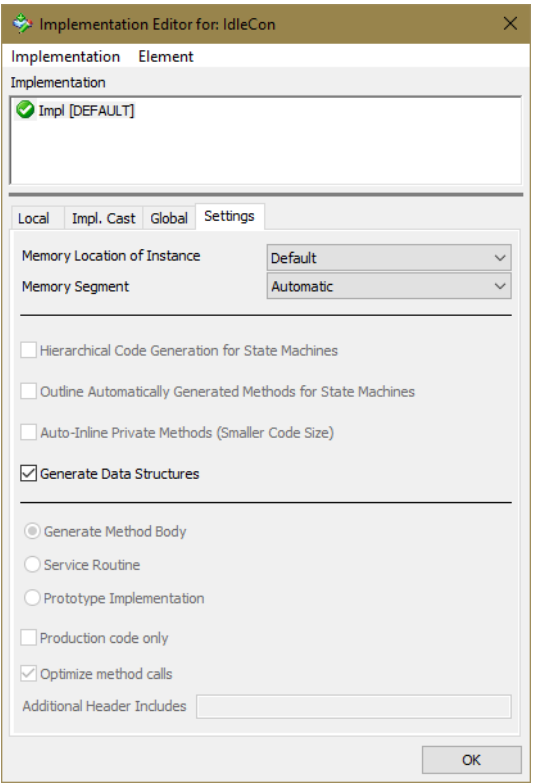

<span id="page-121-1"></span>Fig. 10-2 Selecting data structure generation on a per-component basis

## 10.5 Configuring the ASCET Optimization Features

When using ASCET with external code it is important that the interface remains stable. ASCET's default optimization strategies are designed to produce the smallest and fastest code and, consequently, may result in changes to the external interface when changes are made to the model.

The default optimizations that can have this side-effect can be deactivated to guarantee a stable interface.

### 10.5.1 Configuring Method Calls

For methods of classes which can be multiply instantiated, ASCET passes a pointer to the instance's data structures as the first element of the method argument list. This is called the *self* pointer in ASCET (and is analogous to the *this* pointer in C++) (see [section 14.3.3\)](#page-181-0).

For methods of classes that are only instantiated once, this pointer is not needed as there is only one data instance and that can be accessed directly without ambiguity. Optimizing away the self pointer increases the run-time performance and reduces the stack space requirements on ASCET-SE generated code. This optimization is done by default during code generation.

However, combining ASCET-generated code with external C code requires a software interface that is widely invariant to changes of the ASCET model. The optimization of single-instance classes can therefore be switched off to avoid unexpected changes of calling conventions for methods due to model modifications. The single method optimization can be deactivated class-wise in the "Settings" tab of the class implementation editor, and target-wise in the ASCET options window, "Targets\ *<your target>*\Build" node..

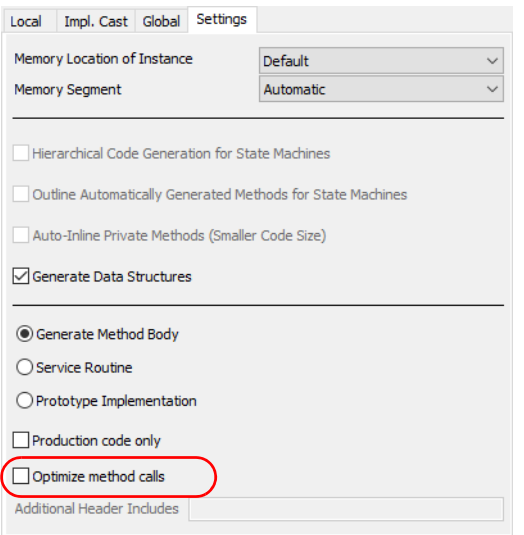

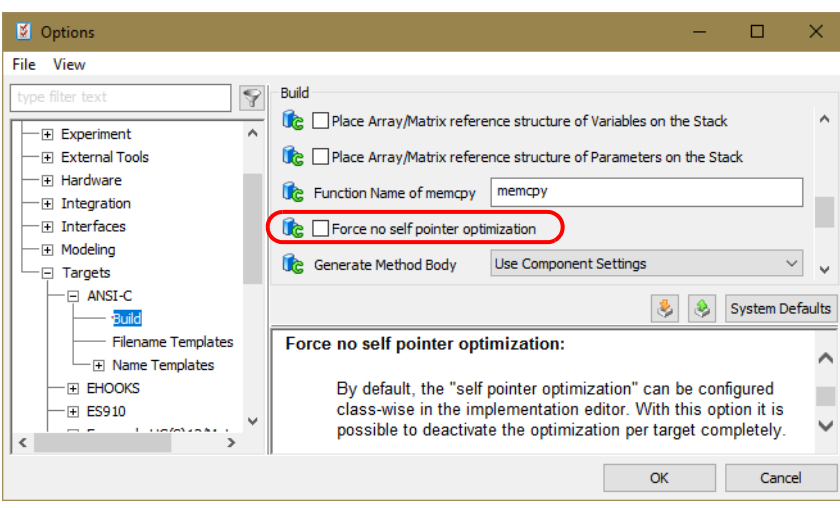

If the target option Force no self pointer is activated for a particular target, the class implementation option Optimize method calls is irrelevant for all classes whose parent projects use that target. In this case, the self pointer will always be generated, no matter if the class is multiply instantiated or not.

If the target option Force no self pointer is deactivated for a particular target, deactivate Optimize method calls to ensure that the self pointer is generated.

#### Ť **NOTE**

When calling ASCET-generated methods or using ASCET-generated variable and parameter definitions from external C code, you must observe the data type definitions generated by ASCET carefully. It is not recommended to use types other than those generated by ASCET. This is especially true for the self pointer.

The function interfaces provided by the ASCET- generated code might change in successor versions of the tool.

If you are certain that a class will only be single instantiated in a model, then generation of a method interface without the self-pointer can be re-enabled by deactivating the target option Force no self pointer and re-activating the Optimize method calls option.

#### 10.5.2 Configuring Message Copies

ASCET uses the configured OS task types and priorities to generate message copies only where needed to ensure data consistency (see [section 14.4.3 on](#page-190-0)  [page 191](#page-190-0)). However, this optimization relies on ASCET knowing about all data accesses at code generation time.

ASCET cannot know about any data access of scheduling issues that are defined outside of the ASCET model. To prevent data consistency problems when using external OS configuration or external C code, ASCET-SE-SE allows the generation and the use of message copies to be defined. See [section 14.4.3](#page-190-0)  ["Messages"](#page-190-0) for details.

### 10.6 Working with Variant Parameters

When parameters are configured in ASCET, it is possible to set the Variants attribute in the Properties editor of a parameter to control whether access to multiple variants of the parameter is available.

When the option is enabled, ASCET assumes that all parameters with the variant attribute set are grouped into a single memory section. This set of parameters defines a "variant". Furthermore, ASCET assumes that multiple sets of parameters, each set representing a specific variant, exist and generates code to access parameters using an indirection (through an externally defined offset).

This feature is EXPERIMENTAL in ASCET. Please contact ETAS for further details on its use.

# 11 Modeling Hints

This section provides some general guidelines for structuring models and specifying implementations with an emphasis on efficient and numerically correct implementation code.

The requirements to the model are often contradictory. An optimization of the memory requirement can be achieved at the expense of execution time and accuracy. If execution time is optimized, increased memory requirement and a worse readability of the code may be the consequences. Finally, high accuracy is connected with increased memory requirement as well.

## 11.1 Implementations

The different requirements have to be considered during implementation. The implementation of single entities thus depends on

- the physically possible value range,
- the required accuracy,
- the properties of hardware and sensors.

### 11.1.1 Definition of Conversion Formulas

Offset: Conversion formulas should have an offset of zero. A nonzero offset has little advantage, and results in additional code for mathematical operations. Possible exceptions include:

- Entities which already have an offset represented in the system, e.g., results from sensors.
- Arrays, matrices, distributions, or characteristic curves and maps, where a more compact representation (i.e. with smaller word length) is enabled with an offset, to save memory space.

For example: Assume a temperature from -50 to +150° C and a resolution of 1° C. Without an offset, a word length of 16 bits is required; with an offset, 8 bits suffice. One byte per quantity (e.g., an array element) is saved. Here, one should weigh between memory requirements and run-time/code overhead.

Usually, using an offset for a single value to save memory space is not justified.

Scale values: The approximate range of a scale value depends on the physics of the overall system. Such numerical requirements must be determined theoretically or experimentally. However, within the given order of magnitude, one has many possibilities when choosing the actual scale value.

- Scale values should be simple, rational numbers. For example, fractions should have simple coefficients that are small numbers, powers of two or ten, and not larger prime numbers, e.g., 8/3, 256/100, 50. In general, fractions (e.g., 3/16) should be preferred over decimals (e.g., 0.1875) when entering a scale value. The following rules should be observed:
- Scale values of the form  $2<sup>K</sup>/n$  are best suitable for unsigned results, and  $2^{K-1}/n$  for signed results. K is the corresponding word length in bits, and n is a suitable number slightly greater than the maximum representable value. This assures usage of nearly the entire value range.
- Simple coefficients should have priority over using the entire available range of values.

Example: The given range of values is  $[0, 9.1]$ . To implement in 8 bits, a simple scale value of  $2^8/10=25.6$  should be used. The resulting quantization and interval are 0.039 and [0,9.96], respectively.

If, in this example, the aim would be the highest possible precision (for 8 bits), the scale value would be  $255/9.1=28.02=2550/91$ . This has only an insignificantly higher resolution of 0.036, and hence no visible numerical improvement in the control algorithm. On the other hand, considerable run-time and *loss* of precision are probable if users must convert between this complex scale value and a different one in the generated code. For instance, if a conversion of this unfavorable scale value into the above-mentioned simple scale value is necessary, the unfavorable rational rescaling factor (256/10)/ (5824/6375)=2550/91 emerges, which causes numerical inaccuracies and requires a 32-bit intermediate result.

#### To view a formula

- 1. In the project editor, you can view the conversion formulas by clicking on the "Formulas" tab.
- 2. View a formula by double-clicking on it.

The advantage of using scale values that are a power of two has already been demonstrated in several examples. Re-scale operations are simply reduced to bit shifts. Therefore, these should be used whenever possible.

#### 11.1.2 Definition of the Value Intervals

When specifying value intervals, their use by the code generator to transform mathematical expressions must be considered. Thus, two goals are important when creating the value interval:

- Avoid overflow protection (i.e. right shifts) which results in the unnecessary loss of numerical precision.
- Avoid clippings which result in additional overhead in the code.

Hence, only the range of values that are physically relevant should be selected for an implementation.

#### Example:

```
{ A ∈ [0.. 40] } + {B ∈ [ 0,10 ]} = C 
If the same value interval is chosen for A and for B, i.e. A_{\text{phys}}[0,40],
B<sub>phys</sub>[0,40], a scale S = 0.25 for all quantities will result in the following
implementations:
```

```
A<sub>uint8</sub>[0, 160], B<sub>uint8</sub>[0, 160], C<sub>uint16</sub> [0, 320]
The result uses the double bit length as the two addends.
```
If, however, the interval  $B_{\text{phys}}[0, 10]$  is chosen, the same bit length is sufficient for all three quantities:

 $A_{\text{uint8}}[0, 160], B_{\text{uint8}}[0, 40], C_{\text{uint8}}[0, 200]$ 

Therefore, the common practise of using the default value range for a given implementation type (e.g. [-128, 127] for int8), is never recommended, especially if this default exceeds the relevant range by a factor of 2 or more.

#### Example definition of the formula and interval for a throttle position measurement

1. Regard the following example.

The throttle position measurement is converted from voltage to degrees using a characteristic curve.

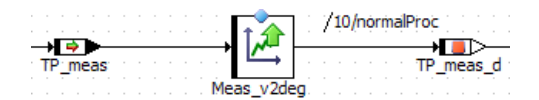

For the Interpolation node distribution ("X Distribution" tab), the implementation editor of Meas v2deg looks as follows:

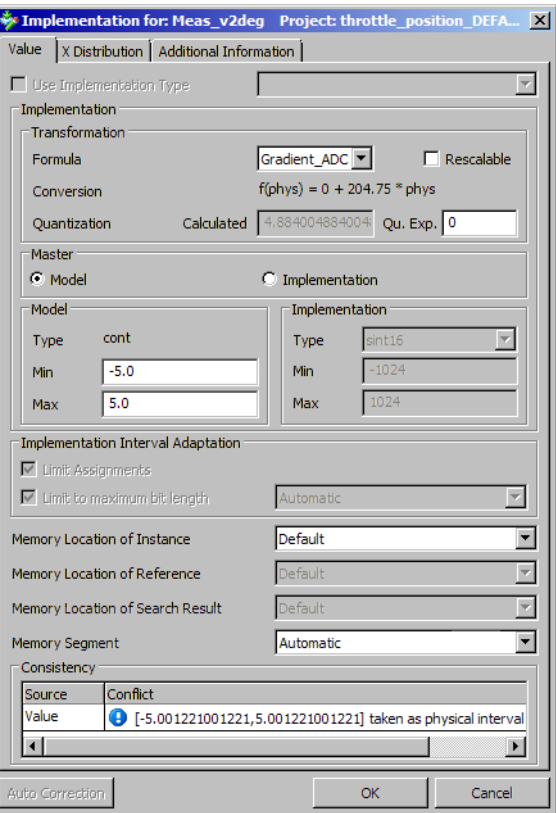

Here, the throttle position measurement is the difference of two signals that are both 0 – 5 volts. Each signal is converted using a 10-bit A/D converter. As a result, the finest resolution of this signal is  $5 \frac{V}{2^{10}}$  bits, giving the scale value of 1024/5. The interval, [-5,5], results from the subtraction of the two signals.

#### 11.1.3 Defining Implementations for Related Variables

Conversion formulas and implementation types for variables (or method arguments) assigned to each other or connected mathematically should, if possible, be chosen to match each other. The following are examples of this concept:

• Choose offset 0 if possible.

• For *addition* or *subtraction*, variables should be assigned the same, or at least similar, scale values.

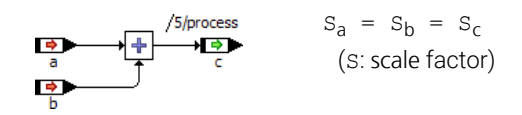

Scale values are called "similar" if their quotient is a power of two, a small integer number, or a simple fraction. The first case is preferred for efficiency, whereas the simple fraction is the least favorable solution.

• For *multiplications* and *divisions* the scale should ideally be the product or the quotient of the operands, respectively. The result type has to be extended if necessary.

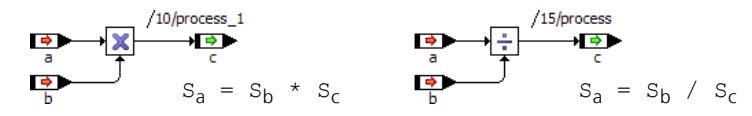

• For more *complex classes*, the following scales are recommended:

$$
S_{a} = S_{in1}; S_{b} = S_{in2}; S_{c} = S_{calc}
$$
\n
$$
S_{out} = f(S_{in1}, S_{in2}, S_{p-int})
$$
\n
$$
(p_{int}: internal quantities)
$$

The input arguments and the quantities assigned to them have the same scales, as well as the return value and the value it is assigned to. The scale of the return value depends on the scales of the arguments and the internal elements of the class.

• *Assignments*:

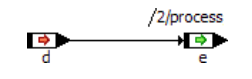

– Re-scaling should be avoided in the model, as it involves additional multiplications and divisions. These result in additional run time and memory consumption.

For the generated code in the above example, e.g., the generated code for different scales shows the following differences:

 $S_d = S_e$   $\implies$  (e = d);  $S_d=1/5$ ,  $S_e=1/3$   $\Rightarrow$  (e = ((d\*3)/5);

– Quantizations with a fix base (mantissa) allow re-scaling by means of one single multiplication or division.

 $S_d=10^{-1}$ ,  $S_d=10^{-2}$   $\Rightarrow$  (e = (d\*10));

– Quantizations with a base of 2 allow re-scaling by shifts:

 $S_d = 2^{-2}$ ,  $S_d = 2^{-1}$   $\implies$  (e = (d>>1));

- By using dependent parameters,
	- re-scaling can be avoided, e. g. for comparators or concatenated calculations with parameters;

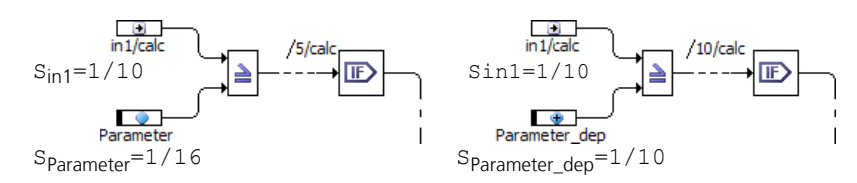

- "odd scale factors" can be cancelled, e. g. when converting different units;
- run time and code can be optimized. By using *virtual* parameters, memory can be saved.

Disadvantageous is, however, the use of an additional parameter.

• Internal intermediate memories in which results are accumulated (i.e., in integrators, filters, low-passes, etc.) should be represented with at least twice the word size of the accumulated result to assure precision.

#### 11.1.4 Multiplication of Large Results

If two quantities with large intervals are multiplied, numerical precision may be lost. This happens when the code generator avoids a possible overflow via right shifts.

Example 1: Compute  $X^*Y$ , where  $X$  and  $Y$  both have implementation type uint32 and use the full 32-bit range. To avoid overflows, the following code is generated:

```
(X>>16)* (Y>>16)
```
This may be numerically inaccurate; if, e.g., X or Y<65536, the result is 0.

The problem is particularly critical when several multiplication operations are executed in a sequence.

Example 2: Consider an integrator that computes  $X \times K \times DT$ , where  $X$  (input), K (integration constant) and  $DT$  (time difference) have type  $uint16$  and use the full 16-bit range. Assuming the intermediate result is stored in a 32-bit memory, a total of 16 right shifts are needed. This leads, e.g., to the following:

 $((X>>5)*(K>>5))*(DT>>6)$ 

However, a small value for any of the three variables will yield zero, causing the integrator to stay at zero. This is entirely a result of the automatic overflow protection.

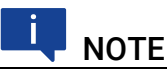

Of course these effects are not special problems caused by the code generator, but common problems occurring with quantized arithmetic with limited word size. The effects occur in the same way for manual coding.

To avoid such problems, the following rules should be adhered to during the modeling stage:

- Do not represent operands for multiplication more precisely than required, i.e. with smallest possible word size.
- Reduce the operand's value range to that which is physically relevant only. For example, the time difference, DT, in the integrator can be represented in 16 bits with a quantization of 10 µs. This gives a range to 655 ms, which should suffice for a typical vehicle application.
- If several multiplication operations must be performed in sequence, the quantizations and the interval have to be carefully selected using the above criteria. This portion of the model should be tested in detail. If floating point arithmetic is possible for the target, it should be considered.

• For integrators, low-pass and similar filters, expressions of the following type occur:

in \* k \* dT

If this computation runs in a static time frame, the variable  $d\mathbf{T}$  should be replaced with a fixed value which is included (with the aid of the conversion formula) in the constant  $k$ , i.e.

in \* (k \* dTfix) = in \* kfix

In doing so, the multiplication sequence and the possible inaccuracy arising from the sequence are avoided.

#### To study the effects of dT in the PID derivative term calculation

1. Look at the derivative term calculation in the PIDT1 controller (see [section 13.3.9 on page 151\)](#page-150-0).

To study the effects of dT, we will focus on the calculation of Temp2.

The calculation of  $Temp2$  consists of  $dT*t3$ , where  $t3$  is the expression assigned to D\_term also discussed in ["To optimize the derivative term calcu](#page-152-0)[lation" on page 153.](#page-152-0) The implementations are  $d\tau = 2^{14} * d\tau \in [0, 0.1]$ , and for the intermediate result  $t3$ , a scale of  $2^{13}$  and interval  $[-42000, 42000]$  (see example on [page 153\)](#page-152-0).

- The multiplication  $d\mathbb{T} * t3$  results in an overflow of 9 bits (i.e., 7 rightshifts for t3 and 2 for dT).
- Since this calculation occurs in a static time frame, dT can be represented with a literal or parameter. With a parameter, a much smaller interval can be specified to reduce the overflow.
	- 2. Replace  $dT$  with the parameter delta as shown below. Assign to it a value of 0.001, a scale value of  $2^{14}$ , and an interval of [0,0.001].

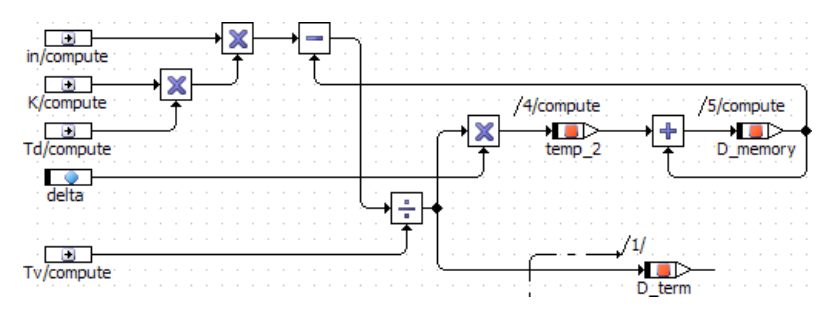

3. Generate new code for the example and examine the changes.

Because of the smaller interval,  $d\tau * t3$  results in an overflow of only 2 bits, even though the time step is represented with the same precision. Using a literal in this case also produces better results than using dT, but not as good as those obtained when using a parameter. The reason comes from the accuracy criteria for literals (see [section 13.3.7 on page](#page-149-0) 150). This criterion produces the representation of a literal with a relative error of less than 0.1%. For 0.001, this requires a scale value of  $2^{17}$ , and therefore an overflow of 5 bits occurs.

### 11.2 Model Structure

This section contains considerations of the optimal design of ASCET models with respect to efficient code generation.

#### 11.2.1 Division

Division leads to many numerical problems which have already been described elsewhere, and should be avoided, if possible. This can be achieved by, e.g.,

• introducing dependent parameters with the reciprocal value,

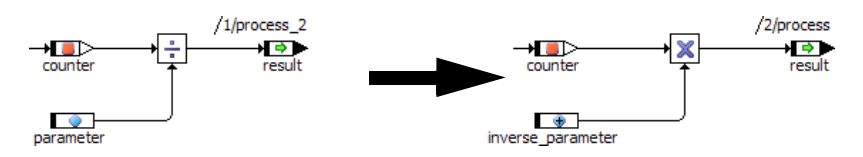

temporarily storing the result of a division and reusing it.

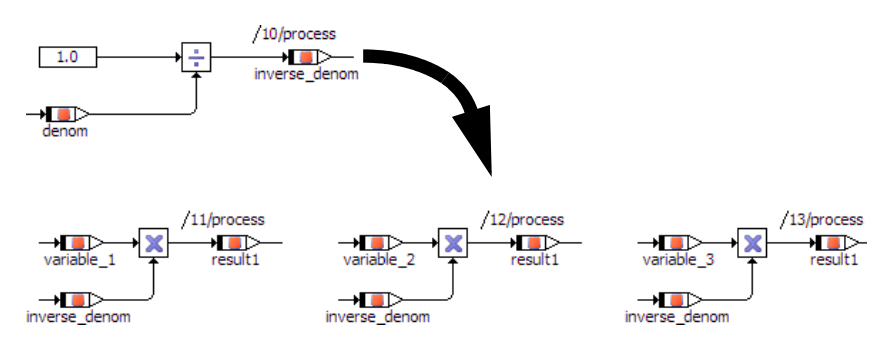

The following rules concerning division should be adhered to:

- Divisions within mathematical expressions should be performed as late as possible.
- In integer representation, the numerator should always be considerably larger than the denominator (double word size if possible).
- The denominator should not use the highest valid word size. For example, if a word length of 32 bits is valid, the denominator should have no more than 16 bits.
- The denominator interval must be restricted from 0.

#### 11.2.2 Multiple Calculations

Multiple calculations like the ones shown below should be avoided, where possible. They require additional runtime and can cause wrong results, e.g. when used in timers or integrators.

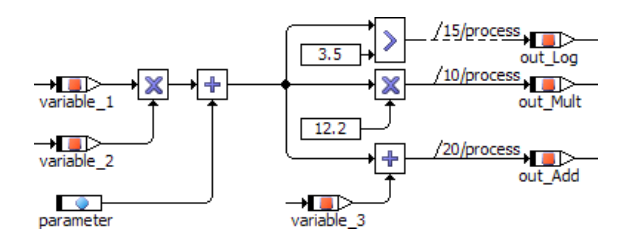

The generated code (ANSI-C target, Object Based Controller Physical) looks as follows; multiple calculations are shown in **bold**.

\_out\_Mult = ((**\_variable\_1 \* \_variable\_2)** ↵  **+ \_parameter**) \* 12.2F; \_out\_Log = ((\_variable\_1 \* \_variable\_2) ↵ + \_parameter) > 3.5F; \_out\_Add = (\_variable\_1 \* \_variable\_2) ↵ + \_parameter + \_variable\_3;

There are several possibilities to avoid multiple calculations:

A By using common subexpression elimination (see also [section 5.5.4 on](#page-77-0)  [page 78](#page-77-0)).

The visible difference to the original model is in the generated code. The common subexpression is shown in **bold**.

```
real32 t1real32;
t1real32 = (variable 1 * variable 2) + parameter;
out Mult = t1real32 * 12.2F;
out Log = t1real32 > 3.5F;
out Add = t1real32 + variable 3;
```
B By inserting temporary variables.

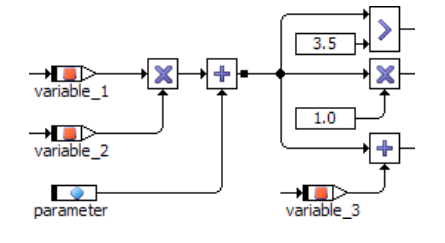

# **NOTE**

Temporary variables in block diagrams are deprecated; they will be removed in a future ASCET version.

On the one hand, this realization allows quick access to the intermediate result without additional memory consumption. On the other hand, the temporary variable can neither be implemented nor measured with a calibration system. It cannot be used in another context and the sequencing cannot be influenced. Stack management becomes more expensive.

C By inserting process-/method-local variables.

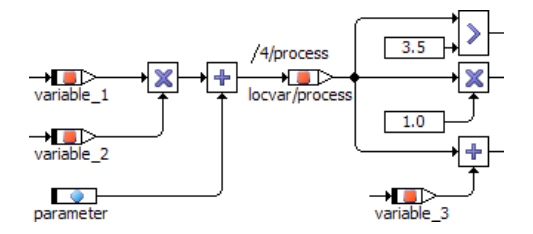

This way the intermediate result can be accessed quickly. The method-/ process-local variable can be implemented and multiply used in different contexts, and the sequencing can be specified. Like the temporary variable, the method-local variable can neither be measured nor be assigned a memory class. Additional expenses for stack management are necessary.

D By inserting variables.

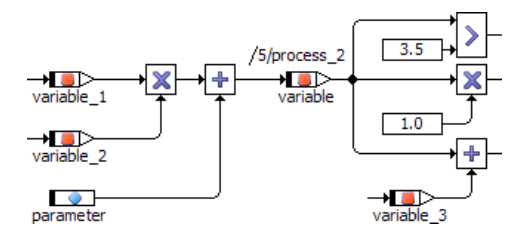

A variable can be implemented and measured. It has a unique memory location in the ECU and can thus be assigned a memory class. It can be multiply used, and is simultaneously available in different methods or processes. The sequencing information can be explicitly specified. On the other hand, introducing a variable causes additional permanent use of RAM.

E If a send message is used as an intermediate result, it can be changed to a send&receive message.

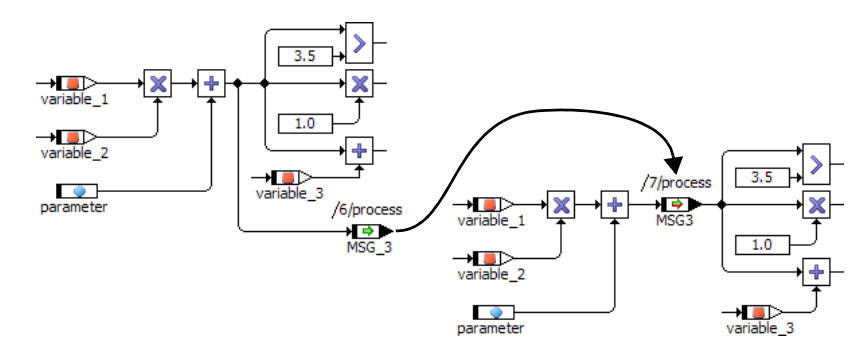

This does not cause additional RAM consumption. Only the RAM amount for the already existing message is needed. The element can be implemented and measured, it has a unique address in the ECU and can be assigned a memory class. It is simultaneously available in different processes. However, this approach is restricted to a limited number of cases, the more so since the sequencing has to be kept in mind for the whole model.

#### 11.2.3 Concatenated Calculations

Intermediate variables (method-/process-local variables) should be inserted into long concatenated calculations. Otherwise, the overflow handling (i.e. right shifts) for the temporary intermediate results generated by the code generation can cause a loss of precision.

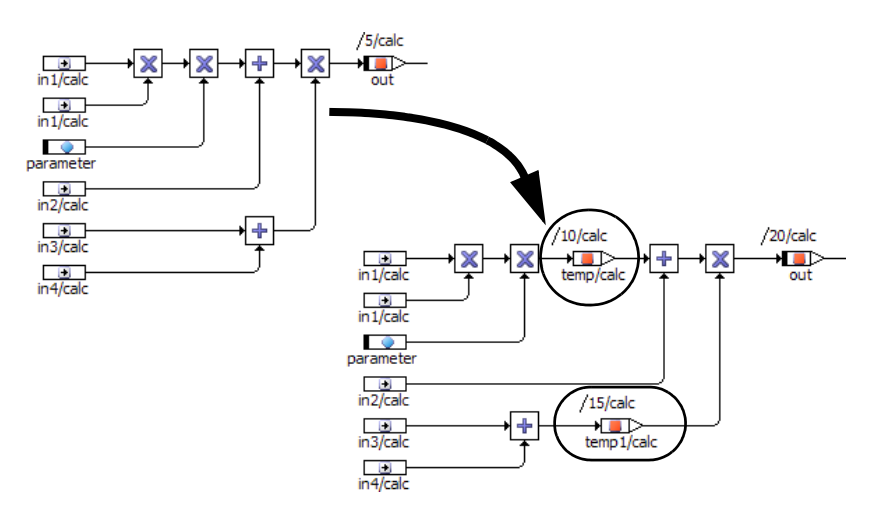

Introducing intermediate variables allows the specification of the desired precision for partial results.

#### 11.2.4 Logical Operators

The code generator maps the inputs of a logical operator in descending order to a catenation from the left to the right.

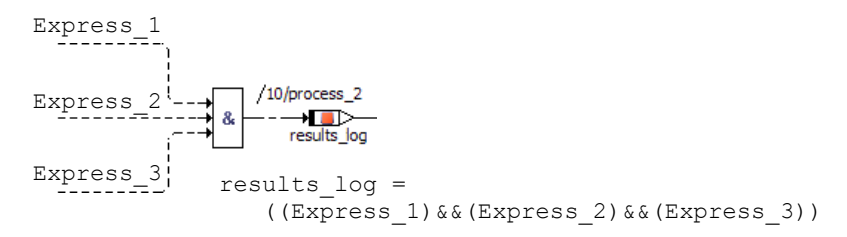

During runtime, the code is processed from left to the right as well; if the result can be determined before the calculation is complete (e.g. Express  $1 =$ false), the evaluation is interrupted. It is thus recommended to arrange the inputs of logical operators top down in the order of calculation time and probability. For the AND-operator,

- expressions with short calculation time,
- unlikely expressions;

for the OR-operator,

- expressions with short calculation time,
- likely expressions

are specially recommended for the upper inputs of the operator.

Example:

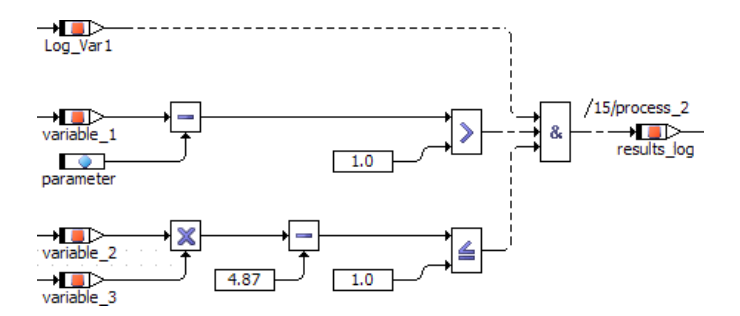

#### 11.2.5 Classes and Modules

When using classes, keep the following in mind:

- A dead beat response  $(z-1)$  can be replaced by a single variable (mind the sequencing!).
- Unnecessary nesting of classes causes nested function calls and additional consumption of stack and run time. It should be avoided.
- If multiple instances of a class are used, all instances use the same program code, but each instance has its own data sets. This saves code space (ROM) but requires an extra indirection for each data element access.
- Classes should be decoupled, i.e. the return value should be separated from the calculation by means of separate return methods or direct access. Direct access methods should be preferred.

Where applicable, the code generation options *optimize direct access methods \** (a description is given in the ASCET online help) can be activated. Thus, no special function call is necessary for return.

With this approach, the class is calculated only once, even if the return value is used several times; this means runtime saving. The calculation of the internal algorithms and the return values do not have to take place at the same rate. Both the old and the new return value can be accessed. The downside is the use of an additional variable, which is needed as intermediate memory for the results of the calculation.

- When inlining of methods is used, the method program code is written directly into the module program code by the compiler; no function call is needed. Runtime is optimized thereby, but additional memory is required when the method is used more than once.
- ASCET creates separate program code for each implementation of a class. If an implementation is used repeatedly, the memory requirement is reduced; however, the usability of this approach is restricted.

When using methods in modules, keep the following in mind:

- You can access messages and resources in a method in a module. However, only the message optimizations \_OPT\_COPY and \_NO\_COPY are supported during code generation for messages in modules. If you use another variant ( NON OPT COPY, OSEK COM, or OSEK COM STACK BUFFER), code generation produces an error message.
- If a method in a module uses a message, this method may be called from one task only; a static assignment is required between task priority and the place in the code where the message is accessed. Calls from other tasks are forbidden; they produce an error message.

#### 11.2.6 State Machines

You can optimize a state machine under three aspects:

- Response time
- Runtime
- Code size

The various optimization options are described in detail in the ASCET online help.

# 12 Migrating an Existing Project to a New Target

ASCET-SE allows a project that was originally developed for one target to be migrated to a new target by copying the C code and OS settings from the old target, experiment type or implementation to the new target.

#### To copy the C code for an entire project

To copy the C code for all classes and modules of a project from another target, experiment type, or implementation, proceed as follows.

- 1. In the project editor, select the appropriate target and code generation options for your controller.
- 2. Select Extras  $\rightarrow$  Copy C-Code From.

The "Selection Required" window opens.

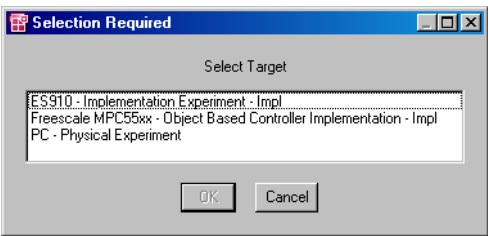

3. Select the target you want to copy the code from, and click OK. To copy C code for single classes or modules

To copy existing C code of a single class or module to another target, experiment type, or implementation, use one of the two possibilities described here.

- A Use the menu item Tools  $\rightarrow$  Code Variants  $\rightarrow$  Copy To.
	- 1. Open the module/class in the C code editor.
	- 2. In the "Target" combo box, select the target the C code was written for.
	- 3. In the "Arithmetic" combo box, select the experiment type the C code was written for.
	- 4. In the "Implementation" combo box, select the implementation the C code was written for.

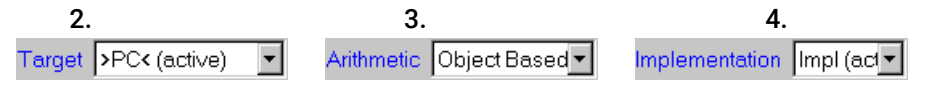

#### 5. Select Tools  $\rightarrow$  Code Variants  $\rightarrow$  Copy To.

The "Copy C-Code To:" selection window opens.

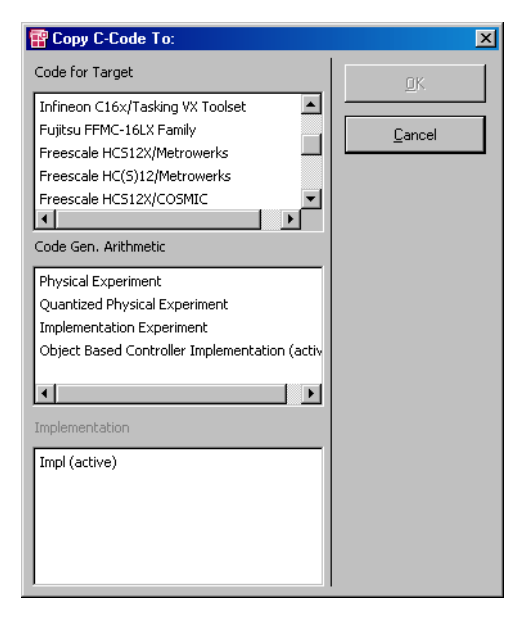

- 6. In the "Code for Target" field, select the target you are using.
- 7. In the "Code Gen. Arithmetic" field, select the appropriate experiment type.
- 8. In the "Implementation" field, select the desired implementation.

When you completed the selection, the OK button is activated.

- 9. Click OK to close the window.
- B Use the menu item Tools  $\rightarrow$  Code Variants  $\rightarrow$  Copy From.
	- 1. In the C code editor, use the "Target", "Arithmetic", and "Implementation" combo boxes to set up the target you want to use with the appropriate experiment type and implementation.
	- 2. Now select Tools  $\rightarrow$  Code Variants  $\rightarrow$  Copy From.

The "Selection Required" window opens.

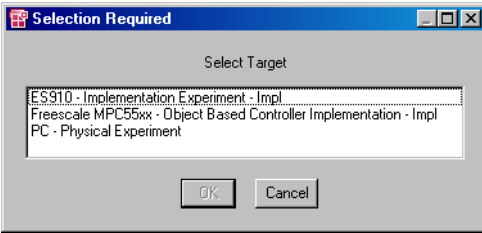

3. Choose the target, experiment type, and implementation you want to copy the code from, and click OK.

#### To copy the operating system settings

- 1. In the project editor, select the "OS" tab.
- 2. Select Operating System → Copy From Target.
- 3. In the "Selection Required" window, choose the target you want to copy the OS configuration from.

4. Click OK to close the window.

The operating system settings are copied to the current target. Further possibilities of target-specific adaptation of code generation are provided in [chapter 5 "Configuring ASCET for Code Generation".](#page-62-0)

# 13 Understanding Quantized Arithmetic

This chapter provides a detailed description of how the code generator produces code for algorithms specified in ASCET. The rules of this transformation are described in more detail in later sections. Examples are used to illustrate how the base operations are first transformed and how the mathematical expressions are then optimized using the implementation specifications. One section is devoted to an overview of the numerical aspects of integer arithmetic.

The most essential task of implementation code generation is the automatic transformation of the arithmetic in the physical model into the quantized arithmetic for the target implementation. Necessary conversions and correction factors are generated and overflows avoided or corrected automatically. In the traditional manual coding process, this step has proven to be unreliable. Thus, a reliable automatic generation improves software quality.

The generated integer arithmetic could further be optimized.

Logical (Boolean) operations, control structures, and method calls are converted the same way in both the implementation and physical code generations. The main difference between the two is that implementation code generation produces integer arithmetic, while physical generation does not.

The main goal of the implementation code generation is the semantically correct transformation of the physical specification while considering the implementations given by the user. Numerical errors are inevitable due to quantization and integer division. However, these errors are minimized. The generated code is robust, e.g. no overflows occur at run-time.

## 13.1 Degrees of Freedom and Optimization

The variable/parameter implementations defined by the user are mandatory for the code generator. However, even in a mathematical expression containing several of these "fixed" implementations, there usually exist some degrees of freedom. The degrees of freedom are the choices of implementations for intermediate results. These can be defined by the code generator. However, restrictions for the target must be taken into account, particularly the maximum available bit length for integer quantities.

The degrees of freedom are used by the code generator for optimization based on the following criteria:

- Minimizing numerical errors.
- Avoiding or correcting overflows.
- Minimizing run-time and memory requirement, i.e. code size, RAM and stack space.

These optimization goals partially contradict each other. A complete optimization program cannot be created with acceptable overhead. The code generator, therefore, uses a heuristic procedure that has two essential components:

- Local rules for good transformation of the individual base operations.
- Global control strategy with which the local transformations are coordinated for more optimal mathematical expressions.

This procedure may produce unsatisfactory results in individual cases. In these cases, the user must intervene manually and reduce the degrees of freedom allowed to the generator. This is done by introducing temporary variables with defined implementations at strategic points in the mathematical expressions.

Further potential for optimization exists by selecting special fixed point code generation options (see the description of the "Integer Arithmetic" node in the ASCET online help).

### 13.2 Numerical Aspects of Integer Arithmetic

When physical arithmetic is transformed to integer arithmetic, numerical errors arise. Two different sources for these errors exist: quantization and integer division.

#### 13.2.1 Ouantization Errors

When a real quantity is mapped to a quantized representation, an error arises which is, at most, half the quantization.

This representation error cannot be avoided. It can, theoretically, be made arbitrarily small by choosing a finer quantization. However, the smaller the quantization chosen, the larger the corresponding integer results become. Of course, in practice only a restricted range of values (i.e., 32-bit numbers) is available for the quantized representations of both the quantities and the computations performed on them (i.e. the intermediate results).

Therefore, the achievable precision depends on the selection of those quantized representations (i.e. value range and quantization). While choosing the quantizations, a compromise must be found between numerical precision and memory space requirements. In addition, available word sizes for the target must be taken into account.

### 13.2.2 Errors from Integer Division

In integer arithmetic, addition, subtraction and multiplication are, in principle, calculated exactly – provided no overflows occur. But for integer division, errors occur because the fractional remainder is truncated. For example, 2/3 equals 0 and 9/5 equals 1. Principally, the result could be rounded-up, thus reducing the error (max. by half). Division results in particularly unfavorable behavior with respect to error propagation.

As to not impair the numerical precision unnecessarily, obey the following rules when using integer division:

- Completely avoid division if possible.
- The numerator should be noticeably larger than the denominator, e.g., 32 bits/16 bits. Numerators should be typically twice the word size and use these additional bits.
- In mathematical chain operations, perform the division as late as possible. For example,  $(x*y)/z$  usually allows higher precision than  $(x/$  $z$ ) \*y provided that  $x * y$  may be calculated without overflow.

#### 13.2.3 Error Propagation

Quantization and division errors will be propagated through mathematical operations. They can grow quickly. This also applies to operations like addition, which is normally calculated correctly in integer arithmetic if the input quantities do not contain errors.

During the practical realization of embedded control software, investigate whether or not the resulting numerical precision will suffice after choosing the quantizations. If not, use the following possibilities:

- Select finer quantizations, if possible in the context of available word sizes.
- Select "strategic" quantizations to avoid automatically generated divisions during the re-scaling operations for expressions.
- Convert/simplify/approximate the mathematical expressions to reduce divisions or error propagation from multiplications.
- Modify algorithms altogether to make them numerically more stable.

#### An example for reducing error propagation

1. Consider the calculation of  $I_{\text{term}}$  as shown below.

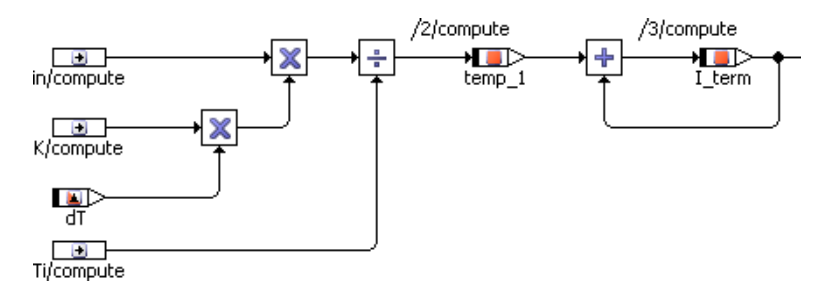

In a PID controller, the expression for the integral term is commonly written as:

I\_term =  $f_{integral}$  (  $in*(K/Ti)*dT$  )

where the function in and the factor  $K/Ti$  are computed before taking the integral. Doing so in the above expression causes numerical errors not only due to dividing first (which are then magnified by a multiplication), but also from overflow protection (i.e., due to the left shift of  $K$  before the division  $-$  this is explained later). Thus, the algorithm shown in the block diagram provides much better precision than the usual mathematical representation.

An even better solution is to remove the division completely by placing the inverse of Ti in the characteristic map in the PIDT1 MOD module. In doing this, however, the direct relation to the usual parameters gets lost.

### 13.3 Rules of Integer Code Generation

This section describes the *local rules* by which the code generator maps basic operations specified physically in the model to quantized integer arithmetic for the target. It also discusses the optimization of complex mathematical expressions.

The following principles are used for the transformation of base operations:

**Keep numerical precision:** Numerical precision is sacrificed only if required due to overflows.

- No overflows in intermediate results: A priority of the code generator is to prevent overflows in the intermediate results. When required, a coarser quantization is selected automatically, even at the expense of numerical precision.
- Minimize the number of additional operations: When customizing quantizations for intermediate results, the number of added operations must be minimized.
- Compliance of specified value ranges: The code generator guarantees compliance to the value ranges specified by the user. When required, an explicit limit is generated.

The rules for transformation of base operations are derived from these principles.

#### 13.3.1 Assignments

How is an assignment of physical quantities, e.g.  $y := x$ , transformed to C code with the corresponding quantized representation? To illustrate this, let us assign a quantized source value X to a target value Y with, perhaps, a different quantization:

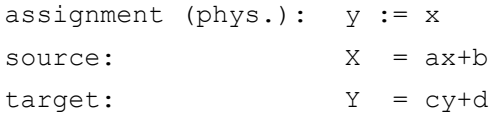

If source and target have the same conversion formula, the implementation value can be assigned directly.

 $Y : = X$ 

The source must otherwise be transformed into the conversion formula of the target before the assignment.

 $Y := f x, y(X)$ 

One of the substantial advantages of the code generator is the automatic production of this transformation. In the first step, the source is re-scaled to match the target by multiplying with the correct conversion factor, i.e. the quotient of the target and source scales.

 $X1 := X * (c/a)$ 

The offset is then adapted in a way suitable for the target.

 $Y = X2 := X1 + d - b*(c/a)$ 

Re-scaling, i.e. multiplication by a rational but generally not integer conversion factor, is problematic. This multiplication can, in principle, be converted into integer arithmetic in different ways. For the following alternatives, the factor c/ a is assumed to be a simple fraction.

• Multiply first:  $(X * c) / a$ 

This is the most correct variant and should always be chosen if the intermediate result is calculable without overflow.

• Divide first:  $(X/a) *c$ 

This possibility causes very large numerical errors, because the division error is inflated by the following multiplication.
• Approximate:  $(X * c') / a'$ 

Here,  $c^2/a^2$  should be a "simple" rational approximation of  $c/a$ , i.e., with smaller coefficients. It is generally quite difficult to design such an approximation with an algorithm. The attempt used by the code generation is the so-called continued fraction expansion.

The approach is clarified now with an example:

Suppose that  $x*$  (20/13) is to be calculated, with x bound by the interval [0,80], only numbers with 8 bits (0-255) are allowed, and the current value of x is 73.

Calculation in floating point yields 112.31.

In integer arithmetic, the following emerges:

- Multiplying first to get  $(73*20)/13=112$  is not feasible because the intermediate result 73\*20=1460 is far too large.
- Dividing first yields too imprecise a result, namely  $(73/13)*20=5*20=100$ .

On the other hand, if the user chooses the approximation  $3/2=1.5$  for the needed division  $20/13=1.538$ , this becomes  $(73*3)/2=19/2=109$ . This result is reasonably precise, and no overflow occurs in the intermediate result.

The code generator tries to reach the highest possible numerical precision in the context of available word size. Therefore, the following algorithm is used for re-scalings:

- A The scales of the individual quantities are generally approximated by simple quotients. In doing so, it is assured that the re-scaling factor of c/ a does not have any large coefficients.
- B If the intermediate result is representable in the available word size, then the multiplication comes first:

 $(X * c) / a$ 

- C Otherwise, a check is made for the amount of overflow (in bits) in the intermediate result. Then, the more numerically correct approach of the two following possibilities is selected for each individual case:
	- Divide first, then multiply:

 $(X/a)*c$ 

– Right-shift by s places, then proceed as in step 2 above:

 $(( (X>>s)*c) )/a)$  < (s)

This variant is mainly used if the scale can be specified as a multiple of a power of two. The final shift operation is then dropped.

To summarize the overall process, assignments are generated in the following steps:

- A Re-scale the source to the target scale.
- B Adjust the offset.
- C Limit the value interval of the result, if necessary.
- D Assign the converted implementation value to the variable.

The assignments between actual and formal arguments for method calls are treated the same.

#### An assignment example

1. Consider the calculation of P\_term shown below.

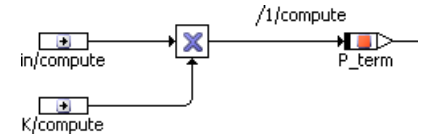

Here, the intermediate result,  $in*K$ , is assigned to P term. The implementations are:

in =  $2048*in \in [-2,2]$ , K =  $64*k \in [0, 50]$ , P term =  $256*$ pterm  $\in [-100,100]$ 

Therefore, the intermediate result has a scale of 2048\*64 and a range of [-100,100]. Assigning this to P term requires a re-scaling of

 $1/512 = 256/2048/64$  (i.e.  $2^{-9} = 2^{8-11-6}$ )

Since all scale values are powers of two, this is simply done with a right-shift. No limits are required, and the resulting code is:

P term =  $((in * K) >> 9);$ 

## 13.3.2 Addition and Subtraction

Since addition and subtraction are treated analogously, only the addition is described here.

When adding two quantities, the quantizations must be brought to the same scale value first. The offset is added thereafter. For example, you can not add two lengths in meter and kilometer without re-scaling one or the other first.

The code generation for addition is carried out in the following steps:

**Re-scaling:** Both operands are brought to the same scale. To avoid unnecessary loss in precision, the scale with the finer quantization is selected. If this is not possible, the less accurate representation is used. This may be the case if the coarser quantized value is not representable in the finer quantization using the available bit length.

Addition: The re-scaled operands are added including the offsets, if present.

Overflow Handling: If a possible overflow because of the specified value ranges is detected, then one or both operands are right-shifted before the addition. This reduces resolution but eliminates the overflow.

For example: Compute x+y, given

 $X = 3 \times x$  and

 $Y = 5 * v$ 

both within the interval [0,100]. Assume only 8-bit results are valid.

- $\cdot$  First, x is re-scaled to the finer scale of  $Y(5)$ . Division is done first (loss of precision) because the intermediate result  $x * 5$  does not fit in a byte:  $X' := (X/3) * 5$
- The intermediate result,  $x'$  has the value range  $[0, 165]$ . The addition of X'+Y results in an overflow. Both operands are therefore downscaled using a right shift before they are added.

• The generated code for the complete addition operation looks like this:  $((X/3) * 5) >> 1) + (Y>>1)$ 

#### Ť **NOTE**

Addition is usually seen as a commutative operation with mutually interchangeable inputs. This is not true for the target code generation, due to the application of different shift operations. Consider the specific situation, especially in complex arithmetic expressions.

## 13.3.3 Multiplication

Unlike addition, multiplication of two quantities with different quantizations is possible. For example, multiplying X=ax+b and Y=cy+d gives

 $X^*Y = acxy + adx + bcy + bd$ 

However, the integer result is simplified if both operands are represented with offsets b=d=0. Then, the integer result is simply a linear scale of the physical result.

 $X^*Y = (a^*c)^* (x^*y)$ 

As a result, the code is generated for multiplication in the following steps:

**Offset brought to zero:** Both operands are brought to an offset of 0.

Multiplication: The results are then multiplied.

**Overflow Handling:** If a possible overflow due to the specified value ranges is detected, both operands are right-shifted until the multiplication is possible without overflow. This necessary loss of resolution is divided up proportionally based on the number of significant bits in each operand.

For example: Compute  $x * y$ , given

 $X = 50x + 3 \in [3, 203]$  and

```
Y = 4y \in [0, 10],
```
with only 8-bit arithmetic possible.

 $\cdot$  First, x is shifted to offset 0:

 $X' = X-3 \in [0, 200]$ .

- The multiplication X'\*Y would result in an overflow, i.e. new interval ∈ [0,2000]. In order to stay within 8 bits, a right shift of three positions is necessary. The larger value X', is shifted two positions, while Y is shifted by one.
- The generated code for the multiplication is:

```
((X-3)>>2)*(Y>>1)
```
- 
- The result has a scale value of 200/8=25 and an offset of 0.

## **NOTE**

The avoidance of overflows by performing right-shifts reduces resolution and can easily result in unsatisfactory numerical precision, especially with sequences of several multiplications using large values. However, this is not an error caused by the code generator, but an inherent problem of the limited available word length. Chains of multiplication should, therefore, only be used with caution. If required, intermediate results must be forced to a given scale value with the help of inserted variables.

## 13.3.4 Division

As with multiplication, operands of different scales may be divided. Here as well, the operands must first be brought to an offset of 0. The result of the division is then scaled with the quotient of the two scale values:

X=ax, Y=cy and  $X/Y=(a/c)*(x/y)$ 

Unlike multiplication, no overflow can occur here. The denominator can never become 0 at run-time. This is guaranteed with a check of the value range by the code generator. If the denominator's interval contains 0, an error message is given.

Integer division can result in considerable numerical errors, as already discussed. To reduce these, the code generator uses the following rules:

- The numerator must, as far as possible, have twice the word size of the denominator (for example, for 8-bit denominators, the numerator must be represented using 16 bits). This corresponds to the usual assembler instructions used for division in microcontroller targets.
- The numerator must make full usage of the word size.

If, at first, this is not the case, the numerator is increased with a left shift.

The code for division, correspondingly specified physically, is generated in the following steps.

**Offset brought to zero:** Both operands are brought to an offset of 0.

Test for zero in the denominator: If the range of values for the denominator contains 0, the code generator stops with an error message.

Increase numerator: Through some suitable left shifts, the numerator is increased so that it has twice the word size of the denominator, if possible, and makes full use of this word size.

**Division:** The division is finally performed.

For example: Compute  $x/y$ , given

 $X = 3x \in [0, 255]$  and

 $Y = y \in [2, 10].$ 

- X is left shifted eight positions to fully use its 16-bit word size.
- Next, the division of 16-bit by 8-bit is performed. The generated code looks like this:

 $(X<<8)/Y$ 

The result has a scale of  $3*256$ , an offset of 0, and the value range  $[0, 1]$ 32640].

### To calculate the integral term in the PID controller

1. Consider the calculation of  $I_$  term shown below.

It combines assignment, addition, multiplication, and division operations.

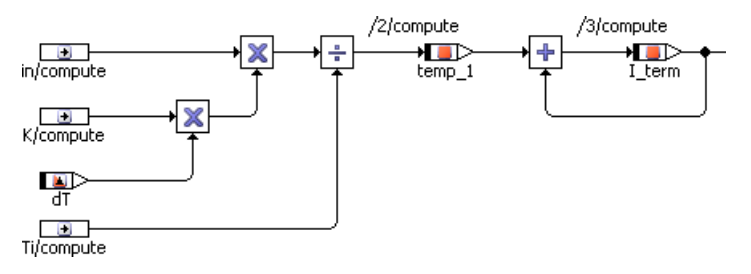

The implementations are:

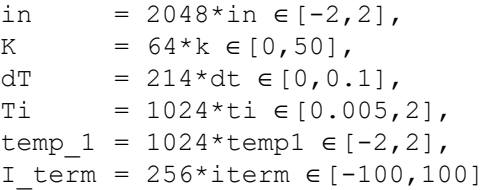

Intermediate results may be 32 bits long. Since there is an additional variable, Temp1, the expression is calculated in two parts:

- The first multiplication,  $K^*dT$ , has the scale value 64  $*2^{14}$  and the interval  $[0,5]$ . This result has no overflow as only 23 bits are needed.
- The next multiplication,  $K^*dT^*$  in, has the scale value  $2^{6*}2^{14*}2^{11}=2^{31}$ and the interval  $[-10,10]$ , which creates an overflow of 4 bits. Therefore, the right-shift is divided proportionally based on the number of significant bits between in (12 bits) and  $K*dT$  (24 bits, signed).
- Next, the result is divided by  $\text{ri.}$  The numerator is already using the full word size so no left-shift is required. Assigning the result to temp 1 requires a re-scaling of  $1/128=2^{7}=2^{10+10^{2}6-14-11+4}$ . The generated code looks like this (note that clipping is required but not shown):

temp 1 = ( (  $(in>>1)*( (K*dT)>>3)$  )/T<sub>i</sub>  $) >> 7$ ;

- The second part is the addition of temp  $1 + I$  term. Normally, the finer quantization (that of  $temp_1$ ) would be used to re-scale, but since the result must be assigned back to I term, a re-scaling of  $1/4=2^{-2}=2^{8-10}$  is used. This saves one re-scale operation – see more on this in [section 13.3.9 on page 151.](#page-150-0) The generated code looks like this (again, clipping is not shown):
	- I term = ( (temp  $1>>2$ ) + I term);
		- 2. Re-examine the generated code to verify the above expressions. Note how the limiters are implemented.

## 13.3.5 Comparisons

Inputs for comparison operators must be transformed to a common conversion formula. Customizing of the conversion formulas occurs in two steps. First the scaling is adapted, and then the offset is adjusted.

Normally, the comparison is executed using the finer of the two quantizations, to avoid unnecessary loss of precision. If this is not possible because the rescaled representation exceeds the available word size, the coarser quantization is used.

## 13.3.6 Switches and Multiplexers

As in comparisons, all inputs for switches and multiplexers must also be transformed to a common conversion formula. This is carried out analogously to the comparison operators. The selection is then executed via the usual control structures in C<sub>1</sub>.e. if/else, case, (a?b:c).

## 13.3.7 Literals

Literals cannot have an implementation specified in ASCET. The code generator transforms literals automatically using a conversion formula matching the respective context.

For example: The computation of  $x+1.0$  in a model is transformed to  $x+10$ if  $x$  is scaled with 10.

The automatically adapting quantization of the environment can result in unsatisfactory results if, through this, the literal is represented too coarsely. This can occur particularly if literals are multiplied or divided in the midst of mathematical expressions with intermediate results. For example, consider the expression

 $y := x * 1.049$ ,

where x and y are quantized with  $0.1$ . Depending on the value range for x, the literal 1.049 could get approximated by the integer 10 (i.e., physical value 1.0). If this is the case, it vanishes from the expression completely:

 $y := (x * 10) / 10 = x$ 

In order to suppress this effect, the literal gets a refined scale value. The goal is to keep the relative error lower than 0.1%. In the example above, the literal 1.049\*10=10.49 is represented as 671/64=10.484. Hence the expression from above reads:

 $y := (x * 671) / 640$ , and the factor is reasonably approximated.

## **NOTE**

The precision threshold of 0.001 is hard-coded and cannot be adjusted by the user. The quantization of the automatically refined literal can, therefore, become too inaccurate in rare cases. In such cases, the literal can be replaced by a constant in the model. In this case, the user can provide a conversion formula.

## 13.3.8 Treatment of Operators With Multiple Inputs

Mathematical operators with multiple inputs are dissolved into sequences of binary operations for which code is then generated in succession.

Subsequently, the result in the picture below is always True.

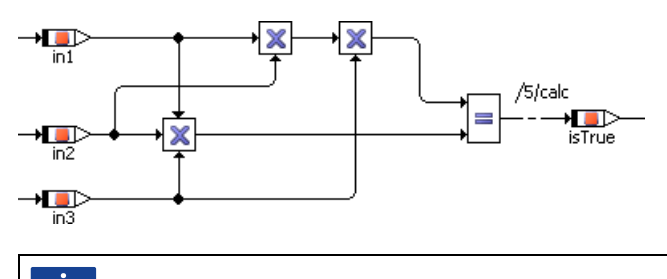

**NOTE** 

Usually, addition is seen as a commutative operation with mutually interchangeable inputs. This is not true for the target code generation due to the application of different shift operations.

Consider the specific situation, especially in complex arithmetic expressions.

## <span id="page-150-0"></span>13.3.9 Optimization of Mathematical Expressions

The code generator uses a heuristic control strategy for optimizing mathematical expressions. The control strategy works in two phases. Optimization data is collected during the bottom-up semantic analysis for each intermediate result in a mathematical expression. Then, a target-scaling is defined for each result in the top-down generation phase from this data. The available degrees of freedom (see section ["Degrees of Freedom and Optimization" on page 141](#page-140-0)) allow the selection of optimal scales for the overall mathematical expression. The goal is to minimize the number of additional calculations used during rescaling.

The optimal scale values are determined using a normalized scale, i.e., the factor in the total scale value that is not a power of 2.

For example, a normalized scale of 3 indicates that the intermediate result can be scaled with  $3 \times 2^{N-1}$ , i.e. with  $3/2$ , 3, 6, 12 etc. This is important for the following reasons:

- The range of the scale must be variable, so that customizing the numerical precision to avoid overflows is possible.
- Such customizations are executed by shifts.
- The basis for this is the assumption that shift operations are more efficient than multiplications or divisions. This is true for most targets.

A simple example is presented to illustrate this approach.

**Example:** Compute the addition of four variables  $v$ ,  $w$ ,  $x$ ,  $y$  and assign the result to z.

 $z := (y+y) + x + y$ 

Assume the variables are scaled as follows:

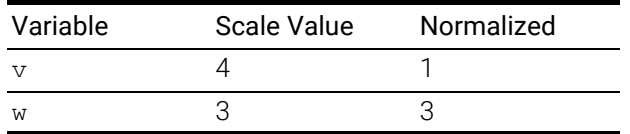

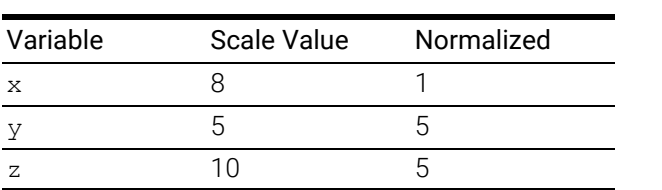

First, during the bottom-up semantic analysis, a set of optimal scale values is collected using the normalized scale values (i.e. excluding the power-of-two factor) for every intermediate result.

Then, in the generation phase, this local data is used to select the best scale value for each result by downward back tracing (top-down) through the entire expression.

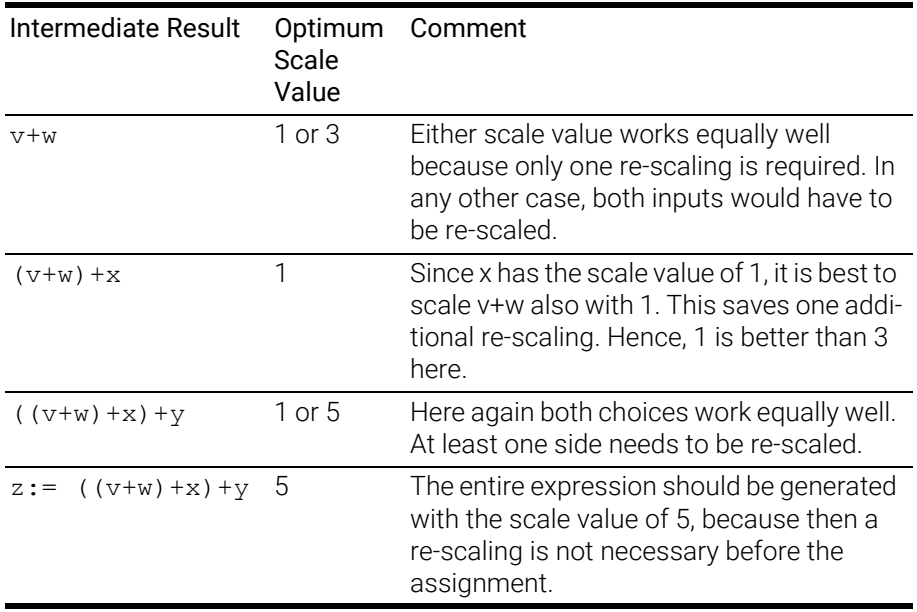

These scale values are then inserted according to the necessary re-scalings and shift operations. Under the assumption that no overflow can occur for the intermediate results, the code represented below is compiled for the expression.

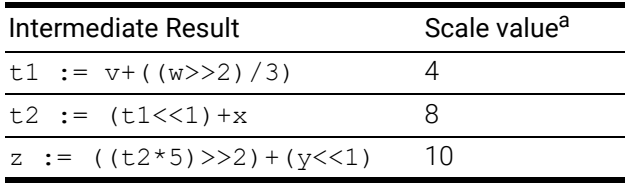

a. not normalized

For clarity, the intermediate results are shown separately. During the code generation, one lengthy mathematical expression is produced for the C code. The generation of the individual operations is performed locally, according to the control strategy. No global optimization is carried out for these operations.

So far all examples from the PID controller have used scale values that are a power of two. Therefore, all re-scaling has been performed with shift operations. This makes it less evident when optimization does occur. For example, in the calculation of the integral term (see above), the final addition temp1+I term was performed with the less refined scale value in order to save one shift operation in the final assignment to  $I$  term.

In the next example, a scale value that is not entirely a power of two is introduced.

#### To optimize the derivative term calculation

1. Consider the derivative term calculation in the example of a PID-controller shown below:

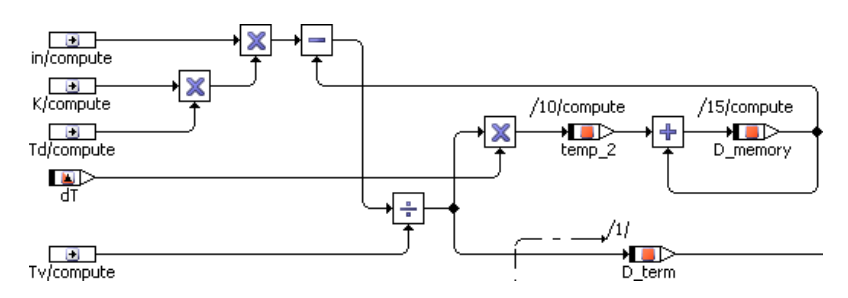

This example will focus on the calculation of D\_term only.

2. Verify the implementations of quantities in the expression. They are summarized below.

The implementations are:

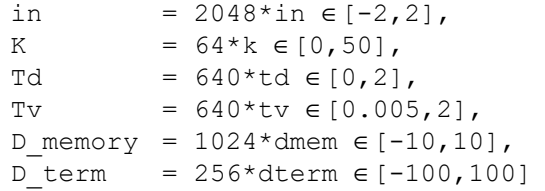

Again, intermediate results may be 32 bits. The calculation of D\_term occurs as follows:

- As in the integral term calculation, the first two multiplications, K\*Td\*in, result in an overflow of 3 bits (i.e. 3 right-shifts). The result has a scale  $2^6 \times 640 \times 2^{11} \times 2^{3} = 5 \times 2^{21}$  and interval [-200, 200].
- Next, D\_memory is subtracted from the result, but first the operands must be brought to the same scale. Here is where the optimization occurs. The following scale values must be considered:

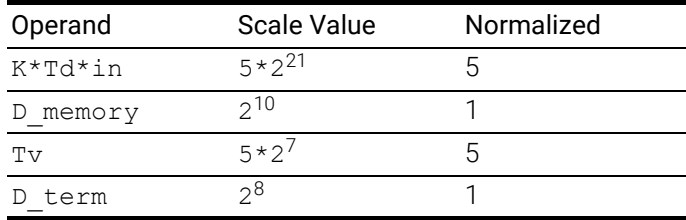

• Either normalized scale, 5 or 1, could be used for the subtraction result,  $K^*Td^*in-D$  memory. If 1 is used, the next step of dividing by  $Tv$  reintroduces the scale value of 5. This result would have to be re-scaled for the final assignment to  $D$  term, requiring a total of three re-scalings.

Thus, the normalized scale of 5 is the better choice. The division by Tv then cancels the 5-scale out so that no rescaling is needed for the final assignment. Only one rescaling (i.e. Dmem to scale value 5) is then required.

- Subsequently, for the subtraction, Dmem is rescaled to  $5 \times 2^{21}$  (not normalized). However, both operands must be right-shifted to avoid an overflow, resulting in an actual scale value of  $5*2^{20}$ .
- Finally, this result is divided by  $Tv$ . The numerator is already using the full 32 bits, so no left-shift is required. Assigning the result to Dterm requires a re-scaling (i.e. right-shift) of 5\*2<sup>7</sup>\*2<sup>8</sup>/ (5\*2<sup>20</sup>)=2<sup>-5</sup>.

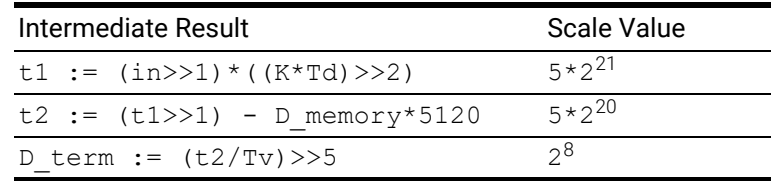

The intermediate results are summarized below:

Again, the intermediate results are shown separately for clarity. One lengthy expression is generated in the actual C code.

> 3. Re-examine the generated code for the example to verify the above expressions. Note how the limiters are implemented.

## 14 Understanding Generated Code

This chapter describes the properties of the code generated by ASCET-SE-SE. The basic rules of converting the ASCET model contents and structures into C code are described to help you understand what is generated and to ease a code inspection of formal review if required by your development process.

## 14.1 Modularity

The code generation of ASCET-SE is modular. C code and header files are created separately for each individual complex ASCET element (project, module, or class). One nested data structure is generated for each ASCET module and its element hierarchy. Knowledge of the entire system is not required for this purpose. However, the code for a module and its hierarchy can be created correctly only if, for all dependent modules, the public interface (exported variables, public methods) is known. Thus, the code generator creates an internal structure, referred to as a *class interface*, for the project and every class or module. The code generation of an element only needs the class interfaces of all referenced elements. This is analogous to the strategy frequently used for manual programming: using a header file with prototype declarations in C.

## 14.2 Distribution of Generated Code to Files

When you generate code (e.g., via **Build**  $\rightarrow$  **Generate Code**), the generated C code is divided into several files for each element (class, module, or project). The file names are automatically generated using Windows file format allowing a maximum of 255 characters. File names can optionally be generated in MS-DOS-compatible 8.3 format.

The following rules apply:

- A separate header file is created for each class and each module in the project. A separate C code file is created for each component.
- All generated header files of a project are included by the code generation via the FILES\_HEADER\_PROJ variable (see [section 5.4.3 on](#page-74-0)  [page 75](#page-74-0)).
- For elements with external C code, two additional files  $(*E.c$  and  $*E.h$ ) are generated that contain the external code.
- A function declarations.h file is generated, containing extern declarations of all functions of the ASCET model.
- A variable declarations.h file is generated, containing extern declarations of all variables and parameters of the ASCET model.

When you export generated code via File  $\rightarrow$  Export  $\rightarrow$  Generated Code  $\rightarrow$ \*, the following rules apply:

C source code files  $(*.c)$  and C header files  $(*.h)$  are generated according to the setting of the "Header/C Code Structure" configuration option in the "Build" node of the "Project Properties" window.

# **NOTE**

Headers and C code files of internal and external C code classes and of the OS component are not affected by this option (exception: use header global is activated for an external C code class).

– Component (default):

A separate header file is created for each class and each module in the project.

A separate C code file is created for each component.

– Module:

A separate header file is created for each module in the project.

If a module contains a class, the header information of the class is inserted in the module header file.

If a class is included in several modules of the project, its header information is inserted in all module header files.

A separate C code file is created for each component.

– Project:

A single header file is created for the entire project. This file contains all information from the modules and classes in the project; it is included in all \*.c files created for the components.

A separate C code file is created for each component.

– Project Header and Source:

A single header file is created for the entire project. This file contains all information from the modules and classes in the project.

A single C code file is created for all generated components.

- For elements with external C code, the files  $(*E.c$  and  $*E.h$ ) that contain the external code are exported as separate files.
- The files function declarations.h and variable declarations.h, are exported as separate files.

## 14.2.1 Include Hierarchy

The include hierarchy of the exported code depends upon the setting of the "Header/C Code Structure" configuration option in the "Build" node of the "Project Properties" window.

The following figures ([Fig. 14-1,](#page-157-0) [Fig. 14-2,](#page-157-1) [Fig. 14-3,](#page-157-2) [Fig. 14-4\)](#page-158-0) show the differences between the different values of that option. They use the same key:

**Key C Source File** Generated by ASCET **C Header File** Generated by ASCET **C Header File** Supplied by ASCET target **C Header File** Example supplied by ASCET target – user editabl<u>e</u> -#include------------conditional #include----------**OS Header File** Supplied/Generated by OS

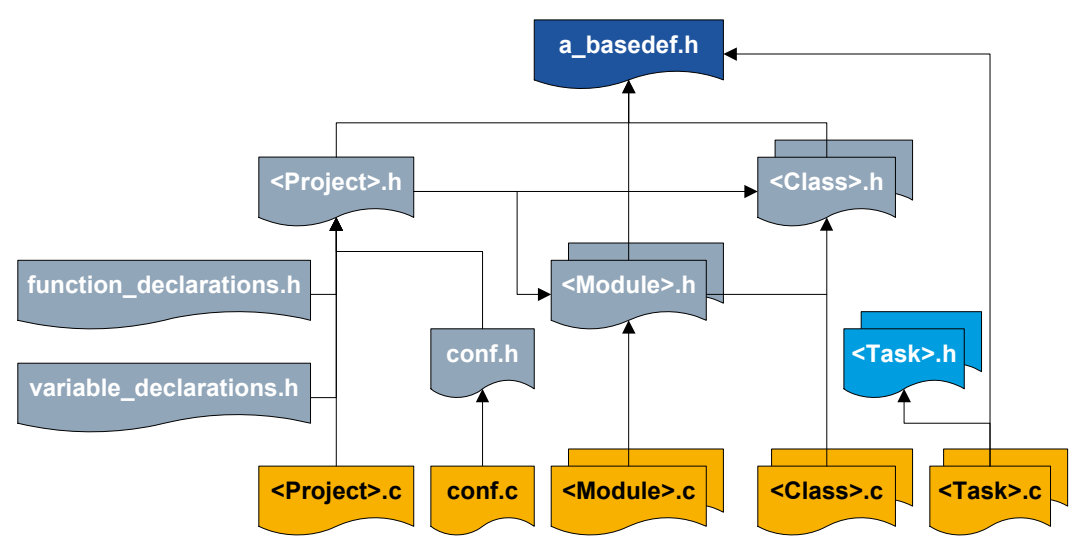

Fig. 14-1 Include Hierarchy: "Header/C Code Structure"= Component

<span id="page-157-0"></span>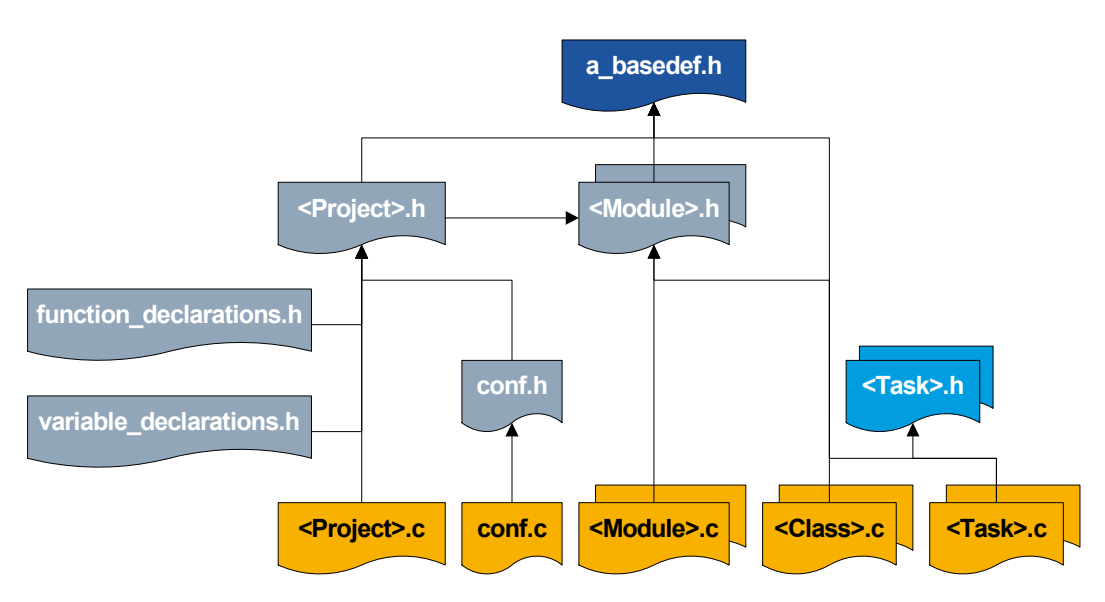

Fig. 14-2 Include Hierarchy: "Header/C Code Structure"= Module

<span id="page-157-1"></span>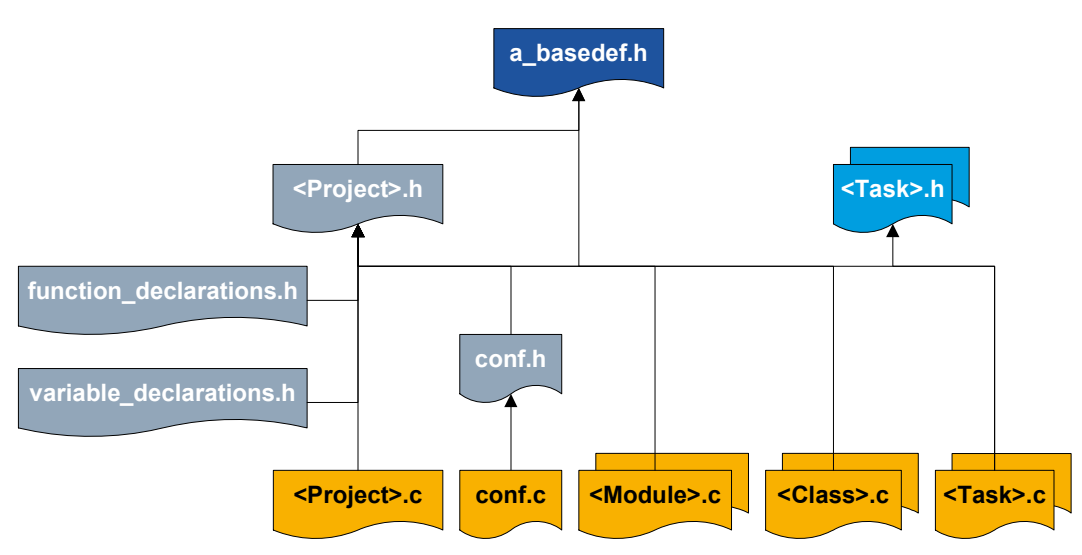

<span id="page-157-2"></span>Fig. 14-3 Include Hierarchy: "Header/C Code Structure"= Project

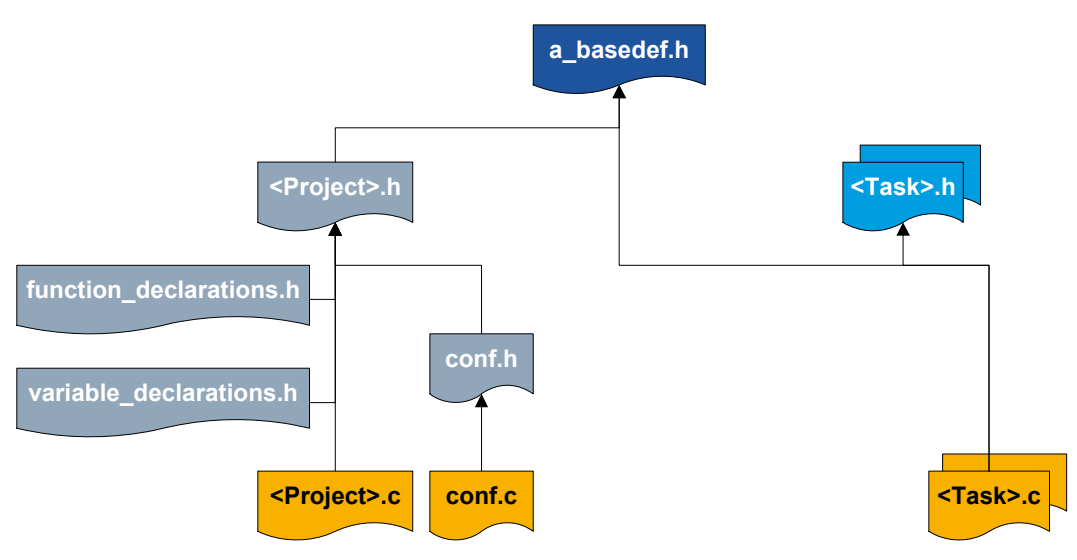

<span id="page-158-0"></span>Fig. 14-4 Include Hierarchy: "Header/C Code Structure"= Project Header and Source

The include hierarchy of a basedef.h itself is identical for all variants and is shown in [Fig. 14-5](#page-158-1).

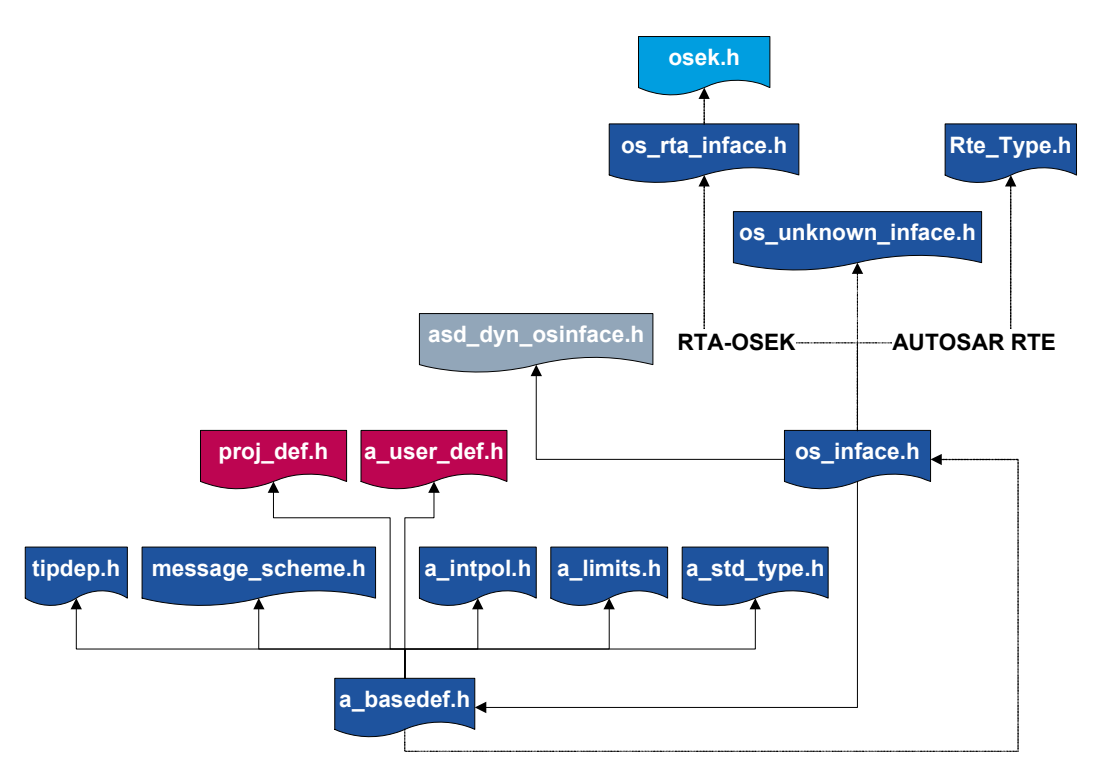

Fig. 14-5 Include Structure of a basedef.h

## <span id="page-158-1"></span>14.3 Software Architecture

We consider *software architecture* to mean all the basic rules by which the ASCET model data and function structures are converted into C code. This includes, among other things, naming conventions, supported storage sys-

tems, and the conversion of data structures. A common *Base Software Architecture* is used for all ASCET-SE targets. Its essential parts will be described in this section.

The major *design criteria* of this software architecture are the following:

- The *instantiation* of data, and thus the reservation of memory, in the controller is completely *static*. The use of dynamic allocation is not allowed. For example, memory and run-time overhead for variables caused by pointer management and malloc calls are intolerable.
- The chosen data structure must allow a static *multiple instantiation* of classes, whereby the same code is to be used for all instances with the same implementation. It would waste memory to duplicate the same code.
- Optimization occurs throughout the system.
- Data storage in user-defined memory classes is supported.
- All static data, such as parameters, must also be *initialized statically.*

The following *design decisions* were made based on the above criteria:

- Exported parameters are statically created and initialized as global C variables in the exporting C file; they are declared as external in the importing files. Parameters are assigned to a ROM area.
- Exported and imported variables are treated similarly, but created and initialized statically in a RAM area. Variables specified as non-volatile are not initialized statically. If this is required, then you must write the initialization code yourself.
- The local elements of classes and modules are stored in specific C structures. If they pertain to different memory classes, C structures are added for each memory class. They can be accessed by using C pointers. Based on the model structure, for each module a so-called *instance tree* is created by nesting (modules contain classes that may contain instances of other classes as elements). Besides embedding instances into a structure, access by pointer is also possible if the "as reference" option has been selected in the model. This is necessary in cases where two objects are to mutually reference each other (e.g., the wheels of a vehicle axle).
- A pointer to the memory area of the receiving instance is passed in each method call allowing the same code of the methods to be used also for the instances of all classes having the same implementation (The so called *self*-pointer. This applies only to multiple instance generation or if explicitly configured in the element's implementation).
- For each memory area, the elements of a component are grouped in a structure. For each component (provided it contains data), a structure exists from which the memory class structures are referenced.
- All implicit initializations are static.
- Only one fixed storage system (record layout) for characteristic curves and maps is supported.

### 14.3.1 Naming Conventions

The C name for an ASCET component (i.e., class, module, or project) is built according to the following convention:

```
<name of component>_<name of implementation>
```
The addition of the implementation name is required for classes because several instances of a class can occur in the model along with different implementations. This name is called the classIdentifier in the following sections.

Modules and projects have a single instance, so the addition of the implementation name could be avoided for these components. For consistency, however, the above convention is followed for these components as well.

In contrast to code generation for experimental targets, this naming convention produces the *restriction that class, module, and project names have to be unique within the project*. Otherwise, malfunctions or compiler/linker errors could occur. The uniqueness of the name is, therefore, checked in the make mechanism at the start of the code generation.

The user can partially modify the rules for producing class and variable names in the expander configuration file codegen.ini (see [chapter 5.1 "The](#page-62-0)  codegen [ \*].ini Files" for more details).

## 14.3.2 Storage Systems, Data Structures, Initialization of Primitive **Objects**

A generic object structure, which allows the recording and changing of data at arbitrary locations during simulation, is used for supporting experimental targets. The dynamic memory allocation associated with it would have memory and run-time requirements which are too high for use in the controller. The supplementary data used in the simulation are not needed in the controller. They are replaced by condensed structures which are *preset* by this base software architecture and cannot be modified by users.

The generic definitions for implementation types (e.g., uint16, etc.) are also used in the controller and are defined in a global system header file.

#### i **NOTE**

In the following examples, global elements are shown for clarity because their data structures are created isolated (i.e. not embedded in the instance tree). Thus, the generated data structures for declaration and initialization can be documented. For local elements, declaration and initialization are generated accordingly, but embedded in the instance tree.

### 14.3.2.1 Scalar and Logical Values

Global scalar and logical values are directly realized by a C variable of specified implementation type:

uint16 scalarVariable;

The initialization of global scalar parameters and variables occurs statically in the definition:

 $const$  uint16 scalarParameter = 123:

Local values are defined and initialized as parts of data structures. Non-volatile variables are not initialized, no matter if they are local or exported.

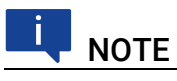

Variables specified as non-volatile are not initialized at all.

## 14.3.2.2 Enumerations

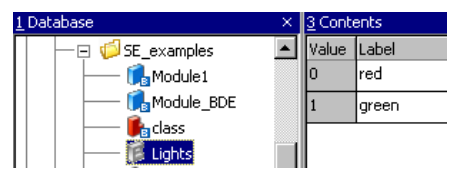

Enumerations are mapped onto a primitive integer data type in the C code. In contrast to the C type enum, usually less than 1 machine word is necessary in this way to represent an enumeration.

uint8 Lights;

The symbolic names (red and green in the example) are mapped onto integer values. In the ASAM-MCD-2MC description file generated by ASCET, the respective symbolic name is assigned again to each integer value so that these names are visible in the application system:

```
/begin COMPU VTAB enum Lights tab ref
  " "TAB_VERB 
  2 
  0 "red" 1 "green" 
  DEFAULT_VALUE "Error" 
/end COMPU_VTAB
```
## <span id="page-161-0"></span>14.3.2.3 Arrays and Matrices of Scalar or Enumeration Type

Arrays and Matrices of scalar or enumeration type are directly realized as C arrays of the specified implementation type.

Arrays and matrices can be created as variables, parameters, or messages. They *cannot* be created as constants or system constants because these are generated as #define. In case of a migration from older ASCET versions, possibly existing system constants *have* to be switched to parameters manually.

By default, the array/matrix size is fixed and, therefore, cannot be modified at execution time. It corresponds to the size in the model. Matrices are generated as one- or two-dimensional arrays in the C code, depending on the "Number of dimensions for fixed matrixes" option in the ASCET options window, "Targets\ *<your target>*\Build" node.

• One-dimensional:

```
sint32 array[size];
```

```
uint16 matrix[size];
```
• Two-dimensional: uint16 matrix[size\_x][size\_y];

To determine array/matrix sizes at code generation or compilation time, you must use system constants for size definition (see the ASCET online help for details) and set the "Resolve System Constants" option in the ASCET options window, "Targets\ <*your target>*\Build" node<sup>1</sup>. If an array or matrix uses one or two system constants as size definition, the declaration includes the system constants:

```
sint32 array[SysConst x];
uint16 matrix[SysConst_x][SysConst_y];
```
It is also possible that a matrix uses a system constant for one dimension, and a fixed value for the other dimension:

uint16 matrix[SysConst x][3];

Arrays/matrices specified as explicit references are generated as pointers:

```
sint32 * array;
uint16 * matrix;
```
## **NOTE**

For multiple instances, the size of an array or matrix must be the same in all instances since the same object definition is used for all data records. The size is not stored with it. It is not required because the array size cannot be accessed in the model.

Matrices that use one or two system constants as size definition are generated as two-dimensional arrays, regardless of the selection in the "Number of dimensions for fixed matrixes" option.

Arrays are initialized in the generated C code, and stored in the memory, in order of increasing index. Matrices are initialized and stored in *column-majororder* or r*ow-major order*, depending on the "Matrix Orientation" option in the ASCET options window, "Targets\ *<your target>*\Build" node.

Exported arrays/matrices are defined and initialized individually. Local arrays/ matrices are defined and initialized as parts of nested data structures. Nonvolatile variables are not initialized, no matter if they are local or exported.

In the ASAM-MCD-2MC description file generated by ASCET, an array or matrix of scalar or enumeration type gets a MEASUREMENT or CHARACTERISTIC block:

```
/begin MEASUREMENT <array_matrix>2.<parent_component>
```

```
<ident>3
```

```
...
```
...

/begin FUNCTION\_LIST *<parent\_component>*

- 1. If you set "Resolve System Constants" to GenerationTime, the init values of the system constants are used.
	- "Resolve System Constants" = RunTime produces an error.
- 2. array or matrix of scalar or enumeration type
- 3. COMPU\_METHOD\_used by the array/matrix; for arrays/matrices of enumeration type, the enumeration determines the COMPU\_METHOD

```
/end FUNCTION_LIST
  ...
  LAYOUT <order>1
  MATRIX_DIM2 <x_size> <y_size> 1 
/end MEASUREMENT 
/begin CHARACTERISTIC
    <array_matrix>.<parent_component>
  ...
  <ident>
  ...
  /begin FUNCTION_LIST <parent_component>
  /end FUNCTION_LIST
...
  MATRIX_DIM <x_size> <y_size> 1 
/end CHARACTERISTIC
```
## Example – normal matrix

The following normal matrix,

$$
\text{matrixNormal} = \begin{bmatrix} 1 & 2 & 3 \\ 4 & 5 & 6 \\ 7 & 8 & 9 \end{bmatrix}
$$

would be stored as follows:

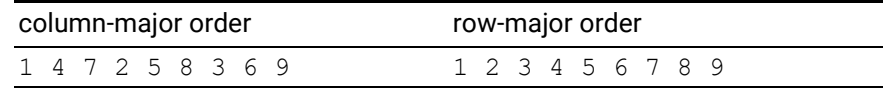

and initialized as follows:

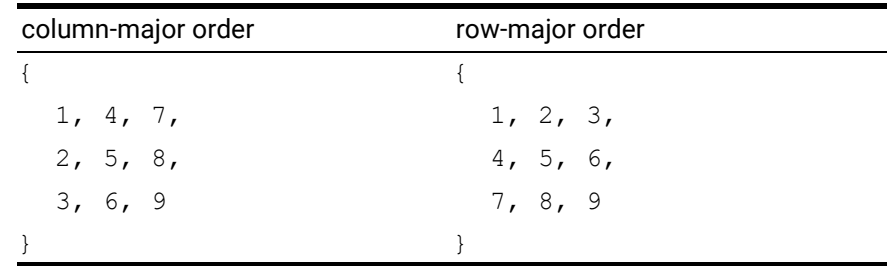

2. size of the array or matrix; for arrays,  $y$  size = 1

<sup>1.</sup> only present for matrices; shows the order (COLUMN-DIR or ROW-DIR) used by the matrix

### Example – matrix with system constants

The matrix matrixVariant is specified with a numerical max size of 3 x 3, and the system constants  $sc$  x and  $sc$  y are assigned as X and Y variant size. 3 x 3 values can be entered; they are set as follows.:

```
matrixVariant
                123
                456
                789
              =
```
In *column-major-order*, the matrix initialization is generated as follows:

```
{
  {
    1
     #if SC y \ge 2, 4
     #endif
     #if SC y \ge 3, 7
     #endif
  }
  #if SC x >= 2
  ,
  {
    2
    #if SC_y \ge 2, 5
     #endif
     #if SC y \ge 3, 8
     #endif
  }
     #endif
  #if SC x \ge 3,
  {
    3
    #if SC_y \ge 2, 6
     #endif
     #if SC y \ge 3, 9
     #endif
  }
```

```
#endif
  }
In row-major-order, the matrix initialization is generated as follows:
  {
     {
       1
        #if SC x >= 2
        , 2#endif
       #if SC x \ge 3, 3
        #endif
     }
     #if SC y \ge 2,
     {
       4
       #if SC_x \geq 2, 5
        #endif
       #if SC x \ge 3, 6
        #endif
     }
     #endif
     #if SC y \ge 3,
     {
        7
        #if SC x >= 2
        , 8
        #endif
        #if SC x >= 3
        , 9
        #endif
     }
     #endif
```
}

## Example – Arrays

Initialization of an array occurs statically in the C code definition:

• array without system constants  ${10, 1, 4, 9}$ ;

```
• array with system constant SC_x10
     #if SC x >= 2
     , 1
     #endif
     #if SC x \ge 3, 4
     #endif
     #if SC x >= 4
     , 9
     #endif
  };
```
### 14.3.2.4 Arrays and Matrices of Record Type

Arrays and Matrices of record type use the data sets of the record as array/ matrix elements. Such arrays/matrices are generated as arrays of record component structures.

Access and initialization are identical to other arrays; see ["Arrays and Matrices](#page-161-0)  [of Scalar or Enumeration Type" on page 162.](#page-161-0) For the generation of a virtual address table, the array will be unrolled.

In the ASAM-MCD-2MC description file generated by ASCET, arrays and matrices of record type are unfolded, too. Each element of the record used in the array/matrix definition gets a separate MEASUREMENT or CHARACTERISTIC block for each array/matrix element:

```
/begin MEASUREMENT 
    <recEl_n>1.<array>2[<i>3].<parent_component>
  ...
  /begin FUNCTION_LIST <array>[<i>].<parent_component>
  /end FUNCTION_LIST
  ... 
/end MEASUREMENT 
/begin CHARACTERISTIC 
    <recEl_n>.<matrix>4[<i>][<j>5].<parent_component>
  ...
  /begin FUNCTION_LIST
    <matrix>[<i>][<j>].<parent_component>
  /end FUNCTION_LIST
/end CHARACTERISTIC
```
1. n<sup>th</sup> element of the record used in the array/matrix definition 2. array of record type 3.  $0 \le i \le \text{array size} - 1$  or matrix x size - 1 4. matrix of record type

```
5. 0 \leq j \leq \text{matrix } y \text{ size } -1
```
### Example – Array of Record Type

The array array record is specified with a size of 3 and with record type. array record uses the record Record b with the elements cont, limitInt and wrapInt.

The following data sets of Record b are used in the array:

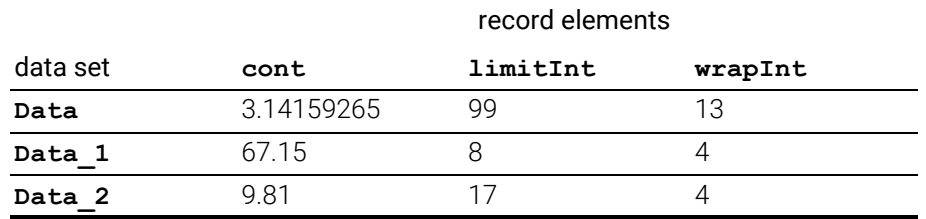

The array looks as follows:

{

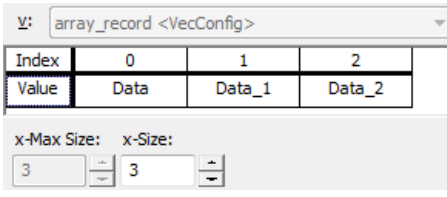

The array would be initialized as follows:

• without system constants

The comments have been added manually for clarity.

```
{
        /* array element [0] - data set Data */
        3,
        99,
        13U
     },
     {
        /* array element [1] - data set Data_1 */
        67,
        8,
        4U
     },
     {
        /* array element [2] - data set Data_2 */
        10,
        17,
        4U
     }
  }
• with system constant sysConst_X
  The comments have been added manually for clarity.
```

```
{
  {
    /* array element [0] - data set Data */
    3,
    99,
    13U
  },
  #if (MODULE IMPL SYSCONST X \ge 2)
    {
    /* array element [1] - data set Data_1 */
       67,
       8,
       4U
    },
  #endif
  #if (MODULE IMPL SYSCONST X >= 3)
    {
    /* array element [2] - data set Data_2 */
       10,
       17,
       4U
    }
  #endif
},
```
## Example – Matrix of Record Type

A 3x2 matrix of record type is defined; it uses a record named Record\_b with the elements cont, limitInt and wrapInt.

The following data sets of the record are used in the matrix:

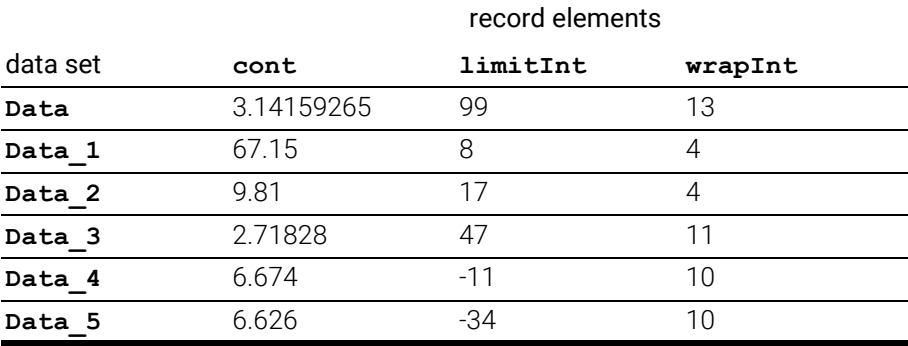

The matrix looks as follows::

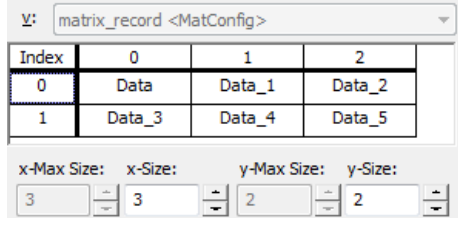

The matrix would be initialized as follows:

```
• column-major order, without system constants 
  The comments have been added manually for clarity.
  {
     { 
        /* matrix element [0][0] - data set Data */
        3,
       99,
       13U
     },
     {
       \frac{1}{x} matrix element [0][1] - data set Data 3 */
        3,
       47,
       11U
     },
     {
       \frac{1}{10} matrix element [1][0] - data set Data 1 */
       67,
        8,
       4U
     },
     {
        \frac{1}{4} matrix element [1][1] - data set Data 4 */
        7,
        -11,10U
     },
     {
        /* matrix element [2][0] - data set Data_2 */
       10,
       17,
       4U
     },
     {
```

```
\frac{1}{x} matrix element [2][1] - data set Data 5 */
        7,
        -34,
       10U
     }
  },
• column-major order, with system constants SConst_X and SConst_Y
  The comments have been added manually for clarity.
  {
     {
        {
          /* matrix element [0][0] - data set Data */
          3,
          99,
          13U
        },
        #if (MODULE SE DOKU IMPL SCONST Y >= 2)
        {
         \frac{1}{x} matrix element [0][1] - data set Data 3 */
          3,
          47,
          11U
        }
        #endif
     },
     #if (MODULE SE DOKU IMPL SCONST X \ge 2)
     {
        {
          /* matrix element [1][0] - data set Data_1 */
          67,
          8,
          4U
        },
        #if (MODULE SE DOKU IMPL SCONST Y >= 2)
        {
        \frac{1}{4} matrix element [1][1] - data set Data 4 */
          7,
          -11,10U
        }
        #endif
     },
     #endif
```

```
#if (MODULE SE DOKU IMPL SCONST X >= 3)
  {
     {
       /* matrix element [2][0] - data set Data_2 */
       10,
       17,
       4 T J
     },
     #if (MODULE SE DOKU IMPL SCONST Y >= 2)
     {
       \frac{1}{x} matrix element [2] [1] - data set Data 5 */
       7,
       -34,
       10U
     }
     #endif
  }
  #endif
}
```
## 14.3.2.5 Characteristic Curves

The following simple storage system is used for characteristic curves:

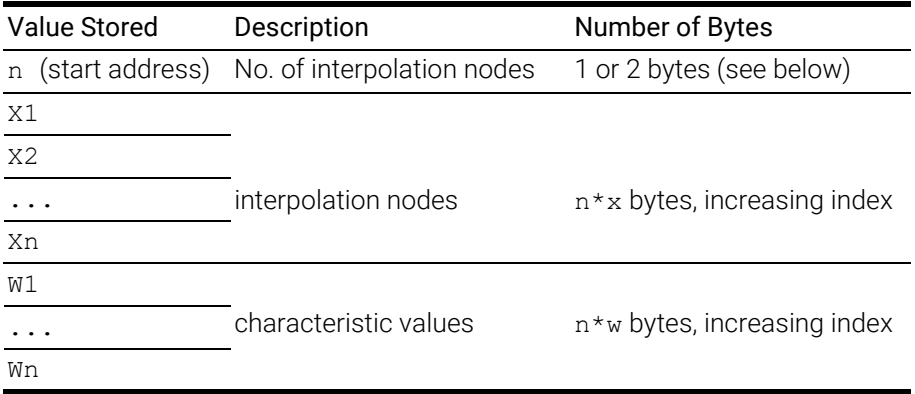

### Tab. 14-1 Storage system - characteristic curve

The number of nodes is stored in one byte if both the nodes and the characteristic values  $(x \text{ or } w)$  are represented in one byte. Otherwise, two bytes are used.

For such a storage system, no generic structure definition can be used in C because the number of nodes and the implementation types of nodes and values can vary. A separate structure definition must therefore be produced by code generation for *every individual characteristic curve*. This definition must be named and entered into the C header code because of the separate generation of module and initialization code.

Characteristic curve – example:

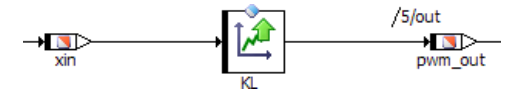

KL has three nodes. The input and output data types are both sint16.

In the C code, the structure is defined as follows (component header file *<component>*.h):

```
struct PIDT1_MOD_IMPL_KL_TYPE {
  uint16 xSize;
  sint16 xDist [3];
  sint16 values [3];
};
```
The static initialization of the global element KL occurs in the declaration:

```
const struct PIDT1 MOD IMPL KL TYPE KL =
{
  3, 
  {
     -2, 1, 4}, 
  {
     5, 6, 7
   }
\}:/*** KI. ***/
```
Local characteristic curves are defined and initialized as parts of nested data structures.

The storage system makes no distinction between the current and maximum number of nodes. An *adjustment of the number of nodes during calibration is not planned.* The dimensions of the vectors in struct correspond to the current number of nodes set at generation time.

Access occurs with the help of access routines. There are two possibilities of accessing characteristics: "linear", i.e. by means of interpolation routines, or "rounded", i.e. using the characteristic as a look-up table. Both kinds of access routines are shipped with ASCET-SE-SE. For the above example, linear access looks like this:

```
pwm_out = CharTable1_getAt_s16s16
          ((\text{void *}) \& \text{KL}, \; \text{xin});
```
Code for rounded access is generated as follows:

pwm\_out = CharTable1\_getAtR\_s16s16  $((void *) & KL, xin);$ 

## **NOTE**

When creating access routines, be aware that the storage of the structure elements in the memory ("Alignment") is defined by the compiler.

In the data editor of a characteristic curve/map, the user can specify whether to use linear or rounded access.

### 14.3.2.6 Characteristic Maps

The storage system for characteristic maps is illustrated in the following table. It is similar to characteristic curves:

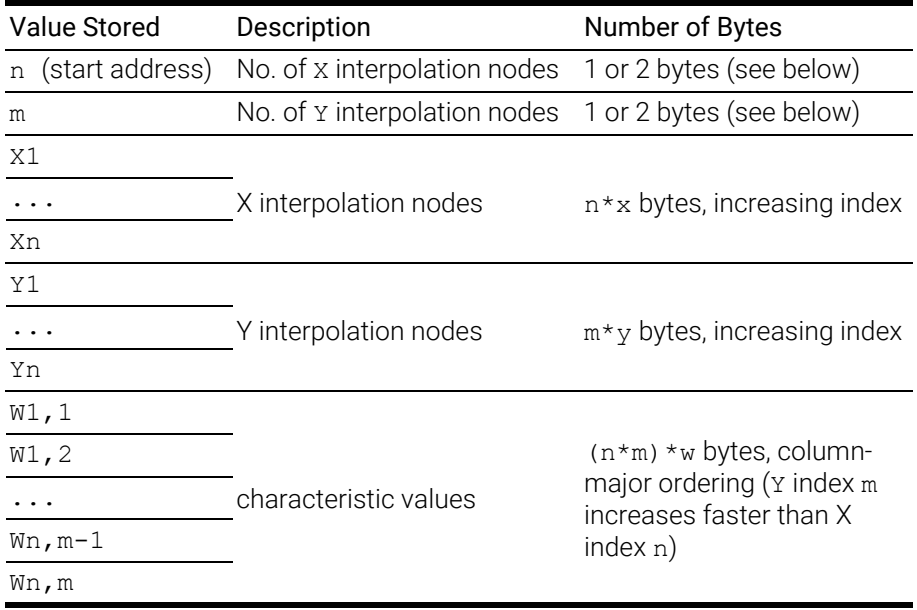

Tab. 14-2 Storage system  $-$  characteristic map

Here, the number of  $x$  and  $y$  nodes ( $n$  and  $m$ ) are both stored in one byte if all of the nodes and characteristic values (X, Y, or W) are represented in one byte. Otherwise, two bytes are used.

As in case of characteristic curves, code generation produces a *separate* struct definition for *every individual characteristic map*.

#### Characteristic map – example:

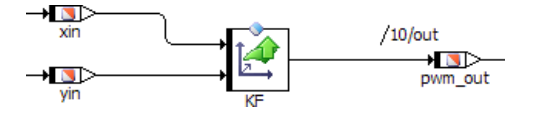

 $KF$  has three nodes on the x axis and four on the y axis. Both input data types are sint16, and the outputs are uint16.

In the C code, the structure is defined as follows (component header file *<component>*.h):

```
struct PIDT1_MOD_IMPL_KF_TYPE {
  uint16 xSize;
  uint16 ySize;
  sint16 xDist [3];
  sint16 yDist [4];
  sint16 values [3 * 4];
};
```
The static initialization of the global element KF occurs again in the declaration:

```
const struct PIDT1 MOD IMPL KL TYPE KF =
{
  3, 
  4, 
  { 1, 3, 5 }, 
  { 0, 1, 8, 15 }, 
   {-5, -3, 0, 1} 0, 1, 4, 6, 
     8, 5, 4, 4 }
};/*** KF ***/
```
Local characteristic maps are defined and initialized as parts of nested data structures.

Nodes and values are stored by increasing index; the respective storage space is reserved for the number of nodes currently set at generation time. The storage of the value matrix is column-by-column. Everything else is the same as for characteristic curves. Access takes place in an analog way, too, as the following example for linear access (i.e. an interpolation routine call) shows:

```
pwm_out
  = CharTable2_getAt_s16s16s16(
     (void *)&KF, xin, yin);
```
Also the rounded access (i.e. look-up functionality) is similar to curves:

```
pwm_out
  = CharTable2_getAtR_s16s16s16(
     (void * ) kF, \ xin, \nuin);
```
The user can specify in the data editor of a characteristic whether to use linear or rounded access.

## 14.3.2.7 Interpolation Node Distributions, Group Characteristic Curves and Maps

For group characteristic curves and maps, *only the values* are stored *as an array* with increasing index.

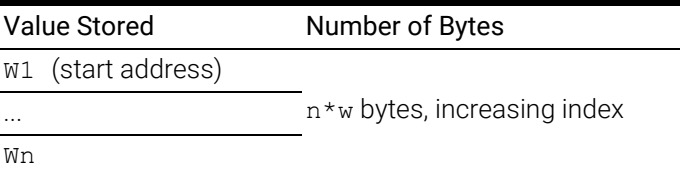

Tab.  $14-3$  Storage system – group characteristic curve

The respective interpolation nodes are saved in separate objects, the interpolation node distributions.

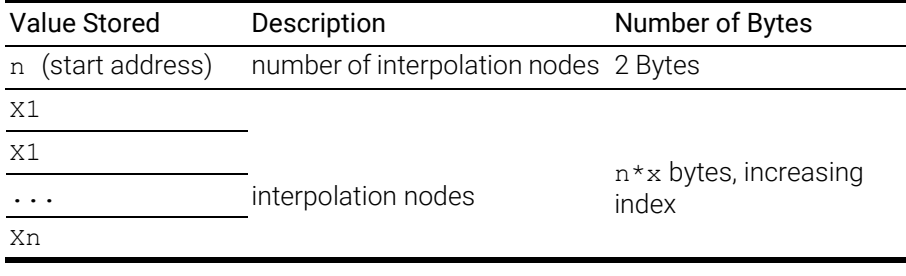

Tab. 14-4 Storage system – interpolation node distribution

An interpolation node distribution can thus be used for several group characteristic curves or maps.

Example for interpolation node distributions and group characteristic curves:

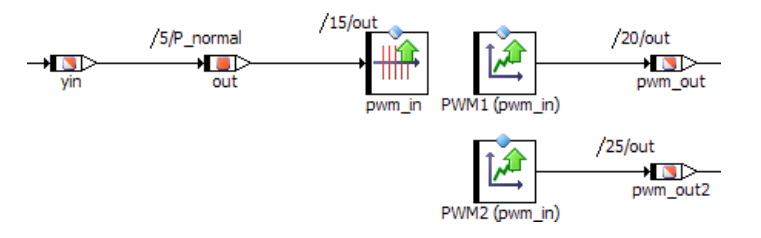

PWM1 and PWM2 have six interpolation nodes each, as defined in pwm in. pwm\_in has an input data type of uint16. Both curves have an output data type of uint16.

The static definitions in the C code have the following form (component header file <component>.h):

```
struct PIDT1 MOD IMPL pwm in TYPE {
  uint16 size;
  uint16 dist [6];
};
struct PIDT1_MOD_IMPL_PWM1_TYPE {
  sint16 values \overline{6};
};
struct PIDT1_MOD_IMPL_PWM2_TYPE {
  sint16 values [6];
};
```
Additionally, three variables are generated for each interpolation node distribution, as intermediate memory for the interpolation results. They are then used to access the group characteristic curve.

```
uint16 pwm in index;
uint16 pwm_in_offset;
uint16 pwm in distance;
```
Because these elements are exported in the example, the initialization of the data structures is again performed in separate structures. The intermediate variables are not initialized separately.

```
const struct PIDT1 MOD IMPL pwm in TYPE pwm in =
{
  6, 
  {
     0, 4, 8, 10, 12, 13
  }
};/*** pwm_in ***/
const struct PIDT1 MOD IMPL PWM1 TYPE PWM1 =
{
  {
     1584, 16, 16, 0, 0, 0
  }
};/**** PWM1 ***/
```

```
const struct PIDT1_MOD_IMPL_PWM2_TYPE PWM2 = 
{
  {
     16, 16, 1584, 0, 0, 0
  }
};/*** PWM2 ***/
```
Local distributions and group characteristic curves are defined and initialized as parts of nested data structures.

Access occurs in two steps, analog to the model. First, a search for the interpolation nodes is performed.

```
Distribution search u16(
  (void*)&pwm_in.dist,
  (uint16)pwm_in.size,
  (uint16)out,
  (void *)&pwm_in_index,
  (void *)&pwm_in_offset,
  (void *)&pwm_in_distance);
```
The results of the search for interpolation nodes are stored in the intermediate variables pwm\_in\_index, pwm\_in\_offset and pwm\_in\_distance. After that, these results can be accessed with the help of special interpolation routines. Thus, several different characteristic curves and maps can be evaluated based on one search for interpolation nodes.

```
pwm_out
  = GroupTable1_getAt_u16s16(
    (void*)&PWM1,
    pwm in index,
    pwm_in_offset,
    pwm_in_distance);
pwm_out
  = GroupTable1_getAt_u16s16(
       (void*)&PWM2,
    pwm_in_index,
    pwm_in_offset,
    pwm in distance);
```
Example for interpolation node distributions and group characteristic map:

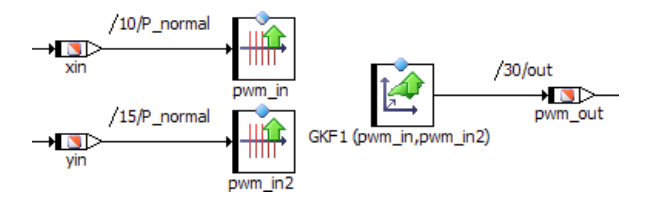

GKF1 has four X interpolation nodes (defined in pwm in1) and three Y interpolation nodes (defined in pwm\_in2). pwm\_in1 and pwm\_in2 have an input data type of uint16, the characteristic map has the output data type sint16.

The static definitions in the C code have the following form (component header file <component>.h):

```
struct PIDT1 MOD IMPL pwm in1 TYPE {
  uint16 size;
  uint16 dist [4];
};
```

```
struct PIDT1_MOD_IMPL_pwm_in2_TYPE {
 uint16 size;
  uint16 dist [3];
};
struct PIDT1_MOD_IMPL_GKF1_TYPE {
  sint16 values [4 * 3];
};
```
Again, the three intermediate variables are generated for each interpolation node distribution.

```
uint16 pwm in1 index;
uint16 pwm_in1_offset;
uint16 pwm in1 distance;
uint16 pwm_in2_index;
uint16 pwm in2 offset;
uint16 pwm_in2_distance;
```
Initialization of data structures:

```
struct PIDT1 MOD IMPL pwm in1 TYPE pwm in1 =
{
  4, 
  {
    0, 4, 8, 12
  }
};/*** pwm_in1 ***/
struct PIDT1 MOD IMPL pwm in2 TYPE pwm in2 =
{
  3, 
  {
    1, 2, 3
  }
};/*** pwm_in2 ***/
struct PIDT1 MOD IMPL GKF1 TYPE GKF1 =
{
  {
    -5, -3, 0,0, 1, 4, 
    8, 5, 4,
    19, 7, 0
  }
};/*** GKF1 ***/
```
Local group characteristic maps are defined and initialized as parts of nested data structures.

The search for interpolation nodes is done separately for each interpolation node distribution:

```
Distribution search u16(
  (void *)&pwm_in1.dist,
  (uint16)pwm_in1.size,
  (uint16)xin,
  (void *)&pwm_in1_index,
  (void *)&pwm_in1_offset,
  (void *)&pwm_in1_distance);
```

```
Distribution search u16(
  (void \overline{\ast}) &pwm in2.dist,
   (uint16)pwm_in2.size,
   (uint16) yin,
   (void *)&pwm_in2_index,
   (void *)&pwm_in2_offset,
   (void \star) & pwm in2 distance);
```
The results of the search for interpolation nodes are stored in the intermediate variables. After that, these results can be accessed with the help of special interpolation routines.

```
pwm_out
  = GroupTable2_getAt_u16u16s16(
     (void * ) & GKF1,pwm_in1_index,
    pwm_in1_offset,
    pwm_in1_distance,
     (uint16)pwm_in1.size,
     pwm_in2_index,
     pwm_in2_offset,
     pwm_in2_distance, 
     (uint16)pwm_in2.size);
```
### 14.3.2.8 Fixed Characteristic Curves and Maps

Fixed characteristic curves and maps have equidistant axis points, so there is no need to store the axis points extensionally in a distribution array. Instead, the data structure can store the intensional description based on the number of axis points, the offset to the first point and the distance between points.

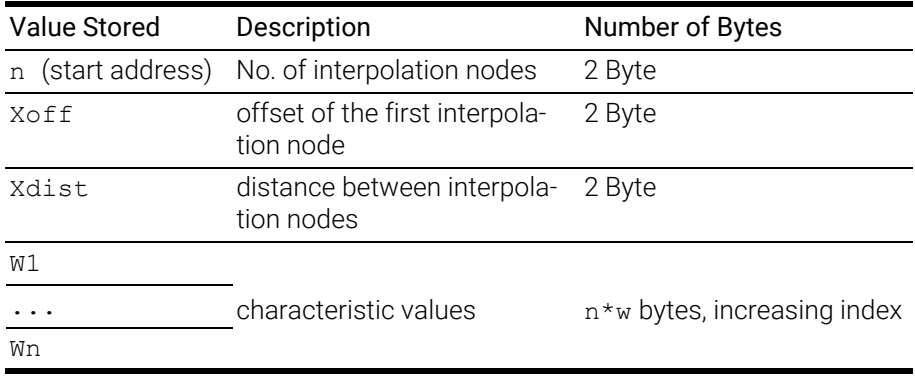

Tab. 14-5 Storage system – fixed characteristic curve

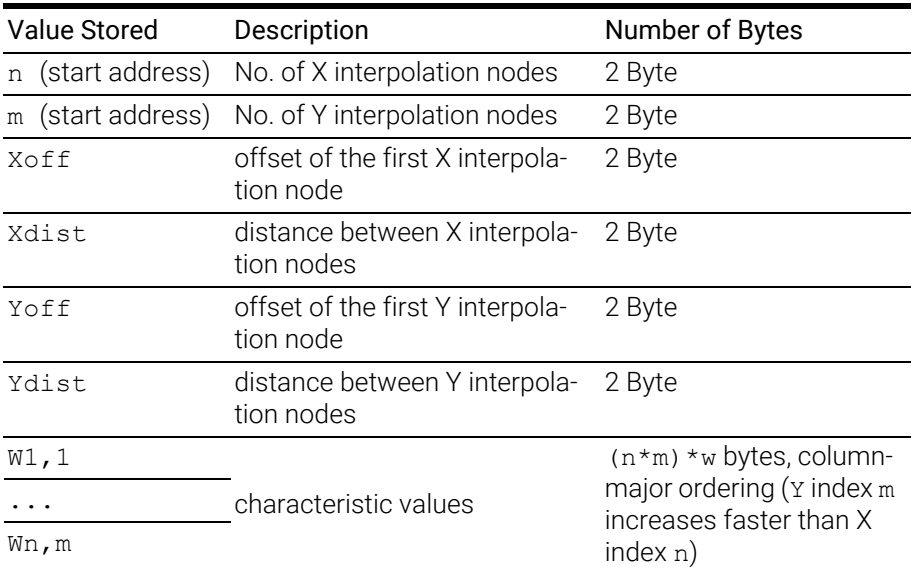

Tab. 14-6 Storage system  $-$  fixed characteristic map

Fixed characteristic curve – example:

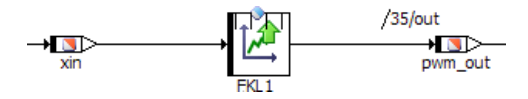

The fixed characteristic curve FKL1 has five interpolation nodes with the distance 2. The offset of the first interpolation node is 0.

In the C code, the declaration for this exported characteristic curve has the following form (component header file <component>.h):

```
struct PIDT1_MOD_IMPL_FKL1_TYPE {
  uint16 xSize;
  sint16 xOffset;
  uint16 xDistance;
  sint16 values [5];
};
```
The definition and static initialization of the fixed characteristic curve look like this:

```
const struct PIDT1 MOD IMPL FKL1 TYPE FKL1 =
{
  5, 
  0,2, 
  {
     0, 1, 2, 3, 4
   }
};/**** FKL1 ***/
```
Local fixed characteristic curves are defined and initialized as parts of nested data structures.
Fixed characteristic curves and maps can be evaluated by direct calculations of indices, without special subroutines (search routines), because they have constant and equidistant interpolation nodes. In the example, the C code has the following form:

pwm\_out = CharTableFixed1\_getAt\_s16s16(&FKL1,xin);

<span id="page-180-0"></span>Fixed characteristic map – example:

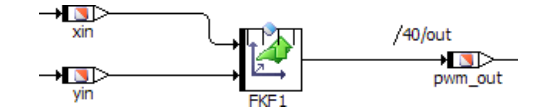

The fixed characteristic map FKF1 has four interpolation nodes on the x-axis and five on the y-axis. The X interpolation nodes have an offset of 2 and a distance of 2, The Y interpolation nodes have an offset of -3 and a distance of 3.

In the C code, the declaration for this exported characteristic map has the following form (component header file <component>.h):

```
struct PIDT1_MOD_IMPL_FKF1_TYPE {
  uint16 xSize;
  uint16 ySize;
  sint16 xOffset;
  sint16 yOffset;
  uint16 xDistance;
  uint16 yDistance;
  sint16 values [4 * 5];
};
```
The definition and static initialization of this global fixed characteristic map look like this:

```
const struct PIDT1 MOD IMPL FKF1 TYPE FKF1 =
{
  4, 
  5, 
  2, 
  -3, 
  2, 
  3, 
  {
     23, 23, 24, 25, 26, 
     23, 15, 16, 17, 18, 
     23, 7, 8, 9, 10, 
     23, -1, 0, 1, 2
  }
};/**** FKF1 ***/
```
Local fixed characteristic maps are defined and initialized as parts of nested data structures.

The call in the C code has the following form:

```
pwm_out =
CharTableFixed2 getAt s16s16s16(&FKL1,xin,yin);
```
# 14.3.3 Data Structures and Initialization for Complex (User-Defined) Objects

### <span id="page-181-0"></span>14.3.3.1 Classes

<span id="page-181-2"></span>A C structure is defined for each user-defined class. It contains the instance variables of the classes, ordered in terms of memory classes. The name of the structure is the C name of the class (class + implementation name; see also section [14.3.1 "Naming Conventions"\)](#page-159-0). For each memory class, an individual structure is generated and referenced. All instance variables can be accessed directly via this structure. There are *no exceptions*. From the PID controller example, the structure definition for the class PIDT1 is:

```
struct PIDT1_IMPL_RAM_SUBSTRUCT {
  sint16 temp 1;
  sint16 temp 2;
};
struct PIDT1_IMPL {
  struct PIDT1_IMPL_RAM_SUBSTRUCT *PIDT1_IMPL_RAM;
  sint16 memory_D term;
  sint16 D term;
  sint16 P term;
  sint16 I term;
};
```
An instance of a user-defined class is created in the C code by creating a structure with the type of the class PIDT1\_IMPL.

<span id="page-181-1"></span>To access class instance variables in methods, you can usually directly access the values stored in the structure. However, this is not so when multiple instances of the same class are allowed. In this case, an additional receiver argument (*self* pointer) is used. This way, the same code for the method can be used for all instances of the class. Again using the PIDT1 class as an example, the call for the compute method looks like the following:

```
void PIDT1_IMPL_compute (const struct PIDT1_IMPL 
  *self, sint16 in, uint16 K, 
  uint16 Tv, uint16 Ti, uint16 Td) {
  sint32 t1sint32;
  sint16 t1sint16;
  ...(the rest of code for method "compute")
```
};

# **NOTE**

The receiver is omitted if only one instance is used per class. The respective components are determined in the global analysis.

The optimization of the self pointer can be switched off in the class implementation editor.

#### <span id="page-181-3"></span>Prototype Classes

- encapsulation of extern declarations with define
- no function bodies

• no local data structures

#### Service Routines

- no function bodies
- local data structures
- <span id="page-182-2"></span>• special naming convention

#### 14.3.3.2 Modules

<span id="page-182-3"></span>Modules are treated like classes by the code generator. In addition, each module contains the root for its so-called *instance tree*, the nested data structure for all local elements located in the module's hierarchical element structure.

Only one instance can be defined for each module. It is therefore possible to directly access all instance variables and parameters of the module. Different from classes, a *self* pointer is not required. Processes are implemented as voidvoid functions. The normal process in PIDT1\_MOD looks like this (with most of the code left out):

```
void PIDT1_MOD_IMPL_normal (void) {
  ...
  PIDT1_MOD_IMPL_TP_cmd_d =
    CharTable1_getAt_s16u16((CharTable1*)&
     (PIDT1_MOD_IMPL_Cmd_pct2deg),
     (sint16) t1sint16);
  ...(the rest of code for process "normal")
};
```
# 14.3.3.3 Boolean Tables

<span id="page-182-0"></span>Boolean tables are treated like classes during code generation. They are special only in so far that they may not include parameters.

The logical dependencies defined in the table are converted into sequences of logical operators, as shown in the following example:

```
sint8 CLASS_BOOLTAB_Y1
         (struct CLASS_BOOLTAB_Obj *self)
{ 
  return ( (sint8) ( (
          ((! X1) & & (X2)|| (_X1 && (!_X2)) )
         || ((_X1 && _X2)
            & 2(3) ) );
}
```
#### 14.3.3.4 Conditional Tables

<span id="page-182-1"></span>Conditional tables are transformed into ESDL classes internally and processed by the code generation accordingly. See the ASCET online help for a description of their functionality.

### 14.3.4 Local Variables and Parameters

<span id="page-183-2"></span><span id="page-183-1"></span>Local elements are realized in the code as parts of data structures (see [section 14.3.2 on page 161\)](#page-160-0). In the generated code, these elements are accessed via the path name provided by their respective data structure. To increase the readability of the generated code, the complex hierarchical names are mapped to simple names via preprocessor definitions.

Example:

```
#define _a ModuleA_IRAM.Class.a
#define _b ModuleA_IRAM.Class.b
...
void CLASS_IMPL_calc (void)
{
  a = b;}
```
#### 14.3.5 Variant-Coded Data Structures

<span id="page-183-0"></span>Variant management is an important topic for ASCET users. It is added to the model by defining so-called *system constants*. The value of a system constant can be resolved either at generation time or at compile time. To work with variant-coded data structures, system constants have to be resolved at *compile time*.

You can select the resolution time in the target options of your target; see A in [Fig. 14-6.](#page-184-0) If you set the "Resolve System Constants" option to Compile Time, a system constant is generated as a preprocessor #define directive, and conditional execution of code is generated using

#if..#elif..#else..#endif directives.

The data structures are affected in two ways:

- If an element is only used for a specific variant, the definition of that element in the data structures can also be conditional.
- If the size of an array or matrix is defined by a system constant, the declaration uses the value of the system constant. See also [section 14.3.2](#page-160-0)  ["Storage Systems, Data Structures, Initialization of Primitive Objects" on](#page-160-0)  [page 161.](#page-160-0)

The conditional definition of an element needs to be enabled by activating the Variant Coded Data Structures option in the settings of the target used for code generation; see B in [Fig. 14-6](#page-184-0).

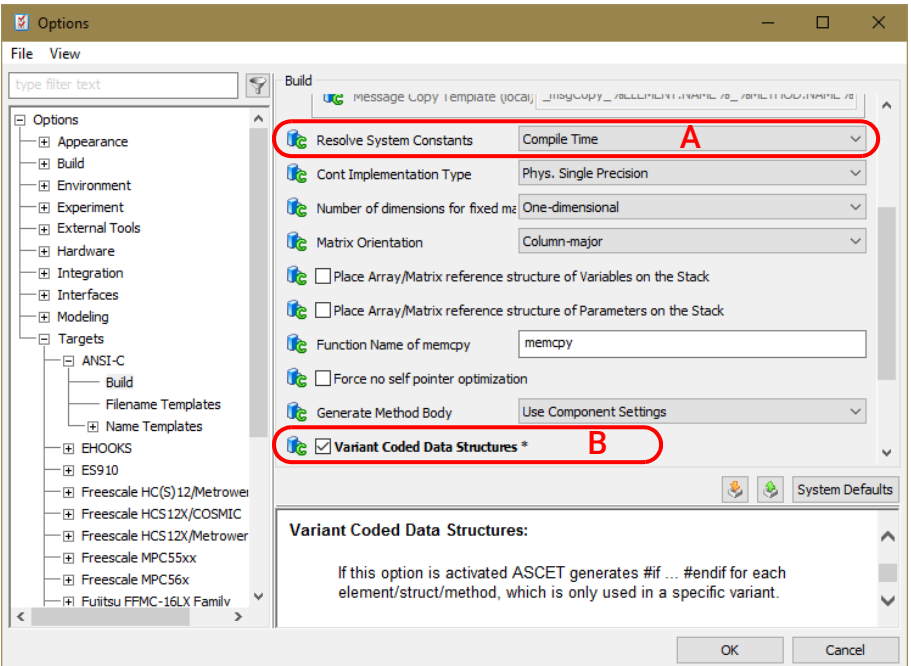

<span id="page-184-0"></span>Fig. 14-6 Target-specific Build options

With activated Variant Coded Data Structures, the code generator analyzes for each element or method/process:

- For which variant is the element used in each method?
- For which variant is each method/process called?

The code generator then combines all those conditions for each element in the complete project and uses them for the declaration of the data structures. This means that the definition of a single element can be conditional, or the declaration of a complete structure can be conditional. In addition, the functions are also declared and defined conditionally.

In the following example, a module M contains two elements a and b, where b is only used for one variant connected to the system constant SY. The defined data structures in the header are as follows:

```
struct M_IMPL_RAM_SUBSTRUCT {
  real64 a; /* min = -00, max = +00, ident, limit=yes */
  #if (SY) /* b * /real64 b; \frac{1}{x} min=-oo, max=+oo, ident, limit=yes \frac{x}{x}#endif /* b * /
```
};

The initialization of the structure is also conditional:

```
struct M_IMPL_RAM_SUBSTRUCT M_RAM = {
  /* struct element: 'M_RAM.a' (modeled as:'a.M') */
  0.0,#if (SY) /* b * /
```

```
/* struct element: 'M_RAM.b' (modeled as:'b.M') */
  0.0
#endif
};
```
The combination of conditions can lead to the situation that a system constant is used in a component where it is not defined in the model. To avoid the resulting #include dependencies, a special header file, named sysconsts.h, for all system constants is generated. All system constants are defined lazily in this file as usual:

```
/* system constant 'SY' */
#ifndef SY
#define SY false
  /* min=0, max=1, Identity, limit=yes */
#endif
```
You can change the name of this file in the target settings of your target, "Filename Templates" node, "system constant file" option.

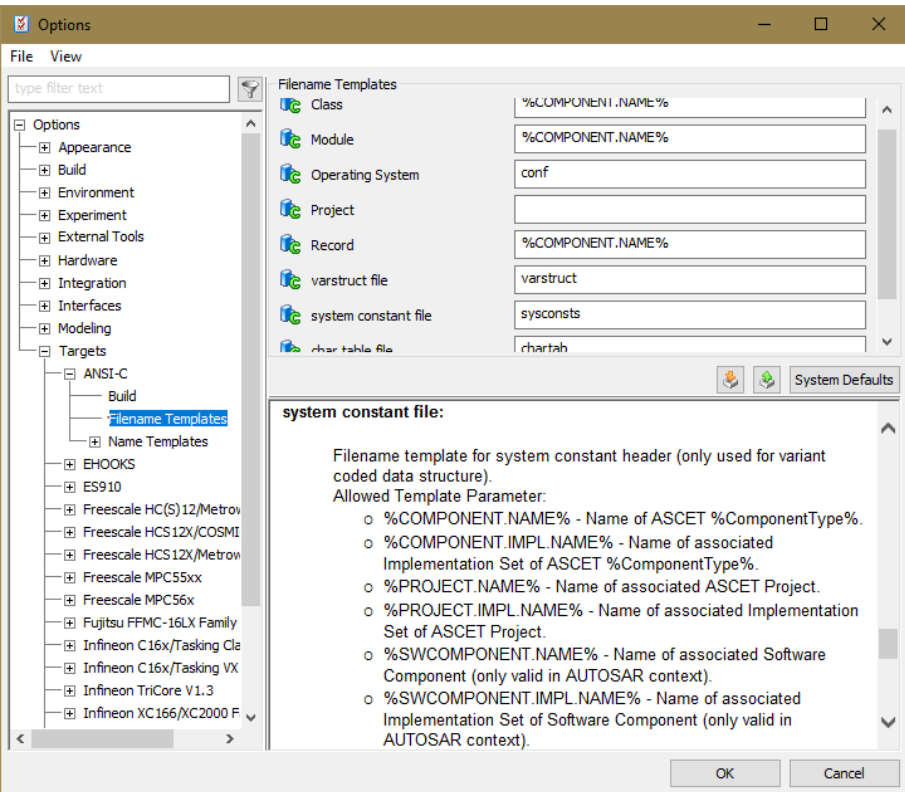

<span id="page-185-0"></span>Fig. 14-7 Target-specific Filename Templates

The conditional data structures have the following restrictions:

- The argument list of a function is not changed, even if an argument is unused. If the argument type is a structure, then the structure also must be defined.
- The C language does not allow empty structure definitions. If the situation occurs that a structure may be empty, but is still used, a dummy element is defined in the structure. This can, e.g., occur if a structure is used as an argument (see above).

• ASCET assumes that methods of C code classes and modules, classes with service routine (cf. [section 4.2.2\)](#page-51-0) or prototype (cf. [section 4.2.3](#page-54-0)) implementation, and externally defined records (cf. [section 4.3](#page-59-0)), always use all elements and their defined methods.

In addition, there are the following diagnostics:

- An info IMdl570 is reported if an element is never used, e.g., if the usage is enclosed in contradicting conditions.
- An info IMdl571 is reported if a method, process or runnable is never used, e.g., if the calls are enclosed in contradicting conditions,
- <span id="page-186-1"></span>• A warning WMdl570 is reported if a structure is used even if it may be empty.

#### 14.3.6 Exported and Imported Variables

<span id="page-186-0"></span>Exported variables and messages are implemented as global C variables defined in the code of the exporting module.

In ASCET, exported variables are commonly referred to as *class variables* in the sense that they only exist once for all instances of a class.

An imported variable is accomplished by using its global C-variable name directly in the importing module's generated code. To do so, the variable is declared as external in the header of the importing module. The code for the importing module thus has a direct reference into the exporting module code, and is therefore not completely modular at this point. A pointer assignment for the linkage, as in the simulation code, does not exist.

# **NOTE**

After changes, such as renaming or converting of exported variables, the user needs to explicitly regenerate the entire model in the export/import structure. This is achieved by choosing **Build**  $\rightarrow$  **Touch**  $\rightarrow$  **Recursive** prior to code generation.

<span id="page-186-3"></span>Also in this case, the element names are mapped via preprocessor definitions.

#### 14.3.7 Method Declarations and Calls

<span id="page-186-2"></span>A method's C name results from concatenating the class identifier and method name with an underscore in between:

classIdentifier methodName()

The C name of a method's formal argument agrees with the model name:

returnType classIdentifier\_methodName(argType1 argName1, argType2 argName2)

The passing of parameters, such as arguments and return values, depends on whether the type is a value or a pointer.

- *Scalar and Boolean parameters* are passed directly as *value* of the corresponding implementation type.
- *Characteristic curves and maps* pass a *pointer* to the structure of the characteristic curve/map.
- *Arrays and Matrices* pass a *pointer* to the first element.
- *Complex objects* pass a *pointer* to the corresponding class structure.

This corresponds with the semantics which is generally defined in ASCET, and which also holds in the physical experiment: scalar and Boolean parameters are passed by value, all other types by reference.

To handle multiple instances correctly, an additional parameter with the C name self is inserted into the first location of the parameter list. A pointer to the receiver of the method call or its instance variable structure is passed in this parameter. This parameter is eliminated in the following cases where it is not needed:

- Processes of modules because they can have only one instance.
- Methods of classes without instance variables because in this case the receiver is irrelevant.

However, the generation of this parameter can be forced by means of the respective setting in the implementation editor of a class.

As an example, the out method in the PIDT1 class has the form:

```
sint16 PIDT1_IMPL_out 
  (const struct PIDT1_IMPL *self);
```
#### 14.3.8 Constants and Literals

Literals are represented as such, namely literals, in the C code. They are transformed depending on the implementation context when needed. The same holds true for constants. Both cannot be implemented. In addition, constants are created in the C code using #define.

#### Example:

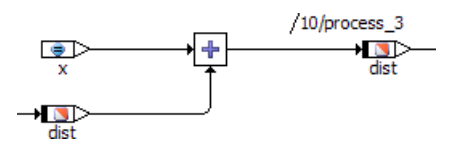

The constant used in the example is represented in the generated C code as follows:

```
/**** constants defined by module MOD_IMPL ****/
#ifndef MOD_IMPL_X
#define MOD_IMPL_X 2.0
#endif
```
The following code is generated for the example:

```
void MOD_IMPL_process (void) {
  dist = ((dist + (sint16)2));
  /* min=-10, max=10, hex=1phys+0 *//* end of process MOD IMPL process */
```
<span id="page-187-0"></span>Constants created as global elements are generated without the appended project and implementation names, according to the naming convention for other global elements.

#### Example:

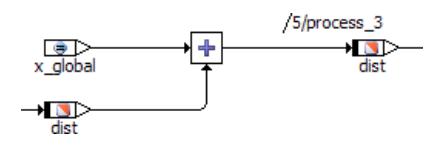

```
/**** exported constant ****/
#ifndef X_GLOBAL
#define X_GLOBAL 5.0
#endif
```
The generated code is equivalent to that for a local constant:

```
void MOD_IMPL_process (void) {
  output = ((dist + (sint16)5));/* min=-20, max=20, hex=1phys+0 *//* end of process MOD IMPL process */
```
#### 14.3.9 System Constants

<span id="page-188-1"></span>System constants are created in the C code via #define, and used symbolically. They can be implemented. In the following example, the system constant was created with a quantization of 1/2.

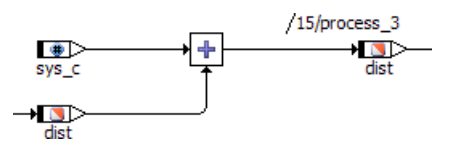

The following code is generated for the definition of the system constant:

```
#ifndef MOD_IMPL_SYS_C
#define MOD_IMPL_SYS_C 2
#endif
```
The system constant is used symbolically in the function definition:

```
void MOD_IMPL_process (void) {
  dist = (((sint16) \text{ MOD IMPL SYSTEM} C << 1) + dist));\frac{1}{x} min=-10, max=10, hex=1phys+0 */
   /* end of process MOD IMPL process */
```
System constants created as global elements are generated without the appended project and implementation names, like global constants (see [page 188](#page-187-0)). The names are generated in capital letters in each case. ASCET model names are adapted, if necessary.

#### 14.3.10 Virtual Parameters

<span id="page-188-0"></span>Virtual parameters are parameters that do not exist physically in the control unit memory. Instead, they can be used to define real (i.e., non-virtual) dependent parameters. In combination with a calibration system supporting this mechanism (e.g., INCA), it is then sufficient to calibrate a virtual parameter in order to affect several real parameters at the same time.

**Example:** Suppose the radius of a wheel is defined as a virtual parameter. Therefore, it cannot be used in the ASCET model directly. The diameter and circumference of the wheel are defined as parameters dependent on the radius, and they are used in various locations of the model.

# **NOTE**

Virtual parameters cannot be used directly in the ASCET model, because they do not physically exist in the control unit.

For the use of virtual parameters, a separate memory class VIRT PARAM is defined in the memorySections.xml file. All parameters defined as virtual are assigned to this memory class.

When creating the C structure for a class or module, a separate substructure for virtual parameters is created for the memory class, the same as for all other memory classes (see section ["Classes" on page 182\)](#page-181-0). Unlike the substructures for normal memory classes, this substructure is not referenced in the main structure (MOD\_IMPL).

```
struct MOD_IMPL_IRAM_SUBSTRUCT {
  uint16 cont;
};
struct MOD_IMPL_VIRTPAR_SUBSTRUCT {
  uint16 radius;
};
struct MOD_IMPL {
  struct MOD_IMPL_IRAM_SUBSTRUCT *MOD_IMPL_IRAM;
  uint16 diameter;
};
```
The reason for this special treatment is because the memory area for virtual parameters is allocated physically outside of the control unit memory. Consequently, it may not be referenced by the code. To achieve this, the memory configuration simply specifies a memory area that does not exist in the control unit (see also [chapter 3.3.5 "Memory Class Configuration"\)](#page-29-0).

#### 14.3.11 Dependent Parameters

<span id="page-189-0"></span>Regarding the generated code, dependent parameters do not differ from normal parameters. However, their initialization value is not specified directly by the user, but determined indirectly by the code generator due to the defined dependency. Beyond that, the dependency is not reflected in any other way in the code. It is included in the ASAM-MCD-2MC file where it is used by the calibration system.

# <span id="page-189-1"></span>14.4 Real-Time Constructs

#### 14.4.1 Tasks

<span id="page-189-2"></span>Task are ordered collections of processes that can be activated by the application or the operating system. The activation of a task does not imply its immediate execution. The start of the task, i.e. the beginning of its execution, is scheduled by the operating system. Attributes of a task are e.g. its operating modes, its activation trigger, its priority and the mode of scheduling. On activation the processes of a task are executed in the given order.

For OSEK operating systems, tasks are marked in C source code using the TASK() macro. The expansion of this macro is OS-vendor dependent. It ensures that the task body can be called in the correct way by your OS.

ASCET and ASCET-SE-SE support the following task scheduling modes:

<span id="page-189-3"></span>*• Alarm tasks*

- *Interrupt tasks*
- *Software tasks*
- *Init tasks*

<span id="page-190-2"></span>Only one Init task may exist for each application mode.

# 14.4.2 Processes

Processes are concurrently executable pieces of functionality. Processes are mapped into tasks, i.e. a task can call a sequence of processes.

Processes have no arguments or return value. For all targets (including ANSI C), processes are generated as void/void functions, as the following simple example shows:

```
void MOD_IMPL_process (void) {
  CL IMPL calc();
}
```
The only purpose of this example process is to call method calc from the class CL.

#### 14.4.3 Messages

<span id="page-190-0"></span>Messages should be used to ensure data consistency at any time during the program execution under real-time conditions. The use of "normal" global variables bears the risk of data inconsistency if, for example, a variable may be changed during its use in a process because another process with higher priority accesses the same entity.

When using messages, message copies are generated in all required cases as a result of the global analysis. This does not require any user intervention.

The user should ensure, however, that each message is sent by one process only. If different processes write to the same message in a real time environment, there is no deterministic way to define from which sender a receiver will receive the message.

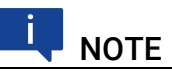

The optimization of message copies is based on the priority scheme of an OSEK operating system. Therefore, it must be ensured that ASCET knows all tasks used on your ECU, and their priorities.

If this cannot be ensured – because, e.g., the operating system you use is not OSEK compliant, or messages are accessed from outside (hand-coded sources) –, it cannot be ensured that the optimization of message copies is performed an appropriate way. This may even endanger the safety of the generated code. It is highly recommended to switch message optimization off in these cases.

<span id="page-190-1"></span>As the default optimization of message copies is not suited for all applications, the message handling can be configured extensively by the user. Four different variants exist.

#### 14.4.3.1 Selection of Message Copy Variants at Compilation Time

The codegen  $[-*]$ . ini files can be configured so that all supported message copy variants are generated in C code at once (modularMessageUse=true). Each variant is separated in generated code by pre-compiler directives #if ... #endif.

This allows you to choose the message copy variant at compilation time (rather than at code generation time).

The choice of message copy variant is made by defining the C macro \_\_MES-SAGES that can be included in the user-defined header file message scheme.h or defined in the compiler options (see make variable PROJECT\_DEFINES in project\_settings.mk).

The following options are available:

• Optimize message copies (default):

Messages copies are optimized by exploiting knowledge about the operating system's priority scheme. This variant is enabled by the C macro definition:

<span id="page-191-0"></span>#define MESSAGES OPT COPY

Prerequisite: For this message copy variant, it is essential that ASCET knows the priorities of every Task and ISR in the OS that uses messages. If this information is not complete then the generated code for message copies can be erroneous and there is a risk of data corruption at runtime.

• No message copies:

Messages are used like global variables in this case. No copies are generated. This variant is enabled by the C macro definition:

#define \_\_MESSAGES \_\_NO\_COPY

# **NOTE**

If messages are accessed in methods in modules, only oPT COPY and NO COPY are available. Other optimizations are not yet supported.

• No message optimization (always copy the message): Messages are always copied. This variant is enabled by the C macro definition:

#define MESSAGES NON OPT COPY

In this case, no optimization takes place. This variant is most flexible and can be used even if ASCET does not know the whole OS configuration ("Additional Programmer" use case).

• Use OSEK COM:

Use OSEK COM for message communication. This is only possible if the the operating system supports OSEK-COM messaging. This variant is enabled by the C macro definition:

#define MESSAGES OSEK COM

OSEK COM assumes that all messages and their copies are defined by the underlying OSEK operating system. The OSEK-COM<sup>1</sup> API calls ReceiveMessage() and SendMessage() are used to access current values of messages before and after each process respectively.

<sup>1.</sup> OSEK Communication Specification

#### 14.4.3.2 Selection of Message Copy Variant at Generation Time

If only one specific message copy variant shall be generated, the codegen [ \*].ini option modularMessageUse must be set to false. Additionally, the option messageUsageVariant must be defined to specify the required message copy variant (see descriptions in codegen ecco.ini for more information). In this case, C code will be generated only for the specified message copy variant, so there is no need to define the compiler macro MESSAGES.

#### 14.4.4 Resources

<span id="page-192-2"></span>The resources are protected by the OSEK operating system mechanisms GetResource and ReleaseResource. The code is suited for the use with other operating systems or in combination with handcoded sources without restrictions.

<span id="page-192-1"></span>RTA-OSEK supports the OSEK resource RES\_SCHEDULER (see OSEK specification). The ceiling priority of this resource corresponds with the OS scheduler priority. In ASCET, this resource can be used only in C code. To do so, you first have to define the resource in the C code module by clicking on the button Resource ( $\mathbb{E}$ ) and name the resource e.g., RES SCHEDULER).

You can then access the resource in the C code editor via the corresponding ASCET macros, e.g.,

```
ASD_RESERVE(RES_SCHEDULER);
   \overline{y} user code \overline{x}/
   ...
ASD_RELEASE(RES_SCHEDULER)
```
The code generated by ASCET will then look like this:

```
...
DeclareResource(RES_SCHEDULER);
...
void process(void)
  {
  ...
  GetResource(RES_SCHEDULER);
  /* user code */
  ...
  ReleaseResource(RES_SCHEDULER);
  ...
}
```
# 14.4.5 Application Modes

<span id="page-192-0"></span>Application modes are designed to support different runtime configurations of the whole system at different times. This allows an easy and flexible design and a management of system states with completely different function. Examples of such modes are *Startup, Normal Operating Mode, Shutdown, Diagnosis* and *EEPROM Programming*. Each application mode can be defined with its individual tasks, priorities, timer configuration etc.

ASCET supports OSEK OS's application mode concept. The application mode required is passed as a parameter to the OS's StartOS() API call. Control of modes and mode switching is outside the scope of ASCET.

<span id="page-193-0"></span>When integrating ASCET with RTA-OSEK V5.x is possible to re-start the OS in a different application mode. However, such functionality is not part of the OSEK OS standard and may not be supported by other implementations of OSEK OS.

# 15 Inside ASCET-SE

This chapter provides an overview of the key parts of the ASCET-SE code generator. It describes the process by which an ASCET model is converted to an executable program when the **Build**  $\rightarrow$  **Compile / Build All / Rebuild All** menu options are selected.

This is background material for the interested reader. It is not necessary to read this chapter in order to work successfully with ASCET-SE.

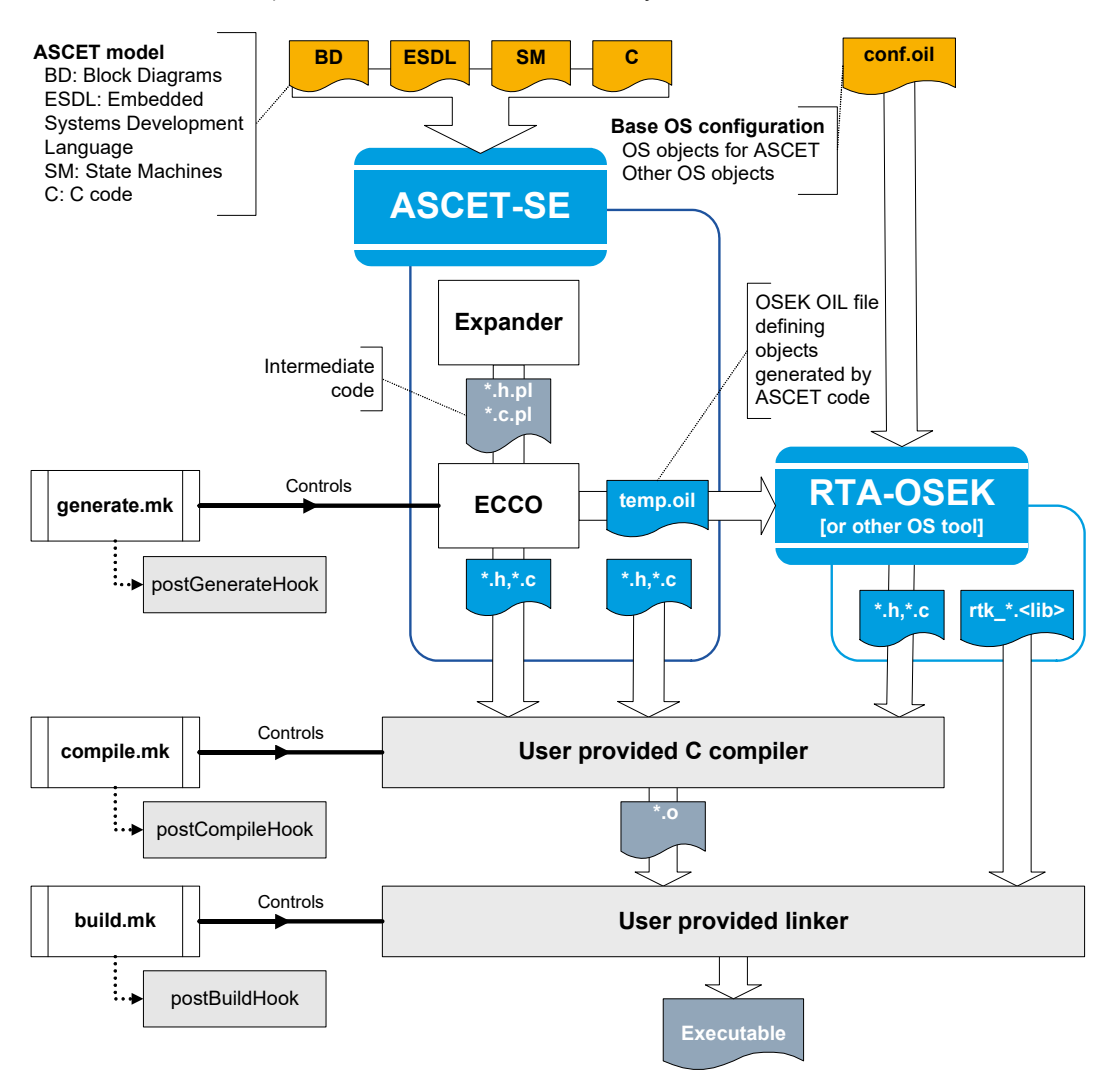

<span id="page-194-0"></span>Fig. 15-1 Structure of the program generation process for ASCET-SE

Code generation in ASCET-SE is similar to compilation and has two phases.

#### A Expander

<span id="page-194-1"></span>In the first phase, a "front-end" called the expander converts the ASCET model specified in the block diagrams, ESDL and C code editors into intermediate code. During this phase, the physical model is transformed into the quantized model. Each module and each class are treated separately, and optimizations are done locally.

The expander writes the ASCET data model into the CGen directory on the hard disk. Each module specified in ASCET is expanded into three files: the database with the extension  $*$ . db, a header file with the extension  $*$ .h.pl, and the C file with the extension  $*$ .c.pl.

#### B ECCO

In the second phase, a "back end" called ECCO (Embedded Code Creator and Optimizer) uses its global view of the ASCET project to do extensive global optimization and then converts the intermediate code into C code, adding any target compiler intrinsics (e.g. pragmas to place code into memory sections) required for the target microcontroller. ECCO uses a set of code production rules (CPRs) to do the conversion. These CPRs can be modified, within certain restrictions, to adapt the code generation to changing requirements.

The generation process is controlled by the generate.mk and makefile files. The latter is generated automatically by ASCET for the individual steps of code generation.

An OSEK OIL file, temp.oil, is created and RTA-OSEK is invoked on a basic OS configuration called confVx.y.oil to generate the OS data stuctures.

Building the executable from the generated code needs two additional phases that are managed by ASCET-SE:

#### C Compile

The C source and header files generated by ECCO and RTA-OSEK are compiled by the target-specific compiler. This process is controlled by ASCET using several make files. ASCET makefiles have a .mk extension, e.g. project settings.mk and target settings.mk. The makefile file itself is generated by ASCET and contains all paths the user has entered via the user interface, as well as an include command for the compile.mk file. The following is an excerpt from the makefile file, using the MPC56x with RTA-OSEK as example:

```
# path definitions
P TGROOT = C:\text{base}(4\text{target})P_TARGET = c:\etas\ascet6.4\target\trg_mpc56x
...
P CCROOT = c:\compiler\WindRiverV5.6.x
...
# phase definition
include $(P_TARGET)\compile.mk
```
As a consequence of the "Smart-Compile" optimization, many different files are generated and used during the compile phase. As a result, a set of object files is created.

#### D Build

The compiled files are now linked to an executable program. This process is controlled by the build.mk file and the specific makefile, as well as project settings.mk and target settings.mk. As a result, the user receives an executable program.

# 15.1 Structure of the Code Generator

The code generation subsystem has a layered structure. The tasks of the individual layers are discussed briefly in the following sections.

# 15.1.1 Front-End Transformation

<span id="page-196-0"></span>A respective *front-end* conversion exists for each different type of specification (i.e., block diagram, state machine, ESDL). Here, the specification is analyzed syntactically. For example, a check is made to determine whether or not all necessary ports on a block were connected during graphical input. For ESDL, a parser is used. If the specification is syntactically correct, the front-end converts these files into the so-called *MDL format*.

C code modules, in which the user works directly on the implementation layer, form an exception in the specification. C code, in this case, is entered manually for the respective target. Because of this special position, C code modules are not important for the code generation. These are discussed later in this document.

# 15.1.2 MDL and MDL Builder

<span id="page-196-3"></span>The *MDL (method definition language)* is an intermediate format, invisible to the user, which is used internally to represent all the specification types uniformly. MDL offers an object-based view. Classes and methods can be declared and defined. In addition, MDL has elements to represent real-time behavior, i.e. processes, messages, etc. Algorithms are still represented physically, without target dependence. User-specific quantizations (e.g., re-scaling with correction factors) occur later in the generation process. However, all elements (e.g., variables, method arguments) are detailed with the available implementation information in this format.

#### 15.1.2.1 Semantic Analysis

<span id="page-196-2"></span>In the MDL builder, also a general semantic analysis occurs. After this, a special analysis takes place for the implementation code generation. The mathematical expressions are analyzed semantically according to a stack-based mode of operation. The following additional checks are performed:

- Usage of non-linear conversion formulas? If yes: error message.
- Illegal mixture of floating point and integer entities? If yes: error message.
- Maximum bit width exceeded in an implementation specified by the user? If yes: error message.
- For division, does the physical interval of the denominator contain zero? If yes: error message.
- For assignments, does the physical interval of the assigned expression fit in the physical destination interval of the variables to which it is assigned? If no: warning. In this case, the generation of limiters is strongly recommended.

#### 15.1.2.2 Collecting Optimization Data

<span id="page-196-1"></span>After the semantic analysis, additional information (e.g. scaling factors, intervals) is calculated during the setup of the MDL tree. This data is used to optimize the transformation of the arithmetic and is stored with each node in the MDL tree

Computation of physical intervals for intermediate results: The user specifies intervals for all variables, parameters, method arguments and return values. However, for the intermediate results found in mathematical expressions, the range of values must be computed using interval arithmetic.

Computation of optimization data: To balance the precision and efficiency of the generated code, a skillful choice of quantizations for the intermediate results is important. For each operation in a mathematical expression, a list of optimal scales is created which are based on minimizing the number of requantization operations. The optimization data serves as a decision base in the generation phase.

#### 15.1.3 Code Generator

<span id="page-197-0"></span>The code generator maps the object-oriented structure of the MDL to a function-oriented structure. This contains simpler language features that are more akin to C.

The code generator is still independent of the target. A distinction is made, however, between experimental targets and electronic control unit targets because special optimizations are carried out for electronic control unit targets which are required even at this layer.

In ASCET, several different code generators are available for selection. They differ mostly in the method of arithmetic conversion. The code generators correspond to the phases of an integrated development. The first three phases are executed with experimental targets. The last phase corresponds to the work with a specific microcontroller target.

- <span id="page-197-4"></span>• *Physical experiment* produces physical entities and floating-point arithmetic (without quantizations). For this code generator, no implementation information is required.
- <span id="page-197-5"></span>• *Quantized physical experiment* produces a physical simulation with quantizations. Floating-point arithmetic is used, but value ranges and quantizations can be indicated for any entity. Implementations may be partially specified and can be changed at run-time.
- <span id="page-197-1"></span>• *Implementation experiment* produces a simulation on the implementation layer. All implementations (e.g., data types, conversion formula, etc.) must be specified (as needed later in the *Controller Implementation*). Algorithms are transformed automatically into fixed-point arithmetic of the target system.
- <span id="page-197-2"></span>• The *object based controller implementation* performs additional optimizations for the electronic control unit (e.g., imported entities are directly referenced). Name conventions are converted differently. Here, names are used instead of data base IDs. The generation of fixed-point arithmetic is identical to that of the *implementation experiment*, which ensures the same behavior.

All ASCET-SE targets are only capable of an object-based controller implementation, i.e. the object structures selected in the model are mapped in the controller software.

<span id="page-197-3"></span>• *Object based controller physical* produces floating-point arithmetics with additional optimizations for the electronic control unit.

This code generator is mandatory for code generation with mixed physical implementation; see the ASCET online help for details.

For an ASCET module, code can be generated and simulated without project context only in the physical experiment. For the other code generators the module must be integrated into a project. This is the only way to access the implementation information. Without project context, the conversion formulas as well as all implementations of imported entities are missing.

#### 15.1.3.1 Expander

<span id="page-198-1"></span>The expander creates a target-independent intermediate code (\*.pl files), which is used for the generation of the final, target-specific C code. It creates the desired software architecture. A substantial task of the expander is transforming the physical/mathematical expressions in the MDL into concrete calculations appearing later in the C code. It is directed by the code generator, using a standardized internal interface. The user can therefore select the expander independently of the code generator.

Unlike the MDL Builder, the expander is function oriented. The MDL tree is traversed from top to bottom recursively, in order to generate intermediate code for the individual operations that correspond to the nodes in the MDL tree. At first, code generation for individual operations is executed using basic principles in a local context, i.e. for that operation only. Then, using the value intervals and optimization data calculated during the semantic analysis, optimal code is generated for each entire mathematical expression.

The expander works on the implementation layer, i.e., it uses C data types instead of physical representations.

#### 15.1.3.2 ECCO

<span id="page-198-0"></span>Finally, the intermediate code generated by the expander is translated into executable C code by ECCO.

### 15.2 Code Administration

The *administration systems* described below are not directly part of the code generation subsystem. They aid the code generator and allow permanent, safe storage of automatically generated and handwritten code.

#### 15.2.1 Make Mechanism

<span id="page-198-2"></span>The Make mechanism performs the task of creating an up-to-date and consistent code version for a module. Due to modularity, the turn-around times are minimized after model changes, because code is regenerated and compiled for as few modules as possible. The Make mechanism creates a dependency network from the ASCET data model. The time stamps of each module in this network are analyzed to determine which modules must be regenerated.

Unfortunately, the time stamps are not always sufficient to decide whether regeneration is necessary. Regeneration is not required with every change in the time stamp, but this cannot be recognized automatically.

As a result, the Make mechanism is optimized for *physical experiment* code generation. Emphasis is given to achieving short turn-around times. In individual cases, too many modules or, in rare cases, too few modules get regenerated. Users should therefore select **Build**  $\rightarrow$  **Touch**  $\rightarrow$  **Recursive** after larger modifications to the model structure (e.g., creation/deletion of variables/methods, or changing exported/imported variables) before generating new code.

#### 15.2.2 Code Manager

<span id="page-199-0"></span>The code manager acts internally as the central interface for code generation and storage. Through this interface, all other subsystems communicate demands for code generation, the Make mechanism, and code storage. Some example functions controlled by this interface are:

- Generating source code for a component (by selecting **Build**  $\rightarrow$ Generate Code).
- Generating the executable (by selecting **Build**  $\rightarrow$  **Build**, the code is generated, compiled, linked and stored in the ASCET database or workspace).
- Loading code into the target (e.g., by selecting Build → Experiment).
- Saving source code to files (by selecting File  $\rightarrow$  Export  $\rightarrow$  Generated **Code**  $\rightarrow$  \*). This option is only available, if the code has been stored to the database/workspace before.
- Executing a "Touch" (by selecting **Build**  $\rightarrow$  **Touch**  $\rightarrow$  **\*** the time stamp is updated, specifically for the Make mechanism).

Code management ensures permanent, safe storage in the ASCET database/ workspace of software-generated and handwritten code. For any ASCET component (i.e. module, state machine, class, etc.), several code variants may simultaneously be stored in the database/workspace as separate entities.

A code variant is essentially based on the target, code generator, and expander selection in the *code generation settings.*

# **NOTE**

As the target and expander are chosen in relation to each other, the target and code generator suffice to identify a code variant.

Therefore, if one of these selections is changed at any time, a new variant will be created and stored separately. Conversely, any time one of the other code generation options (e.g., protected division) is changed, the code of the existing variant is overwritten with the altered form.

When a code generator that does *not* allow different implementations is selected (e.g., "Physical Experiment"), system-generated and handwritten code is stored with the component.

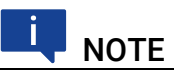

<span id="page-199-1"></span>"Physical Experiment" and "Object Based Controller Physical" are currently the only code generators in ASCET for which this is the case.

When a code generator that allows different implementations has been selected, system-generated and handwritten codes are stored in different locations. Generated code is stored with the project, since that is the only location

where the necessary data (i.e., formulas, global variables, etc.) are available for generation with implementations. Handwritten code is, again, stored with the component of the respective implementation.

# 15.3 Directory Structure of Code Production Rules

<span id="page-200-1"></span>The *code production rules* (CPRs) are Perl programs that are stored in a directory with the following structure:

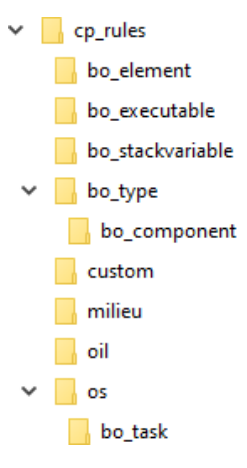

#### <span id="page-200-0"></span>Fig. 15-2 Directory structure of the CPRs

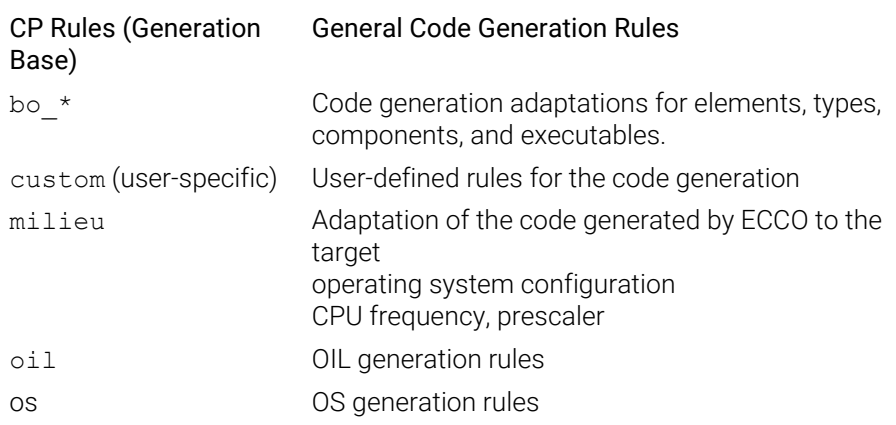

The technical prerequisite for a re-use on the CPR level is based on the following Perl feature:

For searching a function (Macro, CPR), Perl processes a list of directories that can be passed at start-up. The search ends either when the *first* function with a matching signature is found, or with an error message if no matching function is found.

If the CPRs of each component contained in ASCET-SE are stored in individual directories, and if the Perl interpreter, in the corresponding make file, is provided with a directory list that follows the order "from special CPR to general CPR", a superimposition of standard CPRs by user-specific CPRs, i.e. overwriting of the standard functionality, is possible.

# 16 ASCET-SE — Restrictions

<span id="page-201-2"></span><span id="page-201-0"></span>This chapter describes what restrictions exist in the structure of the code generation and how these can be avoided. The known errors are also listed.

# 16.1 General Restrictions

#### 16.1.1 Interval Arithmetic

<span id="page-201-3"></span>The ranges for intermediate results in mathematical expressions are computed by interval arithmetic. Functional relationships cannot be recognized in this; intermediate results are always computed as if all intervals arose from input variables independent of each other. This can lead to unnecessarily large word lengths, incorrectly detected overflows, and the corresponding unnecessary loss of numerical precision. Another consequence can be the unnecessary generation of code for limiters in a later assignment.

Example:  $x \in [9.0, 99.0]$ . Then the expression  $x/(x+1)$  has the actual interval of  $[0, 9, 0.99]$ , because x is in both the numerator and denominator. If, on the other hand, the interval algorithm first calculates  $x+1$ ,

 $[10.0, 100.0]$ , the interval for  $x/(x+1)$  is obtained from this by dividing the intervals: [9.0,99.0]/[10.0,100.0]=[0.09,9.9]. This is two orders of magnitude larger than the actual interval.

Therefore, when part of a larger expression, e.g.,  $(x/(x+1))$  \*y, this excessive interval can cause an unnecessary right-shift in the immediate result (and possibly even in  $y$ ) in order to prevent a supposedly possible overflow. This can, in turn, significantly worsen the numerical behavior of the system.

To avoid such effects, the range of the intermediate result can be explicitly specified using an additional variable, based on the known function dependence.

#### 16.1.2 No Quantization for Literals

<span id="page-201-4"></span>In rare cases, the automatic establishment of quantization of a literal according to its context can lead to unsatisfactory results if the literal is thereby represented too roughly. These cases are quite rare, however, and generally only occur for irrational literal values.

The use of a parameter or an implemented temporary variable helps to alleviate the problem.

#### 16.1.3 ASCET Direct Access and Characteristic Curves/Maps

<span id="page-201-1"></span>Direct access on a characteristic curve or map in nested classes may lead to correct, but inefficient code.

It is expected that the expression which delivers a characteristic curve or map within a call of the interpolation routine

```
CharTable2_getAt_s8s8s8(ASD_CHTBL_PTR(Two_D), 
(sint8)1, (sint8)1);
```
is a simple expression. If not, correct, but inefficient code is generated if the optimization options Optimize Direct Access Methods \* are deactivated, e.g.,

```
ASD_INPL_CharTable2_getAt_s8s8s8(
```

```
INNER_IMPL_getTwo_D((MIDDLE_IMPL_getInner(
(struct MIDDLE_IMPL *)&self->Middle))).xSize,
(const sint8 *)
(INNER_IMPL_getTwo_D((MIDDLE_IMPL_getInner(
(struct MIDDLE_IMPL *)&self->Middle))).xDist),
INNER_IMPL_getTwo_D((MIDDLE_IMPL_getInner(
(struct MIDDLE_IMPL *)&self->Middle))).ySize,
(const sint8 *)
(INNER_IMPL_getTwo_D((MIDDLE_IMPL_getInner(
(struct MIDDLE_IMPL *)&self->Middle))).yDist),
(const sint8 *)
(INNER_IMPL_getTwo_D((MIDDLE_IMPL_getInner(
(struct MIDDLE_IMPL *)&self->Middle))).values),
(sint8)1, (sint8)1) ;
```
Workaround: For performance optimization, it may be useful to use temporary variables in a model if the getAt method of a characteristic curve or map reference shall be called, which was delivered via a method call:

```
res = Middle-Inner() . Two D() .getAt(1,1);In such a situation, a reference should be assigned to a temporary variable. 
Then, the getAt method of the temporary variable is called.
```

```
Two D REF = Middle.Inner().Two D();
```

```
res = Two D REF.getAt(1,1);
```
This results in a more efficient generated code:

```
_Two_D_REF = INNER_IMPL_getTwo_D(
  (MIDDLE_IMPL_getInner((struct MIDDLE_IMPL *)
  &self->Middle)) );
```

```
ASD_INPL_CharTable2_getAt_s8s8s8(
  _Two_D_REF->xSize,(const sint8 *)
  _Two_D_REF->xDist,
  Two D REF->ySize, (const sint8 *)
  Two D REF->yDist, (const sint8 *)
  Two D REF->values,
  (sint8)1, (sint8)1);
```
# 16.2 Restrictions in Using ASCET-SE

#### 16.2.1 Inputs of Characteristic Curves and Maps

<span id="page-202-0"></span>**Restriction:** Inputs of characteristic curves and maps must be static variables (stored in RAM). In the ASCET-SE software architecture, these are exported or imported class variables and also local instance variables of modules, *but not*  method arguments, method local variables, or instance variables of classes.

Reason: Modern calibration systems and the ASAM-MCD-2MC format require (i.e., for display of operating point) the name and memory address of the input variable which must be stored in static RAM cell (i.e. not on the stack) for every characteristic curve, etc. If an expression or a variable is used which is neither global nor visible, rather than in a RAM location, then the characteristic curve/ map cannot be calibrated, or only with limitations.

**Check:** In the code generation, a warning indicates that the parameter is not calibratable, if applicable.

Workaround: If necessary, insert an appropriate static intermediate variable (RAM cell) in the model before the input of the characteristic curve/map.

### 16.2.2 No Separate Search for Interpolation Nodes and Interpolation

Restriction: Separate processes to search for interpolation nodes and the interpolation itself are not possible for normal (individual) characteristic curves and maps, i.e., the methods search and interpolate (extended interface of characteristic lines and maps) can not be used.

Reason: Characteristic curve objects are stored in static memory areas (ROM/ FLASH) in the controller and therefore cannot contain storage spaces. To make a separate search for interpolation nodes possible, additional separate variables would always have to be created in RAM in order to store the result of the search. This is not performed for reasons of efficiency.

<span id="page-203-1"></span>**Check:** A failure report is indicated during code generation when applicable.

#### 16.2.3 No Choice for Interpolation Method

Restriction: Individual selection of different interpolation or extrapolation methods for characteristic curves and maps (rounded, linear) as in the simulation is not possible. Interpolation and extrapolation behaviors are determined globally by the interpolation routines used.

Reason: If the type of interpolation were to be individually selected for each characteristic curve, then it would be necessary either to provide separate routines for each type of interpolation (i.e., greater amount of code), or to use a generic routine to which the interpolation type is passed as a switch when it is called (i.e., greater amount of code and longer running time). Thus, this is not provided in the controller for reasons of efficiency.

Check: None. The interpolation routine provided (or supplied by the user) for the respective combination of characteristic curve/map type and data type is always called.

#### 16.2.4 Uniqueness of Component Names

<span id="page-203-0"></span>**Restriction:** The names of components must be unique within the generated code of a a project. Additionally, the project may not have the same name as a component contained within it.

Reason: The C names of functions and variables in the controller code must be readable and therefore contain the names of components. If two components in the project have the same name, then this could cause a name conflict in the code (compiler/linker error).

Check: In the Make mechanism, a failure report is indicated when applicable.

#### Remedy

If you need to include components with identical names, but different locations in the ASCET database/workspace, in your project, do the following:

Open the Project Properties window, go to the "Production Code" node and activate Use OID for Generation of Component Names. With that, the IDs of components and implementations are used to create names in the generated C code, and name clashes are avoided.

### 16.2.5 Make Mechanism for Controllers and Fixed-Point Arithmetic

<span id="page-204-1"></span>Restriction: The make mechanism does not recognize *all* dependencies (e.g., changes of formulas, etc.) that, together with *Implementation Experiment* or *Controller Implementation*, require a regeneration of the entire project or individual project parts. If it did, the entire project would have to be analyzed, which would take about as much time as a complete regeneration.

Reason: The make mechanism for the *Object Based Controller Implementation*  works the same way as for the physical simulation. Some global side effects from changes in the model are therefore not recognized.

Workaround: For changes with global effects, the user has to force a complete regeneration of the project by selecting **Component**  $\rightarrow$  Touch  $\rightarrow$  Recursive. Thus, the code consistency is put under the user's control.

# 16.3 Known Errors in the ASCET-SE Code Generation

<span id="page-204-0"></span>The following errors are known for ASCET-SE. Only errors which are specially associated with controller code generation via ASCET-SE are listed here. General restrictions associated with ASCET are not given here.

#### 16.3.1 Build Executable Code After Exiting ASCET

When you select **Build**  $\rightarrow$  **Build All**, an executable program is generated in the temporary . . \ascet6.4\cgen directory and stored into the ASCET database/workspace. When the Keep files in Code Generation Directory option is deactivated in the ASCET options (cf. ASCET online help), the content of the . \cgen\ directory is deleted whenever you exit your ASCET session. Retrospectively activating the option has no effect for the running session.

The executable code is still in the database, but there is no way of reading it from there. The workaround is, upon re-entering ASCET, to force a new compilation of a component and relinking by selecting **Build**  $\rightarrow$  **Touch**  $\rightarrow$  **Flat** before rebuilding the executable.

# 17 Contact Information

### <span id="page-205-0"></span>ETAS Headquarters

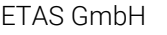

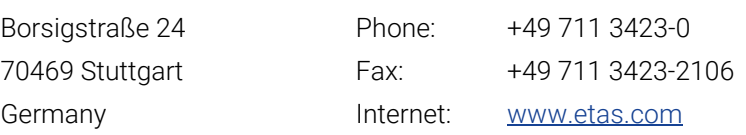

### ETAS Subsidiaries and Technical Support

For details of your local sales office as well as your local technical support team and product hotlines, take a look at the ETAS website:

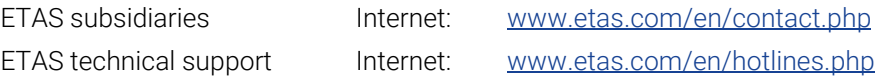

# Figures

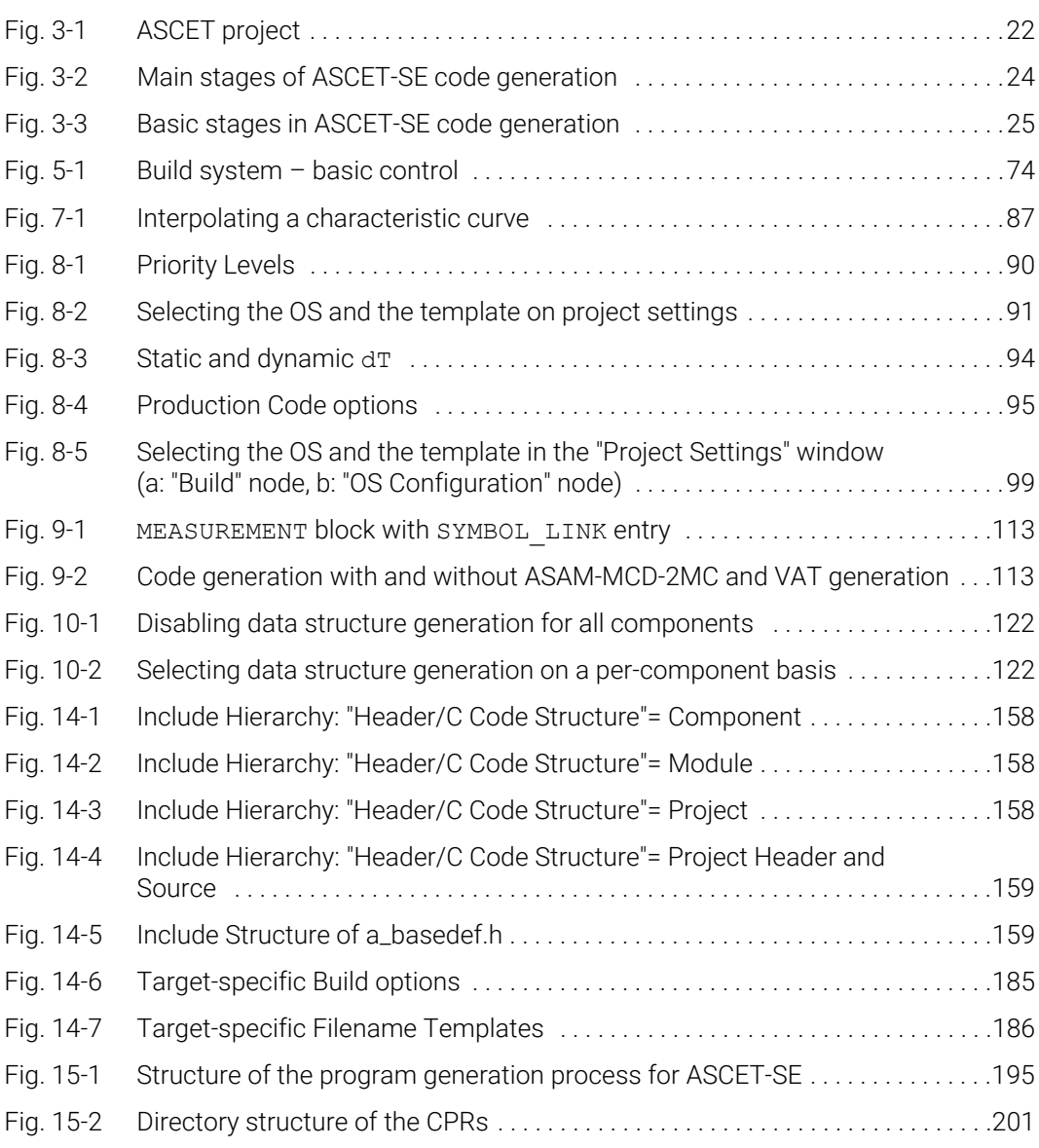

# Tables

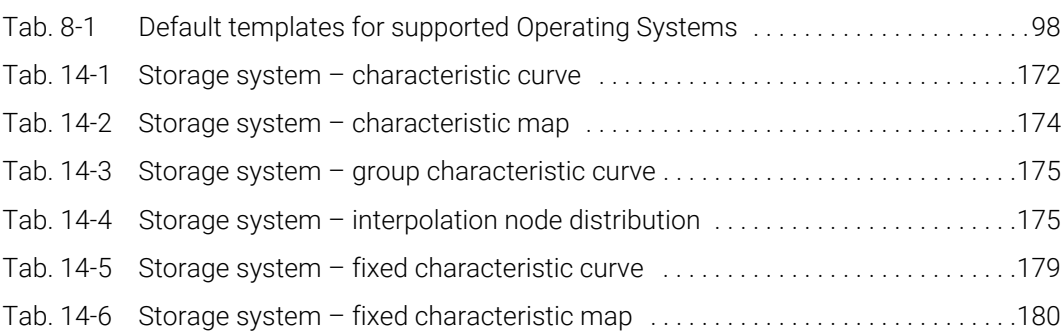

documentation [. . . . . . . . . . . . . . . . . .77](#page-76-3)

generate source code [. . . . . . . . . . . .32](#page-31-2)

# Index

#### **Symbols**

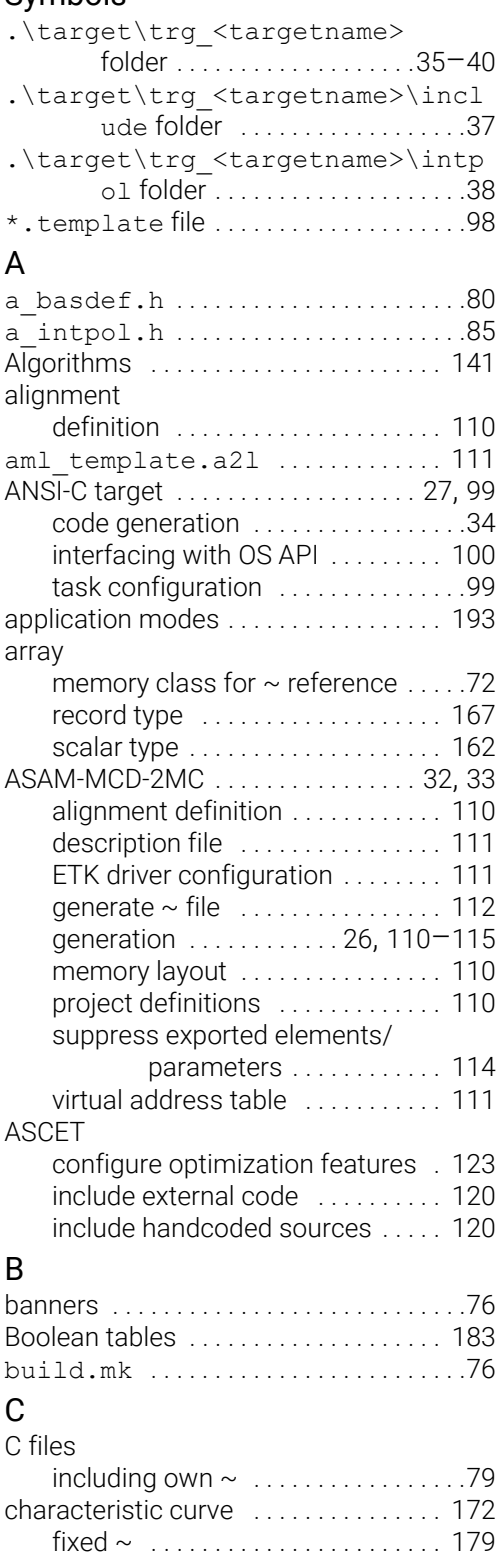

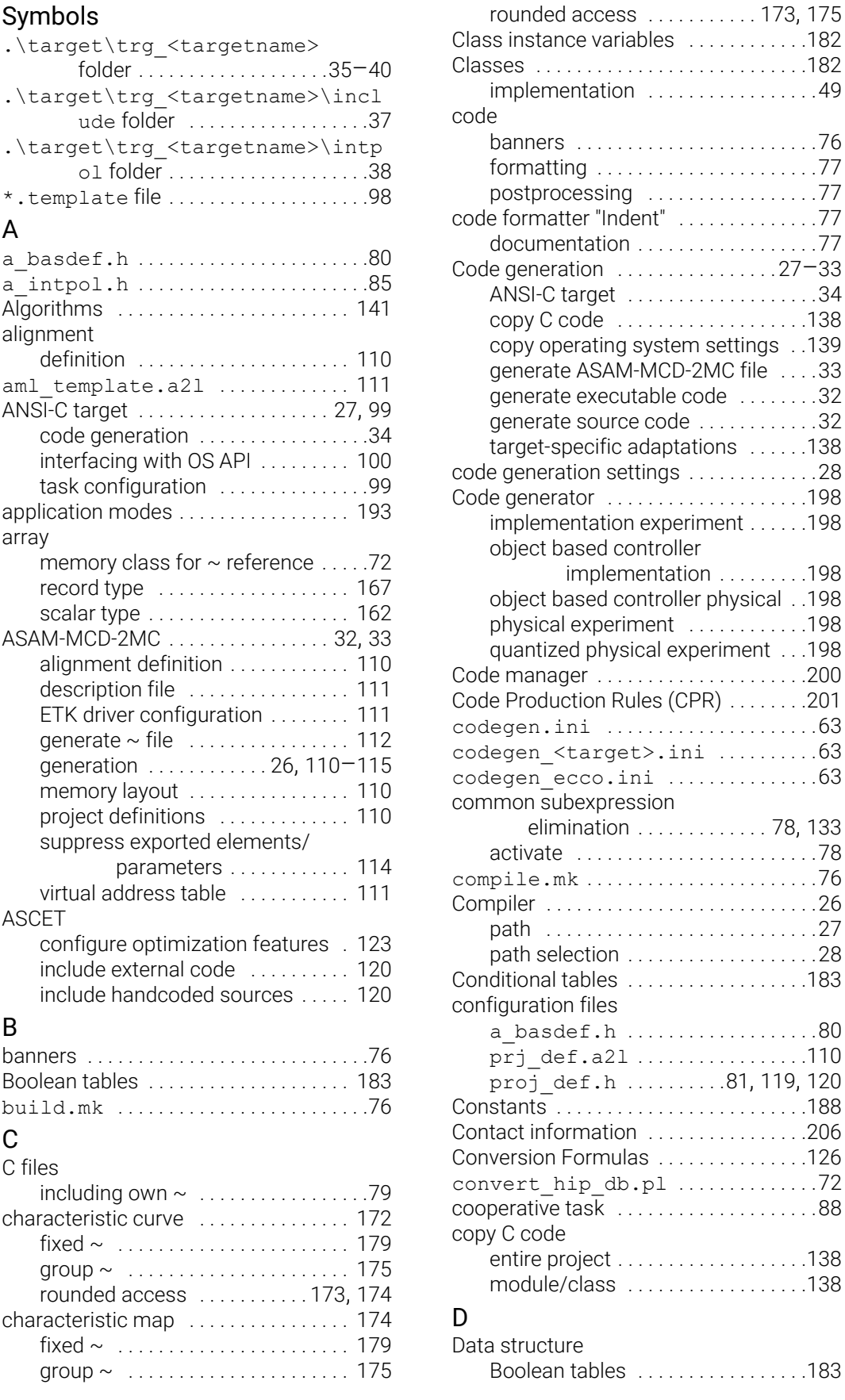

group ~ [. . . . . . . . . . . . . . . . . . . . . . 175](#page-174-2)

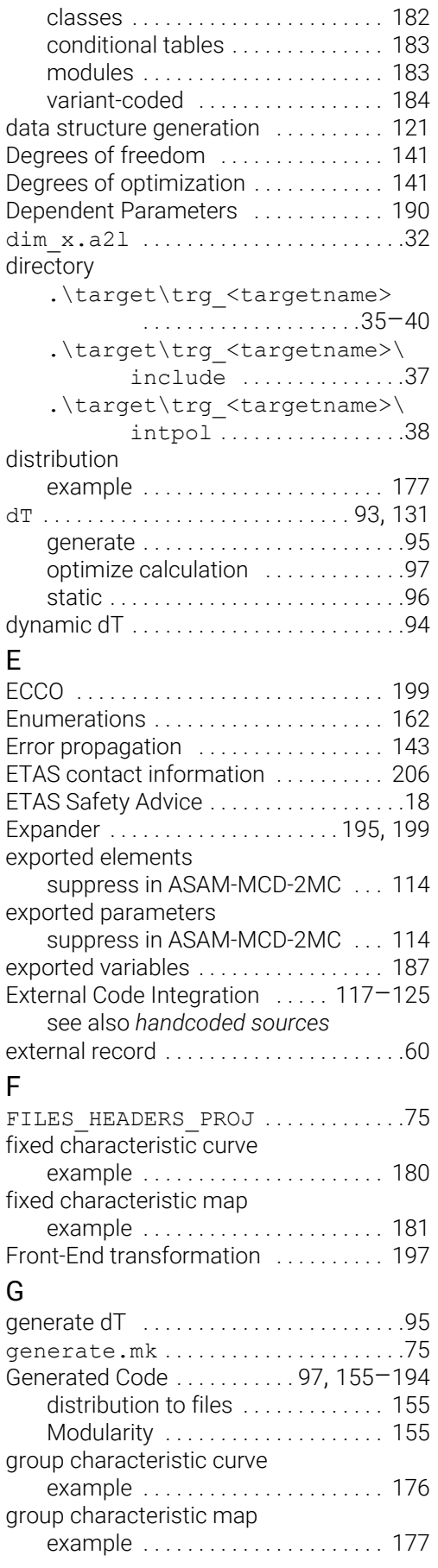

# H

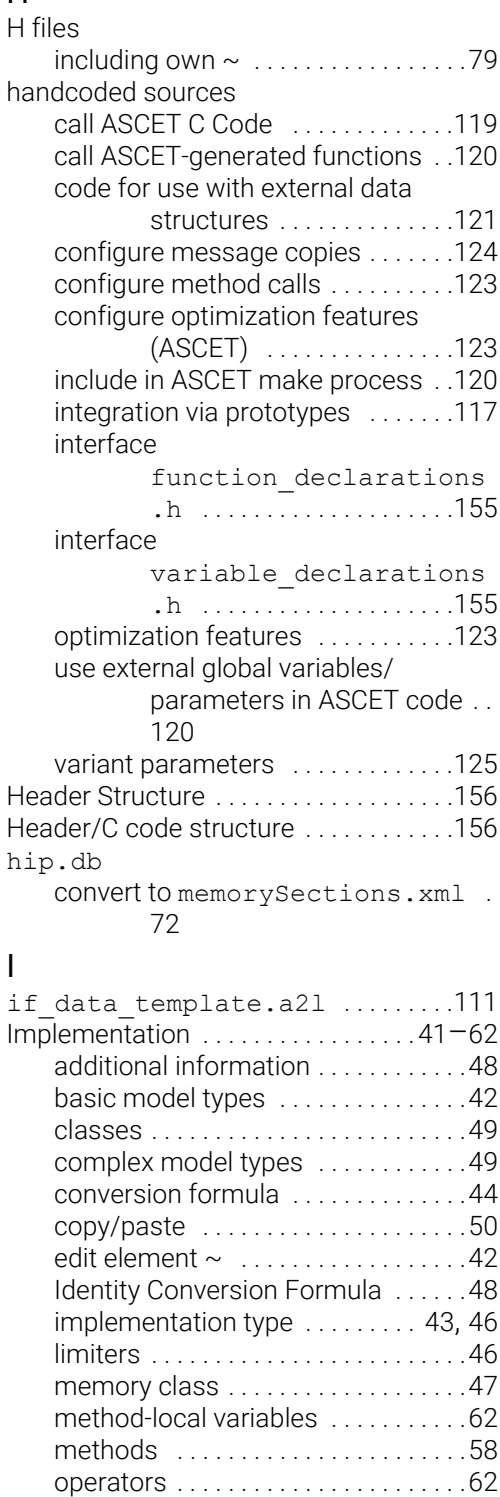

optimized method calls [. . . . . . . . . .50](#page-49-1) processes [. . . . . . . . . . . . . . . . . . . . . .58](#page-57-0) process-local variables [. . . . . . . . . . .62](#page-61-1) records [. . . . . . . . . . . . . . . . . . . . . . . . .60](#page-59-2) related variables [. . . . . . . . . . . . . . . .128](#page-127-0) runnables [. . . . . . . . . . . . . . . . . . . . . .58](#page-57-0) temporary variables [. . . . . . . . . . . . .61](#page-60-0) value range [. . . . . . . . . . . . . . . . . . . . .45](#page-44-0) zero in value range ...............47

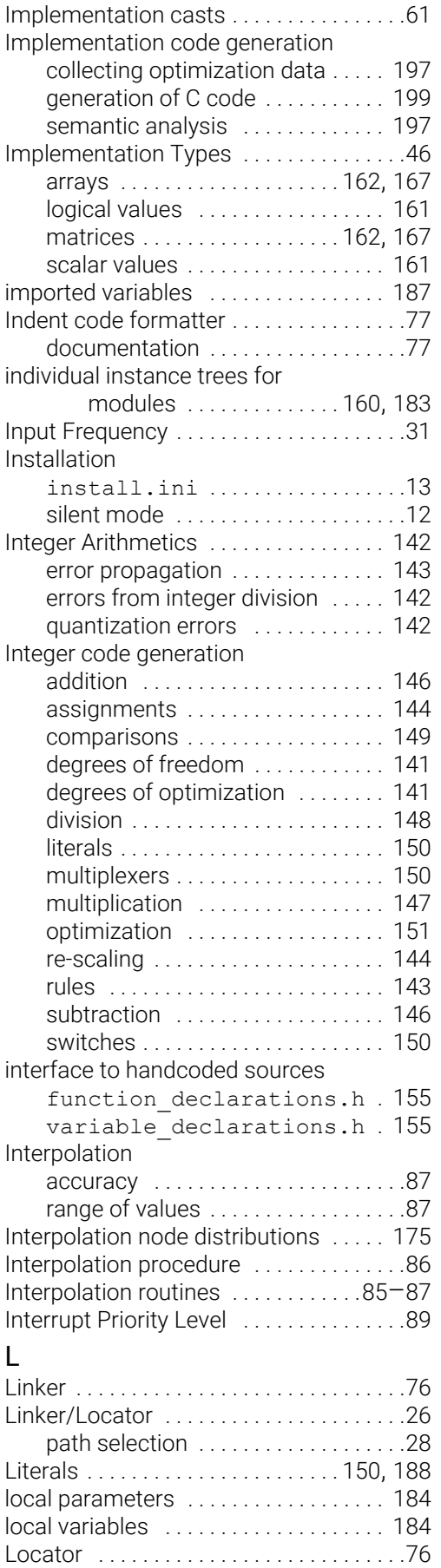

# M

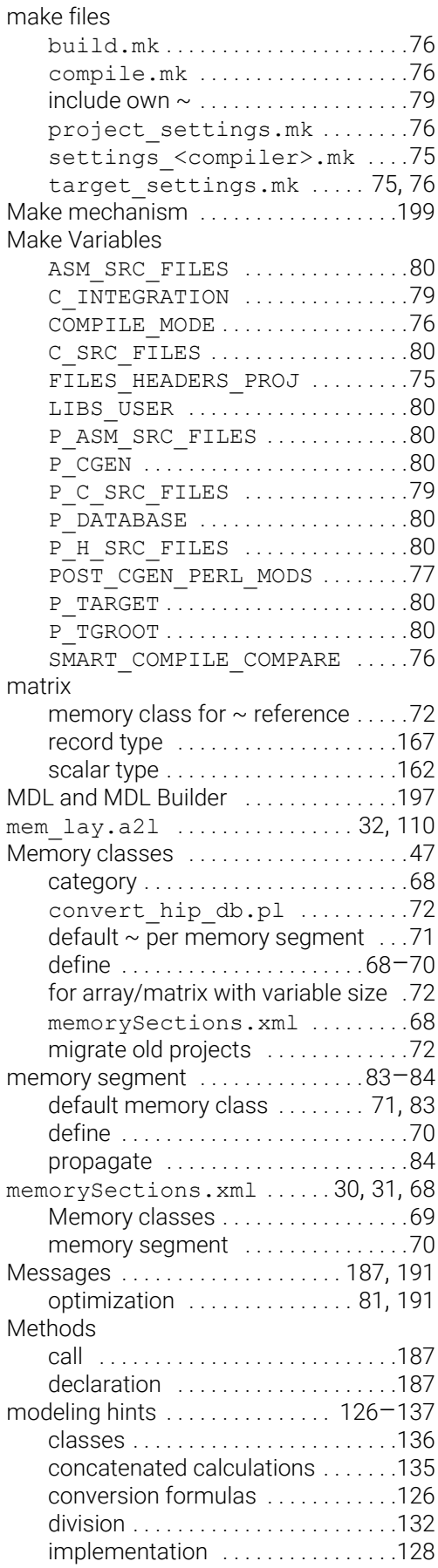

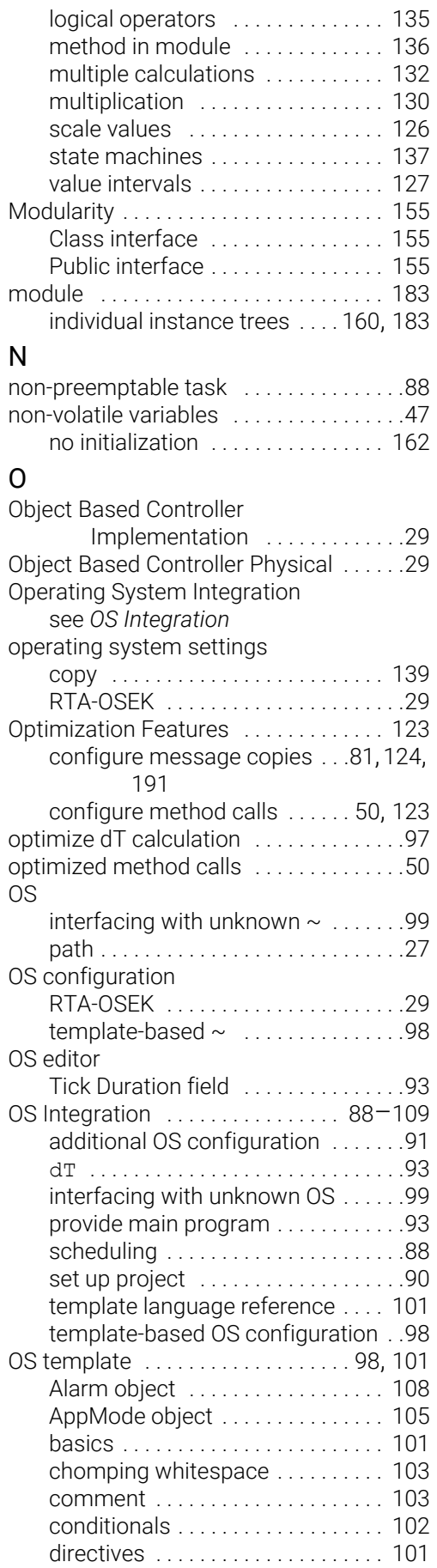

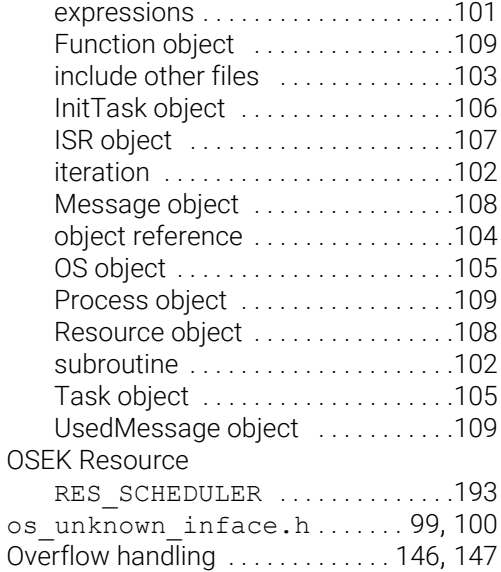

#### P

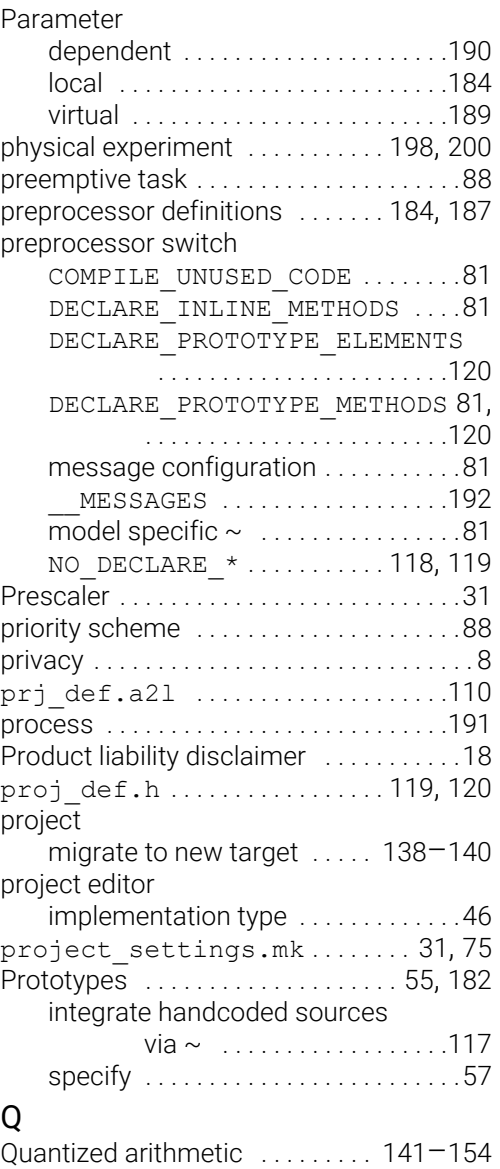

[see also](#page-140-2) *Integer Arithmetics*

# R

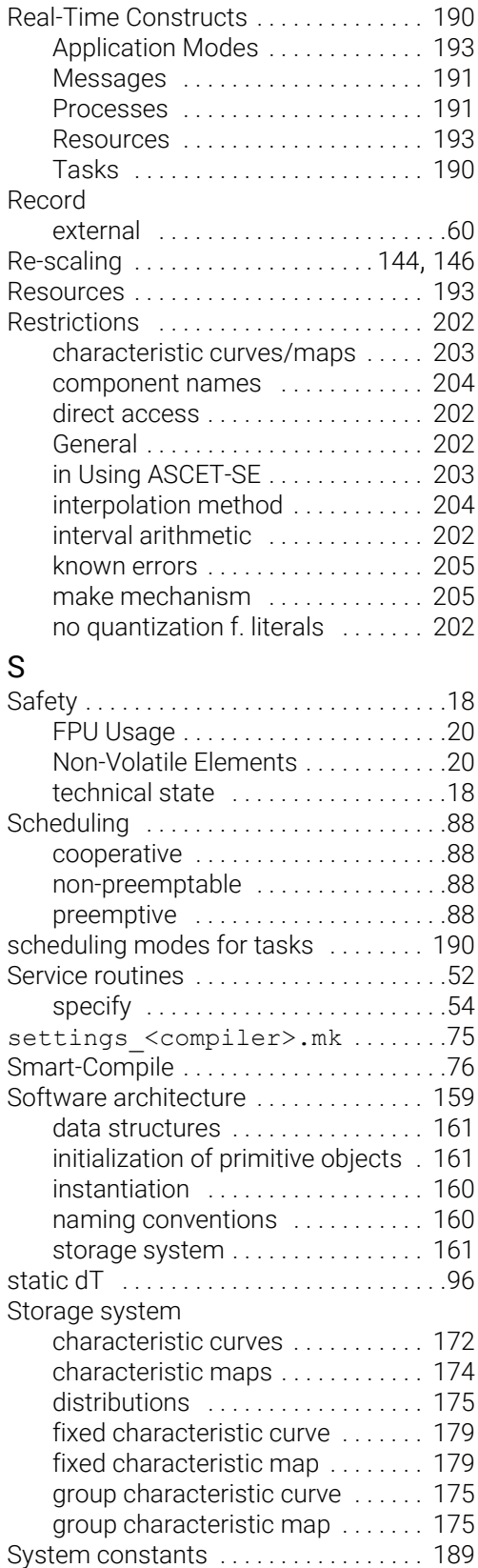

# T

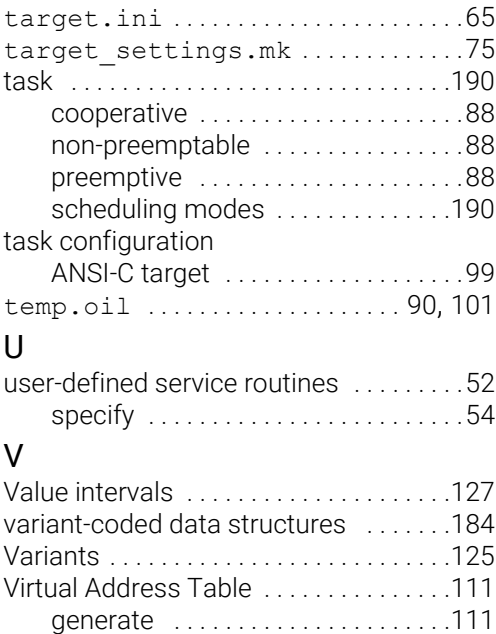

virtual parameters [. . . . . . . . . . . . . . . . . .189](#page-188-0)